**System Programming CS609** 

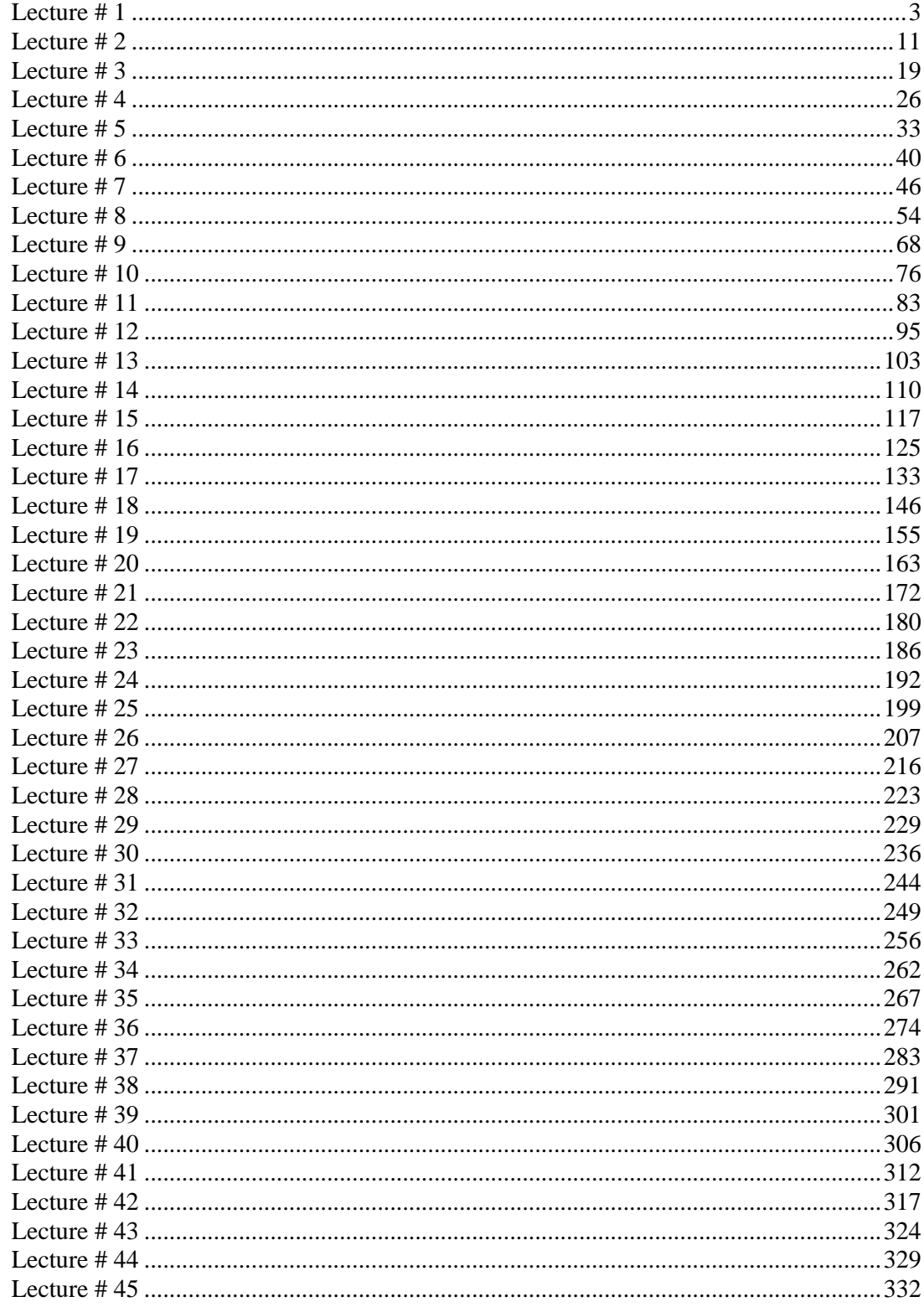

# **Lecture # 1**

## **What is Systems Programming?**

Computer programming can be categorized into two categories .i.e

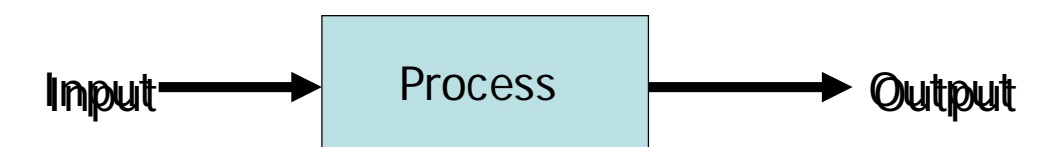

While designing software the programmer may determine the required inputs for that program, the wanted outputs and the processing the software would perform in order to give those wanted outputs. The implementation of the processing part is associated with application programming. Application programming facilitates the implementation of the required processing that software is supposed to perform; everything that is left now is facilitated by system programming.

Systems programming is the study of techniques that facilitate the acquisition of data from input devices, these techniques also facilitates the output of data which may be the result of processing performed by an application.

## **Three Layered Approach**

A system programmer may use a three layered approach for systems programming. As you can see in the figure the user may directly access the programmable hardware in order to perform I/O operations. The user may use the trivial BIOS (Basic Input Output System) routines in order to perform I/O in which case the programmer need not know the internal working of the hardware and need only the knowledge BIOS routines and their parameters.

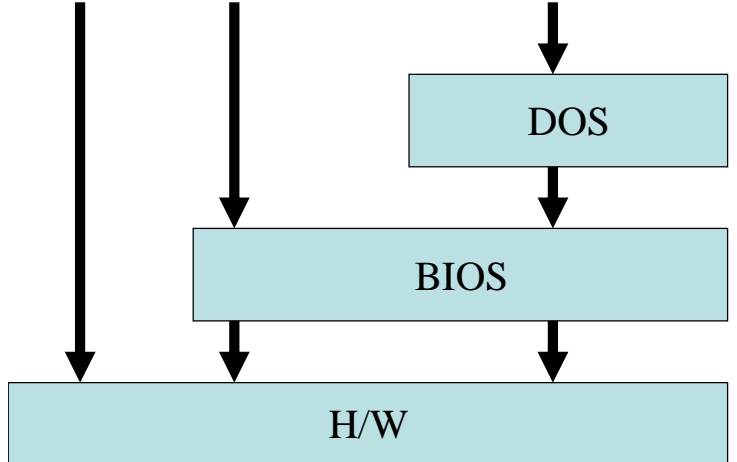

In this case the BIOS programs the hardware for required I/O operation which is hidden to the user. In the third case the programmer may invoke operating systems (DOS or whatever) routines in order to perform I/O operations. The operating system in turn will use BIOS routines or may program the hardware directly in order to perform the operation.

## Methods of I/O

In the three layered approach if we are following the first approach we need to program the hardware. The hardware can be programmed to perform I/O in three ways i.e

- Programmed I/O
- Interrupt driven I/O
- Direct Memory Access

In case of programmed I/O the CPU continuously checks the I/O device if the I/O operation can be performed or not. If the I/O operations can be performed the CPU performs the computations required to complete the I/O operation and then again starts waiting for the I/O device to be able to perform next I/O operation. In this way the CPU remains tied up and is not doing anything else besides waiting for the I/O device to be idle and performing computations only for the slower I/O device.

In case of interrupt driven the flaws of programmed driven I/O are rectified. The processor does not check the I/O device for the capability of performing I/O operation rather the I/O device informs the CPU that it's idle and it can perform I/O operation, as a result the execution of CPU is interrupted and an Interrupt Service Routine (ISR) is invoked which performs the computations required for I/O operation. After the execution of ISR the CPU continues with whatever it was doing before the interruption for I/O operation. In this way the CPU does not remain tied up and can perform computations for other processes while the I/O devices are busy performing I/O and hence is more optimal.

 Usually it takes two bus cycles to transfer data from some I/O port to memory or vice versa if this is done via some processor register. This transfer time can be reduced bypassing the CPU as ports and memory device are also interconnected by system bus. This is done with the support of DMA controller. The DMA (direct) memory access) controller can controller the buses and hence the CPU can be bypassed data item can be transferred from memory to ports or vice versa in a single bus cycle.

## **I/O controllers**

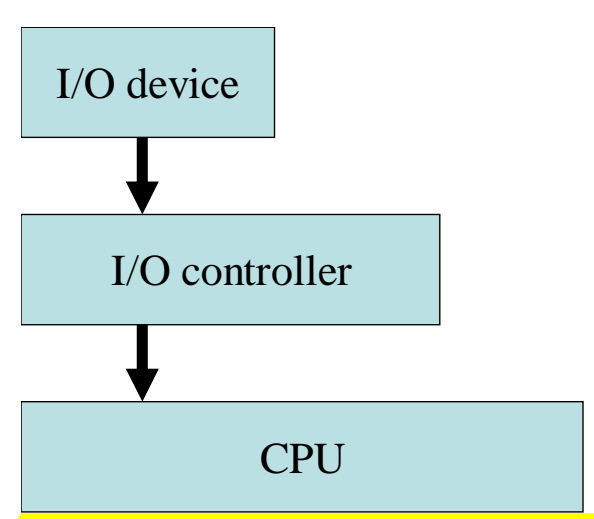

No I/O device is directly connected to the CPU. To provide control signals to the I/O device a I/O controller is required. I/O controller is located between the CPU and the I/O device. For example the monitor is not directly collected to the CPU rather the monitor is connected to a VGA card and this VGA card is in turn connected to the CPU through busses. The keyboard is not directly connected to CPU rather its connected to a keyboard controller and the keyboard controller is connected to the CPU. The function of this I/O controller is to provide

- I/O control signals
- Buffering
- Error Correction and Detection

We shall discuss various such I/O controllers interfaced with CPU and also the techniques and rules by which they can be programmed to perform the required I/O operation.

Some of such controllers are

- **DMA controller**
- **•** Interrupt controller
- Programmable Peripheral Interface (PPI)
- **•** Interval Timer
- **Universal Asynchronous Receiver Transmitter**

We shall discuss all of them in detail and how they can be used to perform I/O operations.

## **Operating systems**

Systems programming is not just the study of programmable hardware devices. To develop effective system software one needs to the internals of the operating system as well. Operating systems make use of some data structures or tables for management of computer resources. We will take up different functions of the operating systems and discuss how they are performed and how can the data structures used for these operations be accessed.

#### **File Management**

File management is an important function of the operating systems.

DOS/Windows uses various data structures for this purpose. We will see how it performs I/O management and how the data structures used for this purpose can be directly accessed. The various data structures are popularly known as FAT which can be of 12, 16 and 32 bit wide, Other data structures include **BPB(BIOS)** parameter block), DPB( drive parameter block) and the FCBs(file control block) which collectively forms the directory structure. To understand the file structure the basic requirement is the understanding of the disk architecture, the disk formatting process and how this process divides the disk into sectors and clusters.

#### **Memory management**

Memory management is another important aspect of operating systems. Standard PC operate in two mode in terms of memory which are

- Real Mode
- **Protected Mode**

In real mode the processor can access only first one MB of memory to control the memory within this range the DOS operating system makes use of some data structures called

- **FCB (File control block)**
- **PSP (Program segment prefix)**

We shall discuss how these data structures can be directly accessed, what is the significance of data in these data structures. This information can be used to traverse through the memory occupied by the processes and also calculate the total amount of free memory available.

Certain operating systems operate in protected mode. In protected mode all of the memory interfaced with the processor can be accessed. Operating systems in this mode make use of various data structures for memory management which are

- Local Descriptor Table
- Global Descriptor Table
- **Interrupt Descriptor Table**

We will discuss the significance these data structures and the information stored in them. Also we will see how the logical addresses can be translated into physical addresses using the information these tables

## **Viruses and Vaccines**

Once an understanding of the file system and the memory Management is developed it is possible to understand the working of viruses. Virus is a simple program which can embed itself within the computer resources and propagate itself. Mostly viruses when activated would perform something hazardous.

We will see where do they embed themselves and how can they be detected. Moreover we will discuss techniques of how they can be removed and mostly importantly prevented to perform any infections.

There are various types of viruses but we will discuss those which embed themselves within the program or executable code which are Executable file viruses **Partition Table or boot sector viruses** 

#### **Device Drivers**

Just connecting a device to the PC will not make it work unless its device drivers are not installed. This is so important because a device driver contains the routines which perform I/O operations on the device. Unless these routines are provided no I/O operation on the I/O device can be performed by any application. We will discuss the integrated environment for the development of device drivers for DOS and Windows.

We shall begin our discussion from means of I/O. On a well designed device it is possible to perform I/O operations from three different methods

- **Programmed I/O**
- Interrupt driven I/O
- **DMA driven I/O**

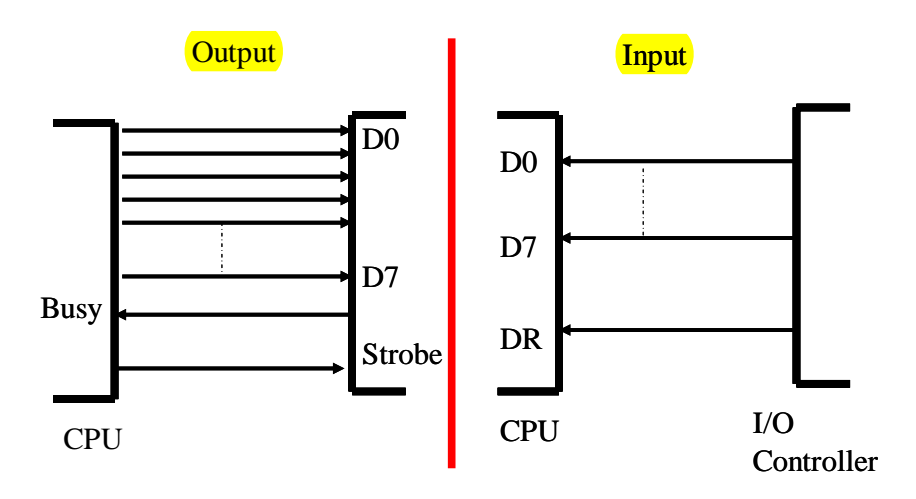

In case of programmed I/O the CPU is in a constant loop checking for an I/O opportunity and when its available it performs the computations operations required for the I/O operations. As the I/O devices are generally slower than the CPU, CPU has to wait for I/O operation to complete so that next data item can be sent to the device. The CPU sends data on the data lines. The device need to be signaled that the data has been sent this is done with the help of STROBE signal. An electrical pulse is sent to the device by turning this signal to 0 and then 1. The device on getting the strobe signal receives the data and starts its output. While the device is performing the output it's busy and cannot accept any further data on the other and CPU is a lot faster device and can process lot more bytes during the output of previously sent data so it should be synchronized with the slower I/O device. This is usually done by another feed back signal of BUSY which is kept active as long as the device is busy. So the CPU is only waiting for the

device to get idle by checking the BUSY signal as long as the device is busy and when the device gets idle the CPU will compute the next data item and send it to the device for I/O operation.

Similar is the case of input, the CPU has to check the DR (data Ready) signal to see if data is available for input and when its not CPU is busy waiting for it.

## **Interrupt Driven I/O**

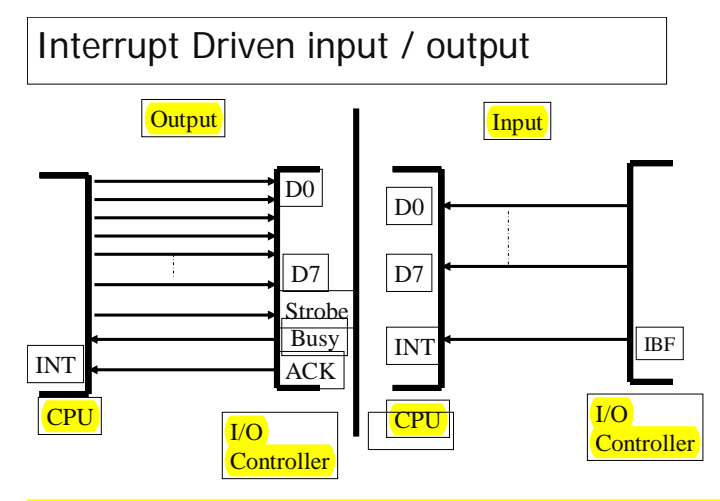

The main disadvantage of programmed I/O as can be noticed is that the CPU is busy waiting for an I/O opportunity and as a result remain tied up for that I/O operation. This disadvantage can be overcome by means of interrupt driven I/O. In Programmed I/O CPU itself checks for an I/O opportunity but in case of interrupt driven I/O the I/O controller

interrupts the execution of CPU when ever and I/O operation is required for the computation of the required I/O operation. This way the CPU can perform other computation and interrupted to perform and interrupt service routine only when an I/O operation is required, which is quite an optimal technique.

## **DMA driven I/O**

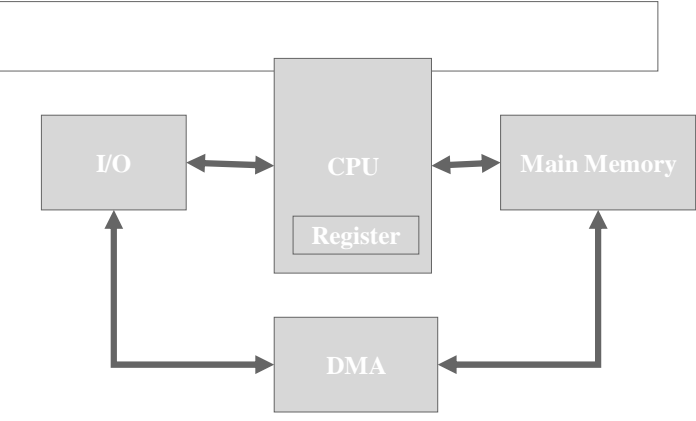

In case data is needed to transferred from main memory to I/O port this can be done using CPU which will consume<sup>2</sup> bus cycles for a single word, one bus cycle from memory to CPU and other from CPU to I/O port in case of output and the vice versa in case of

input. In case no computation on data is required CPU can be bypassed and another device DMA (direct memory access) controller can be used. Its possible to transfer a data word directly from memory to CPU and vice versa in a single bus cycle using the DMA, this technique is definitely faster.

We shall start our discussion with the study of interrupt and the techniques used to program them. We will discuss other methods of I/O as required.

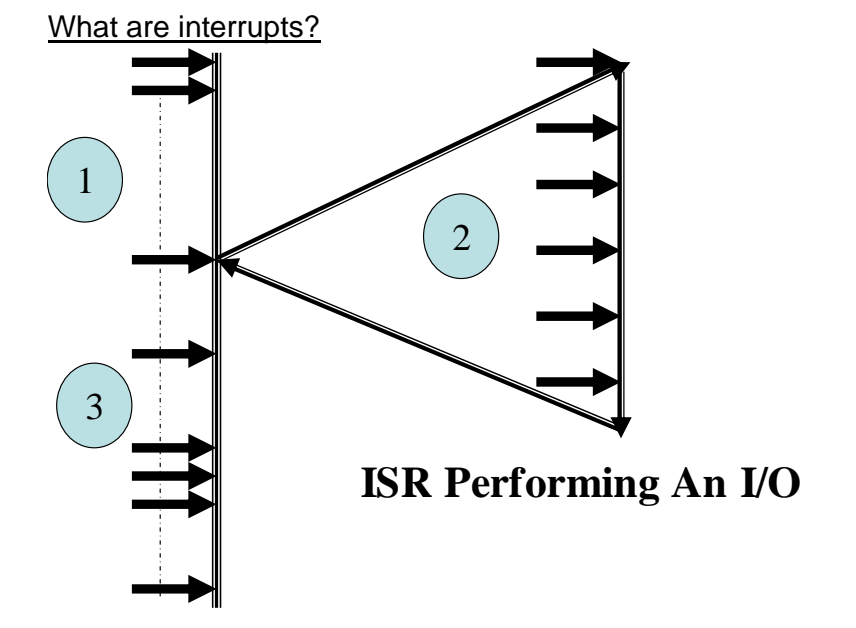

Literally to interrupt means to break the continuity of some on going task. When we talk of computer interrupt we mean exactly the same in terms of the processor. When an interrupt occurs the continuity of the processor is broken and the execution branches to an interrupt service routine. This interrupt service routine is a set of instruction carried out by the CPU to perform or initiate an I/O operation generally. When the routine is over the execution of the CPU returns to the point of interruption and continues with the on going process.

Interrupts can be of two types

- Hardware interrupts
- Software interrupts

Only difference between them is the method by which they are invoked. Software interrupts are invoked by means of some software instruction or statement and hardware interrupt is invoked by means of some hardware controller generally.

## **Interrupt Mechanism**

Interrupts are quite similar to procedures or function because it is also another form temporary execution transfer, but there some differences as well. Note that when procedures are invoked by there names which represents their addresses is specified whereas in case of interrupts their number is specified. This number can be any 8 bit value which certainly is not its address. So the first question is what is the significance of this number? Another thing should also be noticed that procedures are part of the program but the interrupts invoked in the program are no where declared in the program. So the next question is where do these interrupts reside in memory and if they reside in memory then what would be the address of the interrupt?

Firstly lets see where do interrupts reside. Interrupts certainly reside somewhere in memory, the interrupts supported by the operating system resides in kernel which you already know is the core part of the operating system. In case of DOS the kernel is **io.sys** which loads in memory at boot time and in case of windows the kernel is kernel32.dll or kernel.dll. these files contain most of the I/O routines and are loaded as required. The interrupts supported by the ROM BIOS are loaded in ROM part of the main memory which usually starts at the address F000:0000H. Moreover it is possible that some device drivers have been installed these device drivers may provide some I/O routines so when the system boots these I/O routines get memory resident at interrupt service routines. So these are the three possibilities.

Secondly a program at compile time does not know the exact address where the interrupt service routine will be residing in memory so the loader cannot assign addresses for interrupt invocations. When a device driver loads in memory it places the address of the services provided by itself in the interrupt vector table. Interrupt Vector Table (IVT) in short is a 1024 bytes sized table which can hold 256 far addresses as each far address occupies 4 bytes. So its possible to store the addresses of 256 interrupts hence there are a maximum of 256 interrupt in a standard PC. The interrupt number is used as an index into the table to get the address of the interrupt service routine.

# **Lecture # 2**

## Interrupt Mechanism

Interrupt follow a follow a certain mechanism for their invocation just like near or far procedures. To understand this mechanism we need to understand its differences with procedure calls.

Difference between interrupt and procedure calls

Procedures or functions of sub-routines in various different languages are called by different methods as can be seen in the examples.

- Call MyProc
- $\bullet$   $A=$  Addition(4,5);
- Printf("hello world");

The general concept for procedure call in most of the programming languages is that on invocation of the procedure the parameter list and the return address (which is the value if IP register in case of near or the value of CS and IP registers in case of far procedure) is pushed Moreover in various **programming languages** whenever a **procedure is called** its address need to be specified by some notation i.e. in C language the name of the procedure is specified to call a procedure which effectively can be used as its address.

However in case of interrupts the a number is used to specify the interrupt number in the call

- Int 21h
- Int 10h
- $\cdot$  Int3

Fig 1 (Call to interrupt service routine and procedures/functions)

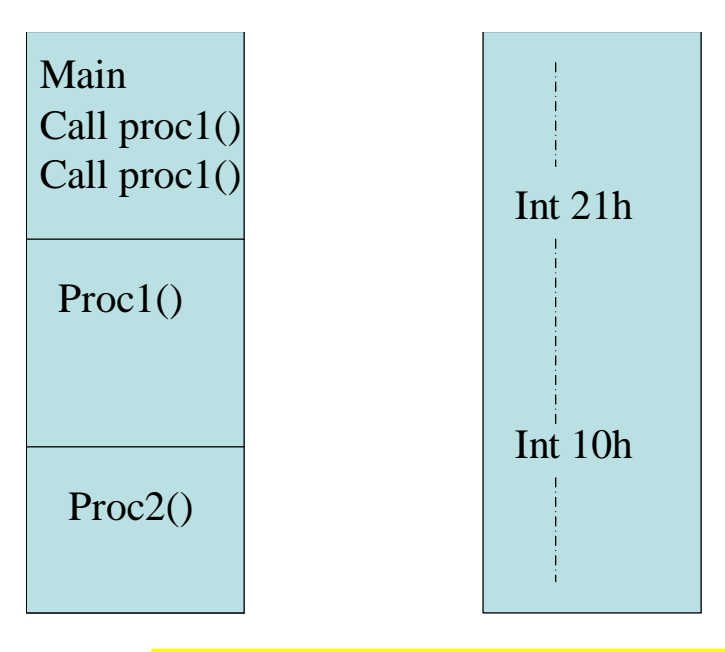

Moreover when an interrupt is invoked three registers are pushed as the return address i.e. the values of IP, CS and Flags in the described order which are restored on return. Also

no parameters are pushed onto the stack on invocation parameters can only be passed through registers.

#### The interrupt vector table

The interrupt number specified in the interrupt call is used as an index into the interrupt vector table. Interrupt vector table is a global table situated at the address 0000:0000H. The size of interrupt vector table is  $1024$  bytes or 1 KB. Each entry in the IVT is sized 4 bytes hence 256 interrupt vectors are possible numbered (0-FFH). Each entry in the table contains a **far address** of an interrupt handlers hence there is a **maximum of 256 handlers** however each handlers can have a number of services within itself. So the number operations that can be performed by calling an interrupt service routine (ISR) is indefinite depending upon the nature of the operating system. Each vector contains a far address of an interrupt handler. The address of the vector and not the address of interrupt handler can be easily calculated if the interrupt number is known. The segment address of the whole IVT is 0000H the offset address for a particular interrupt handler can be determined by multiplying its number with 4 eg. The offset address of the vector of INT 21H will be 21H  $* 4 = 84$ H and the segment for all vectors is 0 hence its far address is 0000:0084H,( this is the far address of the interrupt vector and not the interrupt service routine or interrupt handler). The vector in turn contains the address of the interrupt service routine which is an arbitrary value depending upon the location of the ISR residing in memory.

Fig 2 (Interrupt Vector Table)

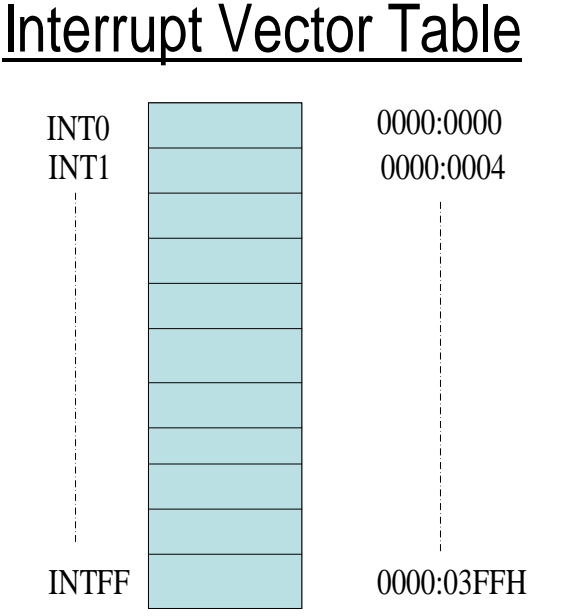

Moreover it is important to understand the meaning of the four bytes within the interrupt vector. Each entry within the IVT contain a far address the first two bytes (lower word) of which is the offset and the next two bytes (higher word) is the segment address.

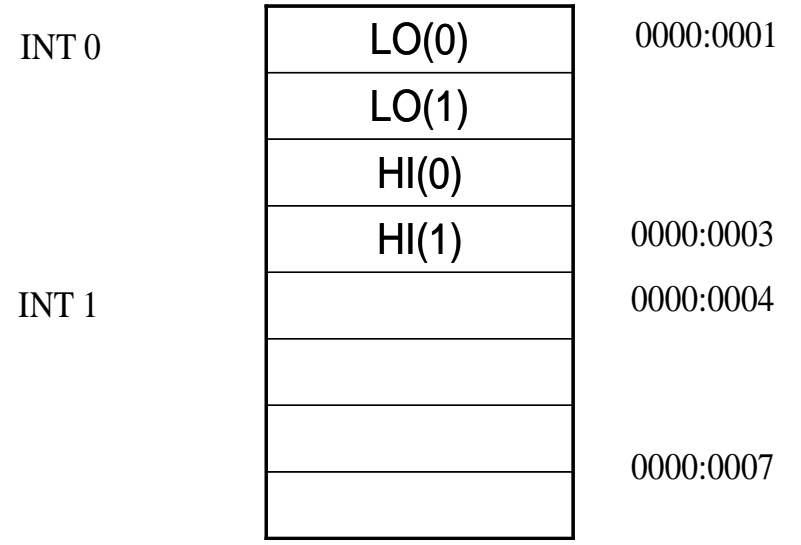

Fig 3 (Far address within Interrupt vector)

Location of ISRs (Interrupt service routines)

Generally there are three kind of ISR within a system depending upon the entity which implements it

- BIOS (Basic I/O services) ISRs
- DOS ISRs
- ISRs provided by third party device drivers

When the system has booted up and the applications can be run all these kind of ISRs maybe provided by the system. Those provided by the ROM-BIOS would be typically resident at any location after the address F000:0000H because this the address within memory from where the ROM-BIOS starts, the ISRs provided by DOS would be resident in the DOS kernel (mainly IO.SYS and MSDOS.SYS loaded in memory) and the ISR provided by third party device drivers will be resident in the memory occupied by the device drivers.

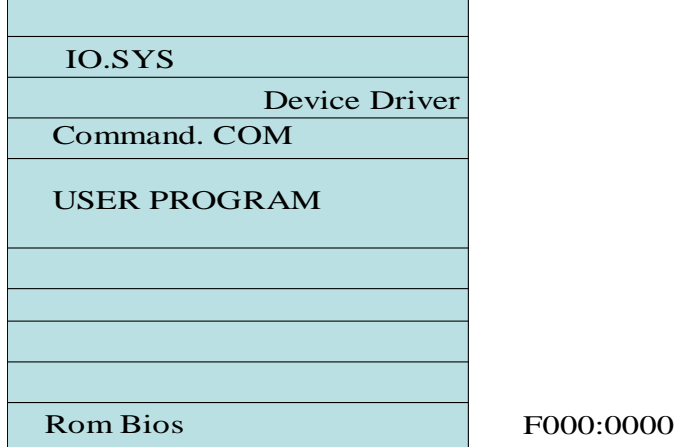

Fig 4 (ISRs in memory)

This fact can be practically analyzed by the DOS command mem/d which gives the status of the memory and also points out which memory area occupied by which process as shown in the text below. The information given by this command indicates the address

#### where IO.SYS and other device drivers have been loaded but the location of ROM BIOS is not shown by this command.

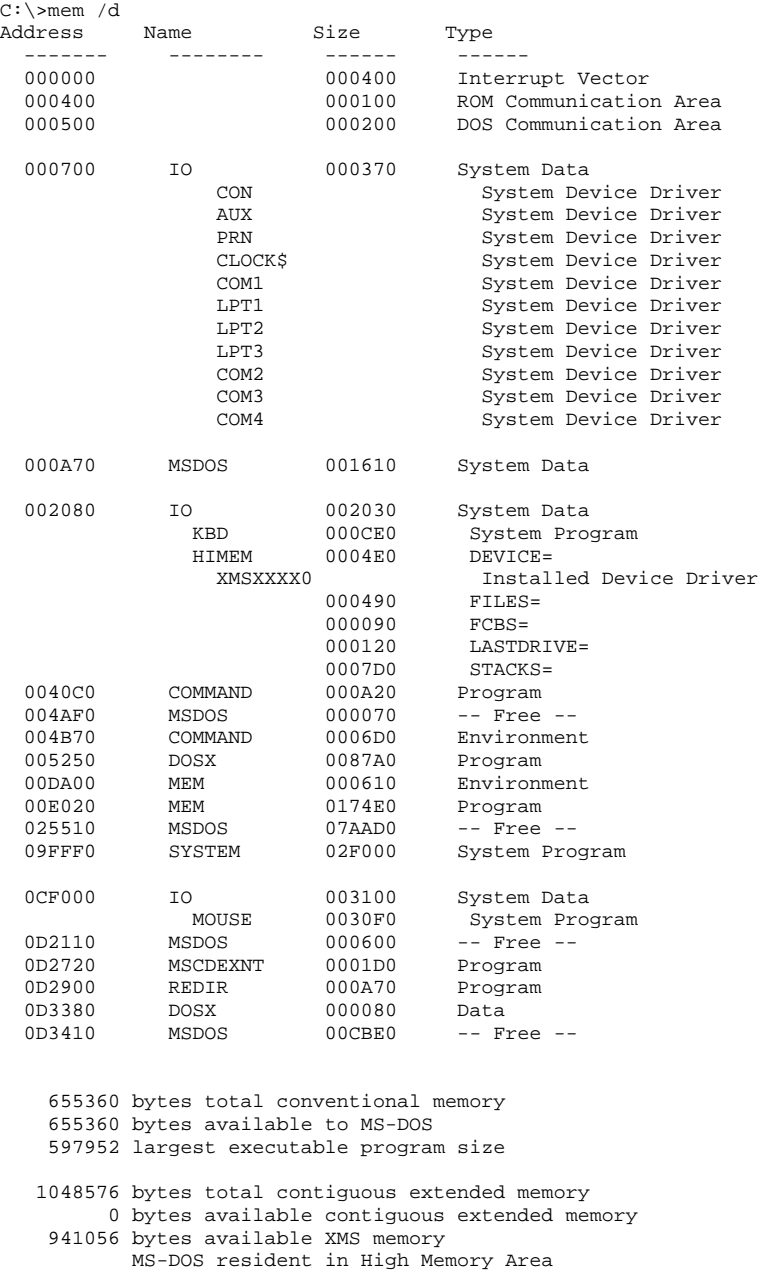

#### Interrupt Invocation

Although hardware and software interrupts are invoked differently i.e hardware interrupts are invoked by means of some hardware whereas software interrupts are invoked by means of software instruction or statement but no matter how an interrupt has been invoked processor follows a certain set steps after invocation of interrupts in exactly same way in both the cases. These steps are listed as below

- Push Flags, CS, IP Registers, Clear Interrupt Flag
- Use (INT#)\*4 as Offset and Zero as Segment
- This is the address of interrupt Vector and not the ISR
- Use lower two bytes of interrupt Vector as offset and move into IP
- Use the higher two bytes of Vector as Segment Address and move it into  $CS=0:[offset+2]$
- Branch to ISR and Perform I/O Operation
- Return to Point of Interruption by Popping the 6 bytes i.e. Flags CS, IP.

This can be analyzed practically by the use of debug program, used to debug assembly language code, by assembling and debugging INT instructions

```
C:\>debug 
-d 0:84<br>0000:0080
                          7C 10 A7 00-4F 03 55 05 8A 03 55 05 |...O.U...U.<br>86 10 A7 00-90 10 A7 00 9A 10 A7 00 ...U.............
0000:0090 17 03 55 05 86 10 A7 00-90 10 A7 00 9A 10 A7 00
0000:00A0 B8 10 A7 00 54 02 70 00-F2 04 74 CC B8 10 A7 00 \dots...T.p...t.....<br>0000:00B0 B8 10 A7 00 B8 10 A7 00-40 01 21 04 50 09 AB D4 \dots.......@.!.P...
0000:00B0 B8 10 A7 00 B8 10 A7 00-40 01 21 04 50 09 AB D4 ........@.!.P... 
0000:00C0 EA AE 10 A7 00 E8 00 F0-B8 10 A7 00 C4 23 02 C9
0000:00D0 B8 10 A7 00 B8 10 A7 00-B8 10 A7 00 B8 10 A7 00 .......................
0000:00E0 B8 10 A7 00 B8 10 A7 00-B8 10 A7 00 B8 10 A7 00 ..................
0000:00F0 B8 10 A7 00 B8 10 A7 00-B8 10 A7 00 B8 10 A7 00 ..................
0000:0100 8A 04 10 02 .... 
-a 
0AF1:0100 int 21 
0AF1:0102 
-rAX=0000 BX=0000 CX=0000 DX=0000 SP=FFEE BP=0000 SI=0000 DI=0000 
DS=0AF1 ES=0AF1 SS=0AF1 CS=0AF1 IP=0100 NV UP EI PL NZ NA PO NC 
0AF1:0100 CD21 INT 21
-t
AX=0000 BX=0000 CX=0000 DX=0000 SP=FFE8 BP=0000 SI=0000 DI=0000 
\texttt{DS=0AF1} \texttt{ES=0AF1} \texttt{CS=00A7} \texttt{IP=107C} \texttt{NV} \texttt{UP} \texttt{DI} \texttt{PL} \texttt{NZ} \texttt{NA} \texttt{PO} \texttt{NC} \texttt{00A7:107C} \texttt{90}00A7:107C 90 NOP 
-d ss:ffe8<br>0AF1:FFE0
0AF1:FFE0 02 01 F1 0A 02 F2 00 00 
              0AF1:FFF0 00 00 00 00 00 00 00 00-00 00 00 00 00 00 00 00
```
The dump at the address  $0000:0084$  H shows the value of the vector of the interrupt # 21H i.e.  $21H * 4 = 84H$ . This address holds the value 107CH in lower word and 00A7H in the higher word which indicates that the segment address of interrupt # 21 is 00A7H and the offset address of this ISR is 107CH.

Moreover the instruction INT 21H can be assembled and executed in the debug program, on doing exactly so the instruction is traced through and the result is monitored. It can be seen that on execution of this instruction the value of IP is changed to 107CH and the value of CS is changed to 00A7H which cause the execution to branch to the Interrupt # 21H in memory and the previous values of flags, CS and IP registers are temporarily saved onto the stack as the value of SP is reduced by 6 and the dump at the location SS:SP will show these saved values as well.

#### Parameter passing into Software interrupts

In case of procedures or function in various programming languages parameters are passed through stack. Interrupts are also kind of function provided by the operating system but they do not accept parameters by stack rather they need to passed parameters through registers.

#### Software interrupts invocation

Now let's see how various interrupts can be invoked by means of software statements. First there should be way to pass parameters into a software interrupt before invoking the interrupt; there are several methods for doing this. One of the methods is the use of pseudo variables. A variable can be defined a space within the memory whose value can be changed during the execution of a program but a pseudo variable acts very much like a variable as its value can be changed anywhere in the program but is not a true variable as it is not stored in memory. C programming language provides the use of pseudo variables to access various registers within the processor.

The are various registers like AX, BX, CX and DX within the processor they can be directly accessed in a program by using their respective pseudo variable by just attaching a "\_" (underscore) before the register's name eg.  $\Delta X = 5$ ; A =  $\Delta X$ . After passing the appropriate parameters the interrupt can be directly invoked by calling the geninterrupt () function. The interrupt number needs to be passed as parameter into the geninterrupt() function.

#### Interrupt # 21H, Service # 09 description

Now lets learn by means of an example how this can be accomplished. Before invoking the interrupt the programmer needs to know how the interrupt behaves and what parameters it requires. Lets take the example of interrupt # 21H and service # 09 written as 21H/09H in short. It is used to print a string ending by a '\$' character and other parameters describing the string are as below

**Inputs** 

 $AH = 0x09$  DS = Segment Address of string  $DX = Offset$  Address of string

Output

The '\$' terminated string at the address DS:DX is displayed One thing is note worthy that the service # is placed in AH which is common with almost all the interrupts and its service. Also this service is not returning any siginificant data, if some service needs to return some data it too is received in registers depending upon the particular interrupt.

## Example:

```
#include<stdio.h> 
#include<BIOS.H> 
#include<DOS.H> 
#include<conio.h> 
char st[80] = \{ "Hello World$" } \};void main() 
{ 
      clrscr(); //to clear the screen contents 
     DX = (unsigned int) st;AH = 0x09; geninterrupt(0x21); 
      getch(); //waits for the user to press any key 
}
```
this is a simple example in which the parameters of int 21H/09H are loaded and then int 21H is invoked. DX and AH registers are accessed through pseudo variables and then

geninterrupt()is called to invoke the ISR. Also note that \_DS is not loaded. This is the case as the string to be loaded is of global scope and the C language compiler automatically loads the segment address of the global data into the DS register.

#### Another Method for invoking software interrupts

This method makes use of a Union. This union is formed by two structure which correspond to **general purpose registers** AX, BX, CX and DX. And also the half register AH, AL, BH, BL, CH, CL, DH, DL. These structures are combined such that through this structure the field ax can be accessed to load a value and also its half components al and ah can be accessed individually. The declaration of this structure goes as below. If this union is to be used a programmer need not declare the following declaration rather declaration already available through its header file "dos.h"

```
struct full 
\{ unsigned int ax; 
      unsigned int bx; 
      unsigned int cx; 
      unsigned int dx; 
}; 
struct half 
{ 
      unsigned char al; 
       unsigned char ah; 
      unsigned char bl; 
      unsigned char bh; 
      unsigned char cl; 
      unsigned char ch; 
      unsigned char dl; 
      unsigned char dh; 
}; 
typedef union tagREGS 
\{ struct full x; 
      struct half h; 
}REGS;
```
This union can be used to signify any of the full or half general purpose register shows if the field ax in x struct is to be accessed then accessing the fields al and ah in h will also have the same effect as show in the example below. Example:

```
#include<DOS.H> 
union REGS regs; 
void main (void ) 
      { 
     regs.h.al = 0x55;
     regs.h.ah = 0x99;
     printf ("%x", regs.x.ax);
      }
```
#### output:

9955

## The int86() function

The significance of this REGS union can only be understood after understanding the  $int86()$  function. The int86() has three parameters. The first parameter is the interrupt number to be invoked, the second parameter is the reference to a REGS type union which contains the value of parameters that should be passed as inputs, and third parameter is a reference to a REGS union which will contain the value of registers returned by this function. All the required parameters for an **ISR** are placed in REGS type of union and its reference is passed to an int86() function. This function will put the value in this union into the respective register and then invoke the interrupt. As the ISR returns it might leave some meaningful value in the register (ISR will return values), these values can be retrieved from the REGS union whose reference was passed into the function as the third parameter.

Example using interrupt # 21H service # 42H

To make it more meaningful we can again elaborate it by means of an example. Here we make use of ISR 21H/42H which is used to move the file pointer. Its detail is as follows

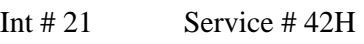

**Inputs** 

 AL = Move Technique  $BX = File$  Handle  $CX-DX = No$  of Bytes File to be moved  $AH =$  Service  $# = 42H$ 

## **Output**

 $DX-AX = No$  of Bytes File pointer actually moved.

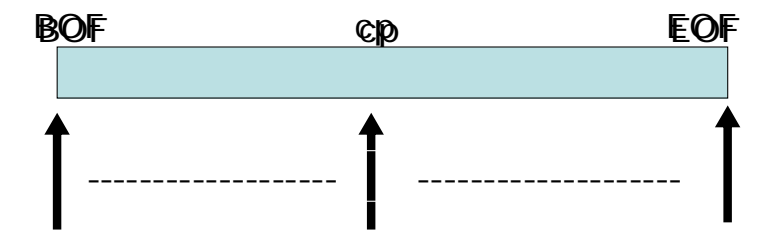

This service is used to move the file pointer to a certain position relative to a certain point. The value in AL specify the point relative to which the pointer is moved. If the value of  $AL = 0$  then file pointer is moved relative to the BOF (begin of File) if  $AL=1$ then its moved relative to current position and if  $AL = 2$  then its moved relative to the EOF (end of file).

CX-DX specify the number of bytes to move a double word is needed to specify this value as the size of file in DOS can be up to 2 GB.

On return of the service DX-AX will contain the number of bytes the file pointer is actually moved eg. If the file pointer is moved relative to the EOF zero bytes the DX-AX on return will contain the size of file if the file pointer was at BOF before calling the service.

## **Lecture # 3**

The above described service can be used to get the size of a file in the described manner. The following C language program tries to accomplish just that. This program has been saved as .C file and not as .CPP file and then compiled.

```
Example 21H/42H:
#include<stdio.h> 
#include<fcntl.h> 
#include<io.h> 
#include<BIOS.H> 
#include<DOS.H> 
unsigned int handle; 
void main() 
\{union REGS regs; 
unsigned long int size; 
handle = open("c:\\abc.txt", O_RDOMLY";regs.x.bx = handle;regs.h.ah = 0x42;
regs.h.al = 0x02; //correction 
regs.x.cx = 0;
regs.x.dx = 0;
int86(0x21, \& \text{regs}, \& \text{regs});
*(int*)(&size)) = regs.x.ax;
*(((int*)(\&size))+1) = \text{regs.x.dx};printf ("Size is %d" ,size); 
}
```
This program opens a file and saves its handle in the handle variable. This handle is passed to the ISR 21H/42H along with the move technique whose value is 2 signifing movement relative to the EOF and the number of bytes to move are specified to be zero indicating that the pointer should move to the EOF. As the file was just opened the previous location of the file pointer will be BOF. On return of this service DX-AX will contain the size of the file. The low word of this size in ax is placed in the low word of size variable and the high word in dx is placed in the high word of  $size$  variable.

## Another Example:

Lets now illustrate how **ISR** can be invoked by means of **another example of BIOS** service. Here we are choosing the ISR  $10h/01h$ . This interrupt is used to perform  $I/O$  on the monitor. Moreover this service is used to change the size of cursor in text mode. The description of this service is given as under.

Int  $\#$  10H Service  $\#$  01H

Entry

 $AH = 01$  $CH = Beginning Scan Line$  $CL =$  Ending Scan Line On Exit

Unchanged

The size of the cursor depends upon the number of net scan lines used to display the cursor if the beginning scan line is greater than the ending scan line the cursor will disappear. The following tries to accomplish just that

```
void main() 
\{ char st[80]; 
      union REGS regs; 
     regs.h.ah = 0x01;
     regs.h.ch = 0x01;
     regs.h.c1 = 0x00;int86(0x10, & regs, & regs); //corrected
      gets(st); 
}
```
The program is quite self explanatory as it puts the starting scan line to be 1 and the ending scan line to be 0. Henceforth when the service execute the cursor will disappear.

#### Use of ISRs for C Library functions

There are various library function that a programmer would typically use in a program to perform input output operations. These library functions perform trivial I/O operations like character input  $(\text{putch}())$  and character output  $(\text{getch}())$ , getc() etc). All these function call various ISRs to perform this I/O. In **BIOS** and **DOS** documentation number of services can be found that lie in correspondence with some C library function in terms of its functionality.

#### Writing S/W ISRs

Lets now see how can a programmer write an ISR routine and what needs to be done in order make the service work properly. To exhibit this we will make use of an interrupt which is not used by DOS or BIOS so that our experiment does not put any interference to the normal functions of DOS and BIOS. One such interrupt is interrupt  $\# 65H$ . The vector of int 65H is typically filled with zeros another indication that it is not being used.

#### Getting interrupt vector

As we have discussed earlier IVT is a table containing 4 byte entries each of which is a far address of an interrupt service routine. All the vectors are arranged serially such that the interrupt number can be used as an index into the IVT.

Getting interrupt vector refers to the operation which used to reading the far address stored within the vector. The vector is double word, the lower word of it being the offset address and the higher word being the segment address. Moreover the address read from a **vector** can be used as a function pointer. The C library function used to do the exactly

same is **getvect** (int#) which requires the **interrupt number** a parameter and returns the value of its vector.

Fig 1 (Vector being read from IVT )

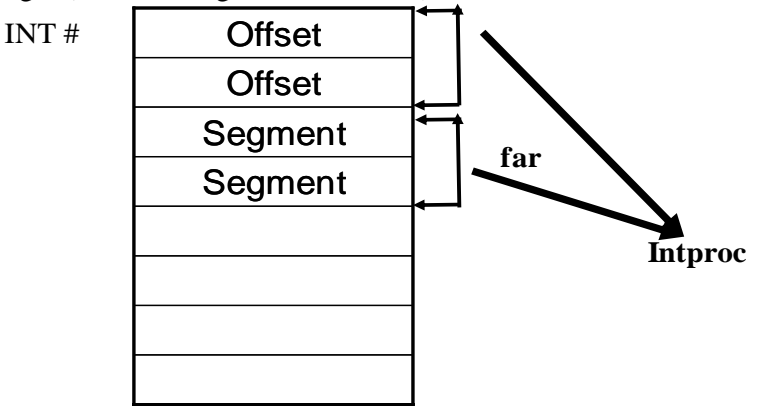

#### Function pointers

Another thing required to be understood are the function pointers. C language is a very flexible language just like there are pointers for integers, characters and other data types there are pointers for functions as well as illustrated by the following example

```
void myfunc() 
{ 
} 
void (*funcptr) ( ) 
funcptr = myfunc;(*funcptr) ( ); 
myfunc();
```
There are three fragments of code in this example. The first fragment shows the declaration of a function myfunc()

The second fragment show declaration of a pointer to function named funcptr which is a pointer to a function that returns void.

In the third fragment funcptr is assigned the address of  $myfunc$  as the name of the function can be used as its address just like in the cases of arrays in C. Then the function pointed by **funcptr** by the statement (\*funcptr)(); is called and then the original  $myfunc()$  is called. The user will observe in both the cases same function myproc() will be invoked.

#### Interrupt pointers and functions

Interrupt functions are special function that as compared to simple functions for reasons discussed earlier. It can be declared using the keyword **interrupt** as shown in the following examples.

```
void interrupt newint ( ) 
{ 
... 
... 
}
```
Similarly a pointer to such interrupt type function can also be declared as following void interrupt (\*intptr) ( );

where intptr is the interrupt pointer and it can be assigned an address using the getvect() function

 $\left(\text{intptr} = \text{getvect}(\text{0x08}): \right)$ 

Now interrupt number 8 can be invoked using the interrupt vector as following

(\*intptr) ( );

#### Setting Interrupt Vector

Setting interrupt vector is just the reverse process of getting interrupt vector. To set the interrupt vector means is to change the double word sized interrupt vector within the **IVT**. This task can be accomplished using the function setvect (int #, newint) which requires the number of interrupt whose vector is to be changed and the new value of the vector.

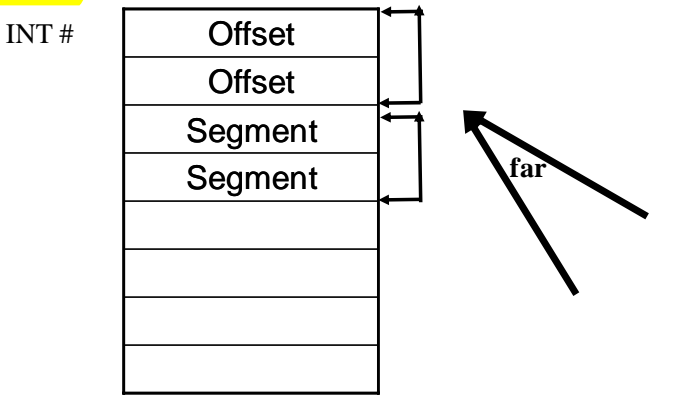

In the following example a certain interrupt type function has been declared. The address of this function can be placed on to the vector of any interrupt using  $setvect()$ function as following. The following code places the address of  $newint$  function at the vector of int 8

```
void interrupt newint ( ) 
{ 
… 
… 
} 
setvect(0x08, newint);
```
C program making use of Int 65H

Here is a listing of a program that makes use of int 65H to exhibit how software interrupts needs to be programmed.

```
void interrupt (*oldint65)( ); 
char st[80] = \{\text{``Hello World$''}\};void interrupt newint65(void); 
void main() 
\{oldint65 = detvect(0x65); setvect(0x65, newint65); 
      geninterrupt (0x65); 
      geninterrupt (0x65); 
      geninterrupt (0x65); 
      setvect(0x65, oldint65); 
} 
void interrupt newint65( ) 
\left\{ \right.AH = 0x09;DX=(unsigned int)st;geninterrupt (Ox21);
}
```
The above listing saves the address of original int 65H in the pointer oldint65. It then places the address of its own function newint65 at the vector of interrupt number 65H. From this point onwards whenever int 65H is invokes the function newint65 will be invoked. Int 65 is invoked thrice which will force the newint65 function to be invoked thrice accordingly. After this the original value of the vector stored in oldint65 is restored. The newint65 function only displays the string st. As the interrupt 65 is invoked thrice this string will be printed thrice.

The Keep function

One deficiency in the above listing is that it is not good enough for other application i.e. after the termination of this program the newint65 function is de-allocated from the memory and the interrupt vector needs to be restored otherwise it will act as a dangling

pointer (pointing to a place where there is garbage or where there is no meaningful function). To make the effect of this program permanent the newint65 function need to be memory resident. This can be achieved by the function  $\text{keep}()$  which is quite similar to  $ext{exit()}$  function. The  $ext{exit()}$  function returns the execution to the parent shell program and de-allocates the memory allocated to the program whereas the  $\text{keep}()$ function also returns the execution to the parent program but the memory allocated to the process may still remain allocated.

keep (return code, no. of paras);

the keep() function requires the return code which is usually zero for normal termination and the number of paragraphs required to be allocated. Each paragraph is 16 bytes in size.

#### TSR Programs

Following is a listing of a TSR (Terminate and Stay Resident) program which programs the **interrupt number 65H** but in this case the new interrupt 65H function remains in memory even after the termination of the program and hence the vector of int 65h does not become a dangling pointer.

```
#include<BIOS.H> 
#include<DOS.H>
```

```
char st[80] = \{ "Hello World$" };
void interrupt (*oldint65)( ); 
void interrupt newint65();
void main() 
\{\text{oldint65} = \text{getvect}(\text{0x65}):setvect(0x65, newint65);
      keep(0, 1000);} 
void interrupt newint65()
{ 
    AH = 0x09; _DX=(unsigned int)st; 
      geninterrupt (0x21); 
}
```
The main() function gets and sets the vector of int 65H such that the address of newint 65 is placed at its vector. In this case the program is made memory resident using the keep function and 1000 paragraphs of memory is reserved for the program (the amount of paragraphs is just a calculated guess work based upon the size of application). Now if any application as in the following case invokes int 65H the string st which is also now memory resident will be displayed.

```
#include<BIOS.H> 
#include<DOS.H> 
void main() 
{ 
      geninterrupt (0x65); 
     geninterrupt (0x65);
}
```
This program *invokes the interrupt 65H twice* which has been made resident.

# **Lecture # 4**

Another Example:

```
#include<BIOS.H> 
#include<DOS.H> 
char st[80] ={"Hello World$"};
char st1[80] = \{ "Hello Students!\$" ;
void interrupt (*oldint65)( ); 
void interrupt newint65();
void main() 
{ 
       \text{oldint65} = \text{getvect}(\text{0x65});
       setvect(0x65, newint65);
        keep(0, 1000); 
} 
void interrupt newint65( ) 
\{if (( _A H ) == 0) // corrected)\left| \right|\Delta H = 0 \times 09;DX = (unsigned int) st; geninterrupt (0x21); 
     }
       else 
     \left| \right|if ((AH) == 1) //corrected
            \left\{ \right\}\Delta H = 0 \times 09;DX = (unsigned int) st1; geninterrupt (0x21); 
           }
      } 
}
```
Various interrupts provide a number of services. The service number is usually placed in the AH register before invoking the interrupt. The ISR should in turn check the value in AH register and then perform the function accordingly. The above example exemplifies just that. In this example int 65 is assigned two services 0 and 1. Service 0 prints the string st and service 1 prints the string st1. These services can be invoked in the following manner.

```
#include<BIOS.H> 
#include<DOS.H> 
void main() 
{ 
     \Delta H = 1; geninterrupt (0x65);
```
}

```
\overline{AH} = 0; geninterrupt (0x65);
```
Interrupt stealing or interrupt hooks

Previously we have discussed how a new interrupt can be written and implemented. Interrupt stealing is a technique by which already implemented services can be altered by the programmer.

This technique makes use of the fact that the vector is stored in the IVT and it can be read and written. The interrupt which is to be hooked its (original routine ) vector is first read from the IVT and then stored in a interrupt pointer type variable, after this the vector is changed to point to one of the interrupt function (new routine) within the program. If the interrupt is invoked now it will force the new routine to be executed provided that its memory resident. Now two things can be done, the original routine might be performing an important task so it also needs to invoked, it can either be invoked in the start of the new routine or at the end of the new routine using its pointer as shown in the following execution charts below

Fig 1 (Normal Execution of an ISR)

Execution Interrupted

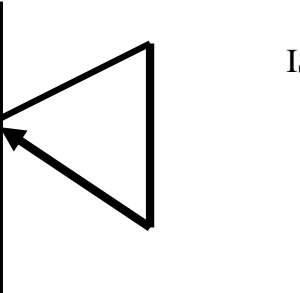

ISR Perform I/O

Normal Execution of Interrupt

Fig 2 (The original ISR being called at he end of new routine)

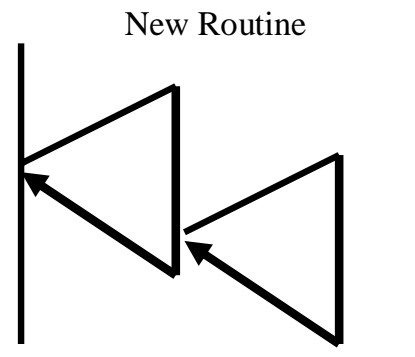

Original Routine

Interrupt Interception

Fig 3 (The original ISR invoked at the start of new ISR)

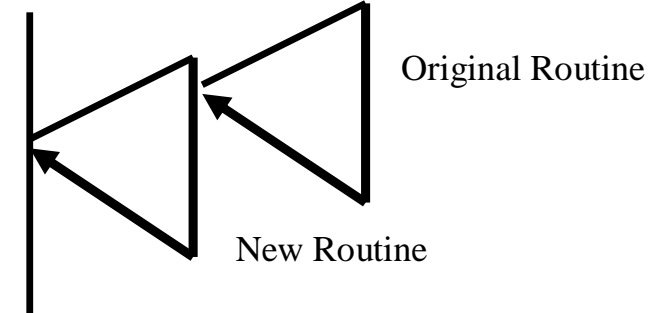

Other form of Interrupt Interception

Care must be taken while invoking the original interrupt. Generally in case hardware interrupts are intercepted invoking the original interrupt at the start of new routine might cause some problems whereas in case of software interrupts the original interrupt can be invoked anywhere.

Sample Program for interrupt Interception

```
void interrupt newint(); 
void interrupt (*old)(); 
void main() 
{ 
old=getvect(0x08); 
setvect(0x08,newint); 
keep(0,1000);} 
void interrupt newint () 
{ 
… 
… 
(*old)(); 
}
```
The above program gets the address stored at the vector of interrupt 8 and stores it in the pointer oldint. The address of the interrupt function newint is then placed at the vector of int 8 and the program is made memory resident. From this point onwards whenever interrupt 8 occurs the interrupt function newint is invoked. This function after performing its operation calls the original interrupt 8 whose address has been stored in oldint pointer.

## Timer Interrupt

In the coming few examples we will intercept interrupt 8. This is the timer interrupt. The timer interrupt has following properties.

- $\triangleright$  Its an Hardware Interrupts
- $\triangleright$  It is Invoked by Means of Hardware
- $\triangleright$  It approximately occurs 18.2 times every second by means of hardware.

## BIOS Data Area

BIOS contains trivial I/O routines which have been programmed into a ROM type device and is interfaced with the processor as a part of main memory. However the BIOS routines would require a few variables, these variables are stored in the BIOS data arera at the location 0040:0000H in the main memory.

One such byte stored in the BIOS data area is the keyboard status byte at the location 40:17H. This contains the status of various keys like alt, shift, caps lock etc. This byte can be described by the diagram below

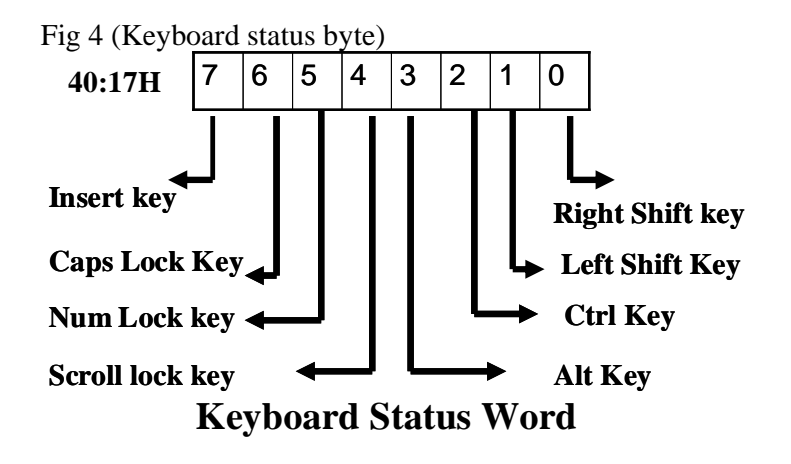

Another Example

```
#include <dos.h> 
void interrupt (*old)(); 
void interrupt new(); 
char far *scr=(char far* ) 0x00400017; 
void main() 
{ 
old=getvect(0x08); 
setvect(0x08,new); 
keep(0,1000);} 
void interrupt new (){ 
*<b>scr</b>=64;(*old)(); 
}
```
This fairly simple example intercepts the timer interrupt such that whenever the timer interrupt occurs the function new() is invoked. Remember this is .C program and not a .CPP program. Save the code file with .C extension after writing this code. On occurrence of interrupt 8 the function new sets the caps lock bit in key board status by placing 64 at this position through its far pointer. So even if the user turns of the caps lock on the next occurrence of int 8 ( almost immediately) the caps lock will be turned on again (turing on the caps lock on like this will not effect its LED in the keyboard only letters will be typed in caps).

#### Memory Mapped I/O and Isolated I/O

A device may be interfaced with the processor to perform memory mapped or isolated I/O. Main memory and I/O ports both are physically a kind of memory device. In case of Isolated I/O, I/O ports are used to hold data temporary while sending/receiving the data to/from the I/O device. If the similar function is performed using a dedicated part of main memory then the I/O operation is memory mapped.

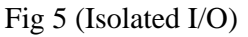

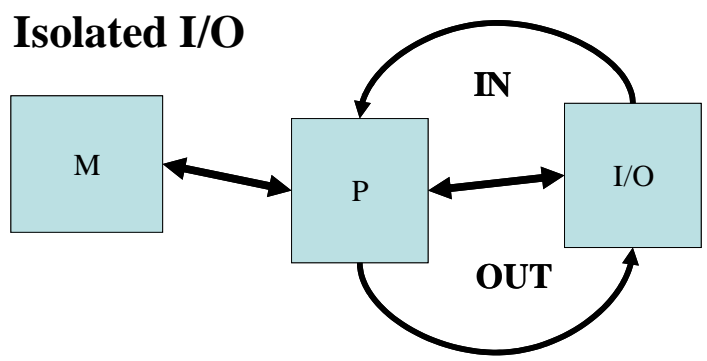

Fig 6 (Memory mapped I/O)

# **Memory Mapped I/O**

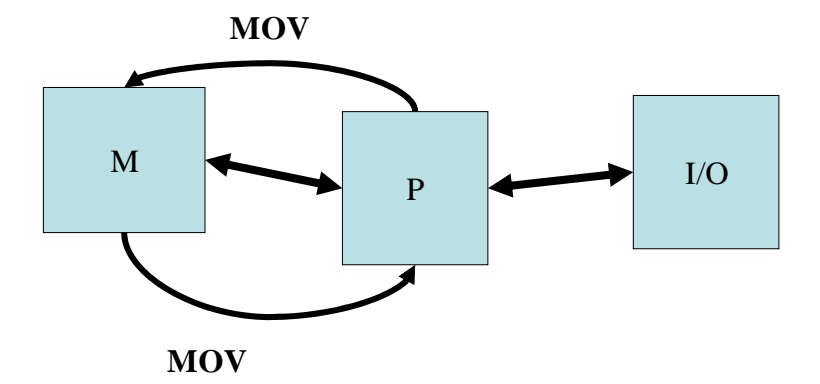

## Memory Mapped I/O on Monitor

One of the devices in standard PCs that perform memory mapped I/O is the display device (Monitor). The output on the monitor is controller by a controller called video controller within the PC. One of the reason for adopting memory mapped I/O for the monitor is that a large amount of data is needed to be conveyed to the video controller in order to describe the text or that graphics that is to be displayed. Such large amount of data being output through isolated I/O does not form into a feasible idea as the number of port in PCs is limited to 65536.

The memory area starting from the address b800:0000H. Two bytes (a word) are reserved for a single character to be displayed in this area. The low byte contains the ASCII code of the character to be displayed and the high byte contains the attribute of the character to be displayed. The address b800:0000h corresponds to the character displayed at the top left corner of the screen, the next word b800:0002 corresponds to the next character on the same row of the text screen and so on as described in the diagram below.

Fig 7 (Memory mapped I/O on monitor)

# **Memory Mapped I/O ON Monitor**

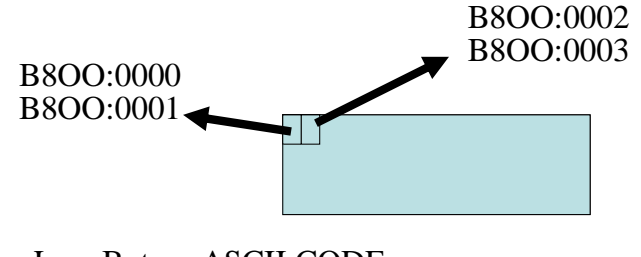

Low Byte = ASCII CODE High Byte =Attribute Byte

The attribute byte (higher byte) describes the forecolor and the backcolor in which the character will be displayed. The DOS screen carries black as the backcolor and white as the fore color by default. The lower 4 bits (lower nibble) represents the forecolor and the higher 4 bits (higher nibble) represents the back color as described by the diagram below

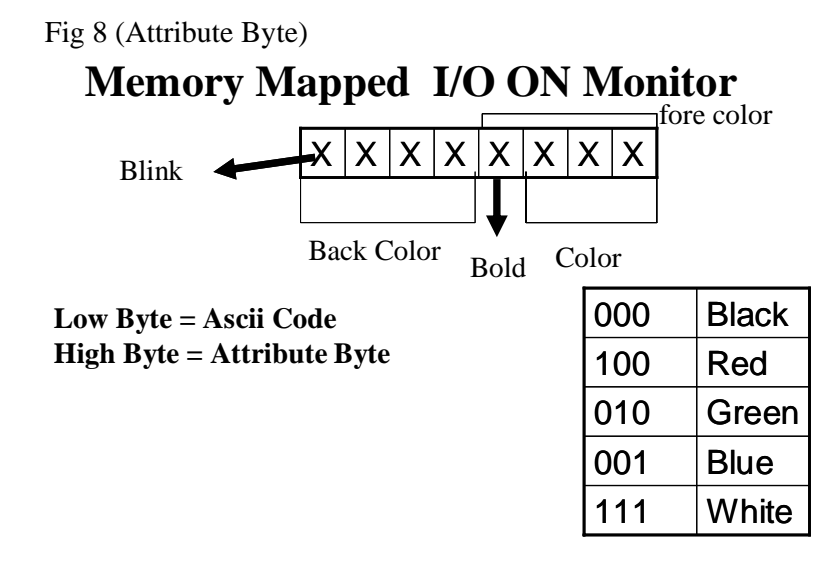

To understand all describe above lets take a look at this example.

```
unsigned int far *scr=0xb8000000; 
void main() 
{ 
(*scr) = 0x0756;(*(scr+1))=0x7055;}
```
This example will generate the output VU

The far pointer scr is assigned the value 0xb800H in the high word which is the segment address and value 0x0000H in the low word which is the offset address. The word at this address is loaded with the value 0x0756H and the next word is loaded by the value 0x7055H, 0x07 is the attribute byte meaning black back color and white fore color and the byte 0x70h means white back color and black fore color. ).0x56 and 0x55 are the ASCII value of "V" and "U" respectively.

# **Lecture # 5**

This same task can be performed by the following program as well. In this case the video text memory is accessed byte by byte.

```
unsigned char far *scr=(unsigned char far*)0xb8000000; 
void main() 
\{*<b>scr</b>=0x56;*(scr+1)=0x07;*(scr+2)=0x55;*(scr+3)=0x70;}
```
The next example fills whole of the screen with spaces. This will clear the contents of the screen.

```
unsigned char far *scr=(unsigned char far*)0xb8000000; 
//corrected 
void main() 
{ 
      int i; //instruction added 
      for (i=0;i<2000;i++) //corrected 
     \{ *scr=0x20; //corrected 
           *(\text{scr}+1)=0x07; //corrected
           scr=scr+2; 
 } 
}
```
Usually the in text mode there are 80 columns and 25 rows making a total of 2000 characters that can be shown simultaneously on the screen. This program runs a loop 2000 times placing 0x20 ASCII code of space character in whole of the text memory in this text mode. Also the attribute is set to white forecolor and black backcolor.

## Another Example

In the following example memory mapped I/O is used in combination with interrupt interception to perform an interesting task.

```
#include <dos.h> 
void interrupt (*old)(); 
void interrupt newfunc(); 
char far *scr=(char far* ) 0xb8000000; 
void main() 
\{ old=getvect(0x08); 
      setvect(0x08,newfunc); 
      keep(0,1000); 
}
```

```
 void interrupt newfunc () 
\{ *scr=0x41; //corrected 
      *(\text{scr}+1)=0x07; //corrected
      (*old();
 }
```
In the above example the timer interrupt is intercepted such that whenever the timer interrupt is invoked (by means of hardware) the memory resident newfunc() is invoked. This function simply displays the ASCII character  $0x41$  or 'A' in the top left corner of the text screen.

```
Here is another example. 
#include <stdio.h> 
void interrupt (*old)(); 
void interrupt newfunc(); 
char far *scr=(char far* ) 0xb8000000; 
int j; 
void main( ) 
{ 
      old=getvect(0x08); 
      setvect(0x08,newfunc); //corrected 
      keep(0,1000); //corrected 
} 
void interrupt newfunc ( ) 
\{for ( j=0; j<4000; j+=2) { //corrected
              if('scr+j) == '1')*(scr+j)='9'; }
      } 
(*old)(); 
}
```
This program scans through all the bytes of text display memory when int 8 occurs. It once resident will replace all the '1' on the screen by '9'. If even somehow a '1' is displayed on the screen it will be converted to '9' on occurrence of interrupt 8 which occurs 18.2 times every second.

## The keyboard Interrupt

Keyboard is a hardware device and it makes use of interrupt number 9 for its input operations. Whenever a key is pressed interrupt # 9 occurs. The operating system processes this interrupt in order to process the key pressed. This interrupt usually reads the scan code from the keyboard port and converts it into the appropriate ASCII code and places the ASCII code in the keyboard buffer in BIOS data area as described I nthe diagram below

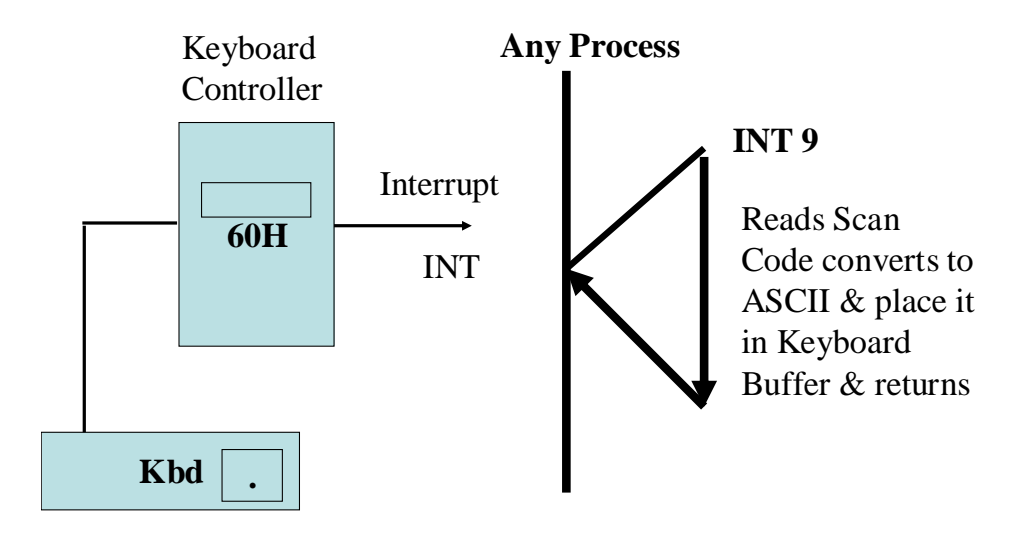

Lets now experiment on the keyboard interrupt to understand its behavior

#### Example

```
#include <dos.h> 
void interrupt (*old)( ); 
void interrupt newfunc( ); 
void main( ) 
{ 
     old = getvect(0x09); setvect(0x09,newfunc); 
      keep(0,1000); 
} 
void interrupt newfunc ( ) 
\{ (*old)( ); 
      (*old)( ); 
      (*old)( ); 
}
```
This program simply intercepts the keyboard interrupt and places the address of newint in the IVT. The newint simply invokes the original interrupt 9 thrice. Therefore the same character input will be placed in the keyboard buffer thrice i.e three characters will be received for each character input.

Example

```
#include <dos.h> 
void interrupt (*old)( ); 
void interrupt newfunc( ); 
char far *scr = (char far * ) 0x00400017;
```

```
void main( ) 
{ 
     old = getvect(0x09); setvect(0x09,newfunc); 
      keep(0,1000); 
} 
void interrupt newfunc ( ) 
{ 
     *scr = 64;
       (*old)( ); 
}
```
The above program is quite familiar it will just set the caps lock status whenever a key is pressed. In this case the keyboard interrupt is intercepted.

Example

```
void interrupt (*old)( ); 
void interrupt newfunc( ); 
char far *scr = (char far * ) 0xB80000000;int j; 
void main( ) 
{ 
     old = qetvect(0x09); setvect(0x09,newfunc); 
      keep(0,1000); 
} 
void interrupt newfunc ( ) 
{ for( j = 0; j < 4000; j == 2)
      { 
          if (* (scr + j) == '1')*(scr + j) = '9';
      } 
 (*old()() ; )
```
This too is a familiar example. Whenever a key is pressed from the keyboard the newfunc functions runs through whole of the test display memory and replaces the ASCII '1' displayed by ASCII '9'.
Timer & Keyboard Interrupt Program

```
#include <dos.h> 
void interrupt (*oldTimer)( ); //corrected 
void interrupt (*oldKey)( ); //corrected 
void interrupt newTimer ( ); 
void interrupt newKey ( ); 
char far *scr = (char far * ) 0xB80000000;int i, t = 0, m = 0;
char charscr [4000]; 
void main( ) 
{ 
     oldTimer = getvect(8);oldKey = getvect (9);
     setvect (8, newTimer);
     setvect (9, newKey);
      getch(); 
      getch(); 
      getch(); 
      getch(); 
} 
void interrupt newTimer ( ) 
{ 
      t++;if ((t > = 182) \& (m == 0)){ 
           for (i = 0; i < 4000; i +)charscr [i] = *(\text{scr} + i);for (i = 0; i < 4000; i < 2)\{*(scr + i) = 0x20;
                 *(scr + i + 1) = 0x07;
 } 
      t = 0; m = 1;} 
      (*oldTimer) ( ); 
} 
void interrupt newKey ( ) 
{ 
  int w; 
 if (m == 1) { 
    for (w = 0; w < 4000; w++)*(scr + w) = \text{charser } [w];m = 0; } 
        (*oldKey) ( ); 
}
```
This program works like a screen saver. The newTimer function increments t whenever it is invoked so the value of t reaches 182 after ten second. At this moment the function saves the value in display text memory in a character array and fills the screen with spaces and sets a flag m. The newKey function is invoked when a key press occurs.

The flag is checked if the it's set then the screen is restored from the values saved in that character array.

#### Reentrant Procedures & Interrupt

 If on return of a function the values within the registers are unchanged as compared to the values which were stored in registers on entry into the procedures then the procedure is called reentrant procedure. Usually interrupt procedures are reentrant procedures especially those interrupt procedure compiled using C language compiler are reentrant. This can be understood by the following example

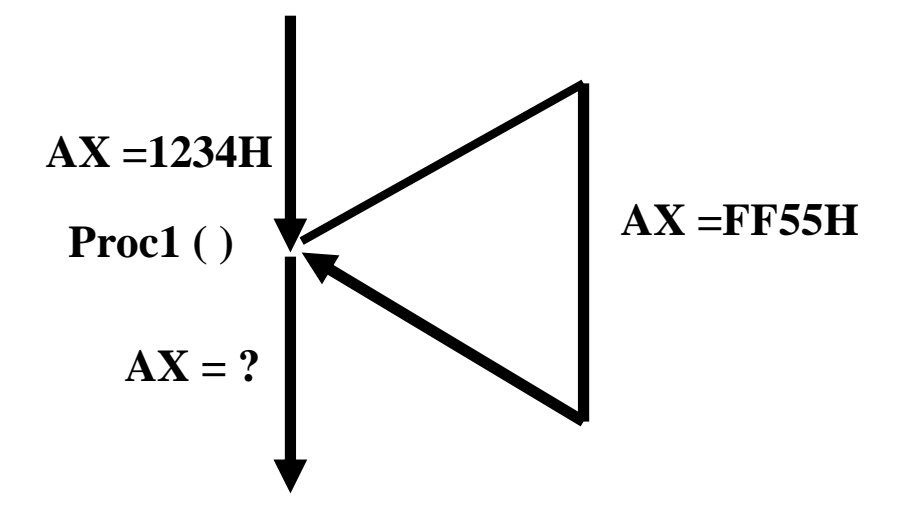

In the above example the function Proc1() is invoked. On invocation the register AX contained the value 1234H, the code within the function Proc1() changes the value in AX to FF55H. On return AX will contain the value 1234H if the function have been implemented as a reentrant procedure i.e a reentrant procedure would restore the values in registers their previous value (saved in the stacked) before returning. C language reentrant procedures save the registers in stack following the order AX, BX, CX, DX, ES, DS, SI, DI, BP on invocation and restores in reverse order before return.

This fact about reentrant procedures can be analysed through following example.

```
#include <stdio.h> 
void interrupt *old(); 
void interrupt newint() 
void main () 
{ 
old = getvect(0x65);setvect(0x65,newint); 
AX=0xf00f;geninterrupt(0x65); 
a = A Xprintf("%x",a); 
}
```

```
void interrupt newint() 
{ 
_{A}X=0x1234;}
```
Firstly its important to **compile this above and all the rest of the examples as .C files and not as .CPP file**. It these codes are compiled using .CPP extension then there is no surety that this program could be compiled.

Again int 65H is used for this experiment. The int 65H vector is made to point at the function newint(). Before calling the interrupt 65H value 0xF00F is placed in the AX register. After invocation of int 65H the value of AX register is changed to 0x1234. But after return if the value of AX is checked it will not be 0x1234 rather it will be 0xF00F indicating that the values in registers are saved on invocation and restore before return and also that the interrupt type procedures are reentrant.

## **Lecture # 6**

The typical sequence in which registers will be pushed and poped into the stack on invocation and on return can be best described by the following diagrams

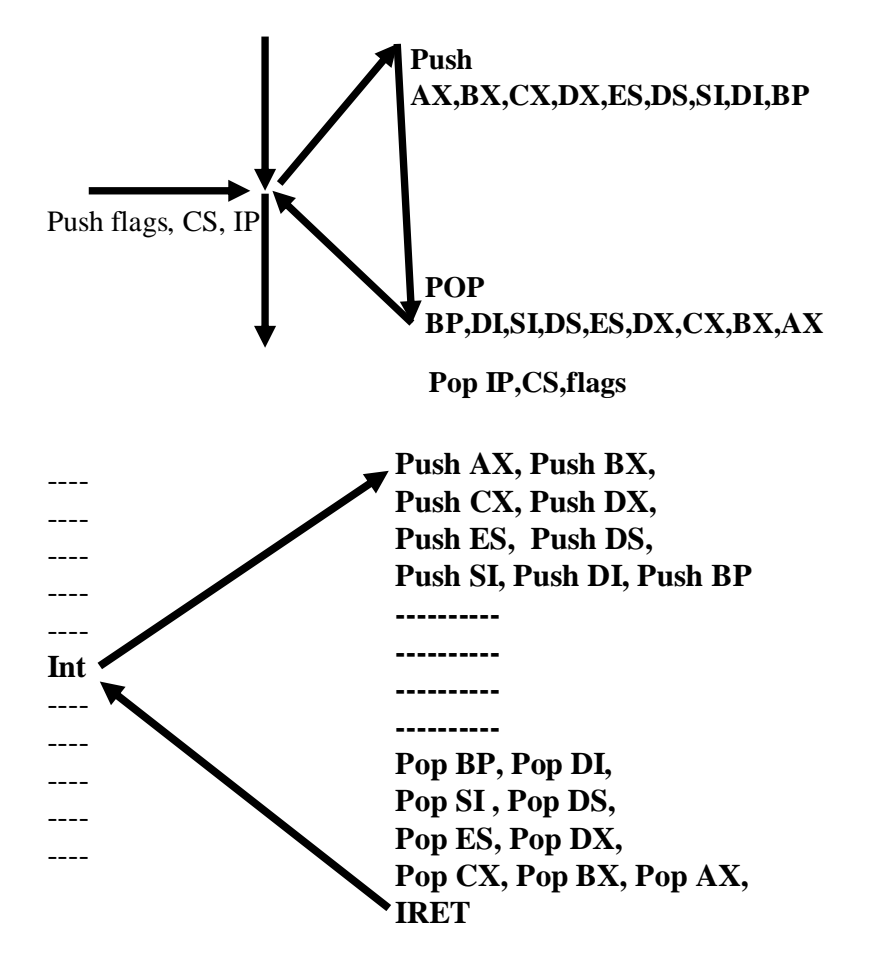

The registers Flags, CS and IP are pushed on execution of INT instruction and executions branches to the interrupt procedure. The interrupt procedure pushes register AX, BX, CX, DX, ES, DS, SI, DI, BP in this order. The interrupt procedure then executes, before returning it pops all the registers in the reverse order as BP, DI, SI, DS, ES, DX, CX, BX and AX. IP, CS and flags are poped on execution of the IRET instruction. Next diagram shows the status of the stack after invocation of the interrupt procedure.

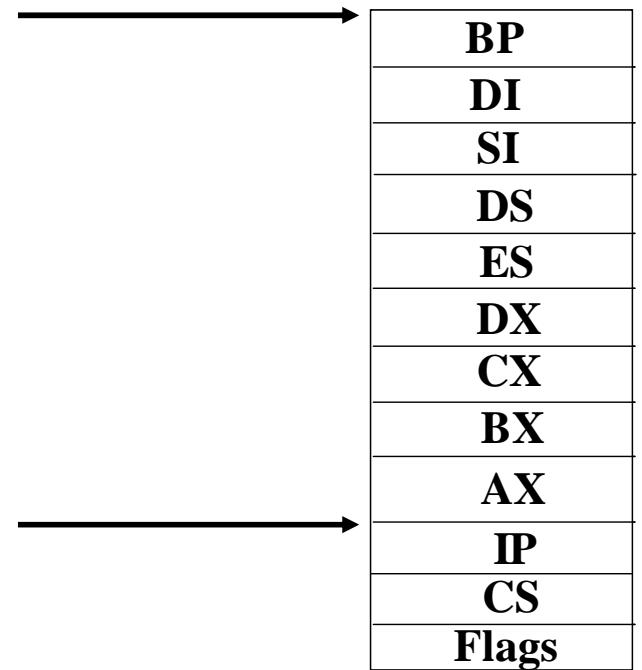

The arguments in simple procedure or functions are saved in the stack for the scope of the function/procedure. When an argument is accessed in fact stack memory is accessed. Now we will take a look how stack memory can be accessed for instance in case of interrupt procedures to modify the value of register in stack.

```
Accessing Stack Example
```

```
void interrupt newint ( unsigned int BP,unsigned int DI, 
               unsigned int SI,unsigned int DS, unsigned int 
               ES,unsigned int DX, unsigned int CX,unsigned 
               int BX, unsigned int AX,unsigned int IP, 
               unsigned int CS,unsigned int flags) 
               //corrected 
               { 
                    a = AX;b = BX;
                    d = ES;
               }
```
Although interrupt do not take parameters through stack but an interrupt procedure can still have parameters. This parameter list can be used to access the stack. The leftmost parameter accesses the item on top of the stack and the rest of the parameters accesses deeper into the stack according to its order toward left. In the above example value of AX in stack is moved in a, the value of BX is moved into b and the value of ES is moved into d.

### Example:

```
void interrupt newint ( unsigned int 
                BP,unsigned int DI, unsigned int SI,unsigned 
                int DS, unsigned int ES,unsigned int DX, 
                unsigned int CX,unsigned int BX, unsigned int 
                AX,unsigned int IP, unsigned int CS,unsigned 
                int flags) //corrected 
                \{AX = 0xF00F;} 
void main ( ) 
{ 
setvect(0x65,newint); 
AX = 0x1234;geninterrupt (0x65); 
a = \Delta X;
printf ("%x", a); 
}
```
In this example the value on invocation in AX is 0x1234, the interrupt procedure does not change the current value of the register through pseudo variables rather it changes the corresponding of AX in stack which will be restored in AX before return.

#### Disk Interrupt

The following example makes use of disk interrupt 13H and its service 3H. The details of this service are as under. On Entry  $AH =$  Service  $# = 03$  $AL = No$  of Blocks to write BX = Offset Address of Data  $CH = Track #$  ,  $CL = Sector #$  $DH = Head #$ DL = Drive #(Starts from **0x80** for fixed disk & **0** for removable disks)  $ES = Segment Address of data buffer.$ On Exit AH = return Code Carry flag =  $0$  ( No Error AH = 0) Carry flag  $= 1$  (Error AH  $=$  Error Code)

Boot block is a special block on disk which contains information about the operating system to be loaded. If the data on boot block is somehow destroyed the disk would be rendered inaccessible. The address of partition block on hard disk is head  $# = 1$ , track $# = 0$ and sector  $# = 1$ . Now let's write an application that will protect the boot block to be written by any other application.

```
#pragma inline 
#include <dos.h> 
#include <bios.h> 
void interrupt (*oldtsr) ( ); 
void interrupt newtsr (unsigned int BP, …, flags); 
//must provide all the arguments 
void main ( ) 
{ 
     oldtsr = getvect (0x13); setvect(0x13, newtsr); //corrected 
      keep (0, 1000); 
} 
void interrupt newtsr(unsigned int BP, unsigned int DI, 
unsigned int SI, unsigned int DS, unsigned int ES, unsigned 
int DX, unsigned int CX, unsigned int BX, unsigned int AX, 
unsigned int IP, unsigned int CS, 
unsigned int flags) //corrected 
\{if ( _AH = 0 \times 03)
if(( _DH == 1 \&c _CH == 0 \&c _CL == 1)\&c _DL >= 0 \times 80)
\{ asm clc; 
      asm pushf; 
      asm pop flags; 
      return; 
} 
- ES = ES; -N = DX;
CX = CX; BX = BX;
AX = AX;*oldtsr; 
asm pushf; 
asm pop flags; 
AX = \_AX; BX = \_BX;CX = CX; DX = DX;ES = ES;}
```
The above program intercepts interrupt 13H. The new interrupt procedure first check AH for service number and other parameters for the address of boot block. If the boot block is to be written it simply returns and clears the carry flag before returning to fool the calling program that the operation was successful. And if the boot block is not to be written then it places the original parameters back into the registers and calls the original interrupt. The values returned by the original routine are then restored to the corresponding register values in the stack so that they maybe updated into the registers on return.

#### The keyboard Hook

The service 15H/4FH is called the keyboard hook service. This service does not perform any useful output, it is there to be intercepted by applications which need to alter the keyboard layout. It called by interrupt 9H after it has acquired the scan code of input character from the keyboard port while the scan code is in AL register. When this service returns interrupt 9H translates the scan code into ASCII code and places it in buffer. This service normally does nothing and returns as it is but a programmer can intercept it in order to change the scan code in AL and hence altering the input or keyboard layout.

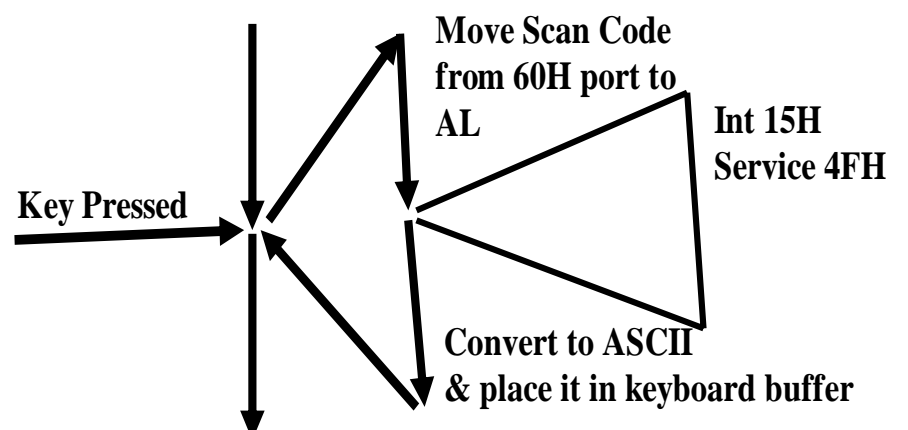

The following application show how this can be done.

```
#include <dos.h> 
#include <bios.h> 
#include <stdio.h> 
void interrupt (*oldint15) ( ); 
void interrupt newint15(unsigned int BP, …, flags); 
void main ( ) 
{ 
     oldint15 = getvect (0x15);setvect (0x15, newint15);
      keep (0, 1000); 
} 
void interrupt newint15(unsigned int BP, unsigned int DI, 
unsigned int SI, unsigned int DS, unsigned int ES, unsigned 
int DX, unsigned int CX, unsigned int BX, unsigned int AX, 
unsigned int IP, unsigned int CS, 
unsigned int flags) 
\{if (*((char*)\&AX) + 1) == 0x4F\{if (*((char*)\&AX) == 0x2C)*(((char*)\&AX)) = 0x1E;
          else if (*((char*)\&AX) == 0x1E)*(\text{char*}) &AX) = 0x2C; //corrected
      } 
      else 
           (*oldint15)(); 
}
```
The application intercepts interrupt 15H. The newint15 function checks for the service # 4F in the high byte of AX, if this value is 4F the definitely the value in AL with be the scan code. Here a simple substitution have been performed 0x1E is the scan code of 'A' and 0x2C is the scan code of 'Z'. If the scan code is AL is that of 'A' it is substituted with the scan code of 'Z' and vice versa. If some other service of 15H is invoked the original interrupt function is invoked.

## **Lecture # 7**

The microprocessor package has many signals for data, control and addresses. Some of these signals may be input signals and some might be output. Hardware interrupts make use of two of such input signals namely NMI (Non maskable Interrupt) & INTR(Interrupt Request).

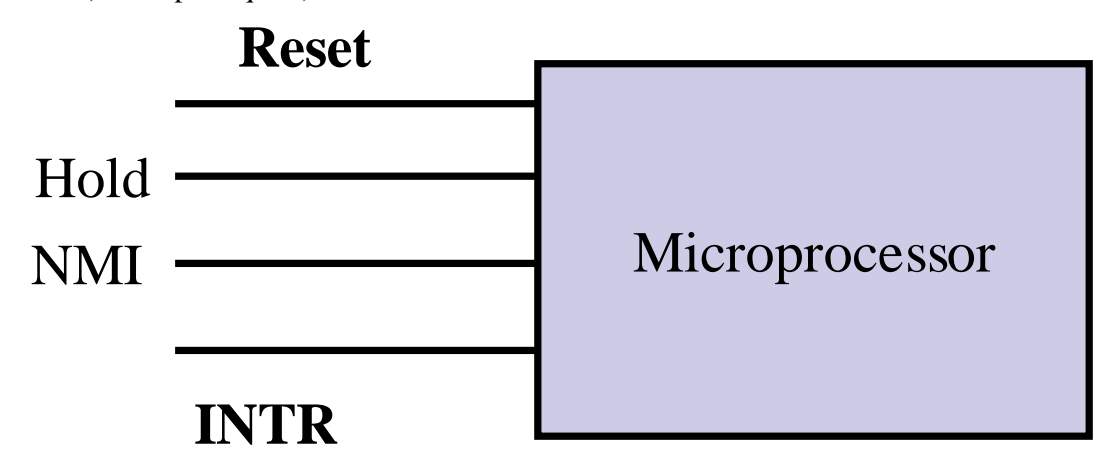

NMI is a higher priority signal than INTR, HOLD has even higher priority and RESET has the highest priority. If any of the NMI or INTR pins are activated the microprocessor is interrupted on the basis of priority, if no higher priority signals are present. This is how microprocessor can be interrupted without the use of any software instruction hence the name hardware interrupts.

#### Hardware Interrupt and Arbitration

Most of the devices use the INTR line. NMI signal is used by devices which perform operations of the utmost need like the division by zero interrupt which is generated by ALU circuitry which performs division. Definitely this operation is not possible and the circuitry generates an interrupt if it receives a 0 as divisor from the control unit. INTR is used by other devices like COM ports LPT ports, keyboard, timer etc. Since only one signal is available for microprocessor interruption, this signal is arbitrated among various devices. This arbitration can be performed by a special hardware called the Programmable Interrupt Controller (PIC).

#### Interrupt Controller

A single interrupt controller can arbitrate among 8 different devices.

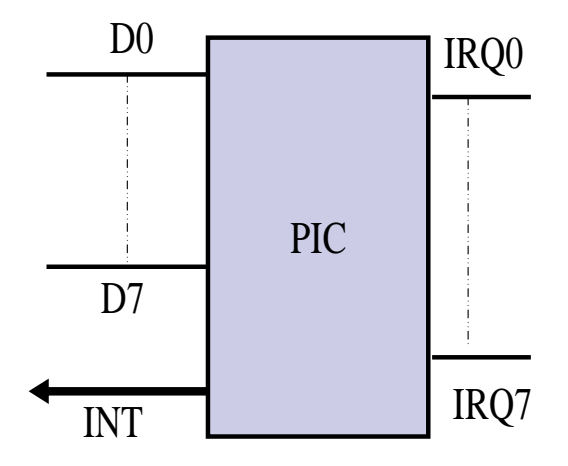

As it can be seen from the diagram above the PIC device has 8 inputs IRQ0-IRQ7. IRQ0 has the highest priority and IRQ7 has the lowest. Each IRQ input is attached to an I/O device whenever the device requires an I/O operation it sends a signal to the PIC. The PIC on the basis of its priority and presence of other requests decides which request to serve. Whenever a request is to be served by PIC it interrupt the processor with the INT output connected to the INTR input of the processor and send the interrupt # to be generated the data lines connected to the lower 8 datelines of the data bus to inform the processor about the interrupt number. In case no higher priority signal is available to the processor and the processor is successfully interrupted the microprocessor sends back an INTA (interrupt Acknowledge) signal to inform the PIC that the processor has been interrupted.

The following diagram also shows the typical connectivity of the IRQ lines with various devices

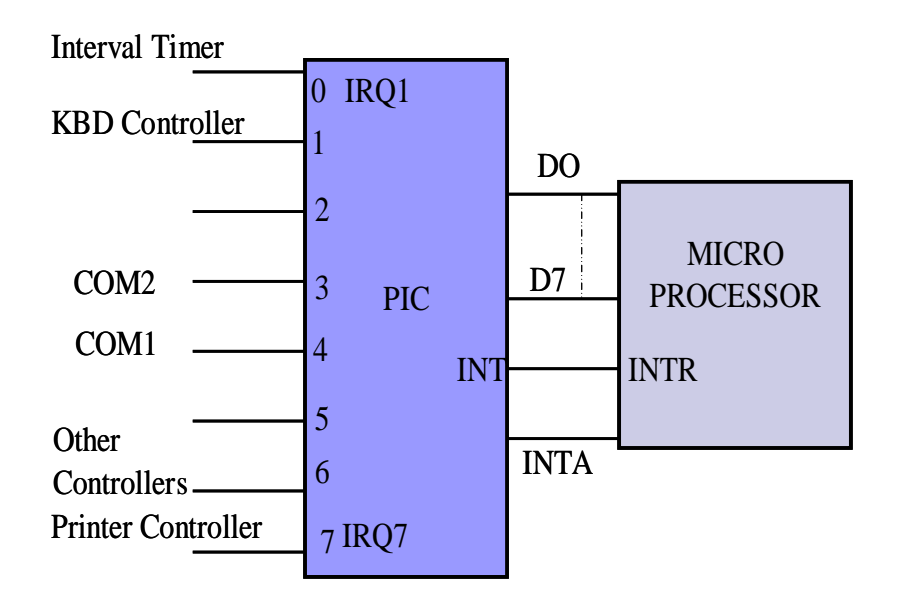

In standard PCs there maybe more than 8 devices so generally two PIC are used for INTR line arbitration. These 2 PICs are cascaded such that they collectively are able to arbitrate among 16 devices in all as shown in the following diagram.

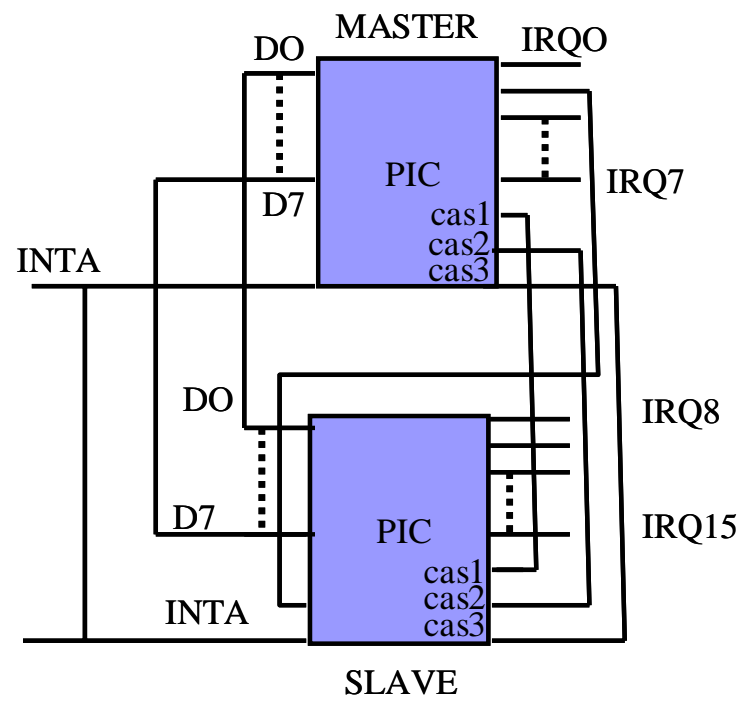

The PICs are cascaded such that a total of 16 IRQ levels can be provided number IRQ0- IRQ15. The IRQ level 2 is used to cascade both of the PIC devices. The Data lines are multiplexed such that the interrupt number is issued by the concerned PIC. The IRQ 2 input of the Master PIC is connected to the INT output of the Slave PIC. If the slave PIC is interrupted by a device its request ins propagated to the master PIC and the master PIC ultimately interrupts the processor on INTR line according to the priorities. In a standard PC the PICs are programmed such that the master PIC generated the interrupt number 8-15 for IRQ0 –IRQ7 respectively and the slave PIC generates interrupt number 70-77H for IRQ8-IRQ15

#### Hardware Interrupts are Non-Preemptive

As described earlier IRQ 0 has the highest priority and IRQ 15 has the lowest priority. If a number of requests are available instantaneously the request with higher priority will be sent for service first by the PIC. Now what will happen if a lower priority interrupt is being service and a higher priority interrupt request occurs, will the lower priority interrupt be preempted? The answer is that the interrupt being serviced will not be preempted no matter what. The reason for this non-preemptive can be understood by the example illustrated as below. Lets first consider that the hardware interrupts are preemptive for argument sake. If a character 'A' is input a H/W interrupt will occur to process it, while this interrupt is being processed another character is input say 'B' in case the interrupts have been preemptive the previous instance will be preempted and another instance for the H/W interrupt call will be generated, and similarly consider another character is input 'C' and the same happened for this input as well. In this case the character first to be fully processed and received will be 'C' and then 'B' will be

processed and then 'A'. So the sequence of input will change to CBA while the correct sequence would be ABC.

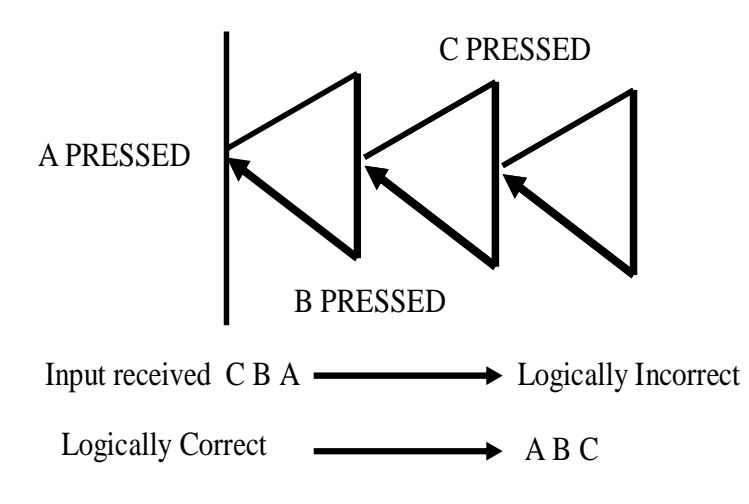

The input will be received in correct sequence only if the H/W interrupts are nonpreemptive as illustrated in the diagram below.

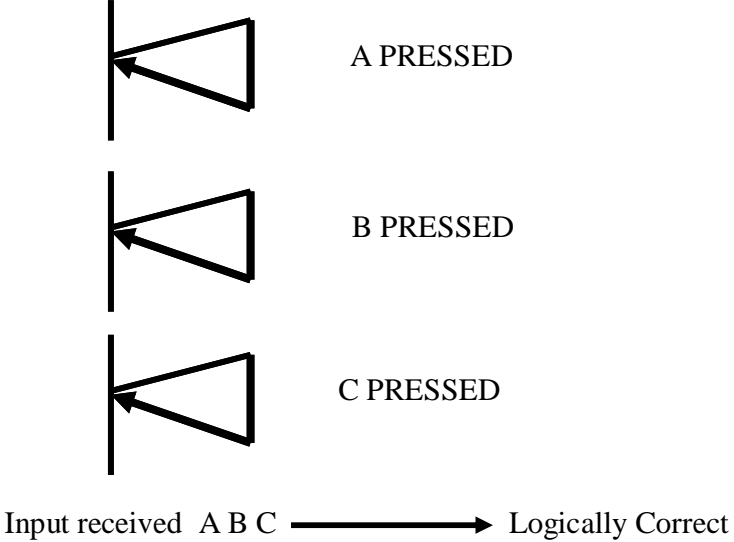

Hardware interrupts requires something more to be programmed into them as compared with software interrupts. The major difference is because of the reason given above that the H/W interrupts are non-preemptive. To make them non-preemptive the PIC should know when the previously issued interrupt returns. The PIC cannot issue the next pending interrupt unless it is notified that the previous interrupt has returned.

#### Who Notifies EOI (End of interrupt)

The PIC has to be notified about the return of the previous interrupt by the ISR routine. From programmer point of view this is the major difference between H/W and software interrupt. A software interrupt will not require any such notification. As the diagram below illustrates that every interrupt returns with an IRET instruction. This instruction is executed by the microprocessor and has no linkage with the PIC. So there has to be a different method to notify the PIC about the End of interrupt.

#### Pending Hardware interrupts.

While a hardware interrupt is being processed a number of various other interrupt maybe pending. For the subtle working of the system it is necessary for the In-service hardware interrupt to return early and notify the PIC on return. If this operation takes long and the pending interrupt requests occur repeated there is a chance of loosing data.

#### Programming the PIC

To understand how the PIC is notified about the end of interrupt lets take a look into the internal registers of PIC and their significance. A PIC has a number of initialization control words (ICW) and operation control words (OCW), following is characteristic of ICW and OCWs

- ICW programmed at time of boot up
- ICW are used to program the operation mode like cascade mode or not also it is used to program the function of PIC i.e if it is to invoke interrupts  $08~\sim$  OFH or 70-77H on IRQ request.
- OCW are used at run-time.
- OCW is used signal PIC EOI
- OCW are also used to read/write the value of ISR(In-service register), IMR(interrupt mask register), IRR(interrupt request register).

To understand the ISR, IMR and IRR lets take a look at the following diagram illustrating an example.

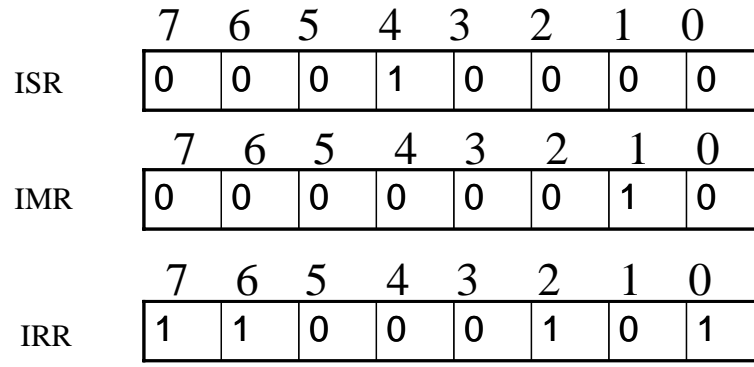

The values shown in the various registers illustrate that the currently in-service interrupt is that generated through IRQ4 of the PIC (int 0CH in case of mater PIC), also the interrupt through IRQ1 has been masked (int 9h (keyboard interrupt) in case of master PIC) which means that even though a request for this interrupt is received by the PIC but this request is ignored by the PIC until this bit is cleared. And the requests through IRQ7, IRQ6, IRQ2 and IRQ0 are pending and waiting for the previously issued interrupt to return.

#### Port Addresses

Few of the operation control words can be altered after boot time. The addresses for these OCW are listed as below

Master PIC has two ports 20H=OCW for EOI 21H=OCW for IMR • Slave PIC has two ports as well A0H=OCW for EOI code A1H=OCW for IMR

Let's now discuss an example that accesses these ports to control the PIC

```
#include <stdio.h> 
#include <bios.h> 
void main() 
\{outport(0x21,0x02); 
}
```
This example simply accesses the bit  $# 1$  of IMR in the master PIC. It sets the bit  $#1$  in IMR which masks the keyboard interrupt. As a result no input could be received from the keyboard after running this program.

Lets now look at another example

```
#include <dos.h> 
#include <stdio.h> 
#include <bios.h> 
void interrupt(*oldints)(); 
void interrupt newint8(); 
int t=0; //corrected 
void main() 
\{oldints=getvect(0x08); 
setvect(0x08,newint8); 
keep(0,1000); 
} 
void interrupt newint8() 
{ 
t++:
      if (t==182) 
\{ outport(0x21,2); 
 } 
     else{ 
          if (t == 364) { 
           outport(0x21,0); 
          t=0; } 
 } 
(*oldints)(); 
}
```
The example above is also an interesting example. This program intercepts the timer interrupt. The timer interrupt makes use of a variable to keep track of how much time has passed; t is incremented each time int 8 occurs. It the reaches the 182 after 10 second, at this point the keyboard interrupt is masked and remains masked for subsequent 10 second at which point the value of  $t$  will be 364, also  $t$  is cleared to 0 for another such round.

```
#include <dos.h> 
void interrupt(*old)(); 
void interrupt newint9(); 
char far *scr=(char far *) 0x00400017; 
void main() 
{ 
old=getvect(0x09); 
setvect(0x09,newint9); 
keep(0,1000);} 
void interrupt newint9() 
{ 
if (inportb(0x60) == 83) &&(((*scr)&12)==12)) //corrected 
    { 
       outportb(0X20,0x20); 
       return; 
 } 
(*old)(); 
}
```
The above program disables the CTRL+ALT+DEL combination in the DOS environment (if windows OS is also running this combination will not be disabled for its environment). The keyboard interrupt has been intercepted, whnever the keyboard interrupt occurs the newint9 function receives the scan key code from the keyboard port 0x60, 83 is the scan key code of DEL key. Also the program checks if the ALT and CTRL button has been pressed as well from the status of the 40:17H keyboard status byte. If it confirms that the combination pressed is  $CTRL+ALT+DEL$  then it does not invoke the real int 9 ( $*$ oldint() which will make the computer reboot in DOS environment had the computer been booted through DOS) and simply returns. But notice that before returning it notifies the PIC that the interrupt has ended. The EOI code sent to the OCW at the address 0x20 is also 0x20. This is being done because int 9 is a hardware interrupt, had this been a software interrupt this would have not been required.

```
#include <dos.h> 
void interrupt(*old)(); 
void interrupt newint9(); 
void main() 
{ 
old=getvect(0x09); 
setvect(0x09,newint9); 
keep(0,1000); 
} 
void interrupt newint9() 
\left\{ \right.if (inportb(0x60)==0x1F) //corrected 
      { 
       outportb(0X20,0x20); 
       return; 
       } 
(*old)(); 
}
```
The above C language program suppresses the 's' input from the keyboard. The keyboard interrupt has been intercepted. When a key is pressed newint9 is invoked. This service checks the value through the import statement of the keyboard port numbered 0x60. If he scan code ( and not the ASCII code) is 0x1F then it indicates that the 's' key was pressed. This program in this case simply returns the newint9 hence suppressing this input by not calling the real int 9. Before return it also notifies the PIC about the end of interrupt.

# **Lecture # 8**

#### The keyboard buffer

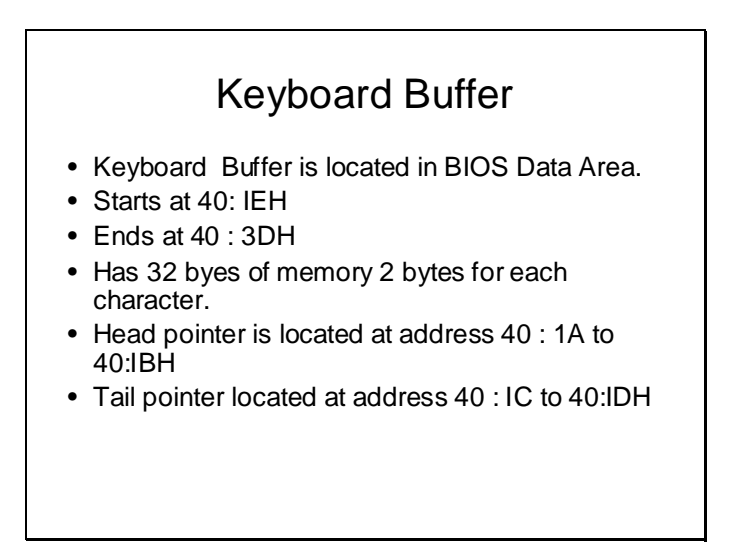

The keyboard buffer is a memory area reserved in the BIOS data area. This area stores the ASCII or special key codes pressed from the keyboard. It works as a circular buffer and two bytes are reserved for each character, moreover 2 bytes are used to store a single character. The first character stores the ASCII code and the second byte stores 0 in case an ASCII key is pressed. In case a extended key like F1- F12 or arrow key is pressed the first byte stores a 0 indicating a extended key and the second byte stores its extended key code.

#### Circular buffer

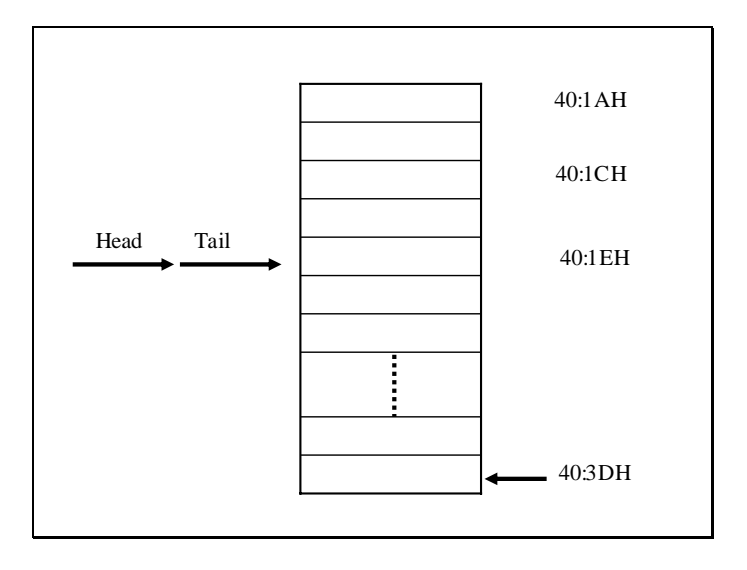

The circular keyboard buffer starts at the address 40:1EH and contains 32 bytes. The address 40:1AH stores the head of this circular buffer while the address 40:1CH stores the tail of this buffer. If the buffer is empty the head and tail points at the same location as shown in the diagram above.

Storing characters in the keyboard buffer

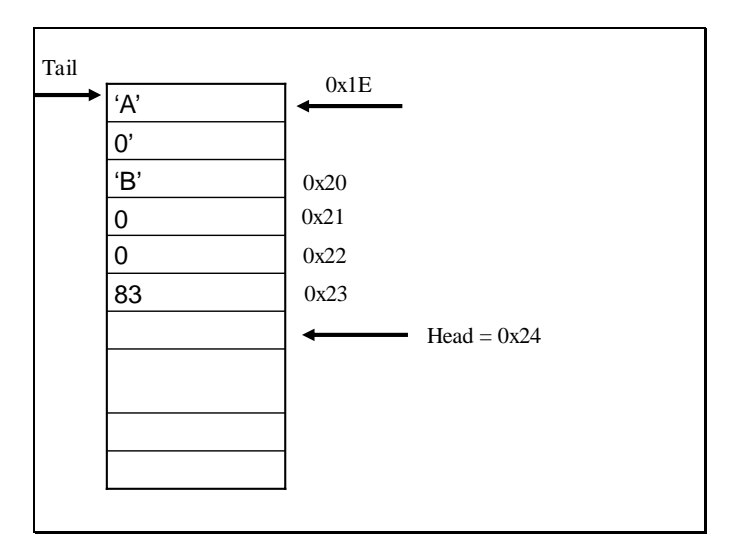

The above slide shows how characters are stored in the buffer. If 'A; is to be stored then the first byte in the buffer will store its ASCII code and the second will store 0, and if

extended key like DEL is to be stored the first byte will store 0 and the second byte will store its scan code i.e 83. The diagram also shows that head points to the next byte where the next input character can be stored. Also notice that head contain the offset from the address 40:00H and not from address 40:1EH. i.e it contain 0x24 which is the address of the next byte to be stored relative to the start of BIOS data area and not the keyboard buffer.

Position of tail

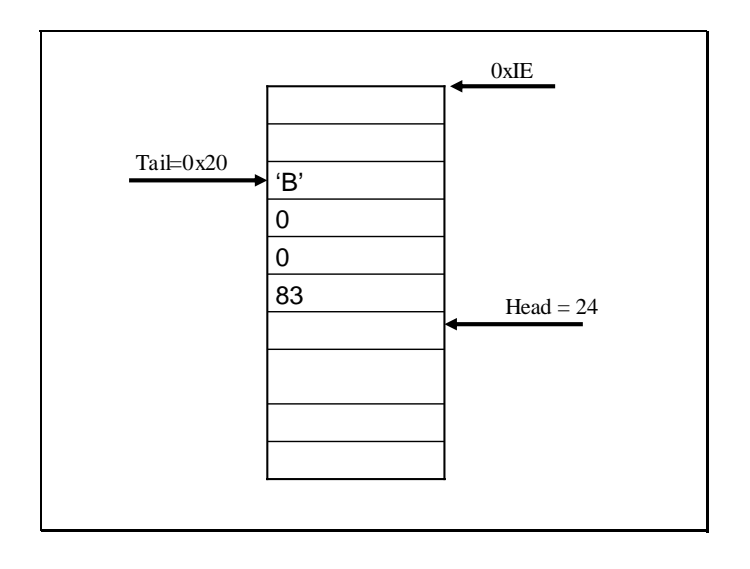

As discussed earlier the keyboard buffer is a circular buffer therefore the tail need to be placed appropriately. In the given example the input 'A' stored in the buffer is consumed. On consumption of this character the tail index is updated so that it points to the next character in the buffer. In brief the tail would point to the next byte to be consumed in the buffer while head points to the place where next character can be stored.

- So KBD buffer acts as a circular buffer.
- The tail value should be examined to get to the start of the buffer.

### Example

#include <dos.h> void interrupt (\*old)(); void interrupt new1()! unsigned char far  $*scr =$  (unsigned char far \*) 0x0040001C void main() { old=getvect(0x09); setvect(0x09,new1); keep(0,100); }

```
void interrupt new1 ()
{
if(inportb(0x60)=83){
*((unsigned char far*)0x00400000+*scr)=25;
     if((*scr)==60)
          *scr=30;
     else
          *scr+=2:
outportb(0x20,0x20);
return;
}}
```
The program listed in the slides above intercepts interrupt 9. Whenever the interrupt 9 occurs it reads the keyboard port 0x60. If the port contains 83 then it means DEL was pressed, if so it places the code 25 in the buffer and then updates the head in circular manner. The code 25 placed instead of 83 represents the combinations CTRL+Y. The program when resident will cause the program to receive CTRL+Y combination whenever DEL is pressed by the user. i.e in Borland C environment CTRL+Y combination is used to delete a line, if this program is resident then in Borland C environment a line will be deleted whenever DEL is pressed by the user. But the thing worth noticing is that the interrupt function returns and does not call the real interrupt 9 after placing 25 in the buffer, rather it returns directly. But before returning as it has intercepted a hardware interrupt it needs to notify the PIC, this is done by  $output(0x20,0x20)$ ; statement. 0x20 is the address of the OCW that receives the EOI code which incidentally is also 0x20.

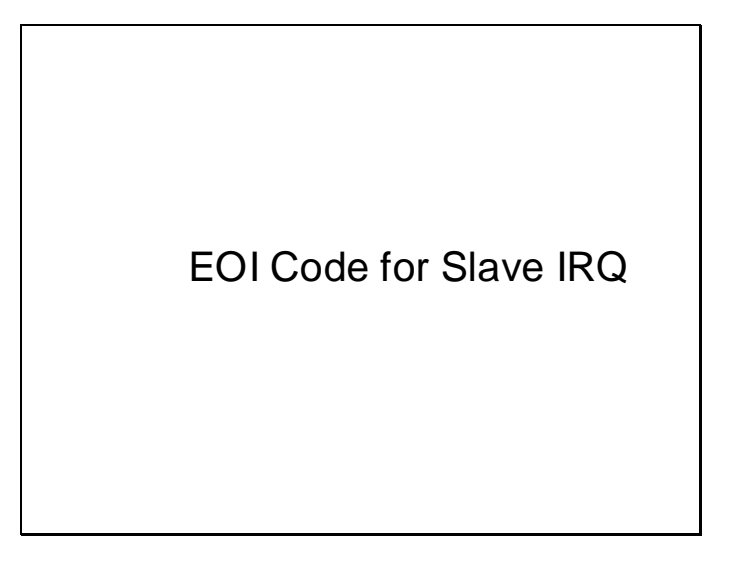

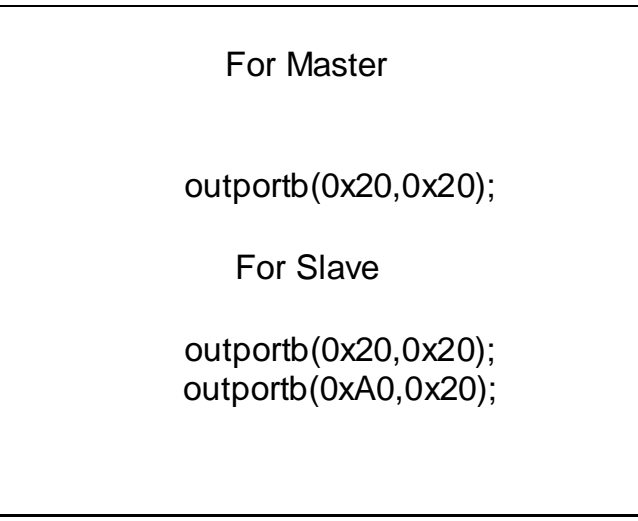

As discussed earlier the slave PIC is cascaded with the master PIC. If the hardware interrupt to be processed is issued by the master PIC then the ISR needs to send the EOI code to the master PIC but if the interrupt request is issued by the slave PIC then the ISR needs to inform both master and slave PICs as both of them are cascaded as shown in the slide.

#### Reading OCW

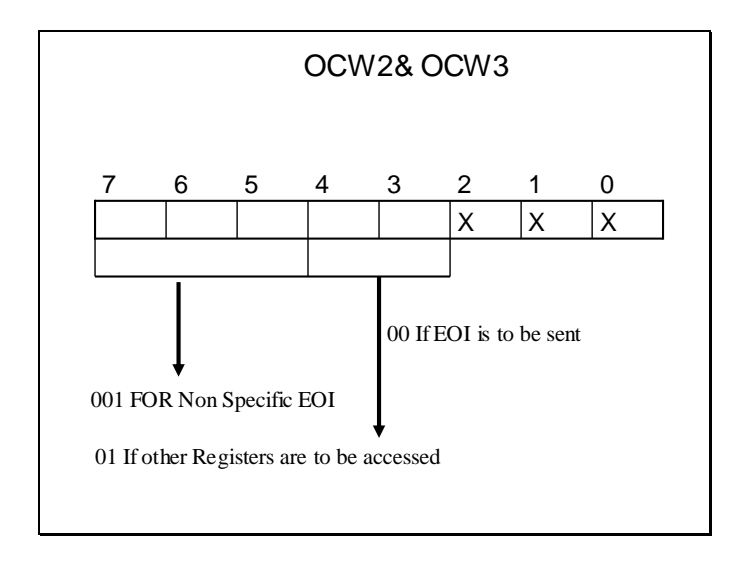

The same port i.e 0x20 is used to access the OCWs. 00 is placed in bits number 4 and 3 to indicate an EOI is being received and 01 is placed to indicate that a internal register is to be accessed.

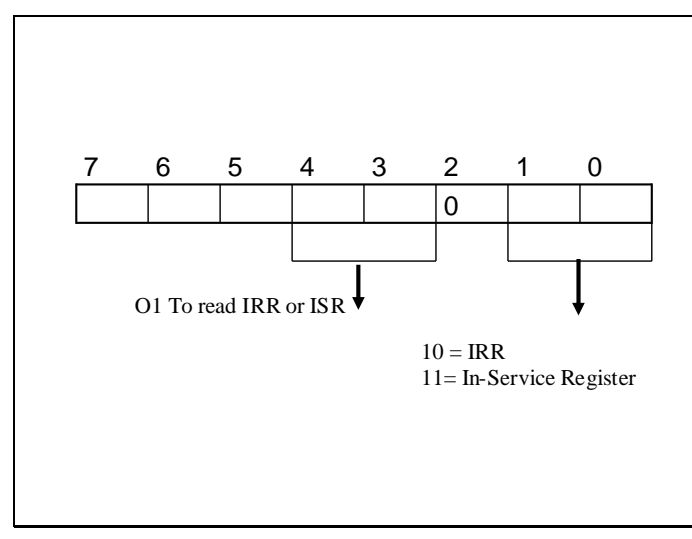

The value in bits number 1 and 0 indicate which Register is to accessed. 10 is for IRR and 11 is for ISR.

#### Accessing the ISR and IRR.

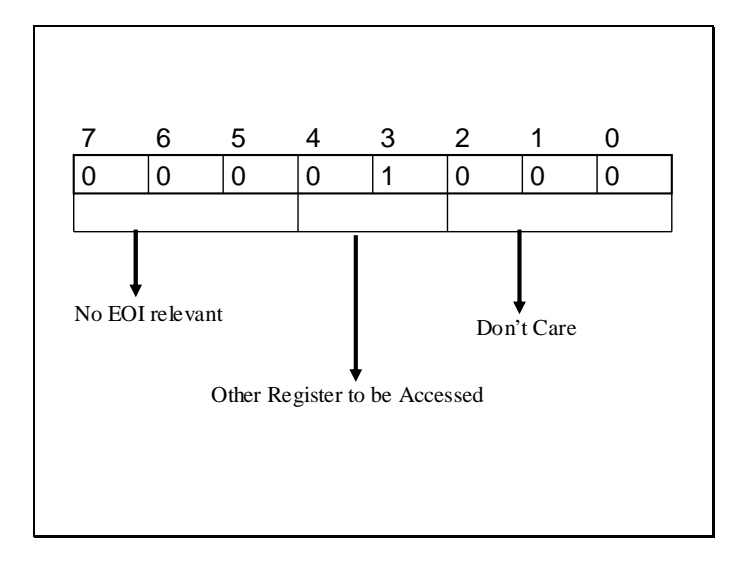

A value is placed in the port 0x20 as shown in the above slide to indicate that a register is to be accessed.

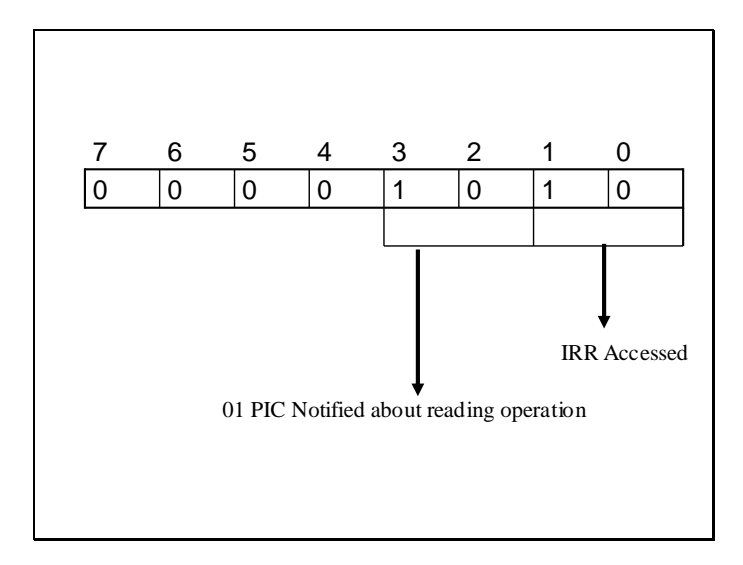

Then again a value in that same port is placed to indicate which register is to be accessed, as in the above slide IRR is to be accessed.

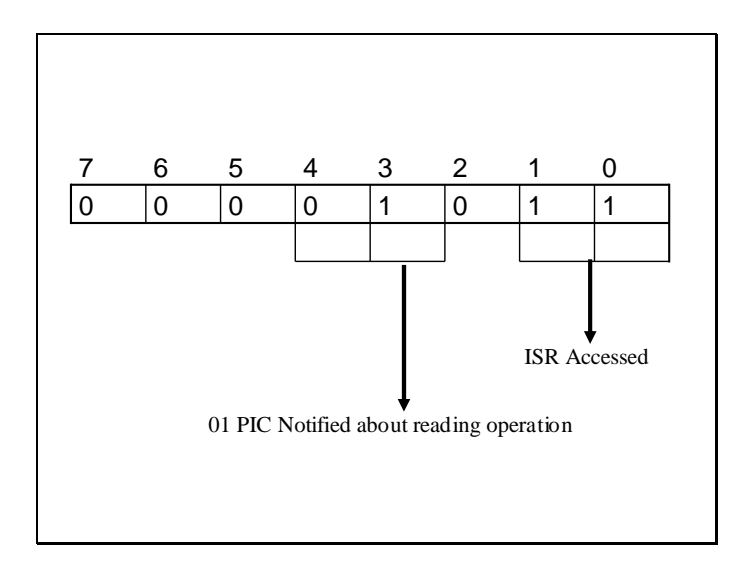

And in this slide a value is formed which can be programmed in the port 0x20 to access the ISR.

#### A sample program

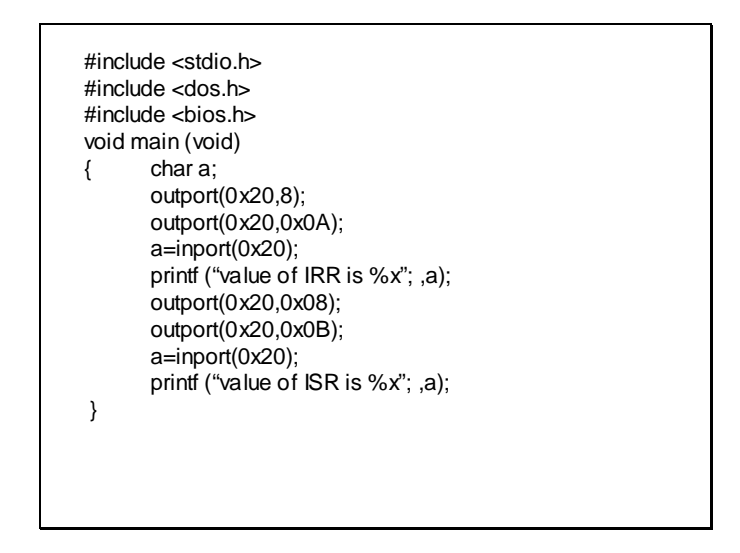

The above program makes use of the technique described to access the ISR and IRR. Firstly 0x08 is placed to specify that a register is to be accessed then 0x0A is placed to indicate that IRR is to accessed. Now this port 0x20 can be read which will contain the value in IRR. Similarly it is done again by placing the 0x0B in port 0x20 to access the ISR.

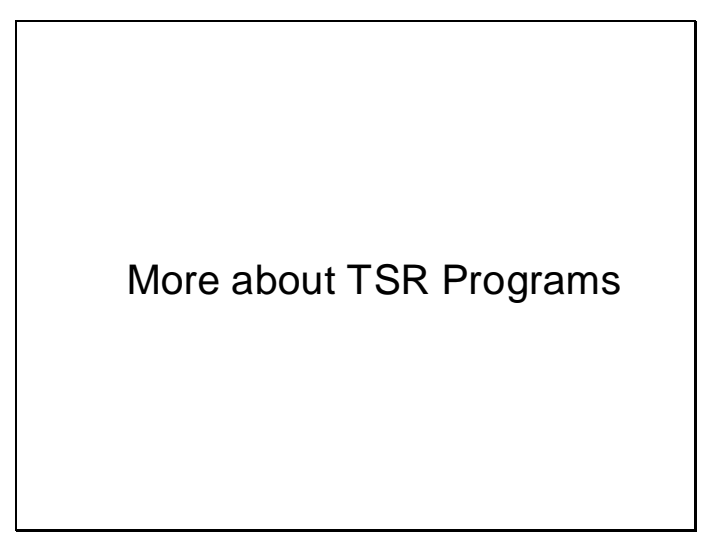

- A TSR need to be loaded once in memory
- Multiple loading will leave redundant copies in memory

• So we need to have some check which will load the program only once

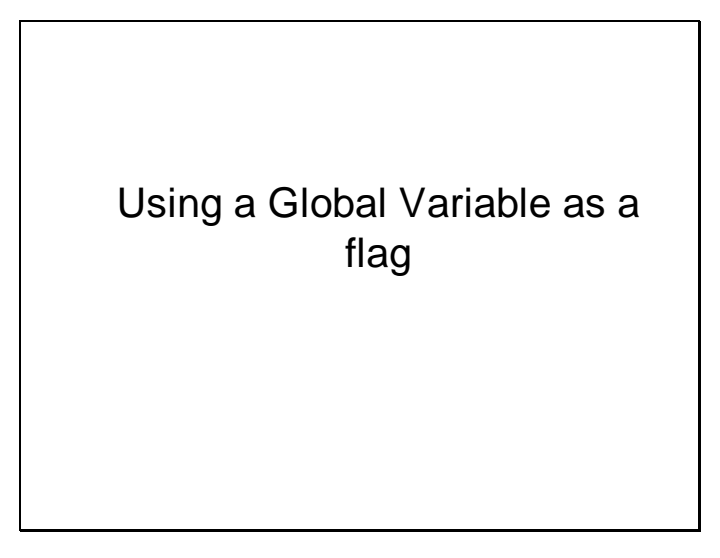

as shown in the slide below

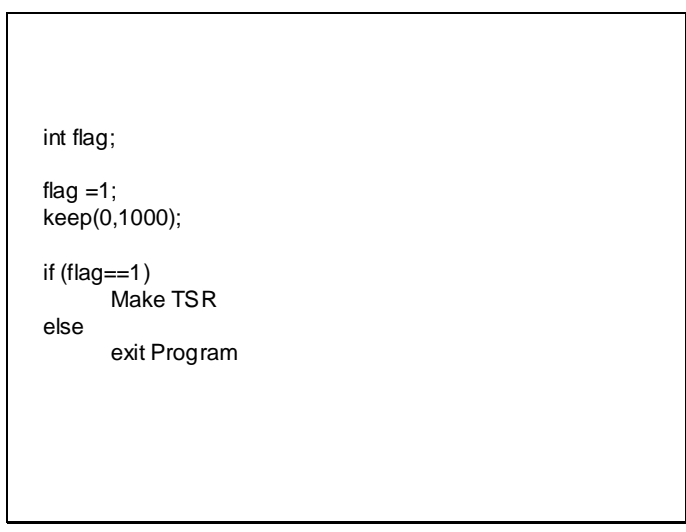

This will not work as this global variable is only global for this instance of the program. Other instances in memory will have their own memory space. So the

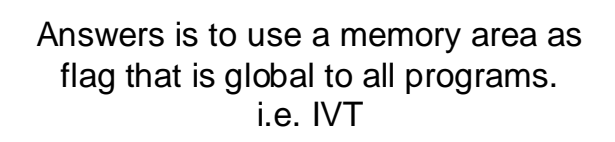

int 65H is empty, we can use its vector as a flag. Address of vector  $seg = 0$ offset =  $65H * 4$ 

## Example:

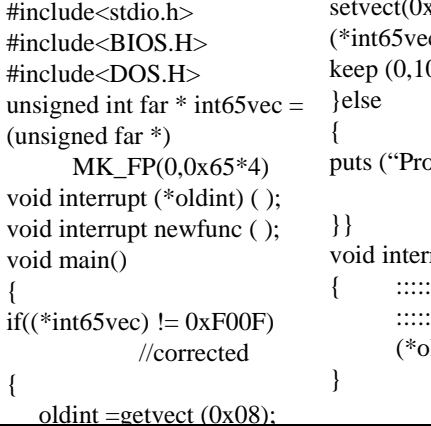

```
(0x08, newint);
  c) = 0xFO0F;000);
  pgram Already
        Resident");
  rupt newfunc ()
  ::::::\text{ldint}) ( );
```
The above template shows how the vector of int 0x65 can be used as a flag. This template shows that a far pointer is maintained which is assigned the address of the int 0x65 vector. Before calling the keep() function i.e making the program resident a value of 0xf00f is placed at this vector( this vector can be tempered as it is not being used by the OS or device drivers). Now if another instance of the program attempts to run the if statement at the start of the program will check the presence of 0x0f00f at the int vector of 0x65, if found the program will simply exit otherwise it will make itself resident. Or in other word we can say that 0xf00f at the int 0x65 vector in this case indicate that the program is already resident.

> $\triangleright$  But what if another program is resident or using this vector.

## Another Method

 $\triangleright$  Service # 0xFF usually does not exist for ISR's.

 $\triangleright$ Key is to create another service # 0xFF for the ISR interrupt besides other processing.

### Example:

#include<stdio.h> #include<BIOS.H> #include<DOS.H> void interrupt (\*oldint) ( ); void interrupt newfunc ( unsigned int BP,..…,flags); void main() {  $DI = 0;$  $A = 0xFF;$ geninterrupt (0x13); if  $\Box$ DI = = 0xF00F) { puts ("Program Already Resident"); exit  $(0)$ ; }

The implements the service 0xff of interrupt 0x13 such that whenever this service is called it returns 0xf00f in DI and if this value does not return then it means that this program is not resident.

Example: Else { oldint = getvect  $(0x13)$ ; setvect (0x13, newint); keep (0, 1000); }} void interrupt newint ( ) { if  $(AH == 0xFF)$ {  $DI = 0xFO0F;$ return; } else  $\{$  :::::::: ::::::: ::::::: } (\*oldint) ( ); }

# **Lecture # 9**

The interval timer

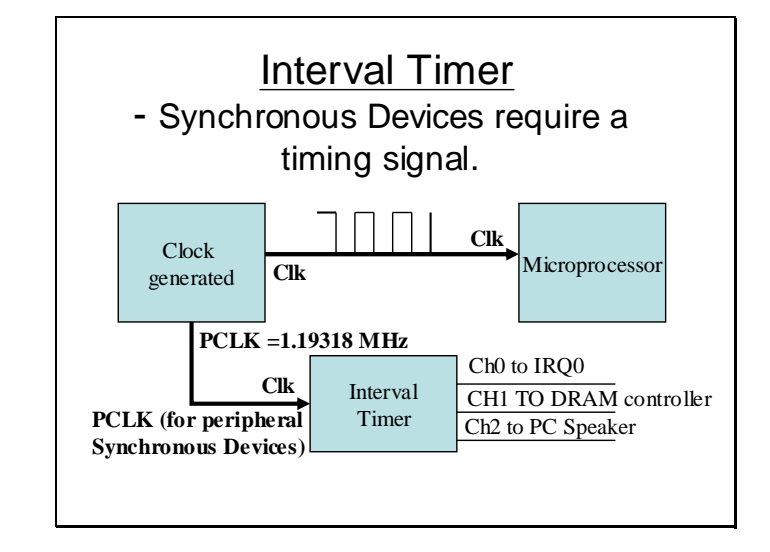

The interval timer is used to divide an input frequency. The input frequency used by the interval timer is the PCLK signal generated by the clock generator. The interval timer has three different each with an individual output and memory for storing the divisor value.

#### Dividing Clock signal

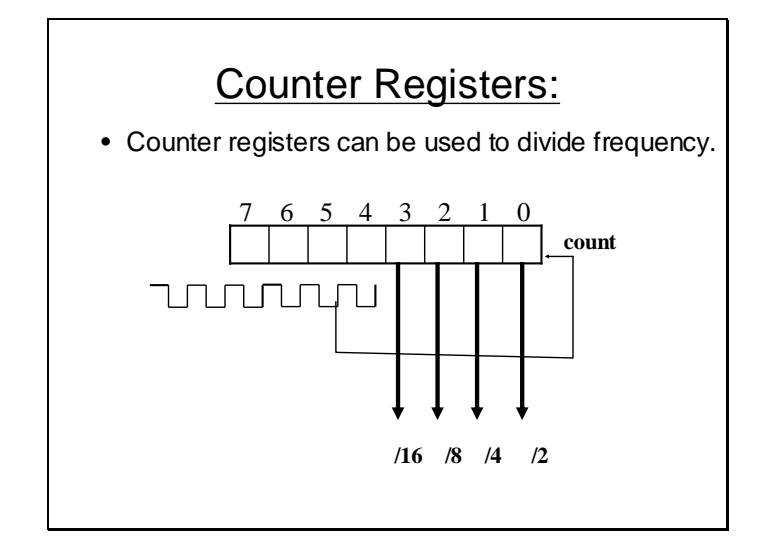

A counter register can be used to divide the clock signal. As shown in the slide above the but 0 of the clock register is used to divide the clock frequency by 2 subsequently bit 1 is used to divide it by 4 and so on.

#### The Division mechanism

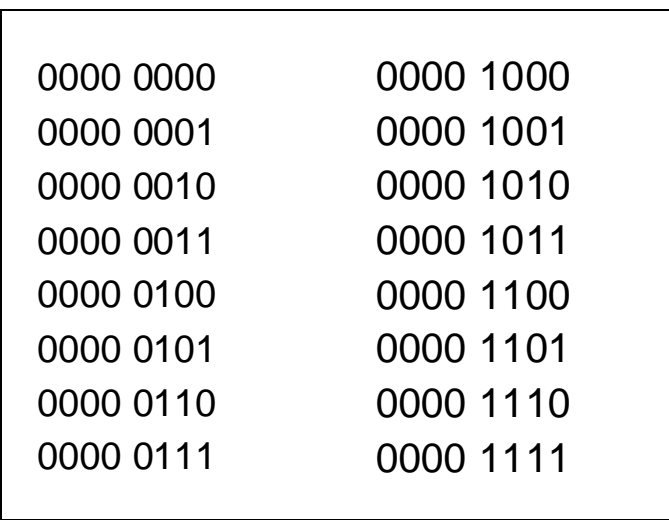

The above slide shows a sequence of output that a 8bit clock register will generate in sequence whenever it receives the clock signal. Observe bit #1, its value changes between 0 and 1 between two clock cycles so it can be used to divide the basic frequency by 2.

Similarly observe bit #2 its value transits between 0 and 1 within 4 clock cycles hence it divides the frequency by 4 and so on.

#### Timing diagram

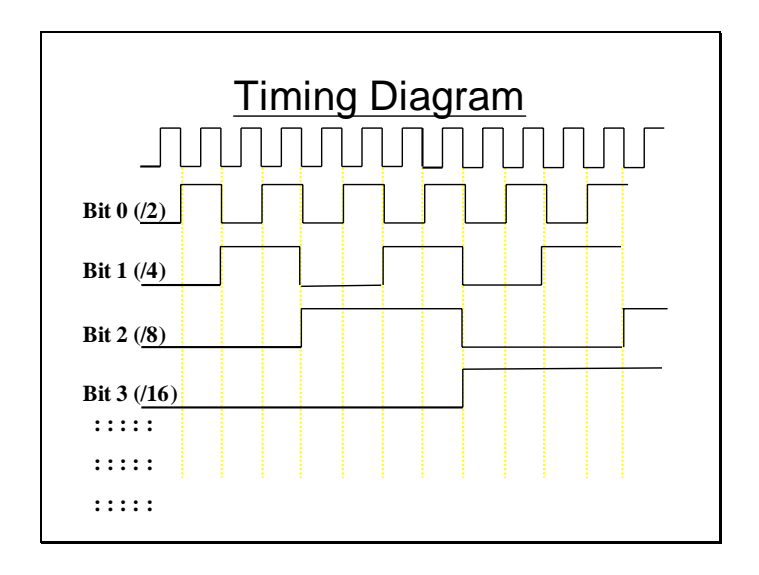

Here is the timing diagram for above example. Bit #1 performs one cycle in between 2 clock cycles. Similarly bit #2 performs one cycle in between 4 clock cycles and so on.

Command registers withn the programmable interval timer

Interval Timer Programming: Command Registers

- 8-bit Command port
- Need to be programmed before loading the divisor value for a channel.
- 3 channels, each requires a 16 bit divisor value to generate the output frequency.

Command register and the channels need to be programmed for the interval timer to generate a wanted frequency.

Command Register

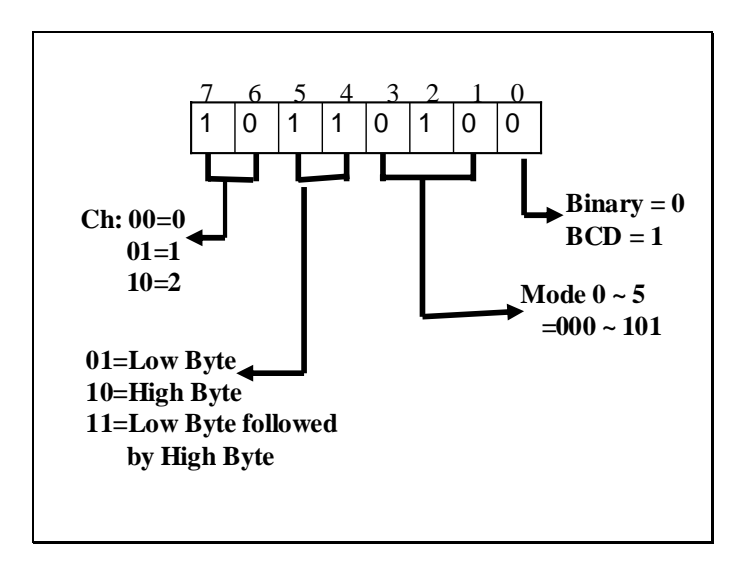

Command register is an 8 bit register which should be programmed as described in the slide above before loading the divisor value. It signifies the channel to be programmed, size of divisor value, the mode in which the channel is to be operated and also whether the counter is to be used a binary or BCD counter.

#### Mode Description

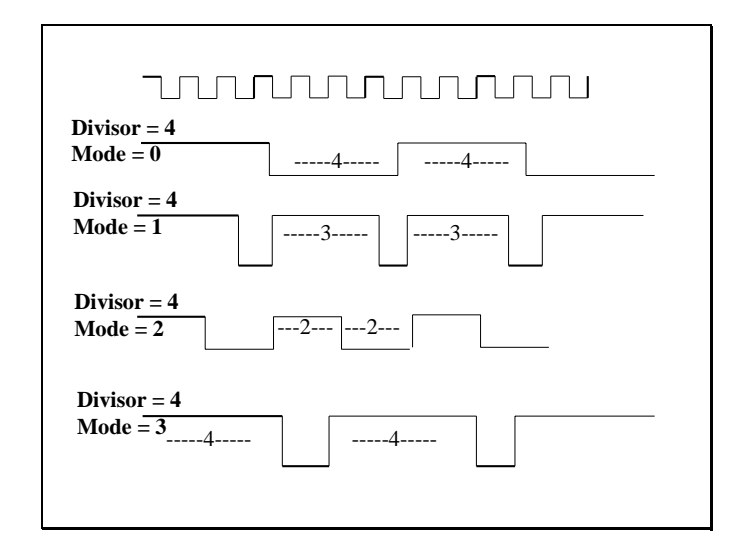

The interval timer can operate in six modes. Each mode has a different square wave pattern according to need of the application. Some modes might be suitable to control a motor and some might be suitable to control the speaker.

**Binary counter** 

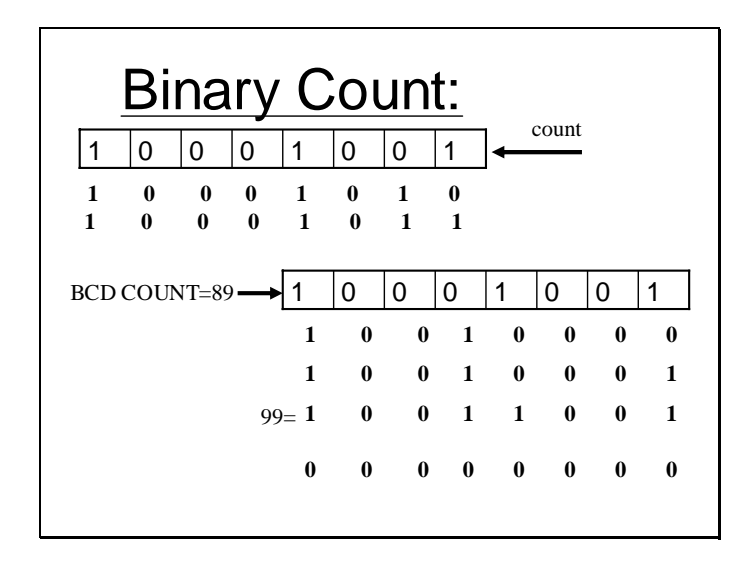

The interval timer channels can be used as a binary as well as a BCD counter. In case its used in binary mode its counter registers will count in binary sequence and if its used as a BCD counter its registers will count in BCD sequence as described above.
## Ports and Channels

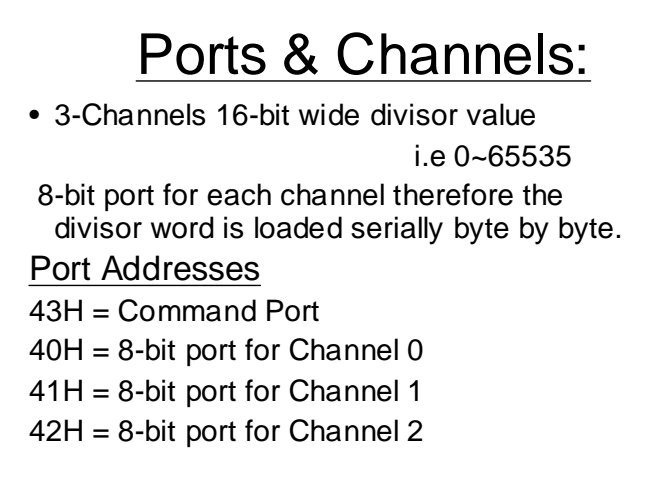

The interval timer has 3 channels each channel is 16 bit wide. The port 43H is an 8 bit port used as the command register. Ports 40h, 41H and 42H are associated with the channels o, 1 and 2 respectively. Channels are 16 bit wide whereas the ports are 8 bit wide. A 16 bit value can be loaded serially through the ports into the register.

Steps for programming the interval timer

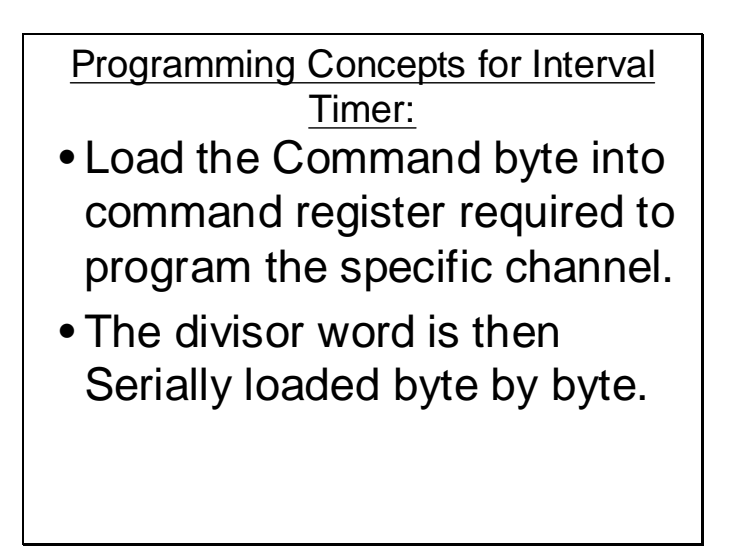

## The port 61H

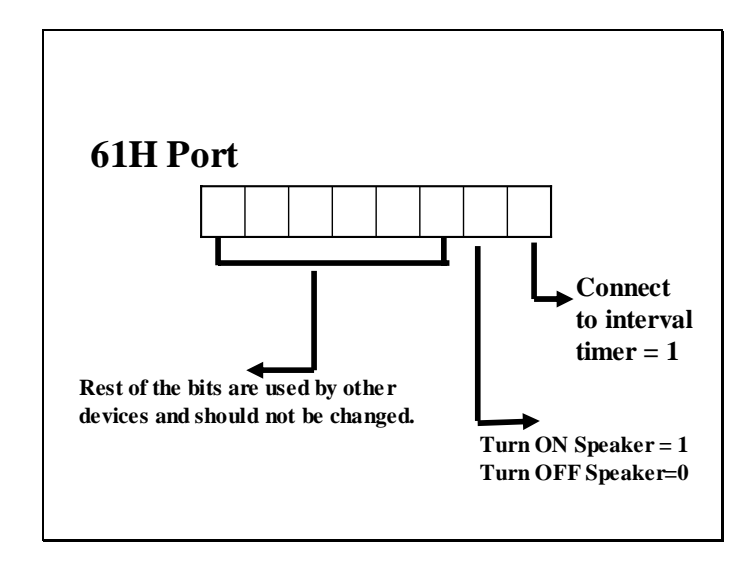

the port 61h is used to control the speaker only the least significant 2 bits are important. Bit 0 is used to connect the interval timer to the speaker and the bit #1 is used to turn the speaker on off. Rest of the bits are used by other devices.

## Example

Example: //Program loads divisor value of 0x21FF //Turns ON the speaker and connects it to Interval Timer #include<BIOS.H> #include<DOS.H> void main() { outportb (0x43,0xB4); outportb (0x42,0xFF); outportb (0x42,0x21); outportb  $(0x61,$ inportb $(0x61)$  | 3); getch(); outportb (0x61,inportb(0x61) & 0xFC); }

The above programs the interval timer and then turns it on. A value of 0xb4 is loaded into the command register 0x43. This value signifies that the channel 2 is to programmed,

both the bytes of divisor value are to loaded, the interval timer is to be programmed in mode 2 and is to be used as a binary counter.

Then the divisor value say 0x21ffH, is loaded serially. First 0xFF low byte and then the high byte 0x21 is loaded. Both the least significant bits of 0x61 port are set to turn on the speaker and connect it to the interval timer.

On a key press the speaker is again disconnected and turned off.

Producing a Delay in a Program

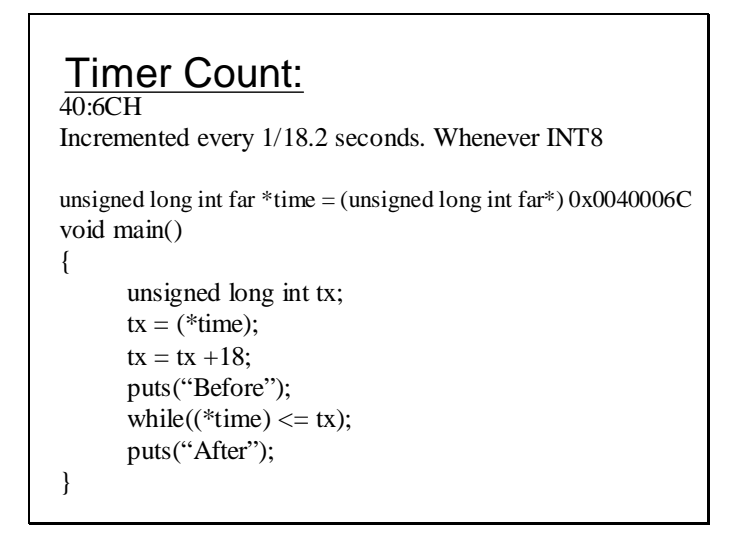

Delay can be produced using double word variable in the BIOS Data area placed at the location 0040:006C. This value contains a timer count and is incremented every  $1/18^{th}$  of a second. In this program the this double word is read, placed in a program variable and incremented by 18. The value of 40:6cH is compared with this variable in a loop. This loop iterates until the value of 40:6cH is not greater. In this way this loop will keep on iterating for a second approximately.

# **Lecture # 10**

Sample Program

```
unsigned long int * time = (unsigned long int *) 0x0040006C
void main()
{ unsigned long int tx;
      unsigned int divisor = 0x21FF;
      while (divisor \ge = 0x50) {
         outportb(0x43,0xB4);
         outportb(0x42,*((char*)(&divisor)));
          outportb(0x42, ((char<sup>*</sup>)(\&divisor))+1));output(0x61, importb(0x61) | 3);tx = *time;tx = tx + 4;
      while (*time <= tx);
            divisor =divisor -30;
      } 
}
```
The inner while loop in the program is used to induce delay. The outer loop simply reloads the divisor value each time it iterates after reducing this value by 30. In this way the output frequency of the interval timer changes after every quarter of a second approximately. The speaker will turn on with a low frequency pitch and this frequency will increase gradually producing a spectrum of various sound pitches.

```
#include <dos.h> 
\#include \langlehios.h>void interrupt (*oldint15) ( );
void interrupt newint15 (unsigned int BP, unsigned int DI, 
      unsigned int SI, unsigned int DS, unsigned int ES, 
      unsigned int DX, unsigned int CX, unsigned int BX, 
      unsigned int AX, unsigned int IP, unsigned int CS,
      unsigned int flags);
void main ( )
{
      oldint15 = getvect (0x15);
      setvect (0x15, newint15);
      keep (0, 1000);
}
```
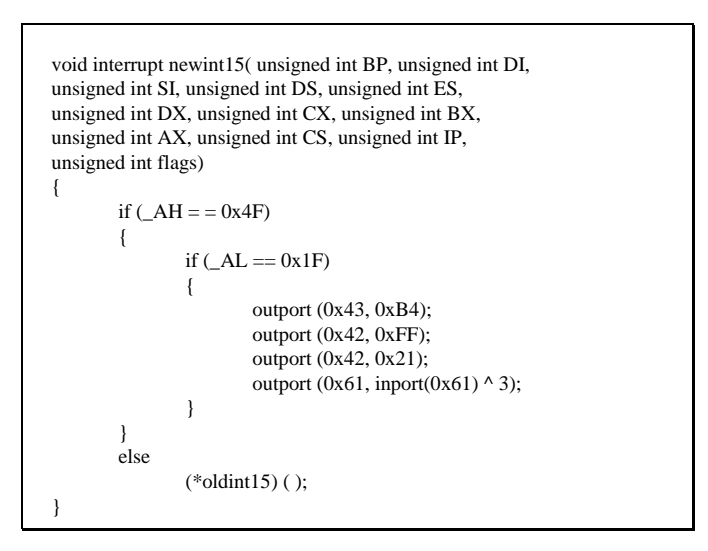

The above program is a TSR program that can be used to turn the speaker on/off. The above program intercepts the int 15h. Whenever this interrupt occurs it looks for service # 0x4f (keyboard hook). If 'S'(0x1f scan code) has been pressed it toggles the speaker.

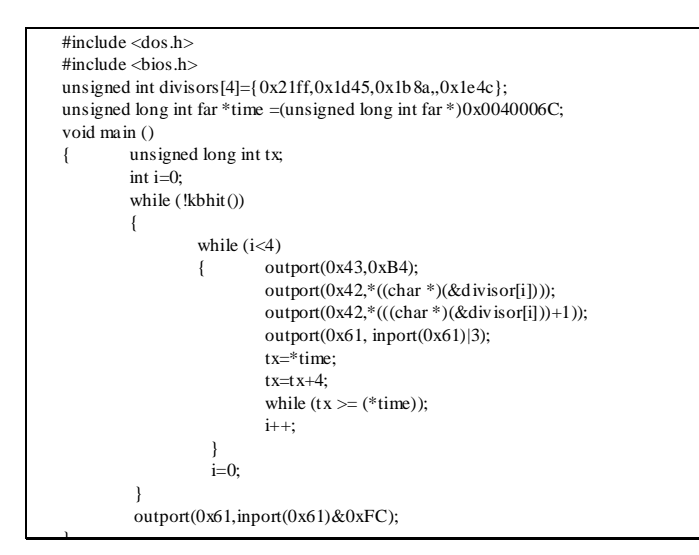

This program generates a tune with 4 different pitches. This program is quite similar to the one discussed earlier. The only major difference is that in that program the pitch was gradually altered from low to high in this the pitches change periodically until a key is pressed to terminate the outer loop. Four various pitches are maintained and their divisor values are placed in the divisors[] array. All these divisor values are loaded one by one after a delay of approximately quarter of a second and this continues until a key is pressed.

#include <stdio.h> #include <dos.h> #include <bios.h> struct tagTones { unsigned int divisor; unsigned int delay; }; struct tagTones Tones[4]={ {0x21ff,3},{0x1d45,2},{0x1b8a,3},{0x1e4c,4}}; int i,ticks,flag=0 ; void interrupt (\*oldint15)(); void interrupt (\*oldint8)(); void interrupt newint15(); void interrupt newint8();

```
unsigned char far *scr = (unsigned char far *)(0x00400017);
void main ()
{
  oldint15=getvect(0x15);
  setvect(0x15,newint15);
  oldint8=getvect(0x08);
  setvect(0x08,newint8);
  keep(0,1000);
}
```
This is an interrupt driven version of the previous program. This program makes use of the timer interrupt rather than a loop to vary the divisor value. Moreover interrupt 15 is used to turn the speaker on /off.

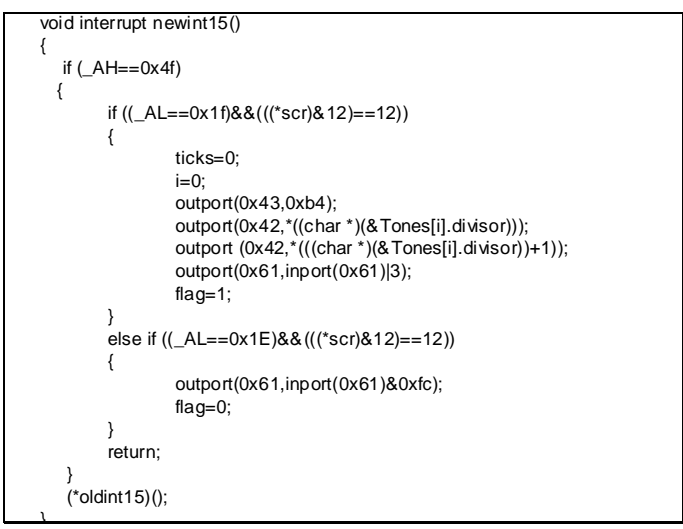

The speaker turns on whenever 'S' (scan code 0x1f) is pressed and turns off whenever 'A' (scan code 0x1E) is pressed.

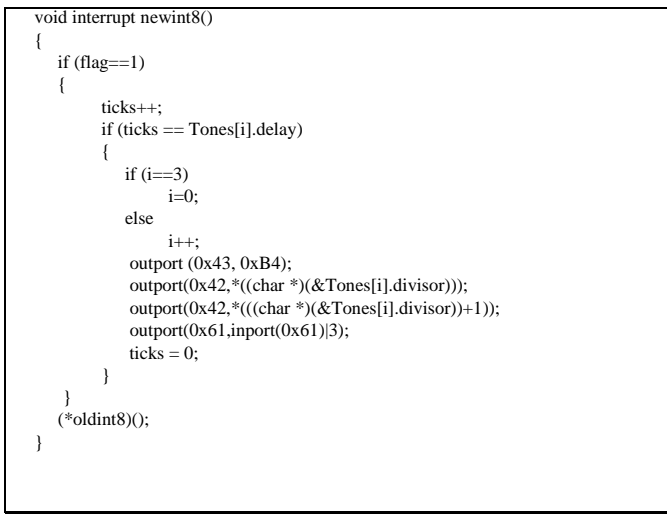

The timer interrupt shift the divisor value stored in the tones structure whenever the required numbered of ticks( timer counts) have passed as required by the value stored in the delay field of the tone structure.

More such divisor values and their delays can be initialized in the tones structure to generate an alluring tune.

Peripheral Programmable interface (PPI)

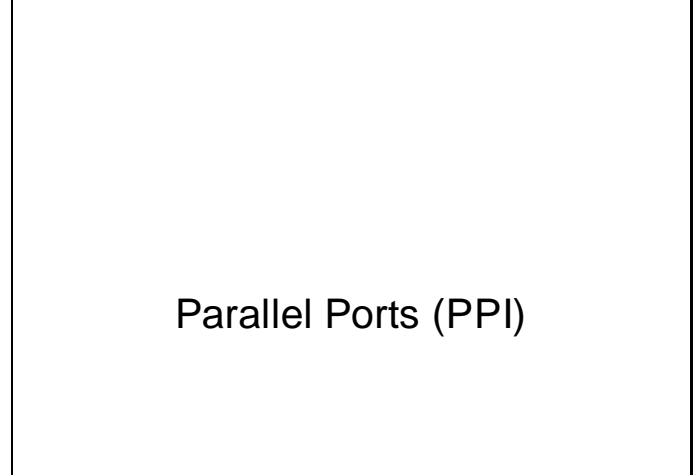

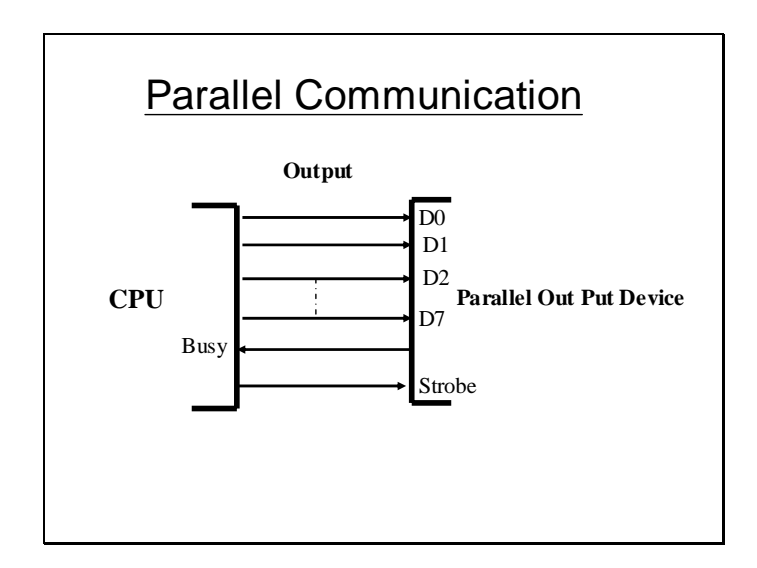

PPI is used to perform parallel communication. Devices like printer are generally based on parallel communication. The principle of parallel communication is explained in the slide above. Its called parallel because a number of bits are transferred from one point ot another parallel on various lines simultaneously.

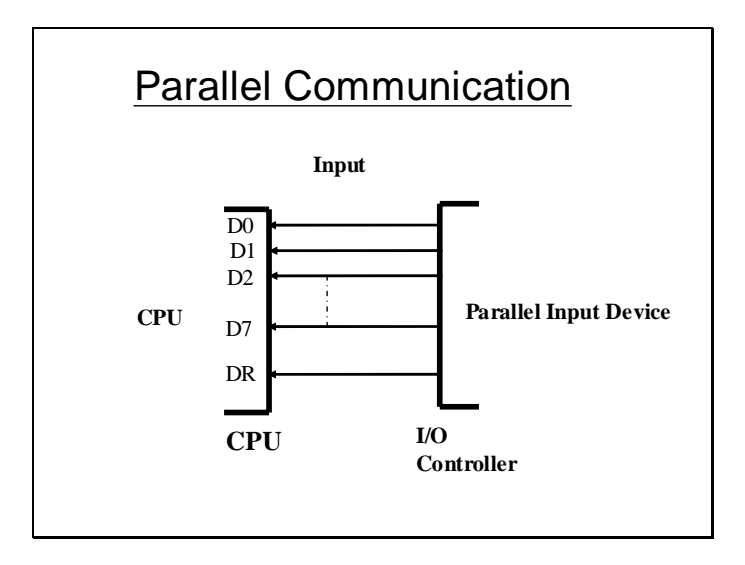

Advantages of Parallel communication

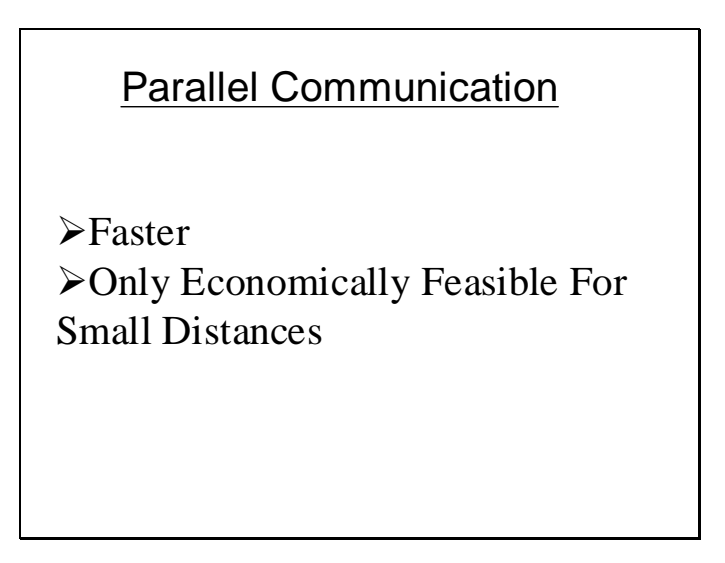

# **Lecture # 11**

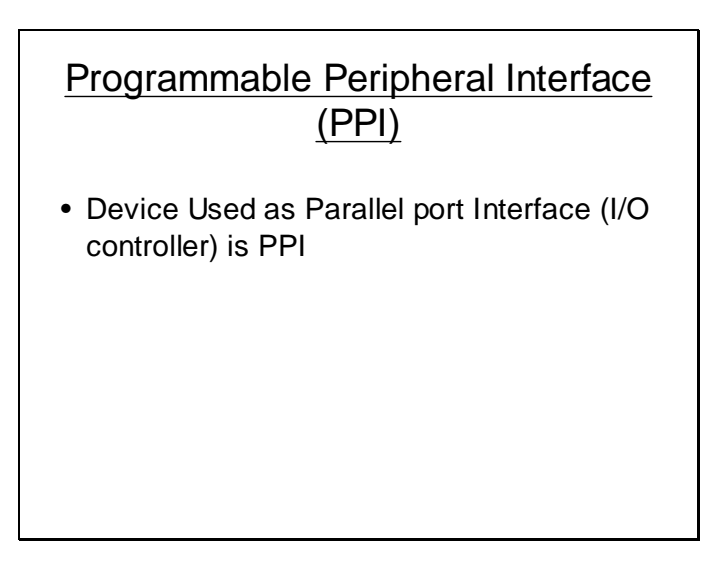

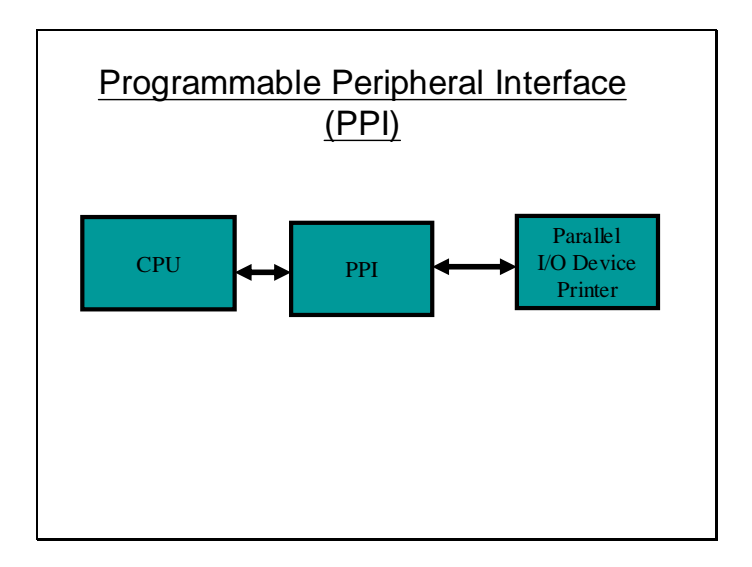

The PPI acts as an interface between the CPU and a parallel I/O device. A I/O device cannot be directly connected to the buses so they generally require a controller to be placed between the CPU and I/O device. One such controller is the PPI. Here we will see how we can program the PPI to control the device connected to the PPI which generally is the printer.

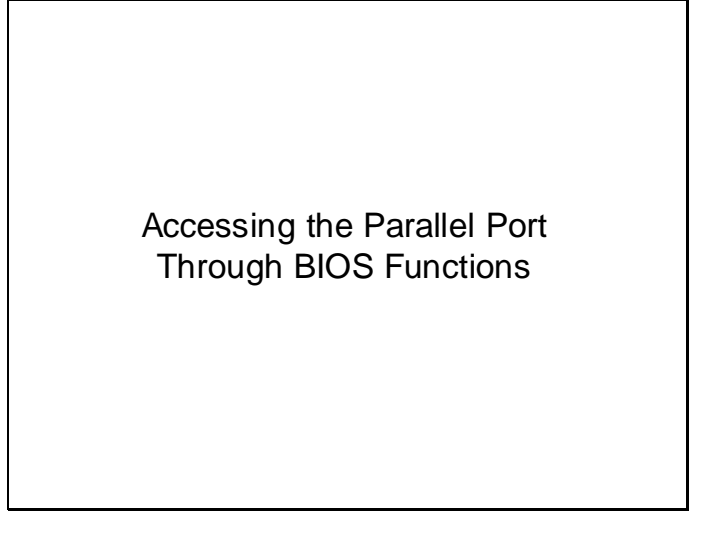

Int 17H

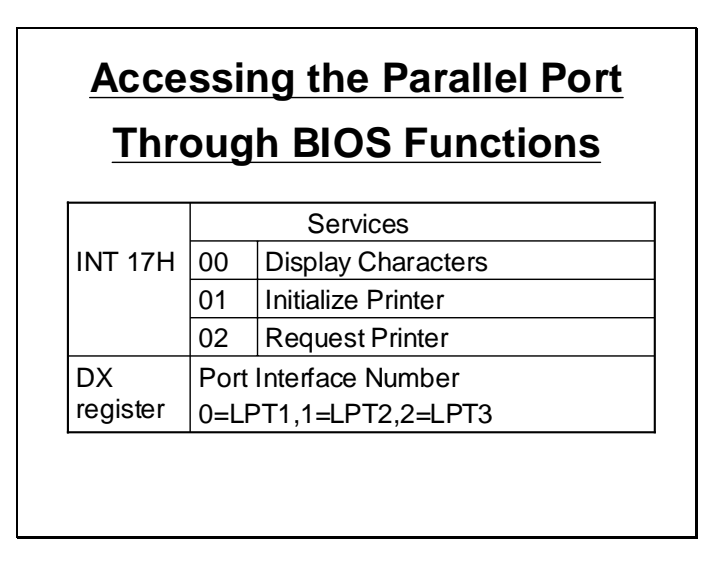

Int 17H is used to control the printer via the BIOS. The BIOS functions that perform the printer I/O are listed in the slide above with its other parameter i.e DX which contains the LPT number. A standard PC can have 4 PPI named LPT1, LPT2, LPT3 and LPT4.

#### Status Byte

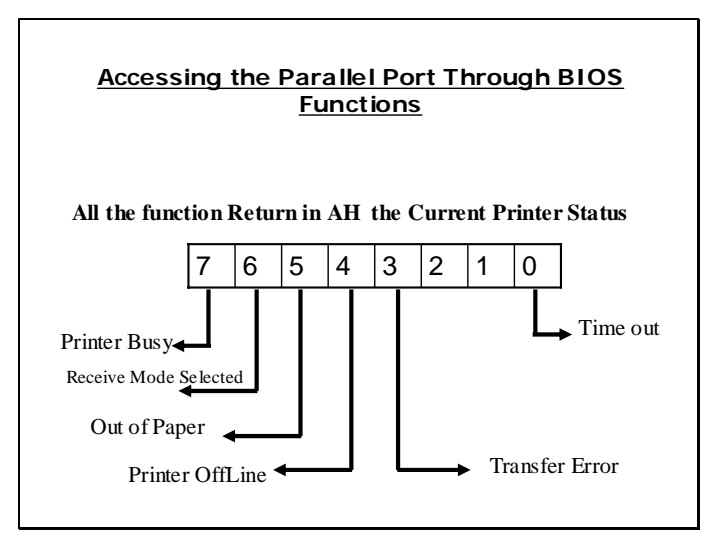

The above listed function returns a status byte in the AH register whose meaning is described in the slide above. Various bits of the byte describe the status of the printer.

#### Time out Byte

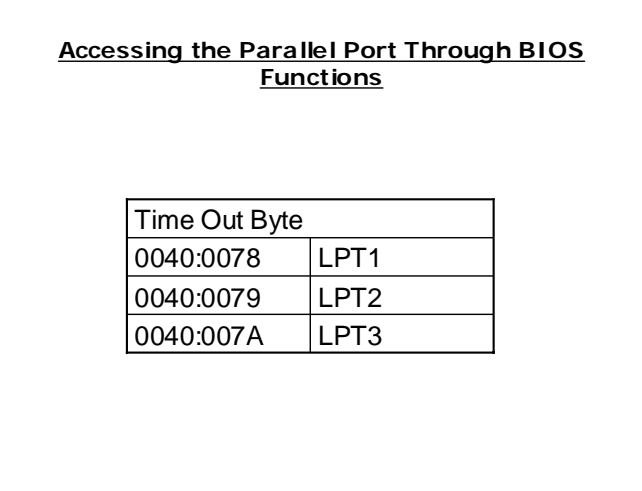

The BIOS service once invoked will try to perform the requested operation on the printer repeated for a certain time period. In case if the operation is rendered unsuccessful due to any reason BIOS will not quit trying and will try again and again until the number of tries specified in the timeout bytes shown above runs out.

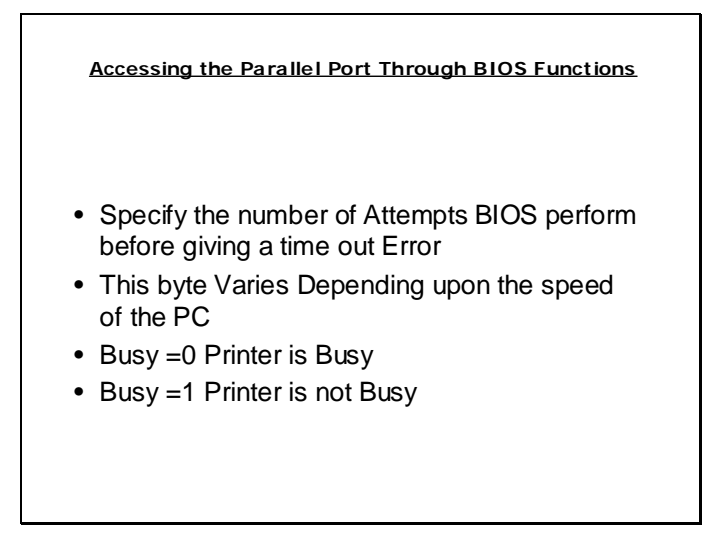

#### Importance of Status Byte

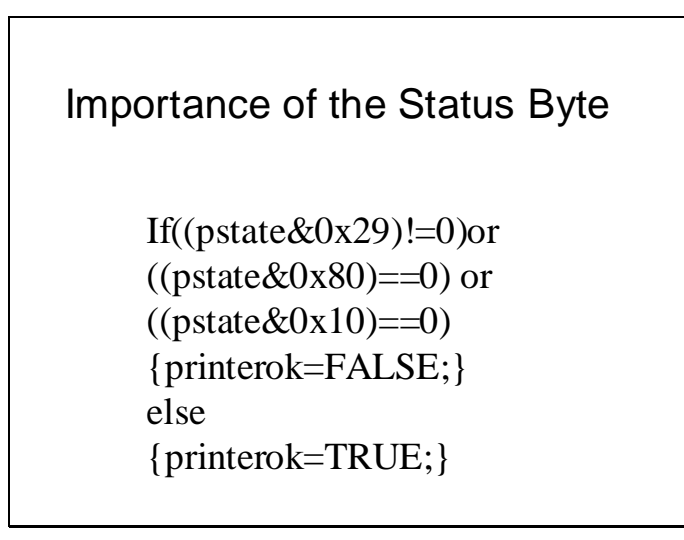

The status of the printer can be used in the above described manner to check if the printer can perform printing or not. In case there is a transfer error , the printer is out of paper or there is a timeout the printer could not be accessed. Or if the printer is busy or if the printer is offline the printer cannot be accessed. The pseudo is just performing these checks.

# Importance of the Status Byte

#### **17H/00H Write a character on entry**

**AH=00 AL=ASCII code DX=Interface# On exit AH=Status Byte** **17H/01H Initialize Printer on entry AH=01 DX=Interface# On exit AH=Status Byte**

**17H/02H Get Printer Status on entry AH=02, DX=Interface# On exit AH=Status Byte**

Printing Programs

```
Printing Program
union REGS regs; FILE *fptr;
void main(void)
{
fptr=fopen("c:\\temp\\abc.txt","rb");
regs.h.ah=1;
regs.x.dx=0;
int86(0x17,&regs,&regs);
while(!feof(fptr))
{regs.h.ah=2;
regs.x.dx=0;
 int86(0x17,&regs,&regs);
if ((regs.h.ah & 0x80)==0x80)
  { regs.h.ah=0;
    regs.h.al=getc(fptr);
    int86(0x17,&regs,&regs);
}}}
```
The above program performs programmed I/O on the printer using BIOS services. The program firstly initializes the printer int 17H/01. The while loop will end when the end of file is reached, in the loop it checks the printer status (int 17h/02) and write the next byte in the file if the printer is found idle by checking the most significant bit of the status byte.

Sample Program

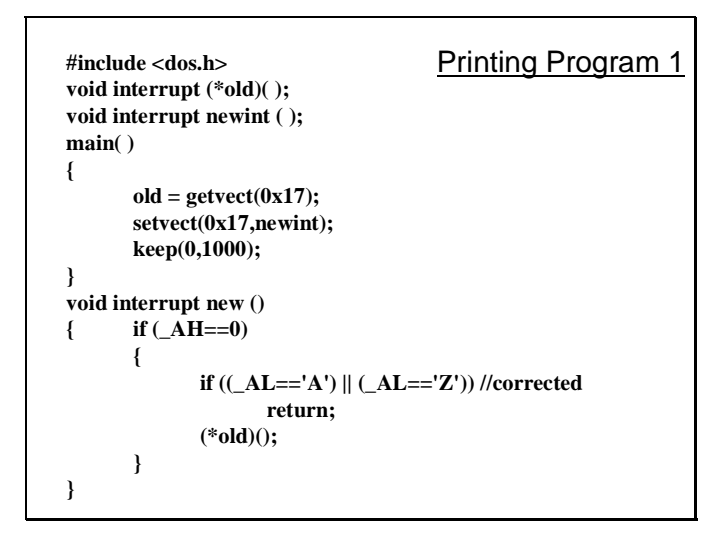

The above program intercepts int 17H. Whenever a certain program issues int 17H to print a character the above TSR program will intercept the service and do nothing if A or Z is to be printed rest of the characters will be printed normally. Only the As and the Zs in the printing document will be omitted.

#### Sample Program

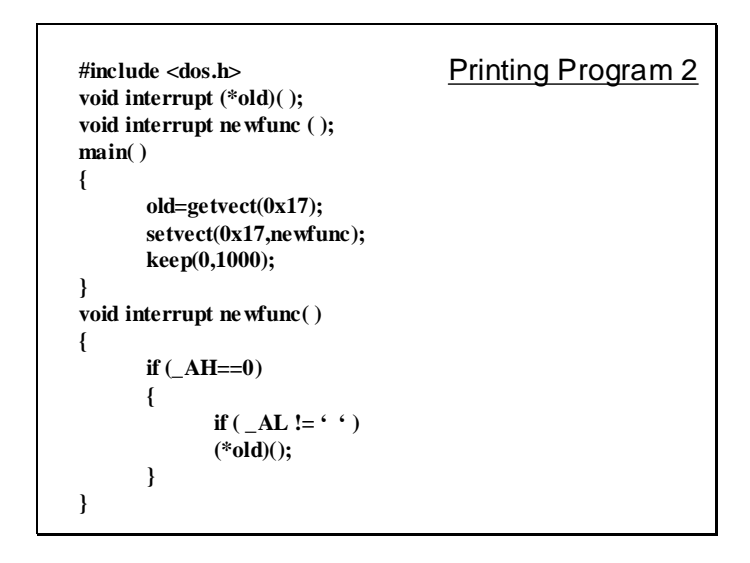

In this sample program again int 17H is intercepted. The new interrupt function will ignore all the spaces in the print document.

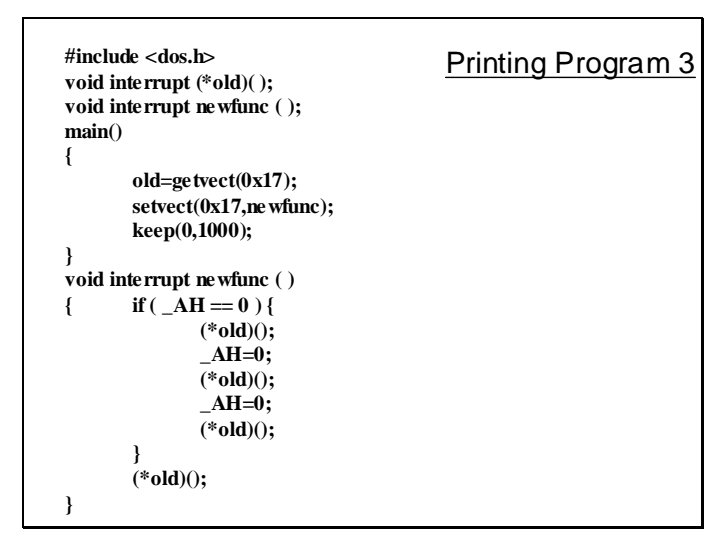

In this program interrupt 17h is again intercepted. Whenever a character is to printed the new function call the old function thrice. As a result a single character in the print document will be repeated 4 times.

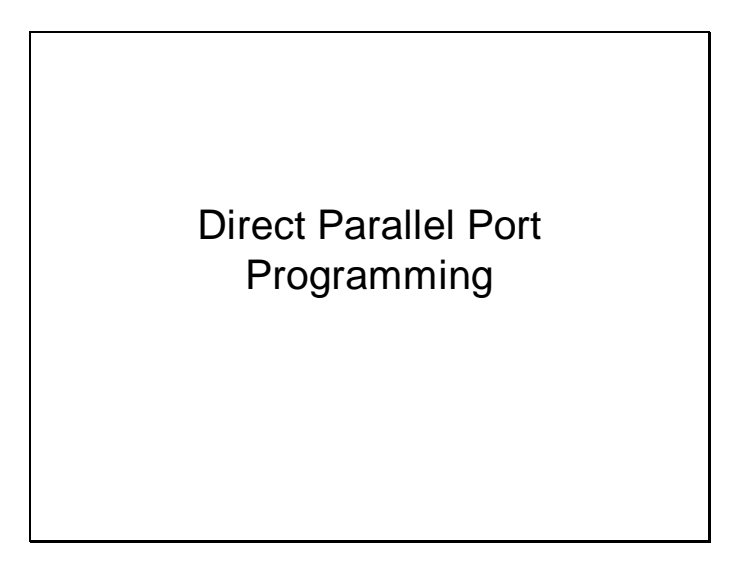

Now we will see how the register within the PPI can be accessed directly to control the printer.

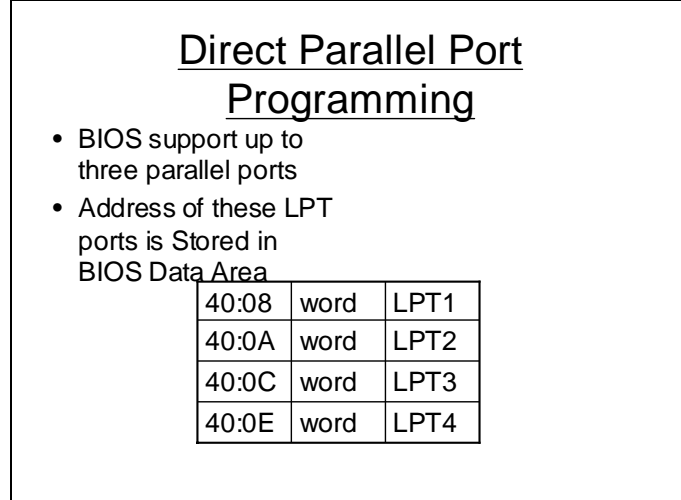

Above slide list the addresses within the BIOS data area where the base address (starting port number) of LPT devices is stored.

#### Dump of BIOS data area

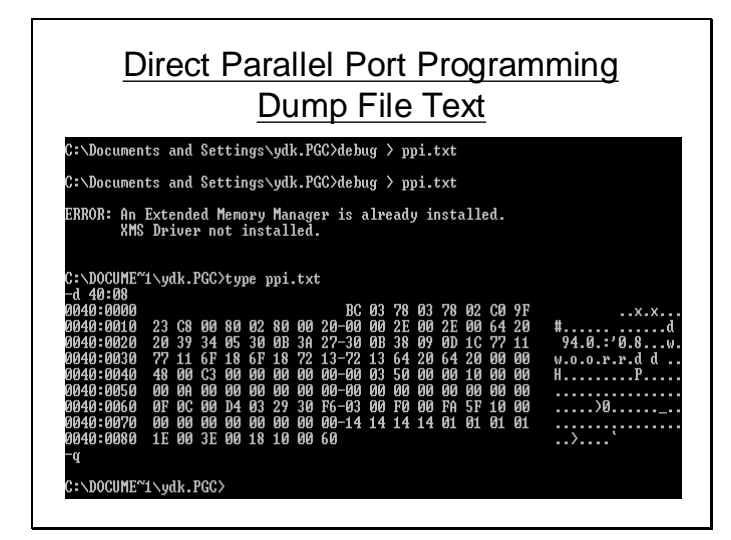

The dump of BIOS data area address specified in the previous slide for a certain computer shows that the base port address of LPT1 is 0x03bc, for lpt2 it is 0x0378, for Lpt3 it is 0x0278. These values need not be the same for all the computer and can vary from computer to computer.

## Swapping LPTs

Direct Parallel Port Programming

```
unsigned int far * lpt = 
         (unsigned int far *) 0x00400008 ;
unsigned int temp;
temp=*(lpt); 
*lpt=*(lpt + 1);
*(lpt + 1)=temp;
```
The LPTs can be swapped i.e LPT1 can be made LPT2 and vice versa for LPT2. This can be accomplished simply by swapping their addresses in the BIOS data area as shown in the slide above.

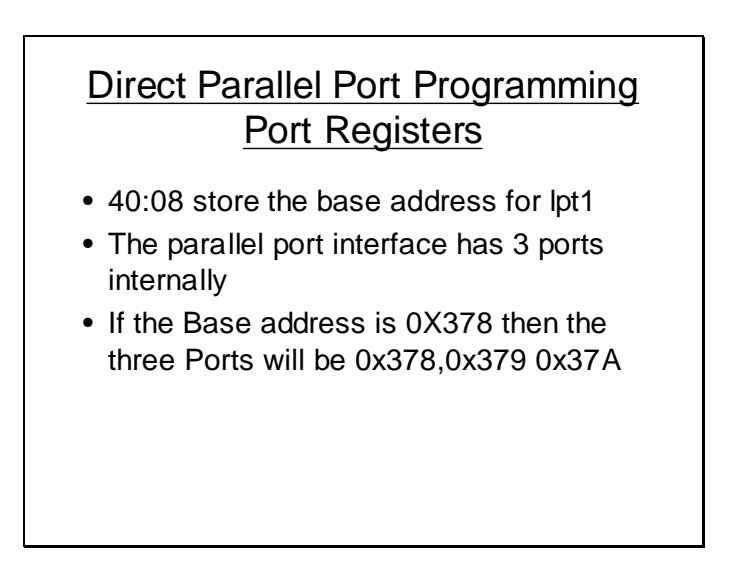

## LPT Ports

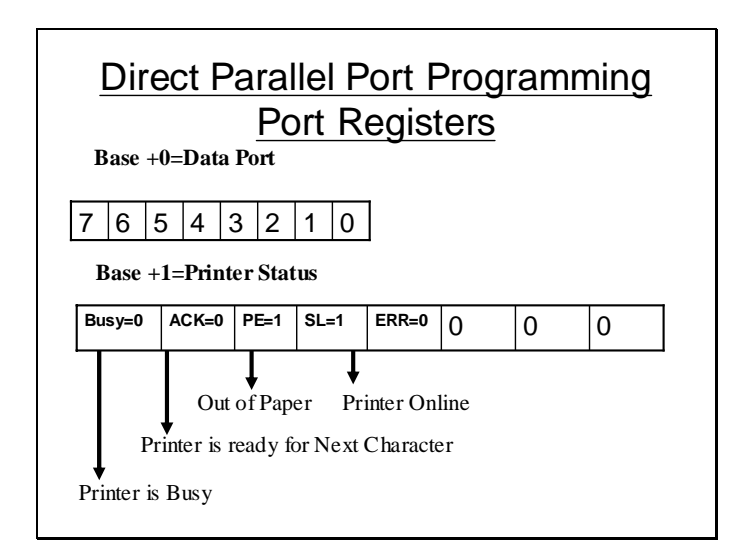

The first port (Base +0) is the data port. Data to be sent/received is placed in this port. In case of printer the  $(Base + 1)$  is the printer status port as described in the slide. Each bit represents the various status of the printer quite similar to the status byte in case of BIOS service.

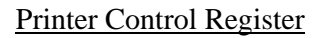

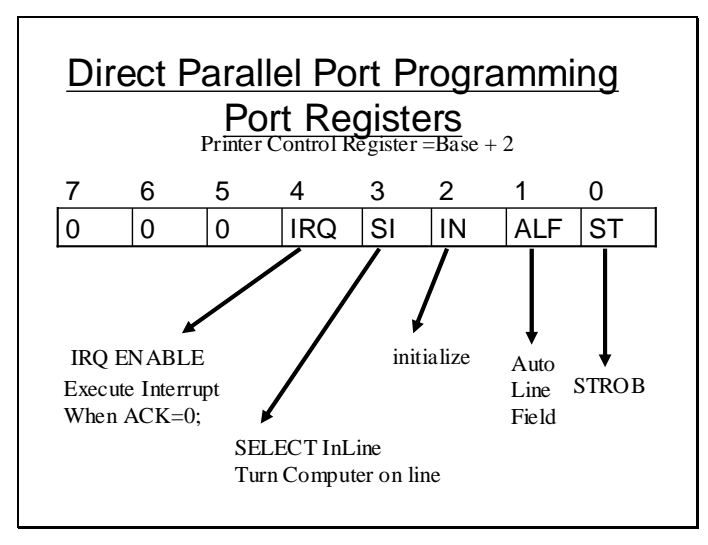

(Base +2) is the printer control register it is used to pass on some control information to the printer as described in the slide.

## Direct Parallel Port Programming

```
Direct Parallel Port Programming
file *fptr;
unsigned far *base=(unsigned int far *)0x00400008
void main (void)
{
fptr=fopen("c:\\abc.txt","rb");
while( ! feof (fptr) )
{ if( ! ( inport (*base + 1 ) & 0x80)
    { outport(*base,getc(fptr));
     outport ((*base+2,inport((*base+2) | 0x01);
      outport((*base+2,inport((*base+2) & 0xFE);
     }
}}
```
The above program directly accesses the registers of the PPI to print a file. The while loop terminates when the file ends. The if statement only schecks if the printer is busy of not. If the printer is idle the program writes the next byte in file on to the data port and then turns the strobe bit to 1 and then 0 to indicate that a byte has been sent to the printer. The loop then again starts checking the busy status of the printer and the process continue.

# **Lecture # 12**

Printer Interface and IRQ7

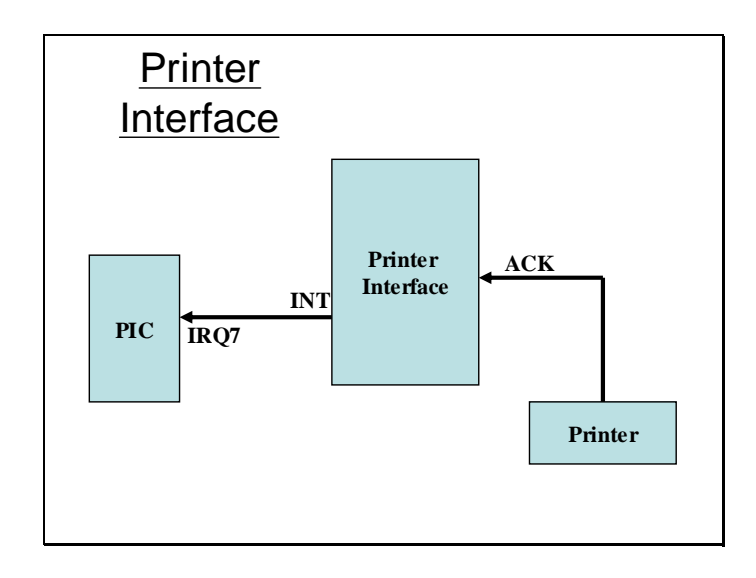

The printer interface uses the IRQ 7 as shown in the slide above. Therefore if interrupt driven I/O is to be performed int 0x0f need to be programmed as an hardware interrupt.

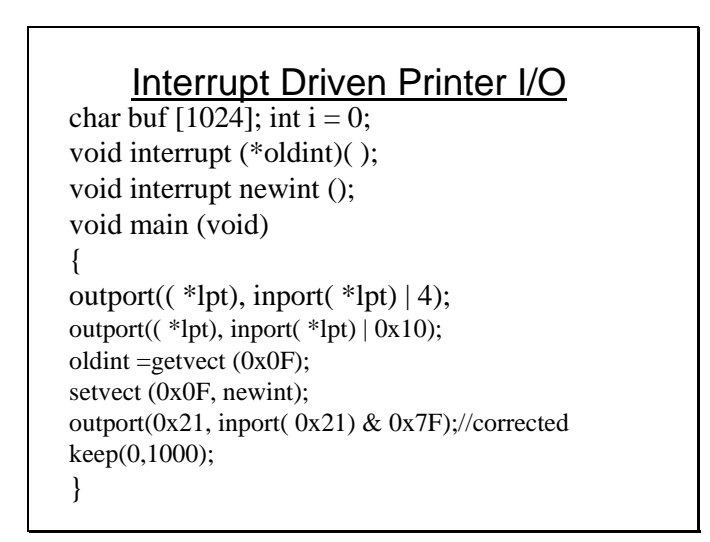

```
void interrupt newint ( )
{
outport( *lpt, Buf[ i]);
outport(( *lpt)+2, inport(( *lpt)+2) &0xFE);
output(( *lpt)+2, import(( *lpt)+2) | 1);i_{++};
      if(i == 1024)
      {
      outport(0x21, inport(0x21)|0x80);//corrected
      setvect(0x0F,oldint);
      freemem(_psp);
      }
}
```
Above is a listing of a program that uses int 0x0f to perform interrupt driven I/O. To enable the interrupt 0x0f three things are required to be done. The interrupt should be enabled in the printer control register, secondly it should also be unmasked in the IMR in PIC. The program can then intercept or set the vector of interrupt 0x0f by placing the address of its function newint();

The newint() will now be called whenever the printer can perform output. This newint() function writes the next byte in buffer to the data registers and then send a pulse on the strobe signal to tell the printer that data has been sent to it. When whole of the buffer has been sent the int 0x0f vector is restored, interrupt is masked and the memory for the program is de-allocated.

The above listing might not work. Not all of the printer interfaces are designed as described above. Some modifications in the printer interface will not allow the interrupt driven I/O to work in this manner. If this does not work the following strategy can be adopted to send printing to the printer in background.

#### Printing in the background

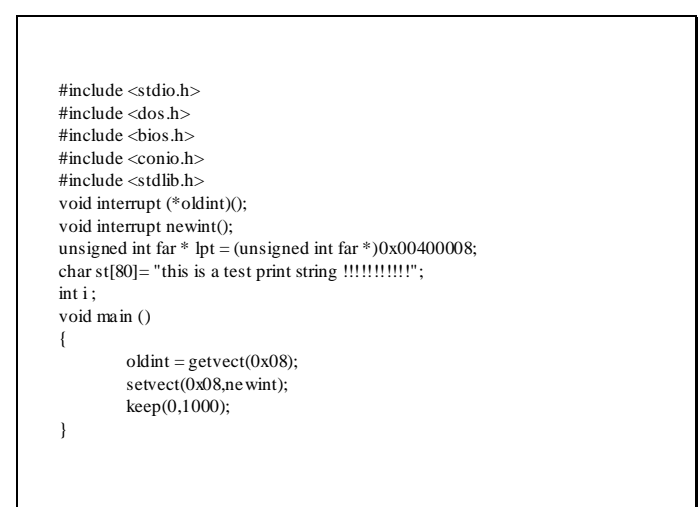

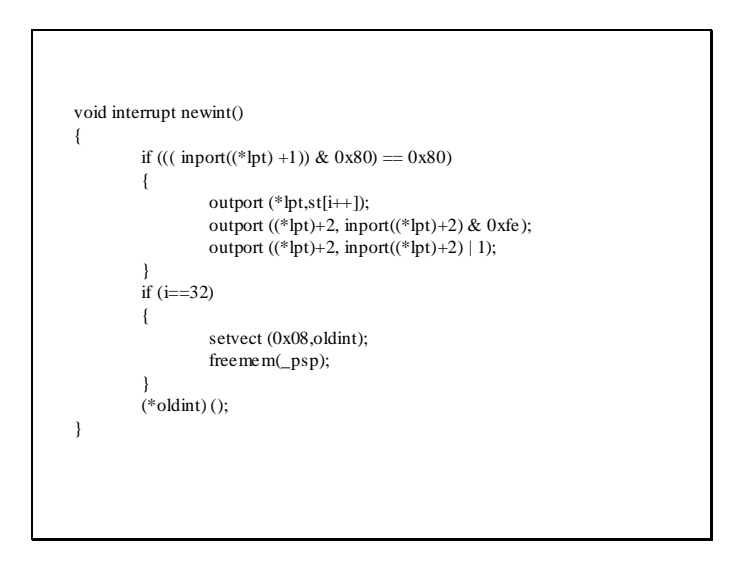

This program uses the timer interrupt to send printing to the printer in the back ground. Whenever the timer interrupt occurs the interrupt function checks if the printer is idle or not. If it's the printer is idle it takes a byte from the buffer and sends it to the data port of the printer interface and then sends a pulse through the strobe signal. When the buffer is full the program restores the int 8 vector and the relinquishes the memory occupied by the program.

#### Printer Cable Connectivity

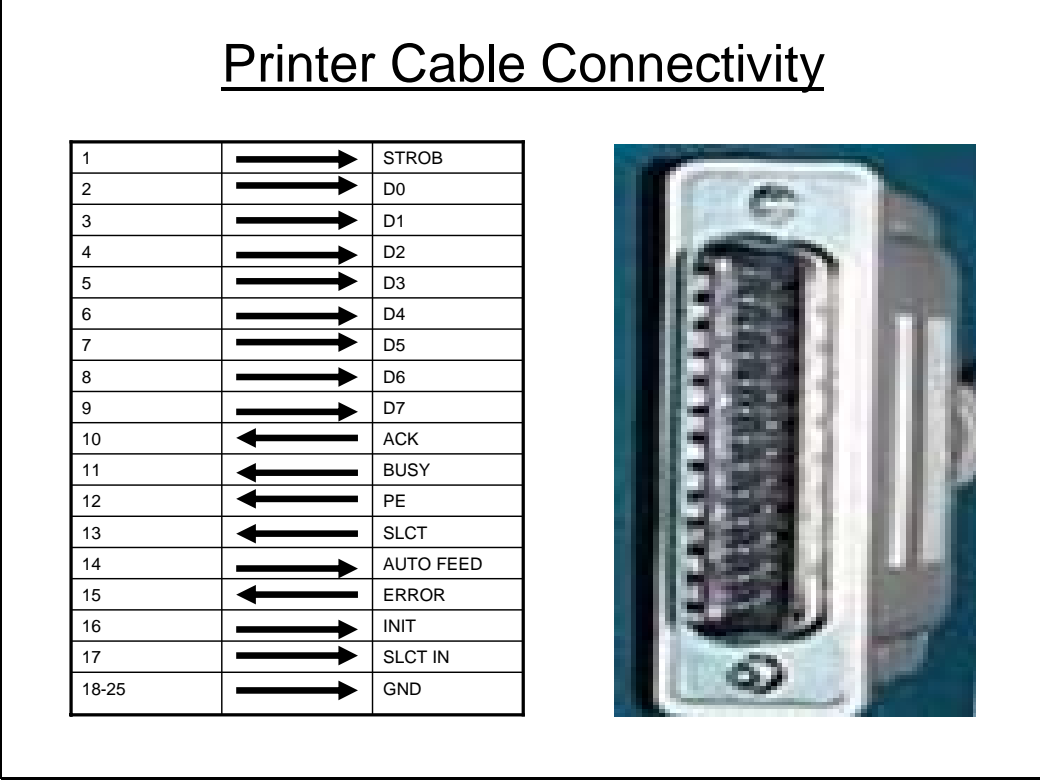

Not all the bits of the internal registers of the PPI are available in standard PCs. In standard PCs the PPI is connected to a DB25 connector. And some of the bits of its internal registers are available as pin outs as describes in the slide above.

#### Computer to Computer communication

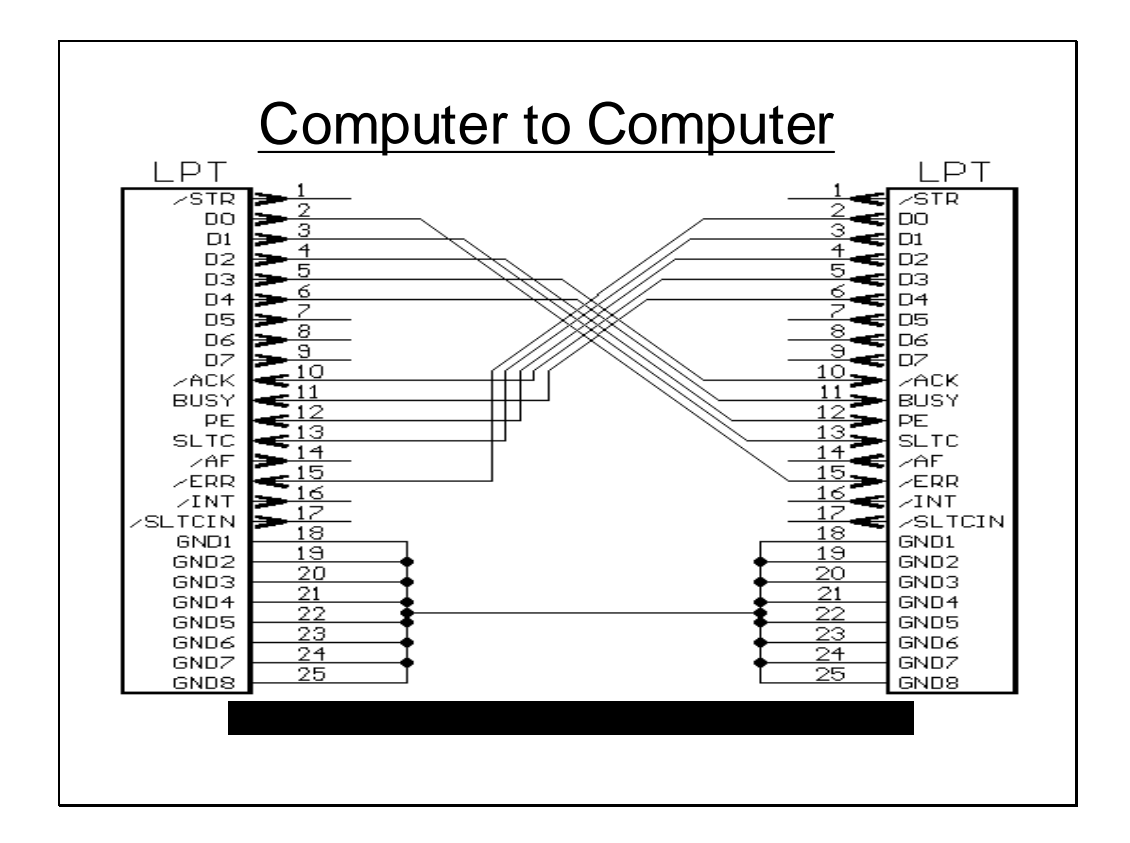

It might be desirable to connect one computer to another via PPIs to transfer data. One might desire to connect them such that one port of PPI at one end is connected to another port of the other PPI at the other end. But interconnecting the whole 8 bits of PPI cannot be made possible as all the bits of the internal ports are not available as pinouts. So the answer is to connect a nibble (4-bits) at one end to the nibble at the other. In this way two way communication can be performed. The nibbles are connected as shown in the slide above.

#### PPI Interconnection

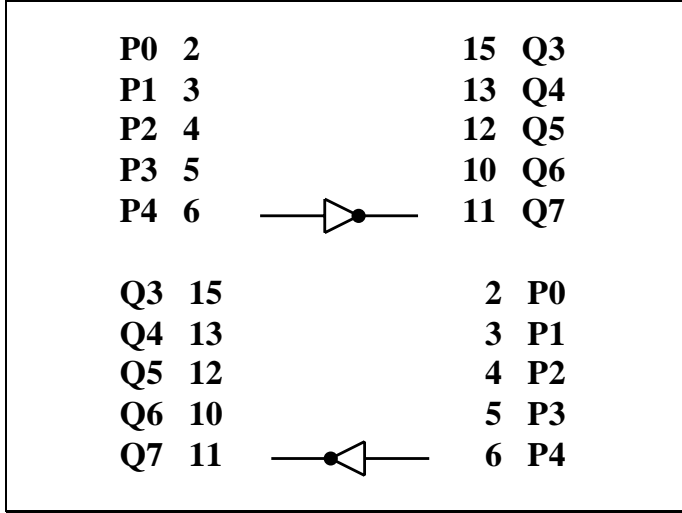

The pins that are interconnected are shown in the slide above. Another thing worth noticing is that the  $4<sup>th</sup>$  bit of the data port is connected to the BUSY and vice versa. The BUSY is inverted before it can be read from the status port. So the  $4<sup>th</sup>$  bit in data port at PC1 will be inverted before it can be read at the  $7<sup>th</sup>$  bit of status register at PC2.

## Flow Control

An algorithm should be devised to control the flow of data so the receiver and sender may know when the data is to be received and when it is to be sent. The following slides illustrate one such algorithm.

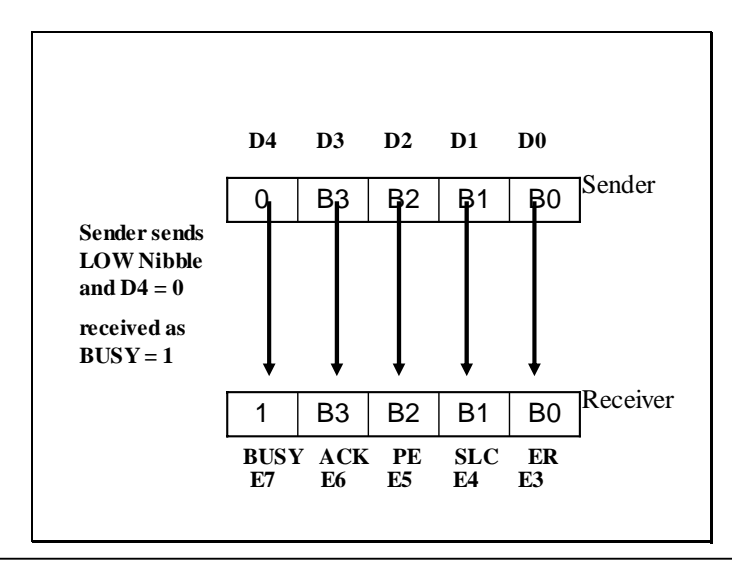

First the low nibble of the byte is sent from the sender in bit D0 to D3 of the data port. D4 bit is cleared to indicate the low nibble is being sent. The receiver will know the arrival of the low nibble when its checks BUSY bit which should be set (by the interface) on arrival.

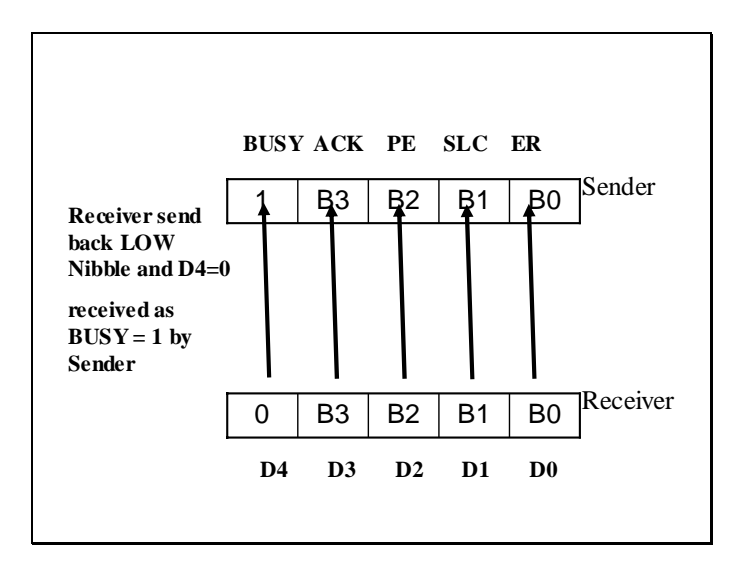

The receiver then sends back the nibble turning its D4 bit to 0 as an acknowledgement of

the receipt of the low nibble. This will turn the BUSY bit to 1 at the sender side.

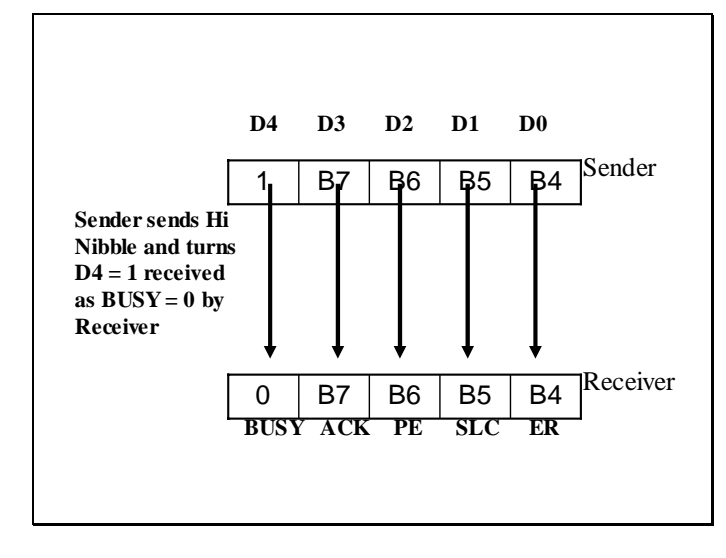

The sender then send the high nibble and turns its D4 bit to 1 indicating the transmission of high nibble. On the receiver side the BUSY bit will turn to 0 indicating the receipt of high nibble.

The receiver then sends back the high nibble to the sender as an acknowledgment.

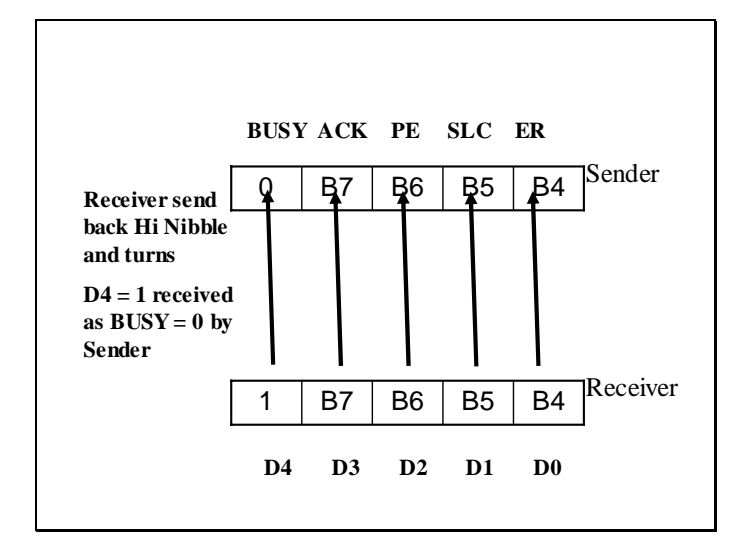

# **Lecture # 13**

Program implementing the described protocol

```
int i= 0; char Buf[1024];
while (1)
{ ch = Buf [i];
       if ((inport((*lpt) + 1)& 0x80) == 0)
       \{ ch = Buf [i];
              ch = ch & 0xEF;
        while((import((*1pt) + 1) & 0 & 0 & 0) == 0);}
      else
       { ch = Buf [i];
              ch = ch >> 4;
              ch = ch | 0x10;
              outport (*lpt, ch);
              i++;
        while((inport((*lpt) + 1) &0x80) == 80);
       }
}
```
This is the sender program. This program if find the BUSY bit clear sends the low nibble but turns the D4 bit to 0 before sending. Similarly it right shifts the byte 4 times sets the D4 bit and then sends the high nibble and waits for acknowledgment until the BUSY is cleared.

```
int i; 
while (1)
{ if ((\text{import}(*\text{lpt} + 1) \& 0x80) == 0x80)\{ x = import ((*lpt) + 1);x = x >> 3;x = x & 0x0F;
            outport((*lpt), x);
      while((inport(*lpt + 1) &0x80) == 0x80);
      }
      else
      { y = import ((*lpt) + 1);y = y \ll 1;temp = y;
            y = y & 0xF0; //instruction added
            y = y \mid x;
```

```
temp = temp >> 3;
              temp = temp | 0x10;
              i++;
              outport (*lpt, temp);
              Buf [i] = y;
         \text{while}((\text{import}((*\text{lpt}) + 1) \& 0 \& 0) = 0);}
}
```
This is receiver program. If the BUSY bit is clear it receives the low nibble and stores it in x. Similarly if the BUSY bit is 0 it receives the high nibble and concatenates the botth nibble to form a byte.

#### Serial Communication

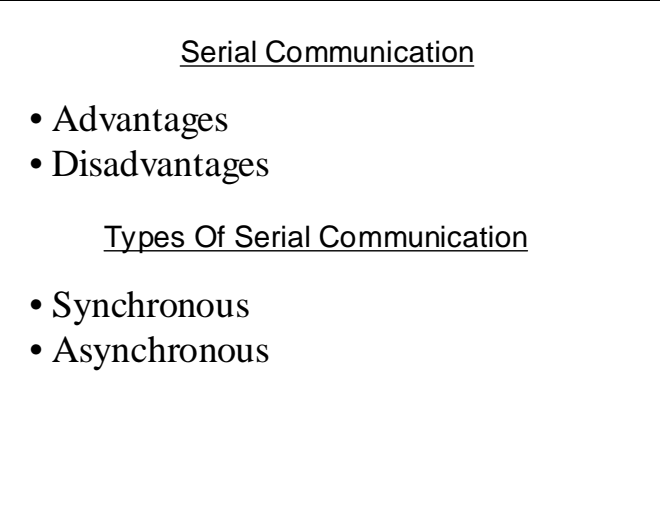

In case of serial communication the bits travel one after the other in serial pattern. The advantage of this technique is that in this case the cost is reduced as only 1 or 2 lines maybe required to transfer data.

The major disadvantage of Serial communication is that the speed of data transfer maybe reduced as data is transferred in serial pattern.

There are two kinds of serial communications.

Synchronous Communication

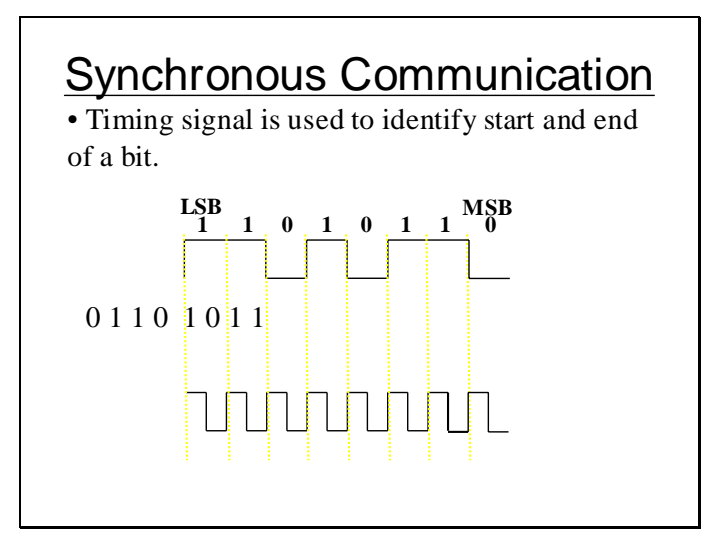

In case of synchronous communication as shown in the slide a timing signal is required to identify the start and end of a bit.

# Synchronous Communication

- Sampling may be edge triggered.
- Special line may be required for timing signal (requires another line).

• Or the timing signal may be encoded within the original signal (requires double the bandwidth).

Asynchronous Communication

# Asynchronous Communication

- Does not use make use of timing signal.
- Each byte (word) needs to

encapsulated in start and end bit.

In case of asynchronous communication no timing signal is required but each byte needs to be encapsulated to know the end and start of a byte.

## UART (Universal Asynchronous Receiver Transmitter)

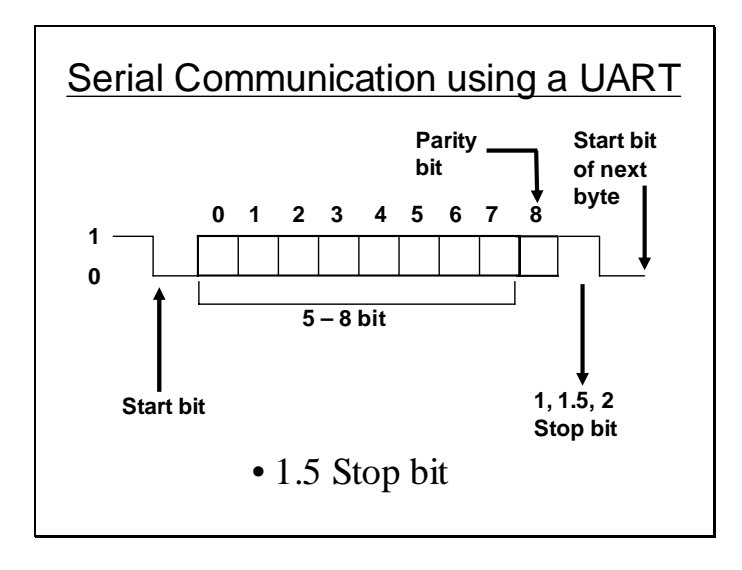

The UART is a device used for asynchronous communications. UART is capable o encapsulating a byte that might be 5,6,7 or 8 bits wide in start and stop bits. Moreover it can attach an extra parity bit with the data for error detection. The width of stop bits may also vary.

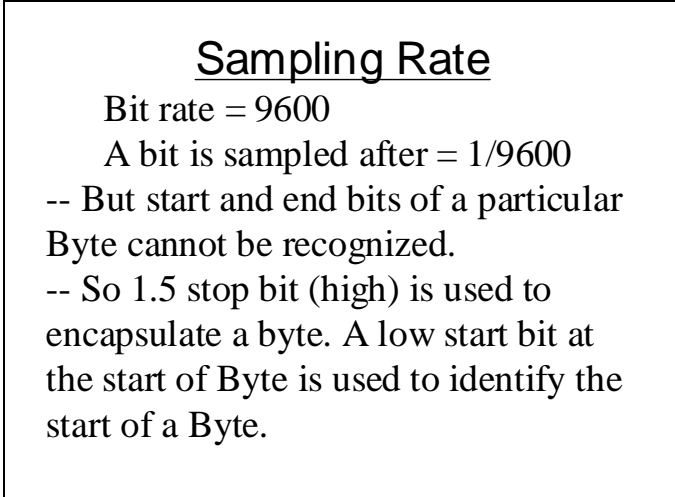

# **Sampling Rate**

- -- Bit rate and other settings should be the same at both ends i.e.
- Data bits per Byte.  $(5 8)$
- Parity check
- Parity Even/Odd
- No. of stop bits.

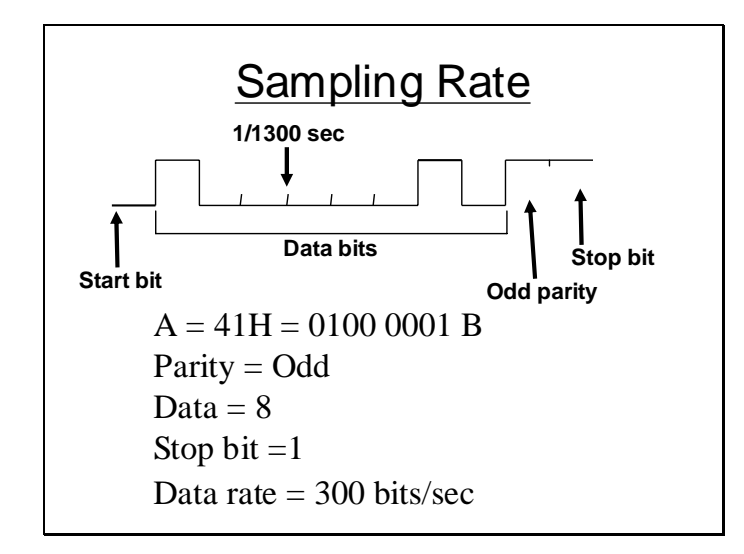
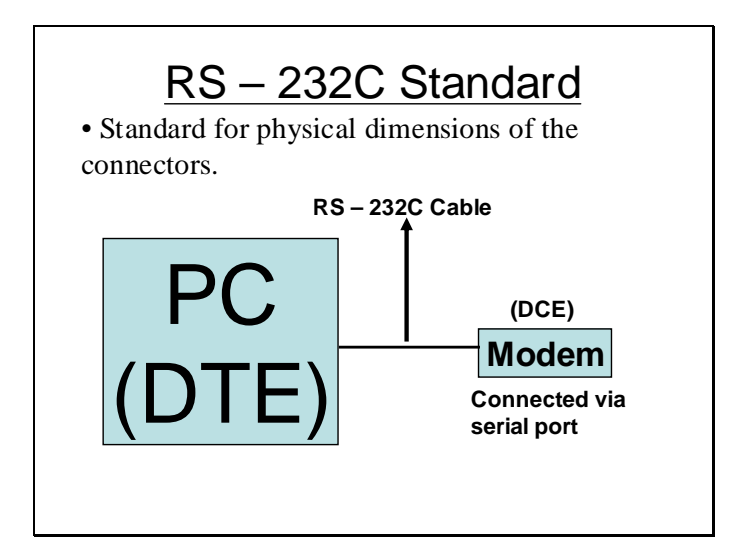

RS232C is a standard for physical dimension of the connector interconnecting a DTE(Data terminal equipment) and DCE (Data communication equipment).

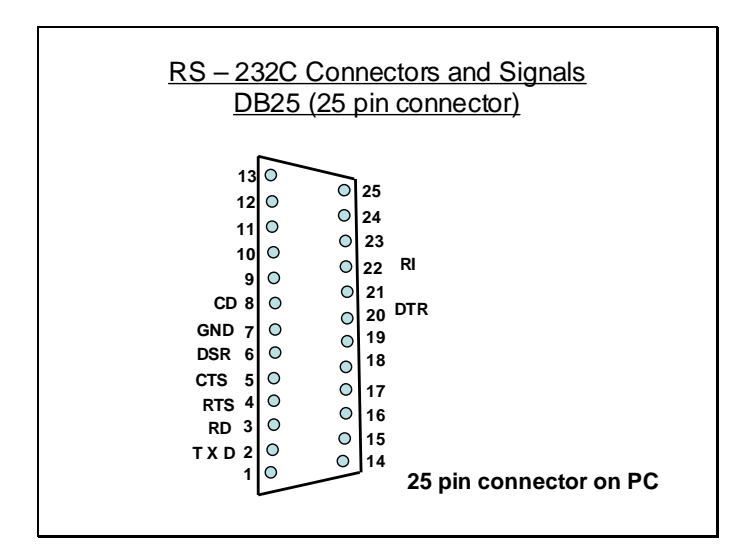

The pin outs of the DB25 connector used with RS232C is shown in the slide above.

## **Lecture # 14**

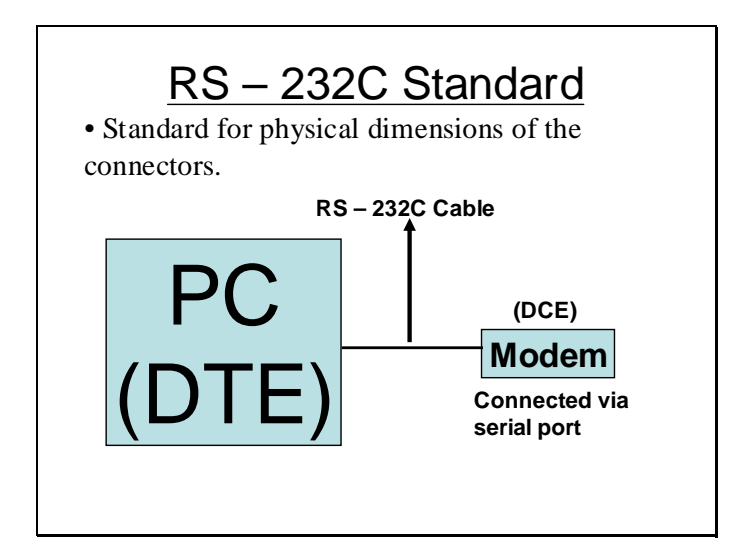

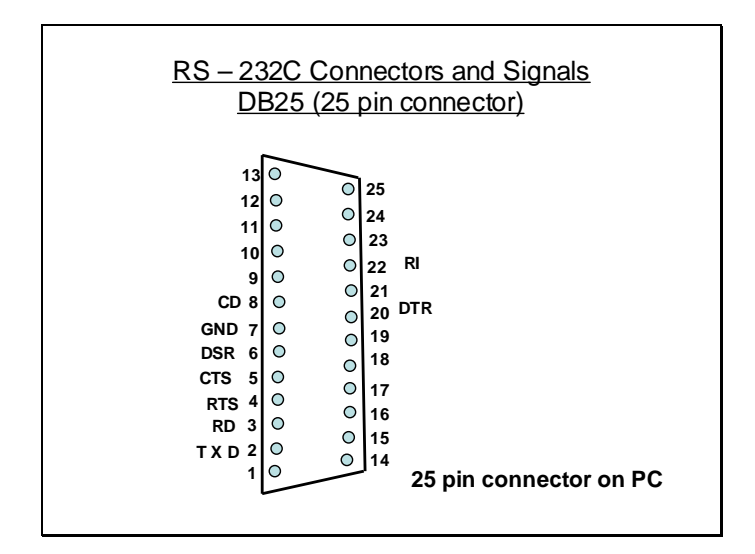

### Flow Control using RS232C

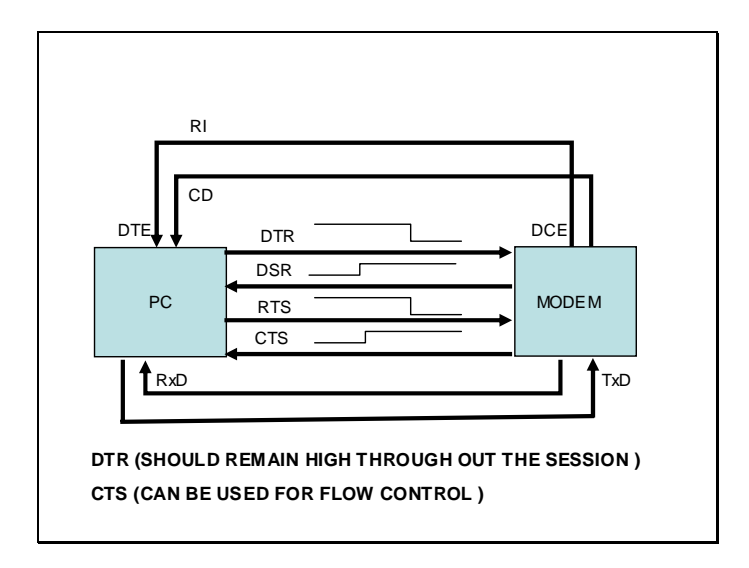

Data is received through the RxD line. Data is send through the TxD line. DTR (data terminal ready) indicates that the data terminal is live and kicking. DSR(data set ready) indicates that the data set is live. Whenever the sender can send data it sends the signal RTS( Request to send) if as a result the receiver is free and can receive data it send the sender an acknowledge through CTS( clear to send) indicating that its clear to send now.

DB 9 Connector for UART

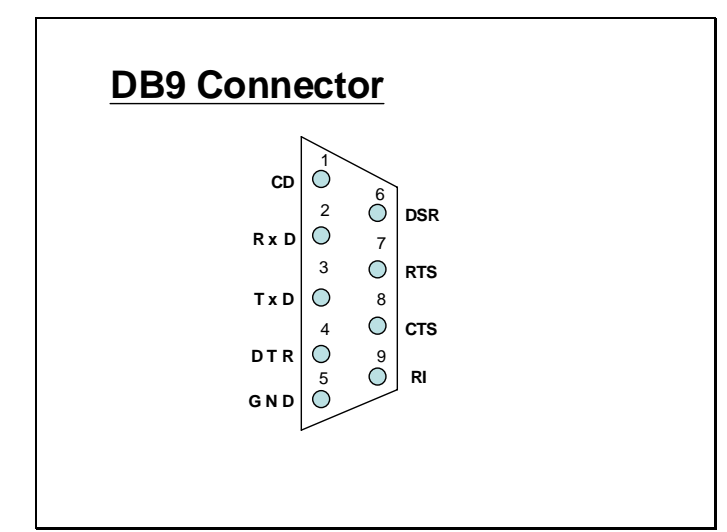

The above slide shows the pinouts of the DB 9 connector.

### UART internals

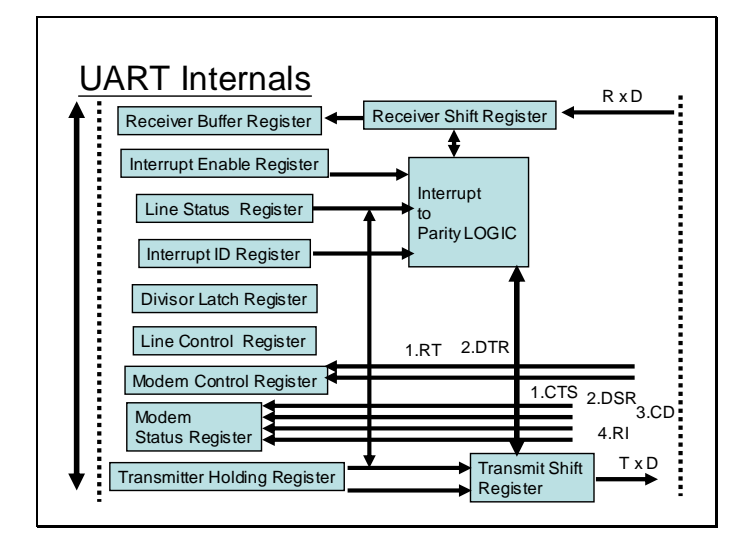

This slide shows the various internal registers within a UART device. The programmer only needs to program these registers efficiently in order to perform asynchronous communication.

Register summary

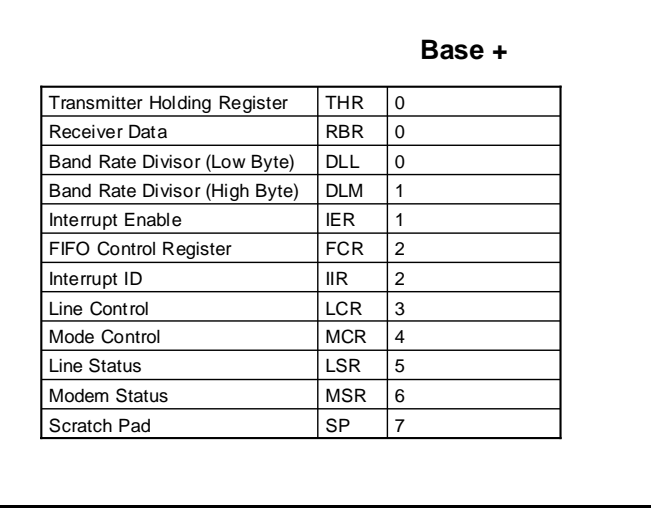

The above table lists the registers within the UART ans also shows their abbreviation. Also it shows there offsets with respect to the base register.

### Served Ports in Standard PC

BIOS supports 4 UARTS as COM Ports COM1, COM2, COM3, COM4

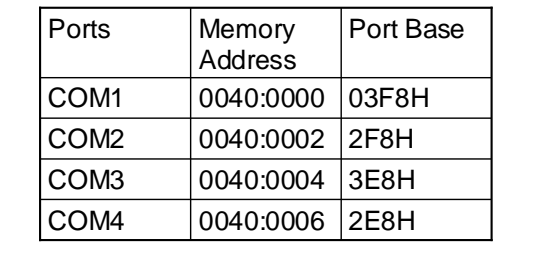

#### BIOS Data Area

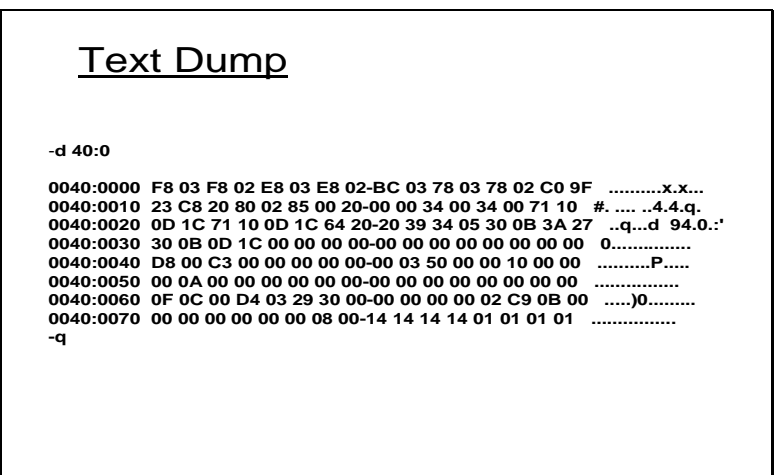

The above dump of the BIOS data area for a certain computer shows that the address of COM1 is 03F8 , the address of COM2 is 02F8 and the address of COM3 is 03E8. These addresses may not be same for all the computers and may vary computer to computer.

### Setting the Baud rate

```
Setting the Baud Rate 
1.8432 MHZ=frequency generating by UARTS 
internally
 Divisor value loaded in DLL ( Base +0 )
 and DLM ( Base +1 )
  Baud rate =1.8432 MHZ / (16*Divisor)
 Divisor = 1, Baud Rate = 115200Divisor = 0CH, Baud Rate = 9600
 Divisor = 180H, Baud Rate = 300
```
The baud rate is set in accordance with the divisor value loaded within the UART internal registers base  $+0$  and base  $+1$ .

### Line Control Register

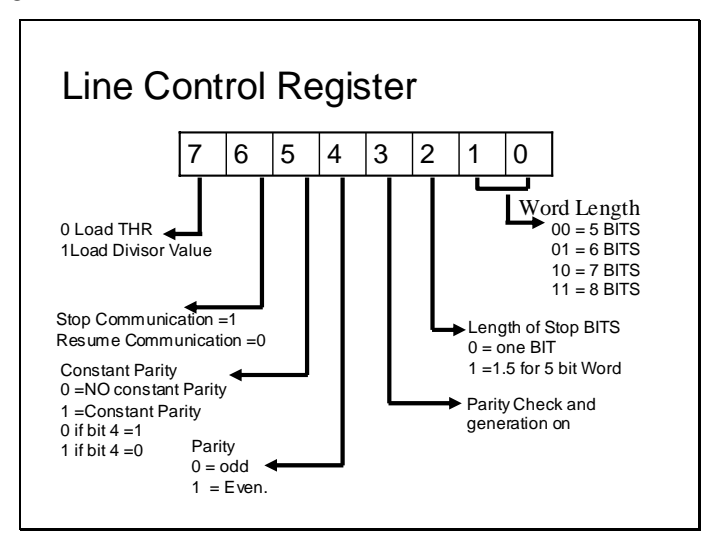

The line control register contains important information about the behaviour of the line through which the data will be transferred. In it various bits signify the word size, length of stop bits, parity check, parity type and also the a control bit to load the divisor value. The bit 7 if set indicates that the base  $+0$  and base  $+1$  will act as the divisor register otherwise if cleared will indicate that base  $+0$  is the data register.

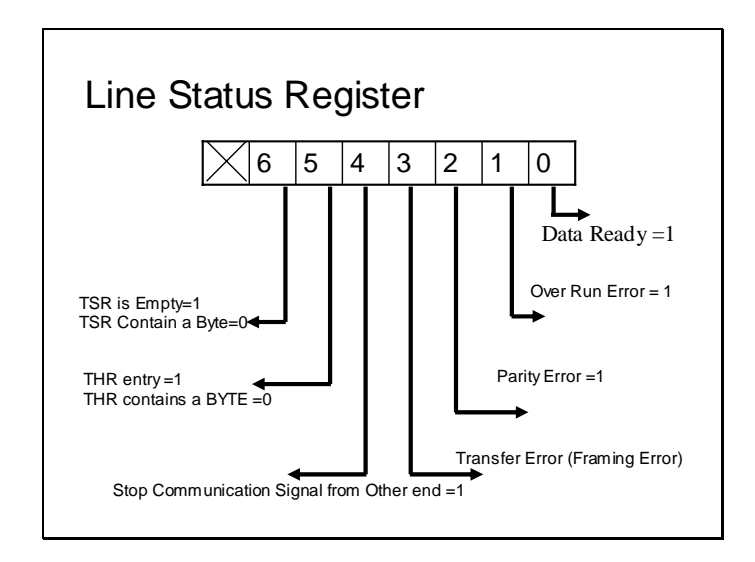

Line status register illustrates the status of the line. It indicates if the data can be sent or received. If bit 5 and 6 both are set then 2 consecutive bytes can be sent for output. Also this register indicates any error that might occur during communication.

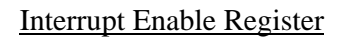

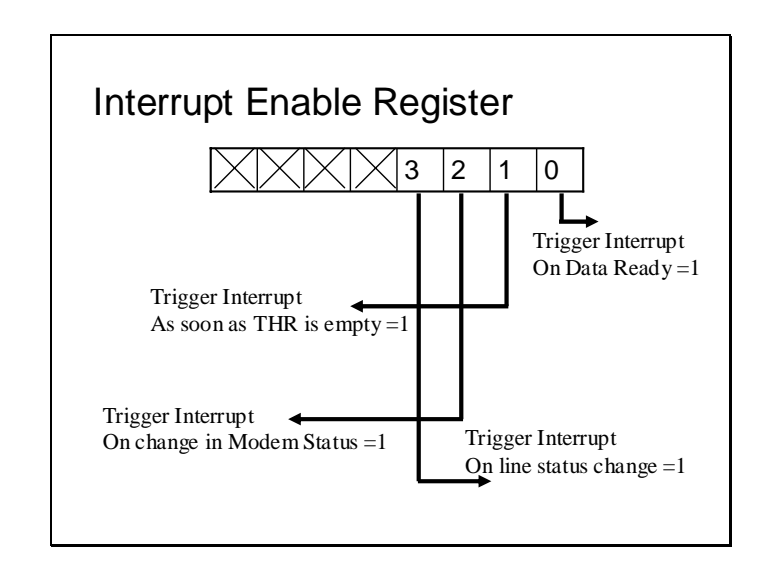

If interrupt driven output is to be performed then this register is used to enable interrupt for the UART. It can also used to select the events for which to generate interrupt as described in the slide.

### Interrupt ID Register

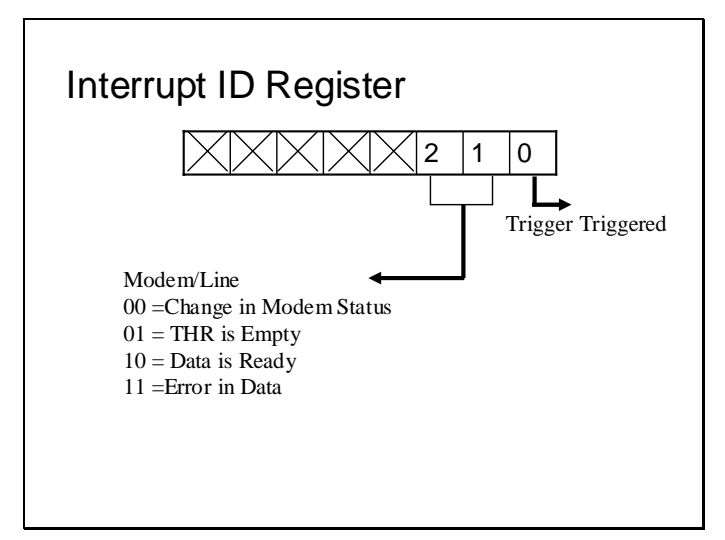

Once an interrupt occurs it may be required to identify the case of the interrupt. This register is used to identify the cause of the interrupt.

## **Lecture # 15**

### Modem Control Register

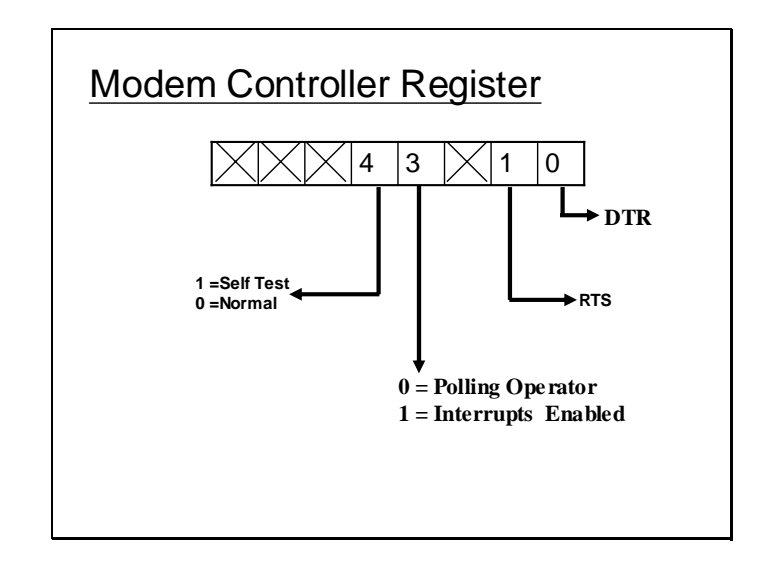

In case software oriented flow control technique is used the bits 0 and 1 need to be set in that case. Bit #3 need to be set to enable interrupts. Moreover if a single computer is available to a developer the UART contains a self test mode which can be used by the programmer to self test the software. In self test mode the output of the UART is routed to its input. So you receive what you send.

### Modem Status Register

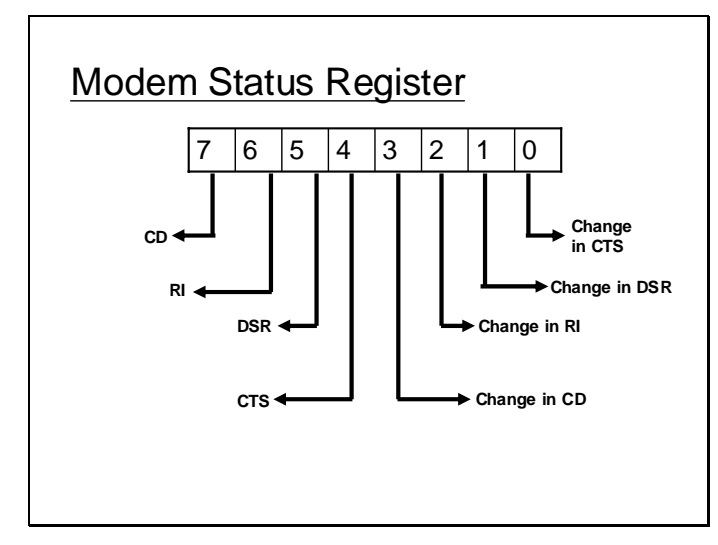

This register indicates the status of the modem status line or any change in the status of these lines.

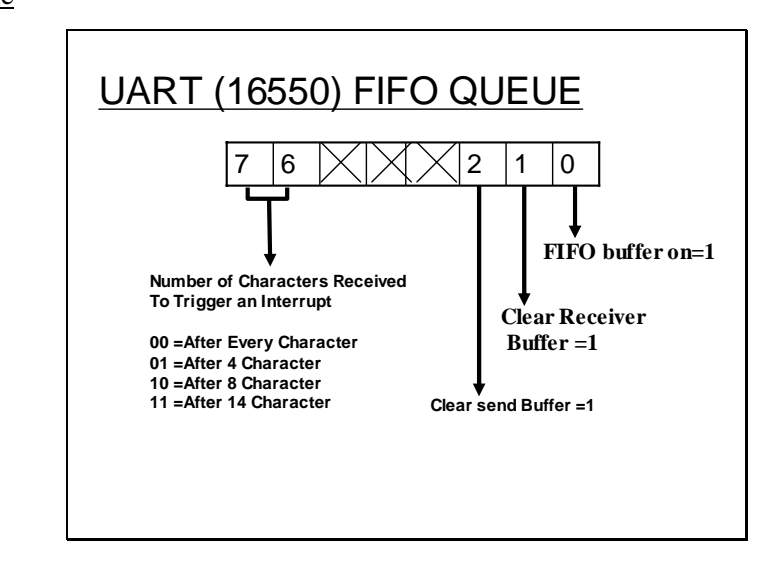

## This feature is available in the newer version of the UART numbered 16500. A queue or a buffer of the input or output bytes is maintained within the UART in order to facilitate more efficient I/O. The size of the queue can be controlled through this register as shown by the slide.

# FIFO Queue

### Interrupt ID Register

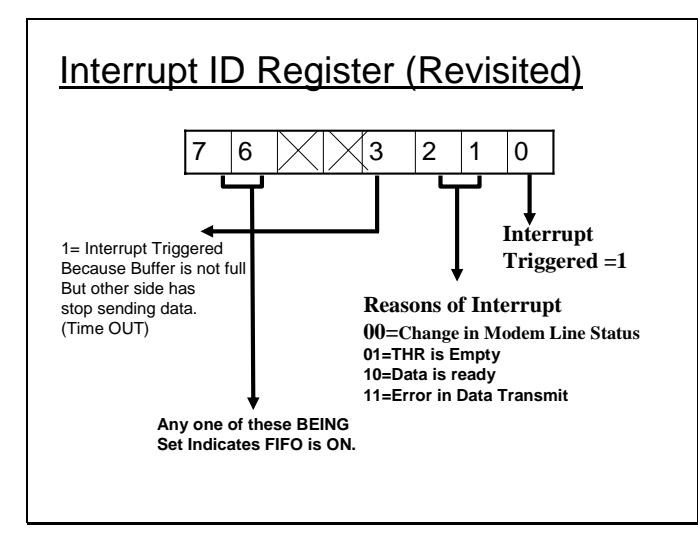

### BIOS Support for COM Ports

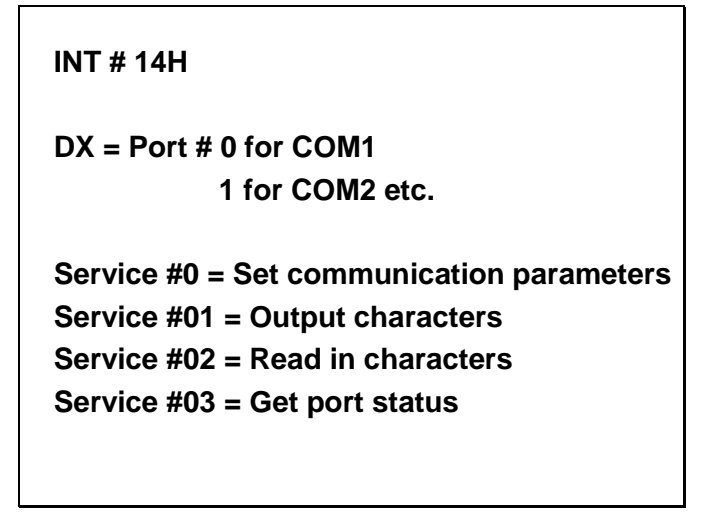

The following slide shows how int 14H service 0 can be used to set the line parameter of the UART or COM port. The illustrates the various bits of AL that should be set according before calling this service.

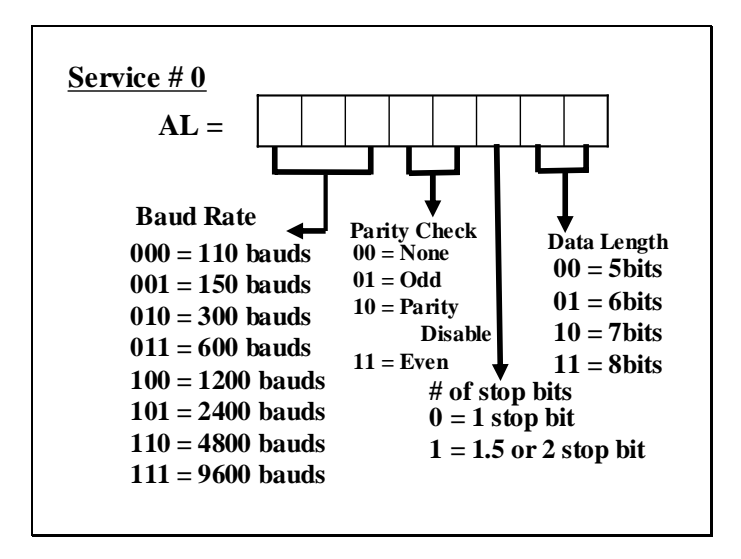

The Service on return places the line status in AH register as shown in the slide below.

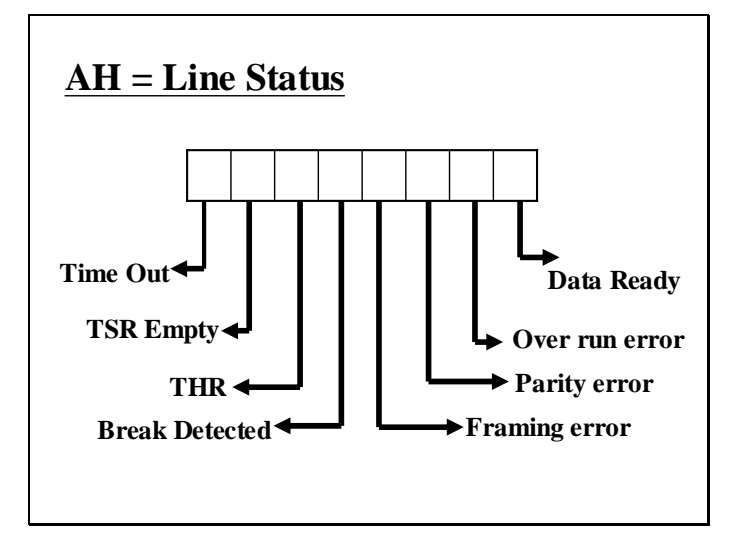

And places the modem status in the AL register as shown in slide below.

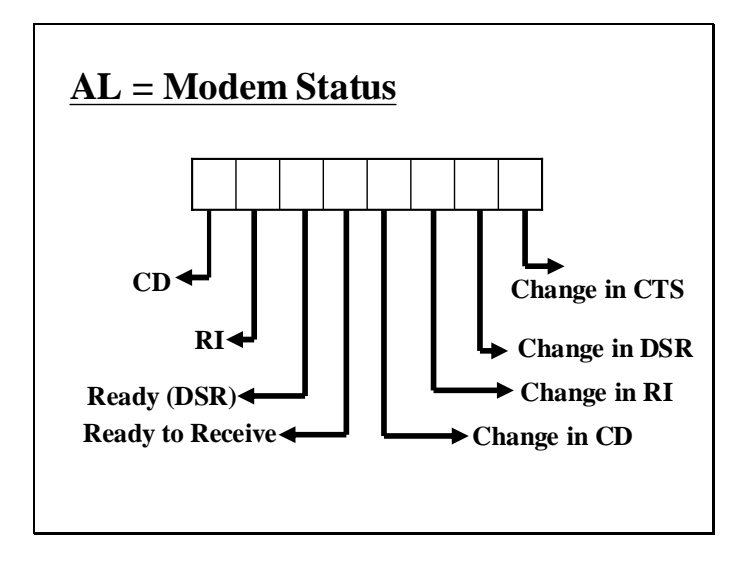

Other service of 14h include service #1 which is used to send a byte and service #2 which is used to receive a byte as shown in the slide below.

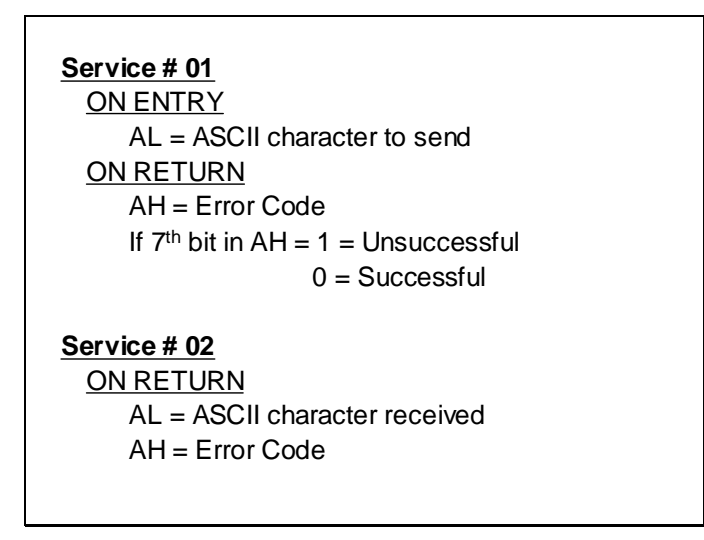

### Communication through Modem

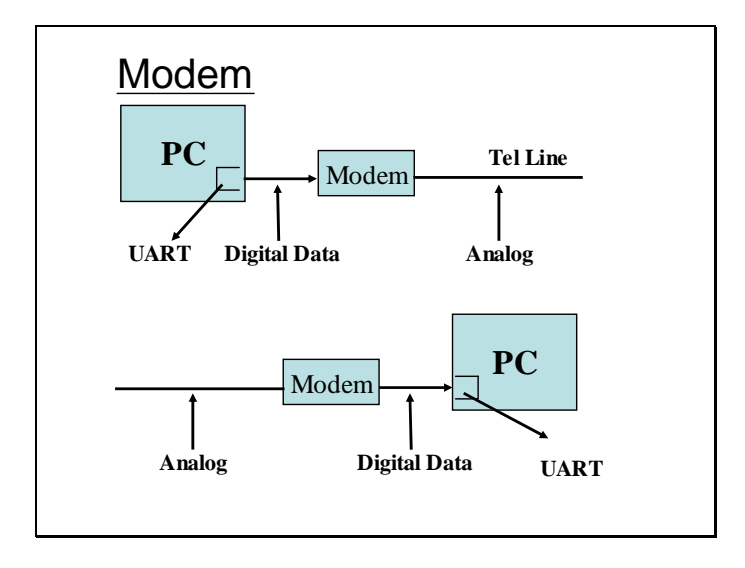

Modem is generally used to send /receive data to/from an analog telephone. Had the telephone line been purely digital there would have been no need of a modem in this form. If data is to transferred from one computer to another through some media which can carry digital data then the modem can be eliminated and the UART on both computers can be interconnected. Such arrangement is called a NULL modem.

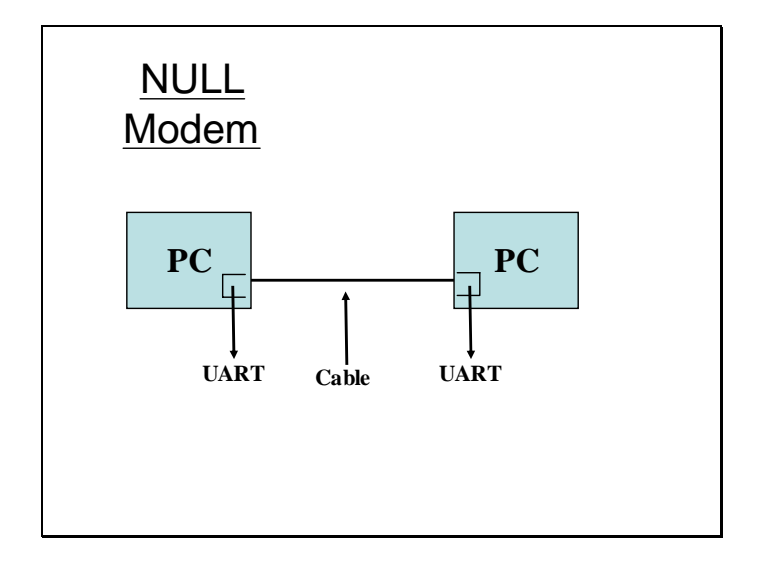

### NULL Modem Configuration

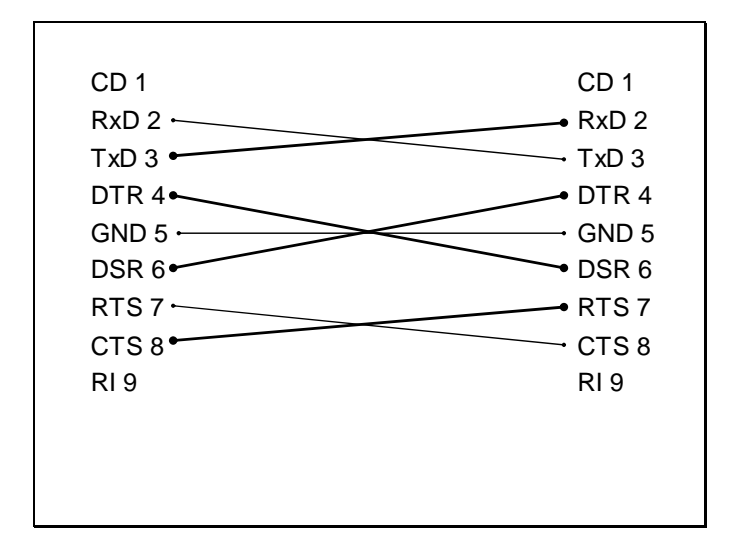

The above slide shows the configuration used to interconnect two UARTs In this way a full duplex communication can be performed and moreover flow control can also be performed using DSR, DTS, RTS and CTS signals.

Sample Program

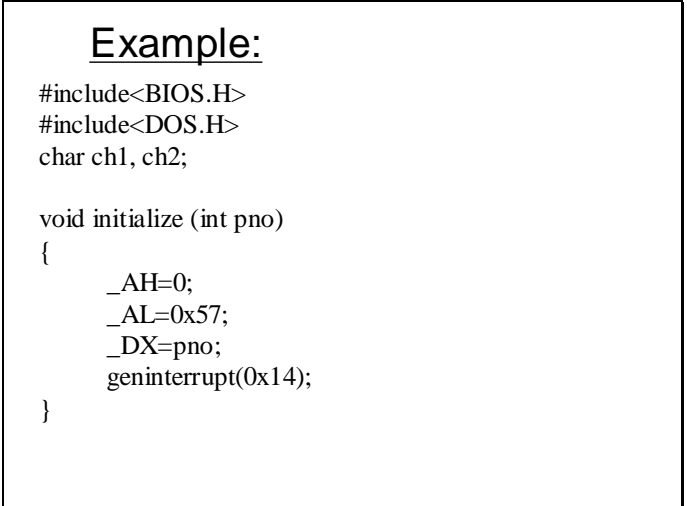

```
char receivechar (int pno)
{
  char ch;
  DX = pno;\_AH = 2;geninterrupt (0x14);
  ch = \_AL;return ch;
}
```

```
void sendchar (char ch, int pno)
{
       _DX = pno;\_AH = 1;\_AL = ch;geninterrupt (0x14);
}
unsigned int getcomstatus (int pno)
{
       unsigned int temp;
       DX = \text{pno};\_AH = 03;geninterrupt (0x14);
       *(\text{char}^*)(\&\text{temp})) = \_AL;*(((char*)(&temp)) + 1) = _AH;
       return temp;
}
```
# **Lecture # 16**

Sample Program using BIOS routines

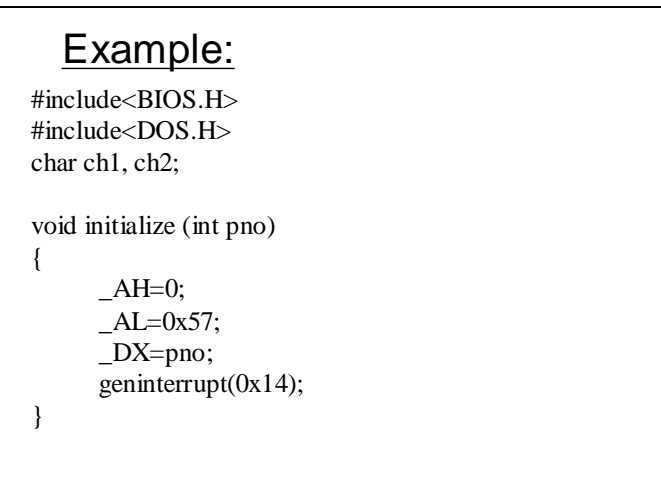

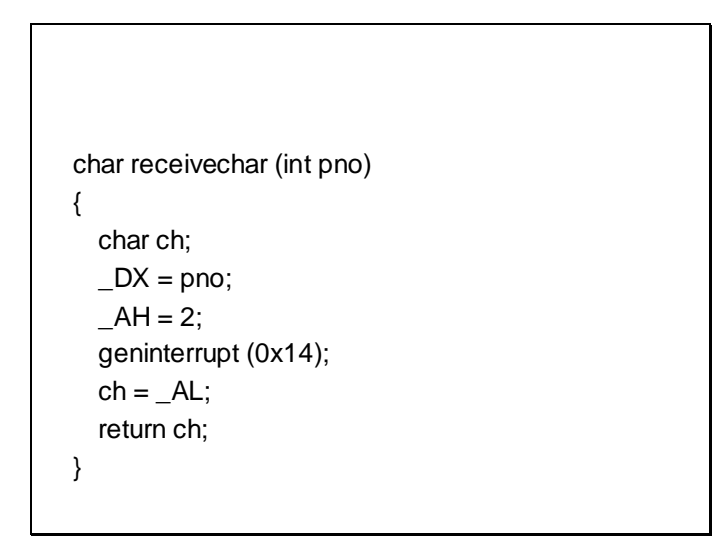

The initialize () function initializes the COM port whose number is passed as parameter using BIOS services. The recievechar() function uses the COM port number to receive a byte from the COM port using BIOS services.

```
void sendchar (char ch, int pno)
{
       DX = pno;\_AH = 1;AL = ch;geninterrupt (0x14);
}
unsigned int getcomstatus (int pno)
{
       unsigned int temp;
       DX = pno;AH = 03;geninterrupt (0x14);
       *(\text{char}^*)(\&\text{temp})) = \_AL;*(((char*)(<temp)) + 1) = AH;
       return temp;
}
```
the sendchar() function sends a character to the COM port using BIOS service whose number is passed as parameter. And the getcomstatus() function retrieves the status of the COM port whose number has been specified and returns the modem and line status in an unsigned int.

```
void main()
{
   while(1) {
       i = getconstants (0);if (((*(((char<sup>*</sup>((char<sup>*</sup>\\math>{
               ch1 = getche();sendchar (ch1, 0);
        }
       if ((*(((char*)(&i)) +1) & 0 \times 0 \times 01) == 0 \times 01)ch2 = receiverchar(0);putch (ch2);
        }
       if ((ch1 = 27) || (ch2 = 27))
               break;
   }
}
```
Let's suppose two UARTs are interconnected using a NULL modem

In the main () function there is a while loop which retrieves the status of the COM port. Once the status has been retrieved it checks if a byte can be transmitted, if a key has been pressed and its is clear to send a byte the code within the if statement sends the input byte to the COM port using sendchar() function.

The second if statement checks if a byte can be read from the COM port. If the Data ready bit is set then it receives a byte from the data port and displays it on the screen. Moreover there is another check to end the program. The program looks for an escape character ASCII =  $27$  either in input or in output. If this is the case then it simply breaks the loop.

### Sample Program

This program does more or less the same as the previous program but the only difference is that in this case the I/O is done directly using the ports and also that the Self Test facility is used to check the software.

```
#include <dos.h>
#include <bios.h>
void initialize (unsigned int far *com)
{
  outportb ( (*com)+3, inport ((*com)+3) | 0x80);
  outportb ( (*com),0x80);
  outportb( (*com) +1, 0x01);
  outportb ( (*com)+3, 0x1b);
}
void SelfTestOn(unsigned int far * com)
{
  outportb((*com)+4,inport((*com)+4)|0x10);
}
```
The initialize() loads the divisor value of  $0x0180$  high byte in base  $+1$  and low byte in base +0. It also program the line control register for all the required line parameters. The SelfTestOn() function simply enables the self test facility within the modem control register.

```
void SelfTestOff(unsigned int far * com)
{
  outportb( (*com)+4, inport((*com)+4) & 0xEf);
}
void writechar( char ch, unsigned int far * com)
{
  while ( !((inportb((*com)+5) & 0x20) == 0x20));
  outport(*com,ch);
}
char readchar( unsigned int far *com)
{
  while (!((inportb((*com)+5) & 0x01)==0x01));
  return inportb(*com);
}
```
The SelfTestOff() function turns this facility off. The writechar() function writes the a byte passed to this function on the data port. The readchar() function reads a byte from the data port.

```
unsigned int far *com=(unsigned int far*) 0x00400000;
void main ()
{ 
  char ch = 0; int i = 1; int j= 1;
  char ch2='A';
  initialize( com);
  SelfTestOn(com);
  clrscr();
  while (ch!=27)
  { 
    if (i==80)
    {
      j++;
       i=0;
     }
```
The main function after initializing and turning the self test mode on enters a loop which will terminate on input of the escape character. This loop also controls the position of the cursor such the cursor goes to the next line right after a full line has been typed.

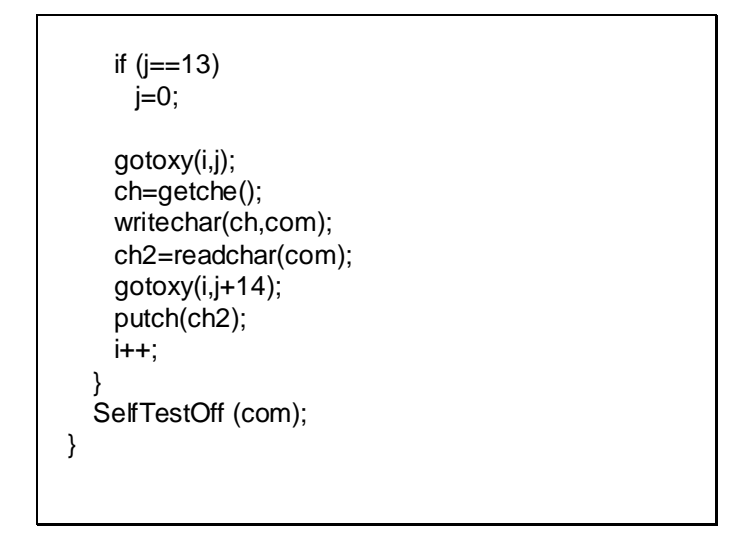

All the input from the keyboard is directed to the output of the UART and all the input from the UART is also directed to the lower part of the screen. As the UART is in self test mode the output becomes the input. And hence the user can see output send to the UART in the lower part of the screen as shown in the slide below

> hello how r u ? whats new about systems programming? hello how r u ? whats new about systems programming?

Sample Program using interrupt driven I/O

```
#include <dos.h>
#include <bios.h>
void initialize (unsigned int far *com)
{
  outportb ( (*com)+3, inport ((*com)+3) | 0x80);
  outportb ( (*com),0x80);
  outportb( (*com) +1, 0x01);
  outportb ( (*com)+3, 0x1b);
}
void SelfTestOn(unsigned int far * com)
{
  outportb((*com)+4,inport((*com)+4)|0x18);
}
```

```
void SelfTestOff(unsigned int far * com)
{
  outportb( (*com)+4, inport((*com)+4) & 0xE7);
}
void writechar( char ch, unsigned int far * com)
{
  //while (!(inportb((*com)+5) & 0x20) == 0x20));
  outport(*com,ch);
}
char readchar( unsigned int far *com)
{
  //while (!((inportb((*com)+5) & 0x01)==0x01));
  return inportb(*com);
}
```
unsigned int far \*com=(unsigned int far\*) 0x00400000; unsigned char far \*scr=(unsigned char far\*) 0xB8000000; int i =0,j=0;char ch;int k; void interrupt (\*oldint)(); void interrupt newint(); void main () { initialize(com); SelfTestOn(com); oldint = getvect(0x0c); setvect(0x0c,newint); outport((\*com)+1,1); outport(0x21,inport(0x21)&0xEF); keep(0,1000); }

This si program is also quite similar to the previous one. The only difference is that in this the I/O is performed in an interrupt driven patter using the Int 0x0C as the COM1 uses IRQ4. Also to use it in this way IRQ4 must be unmasked from the IMR register in PIC. Also before returning from the ISR the PIC must be signaled an EOI code.

```
void interrupt newint()
{
  ch= readchar(com);
  if (i==80)
  {
      j++;
      i=0:
   }
  if (j==13)
      j=0;
  k = i*2+(j+14)*80*2;*(scr+k)=ch;
  i++;
  outport(0x20,0x20);
}
```
 $\overline{1}$ 

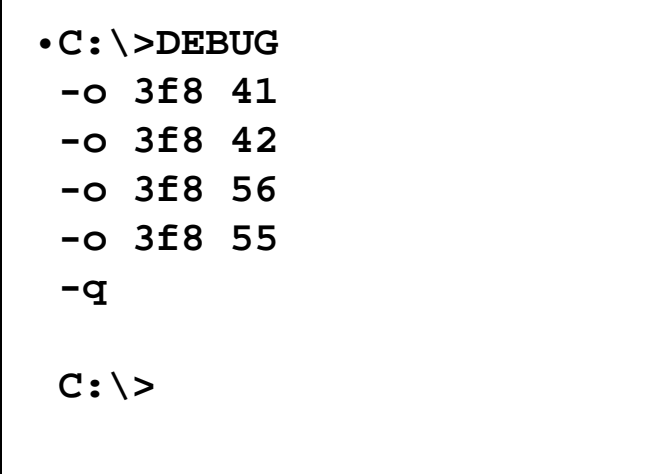

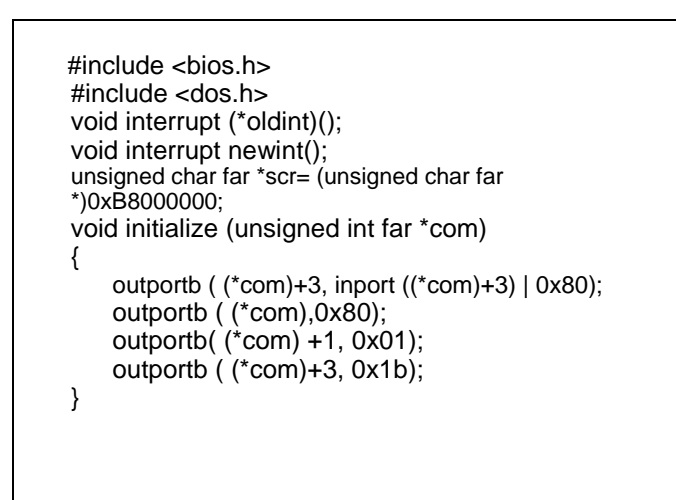

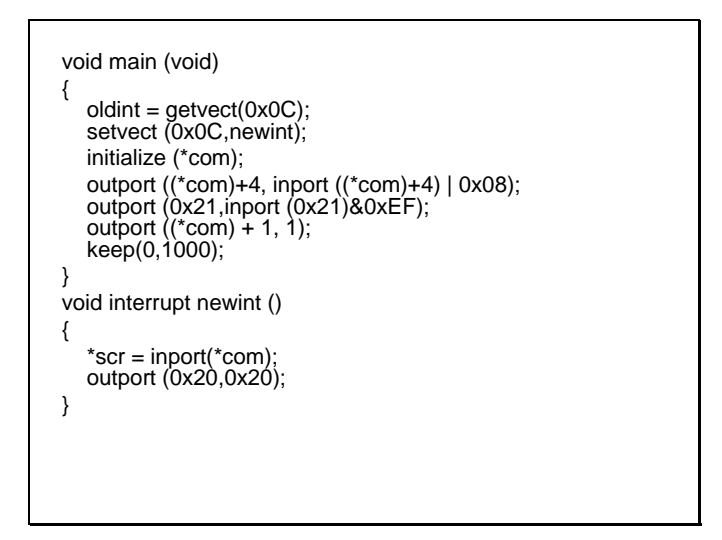

## **Lecture # 17**

Sample Program

```
#include <dos.h>
#include <bios.h>
char ch1,ch2;
void initialize (unsigned int com)
{
     outportb ( com+3, inport (com+3) | 0x80);
     outportb ( com,0x80);
     outportb( com +1, 0x01);
     outportb ( com+3, 0x1b);
}
```

```
void main ( )
{
       initialize(0x3f8);
       while (1)
       { 
           if ( ((inport(0x3fd)&0x20)==0x20) && (kbhit()))
           { ch1=getche();
              outport(0x3f8,ch1);
           }
           if (( (inport(0x3fd)&0x01)==1))
           \{ ch2= inport(0x3f8);
              putch(ch2);
           }
           if (( ch1==27) || (ch2==27))
              break;
      }
}
```
This program is same functionally as one of the previous programs which used BIOS services to get the input data and send the output data. The only difference is that in this case it does the same directly accessing the ports.

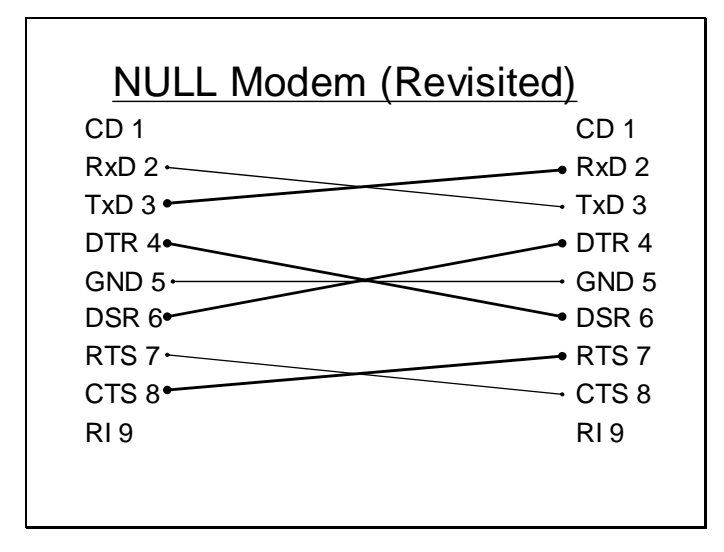

Only two or three of the lines are being used to send receive data rest of the lines are being used for flow control. The cost of these lines can be reduced by reducing the lines used to flow control and incorporating software oriented flow control rather than hardware oriented flow control as show in the slide below.

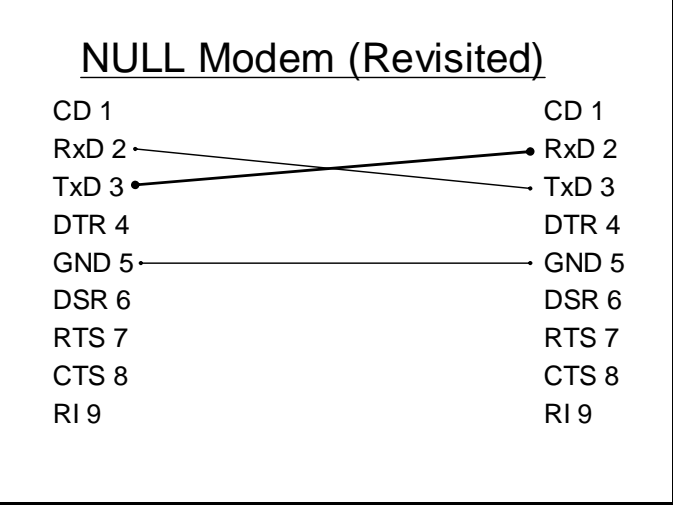

The DTR, DSR, RTS and CTS lines have been eliminated to reduce cost but in this flow control will be performed in a software oriented manner.

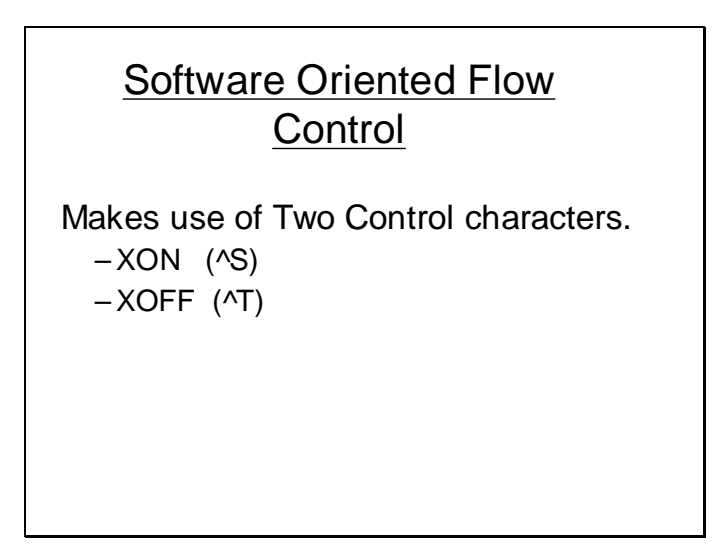

XON whenever received indicates the start of communication and XOFF whenever received indicates a temporary pause in the communication.

Following is a pseudo code which can be used to implement the software oriented flow control.

```
while (1)
{ 
     receivedchar = readchar (com);if (receivedchar == XON)
     \{ ReadStatus = TRUE;
           continue;
      }
     if (receivedchar == XOFF)
           { ReadStatus = FALSE;
           continue;
      }
     if (ReadStatus == TRUE)
           Buf [i++] = receivedchar;
}
```
the received character is firstly analysed for XON or XOFF character. If XON is received the status is set to TRUE and if XOFF is received the status is set to FALSE. The characters will only be received if the status is TRUE otherwise they will be discarded.

### Real Time Clock

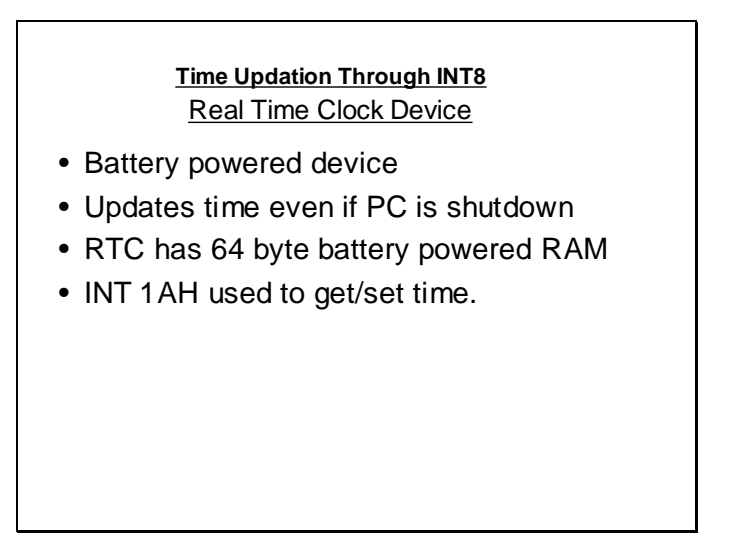

Real time clock is a device incorporated into the PC to update time even if the computer is off. It has the characteristics shown in the slide above which enables it to update time even if the computer is off.

The BIOS interrupt 0x1Ah can be used to configure this clock as shown in the slide below it has various service for getting/setting time/date and alarm.

| Clock Counter                          | $1\text{AH/00}$ |
|----------------------------------------|-----------------|
| (hours*60*60 + min*60 + sec) * 18.2065 |                 |
| ON ENTRY                               |                 |
| AH = 00                                |                 |
| ON EXIT                                |                 |
| AL = Midnight flag                     |                 |
| CX = Clock count (Hi word)             |                 |
| DX = Clock count (Low word)            |                 |
| 1573040/18.2065 = 86399.9121 sec       |                 |
| Whereas 86400 sec represent 24 hrs.    |                 |

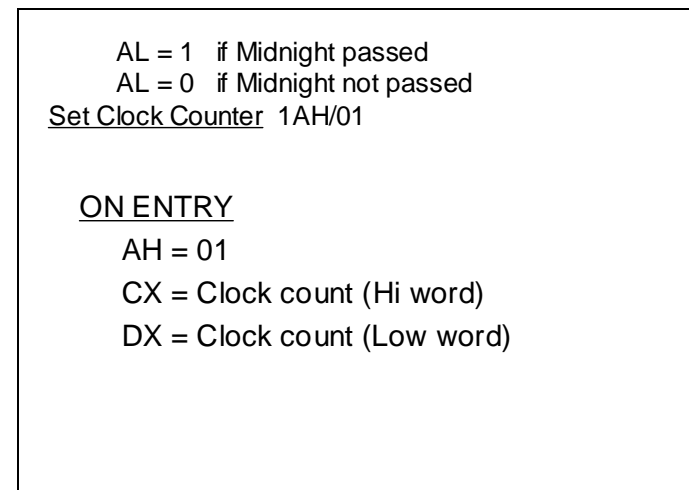

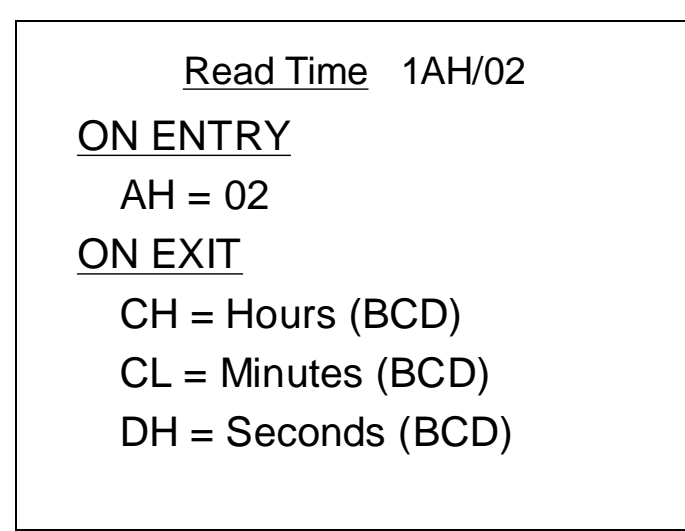

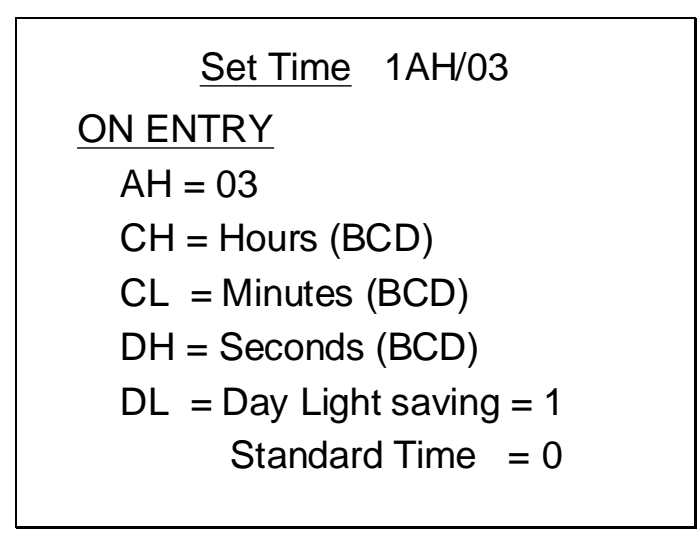

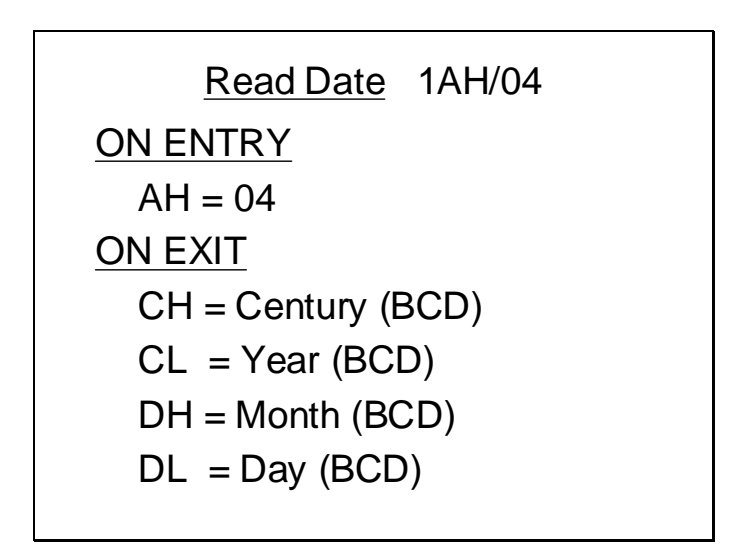

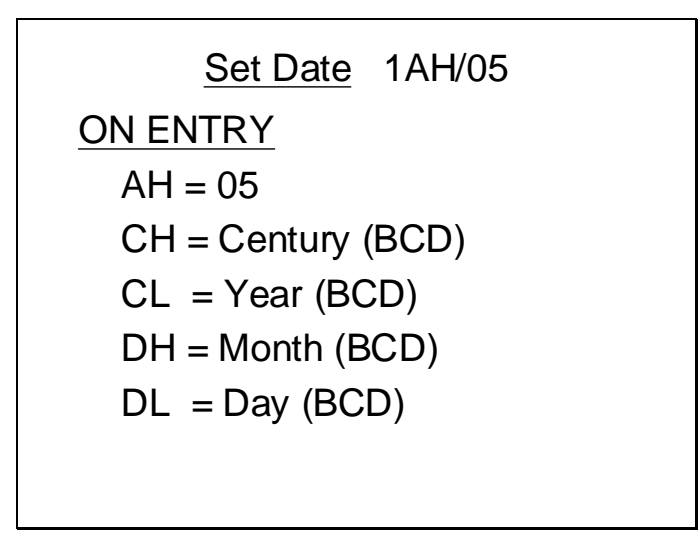

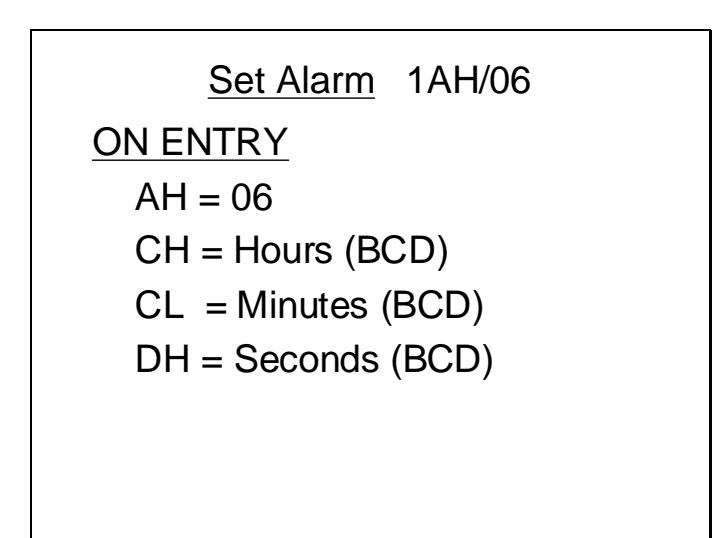

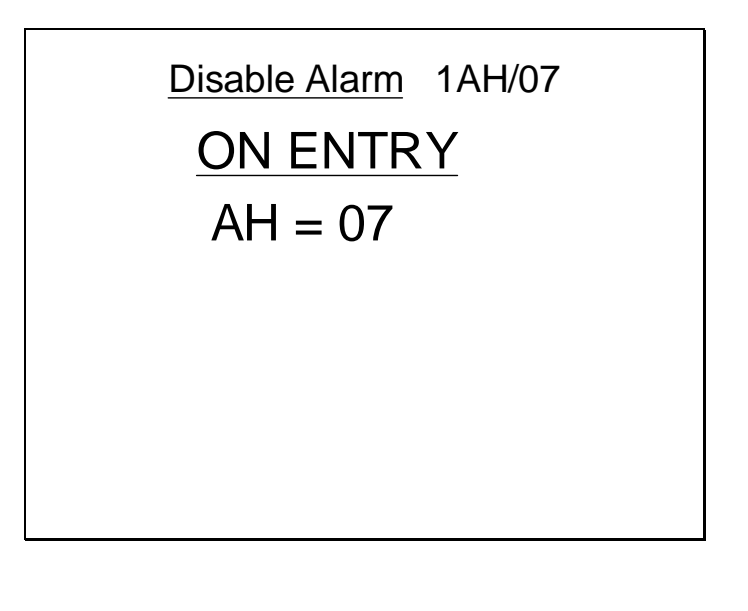

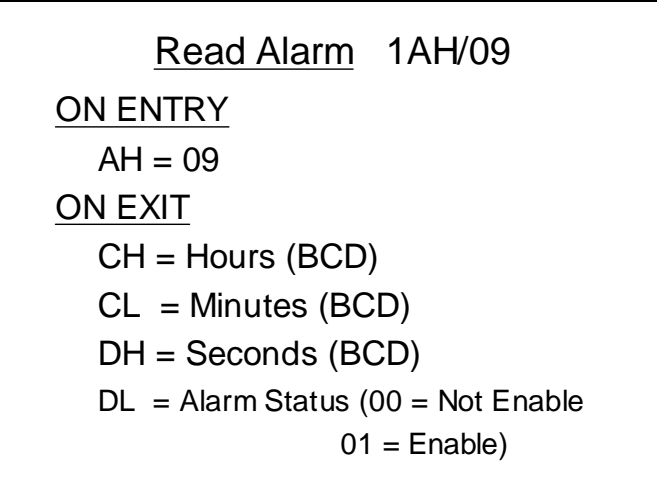

### RTC internals

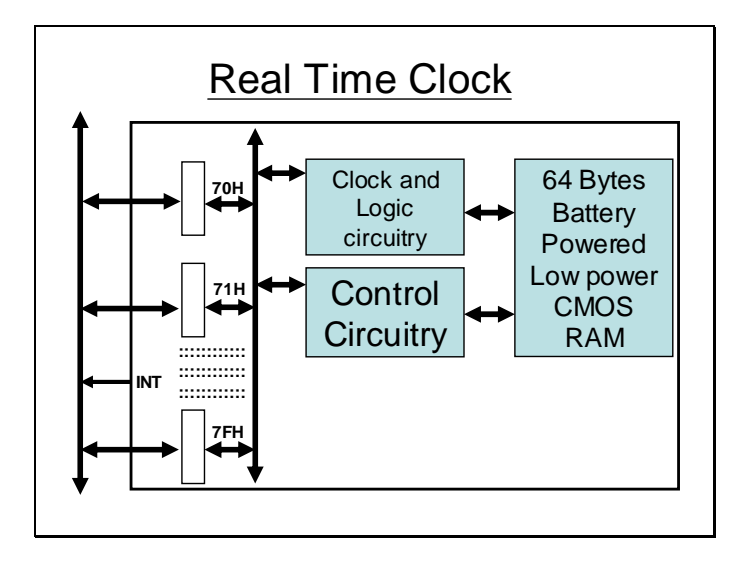

The RTC internally has an array of registers which can be used to access the 64 byte battery powered CMOS RAM.

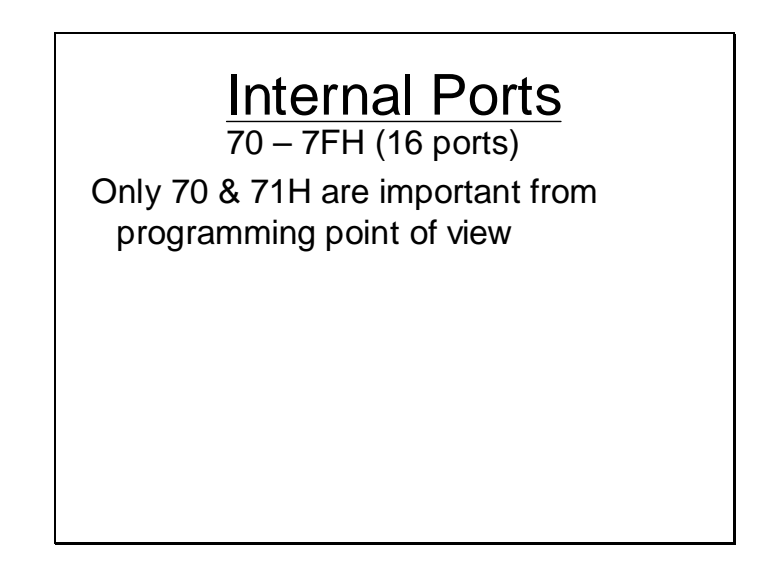

The following slide shows the function of some of the bytes in the battery powered RAM used to store the units of time and date.

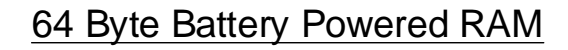

00H = Current Second

- 01H = Alarm Second
- 02H = Current Minute
- 03H = Alarm Minute
- 04H = Current Hour
- 05H = Alarm Hour
- 06H = Day Of the Week
- 07H = Number Of Day

 $08H =$  Month  $09H = Year$ 0AH = Clock Status Register A 0BH = Clock Status Register B 0CH = Clock Status Register C 0DH = Clock Status Register D  $32H =$  Century 64 Byte Battery Powered RAM Day of the week

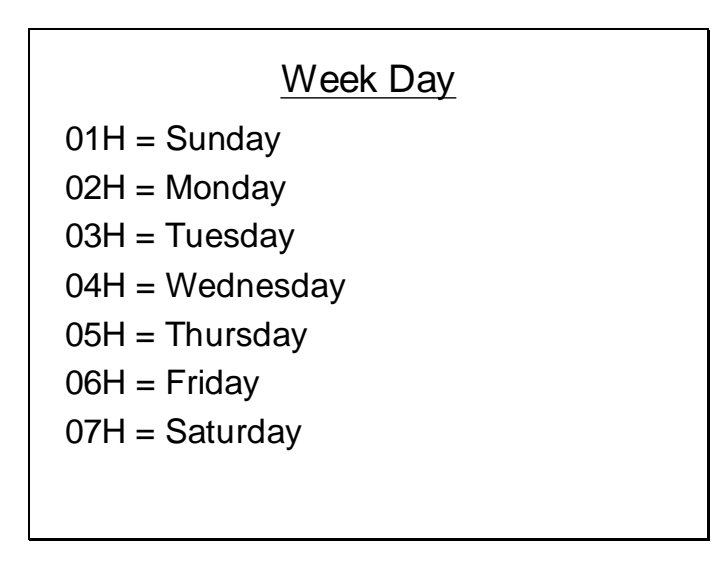

The value in the days of the week byte indicates the day according to slide shown above.

Generally BCD values are used to represent the units of time and date.

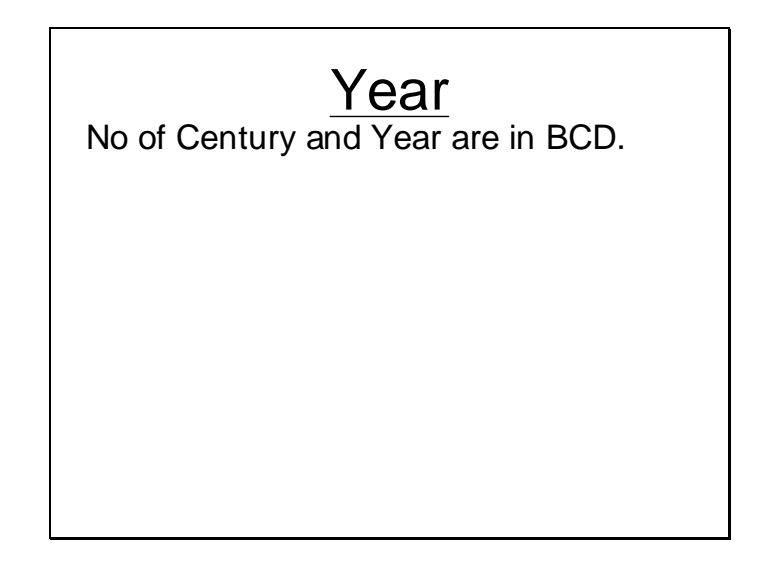

### Accessing the Battery Powered RAM

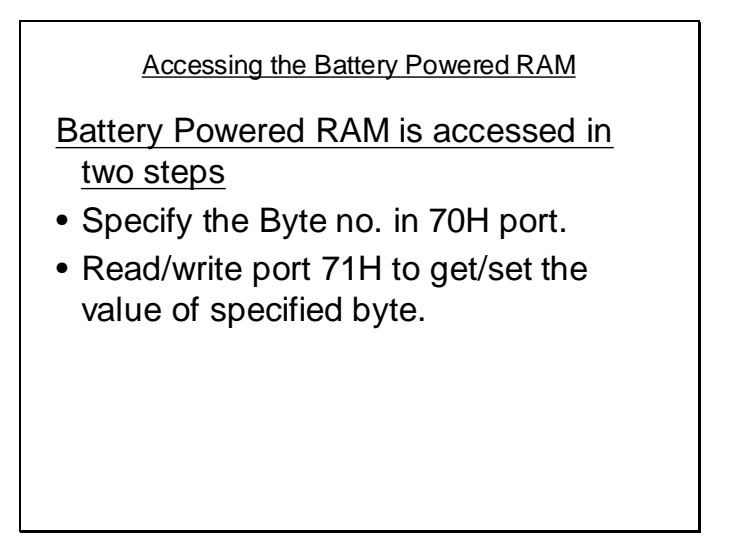

Following slide shown a fragment of code that can be used to read or write onto any byte within the 64 byte battery powered RAM.

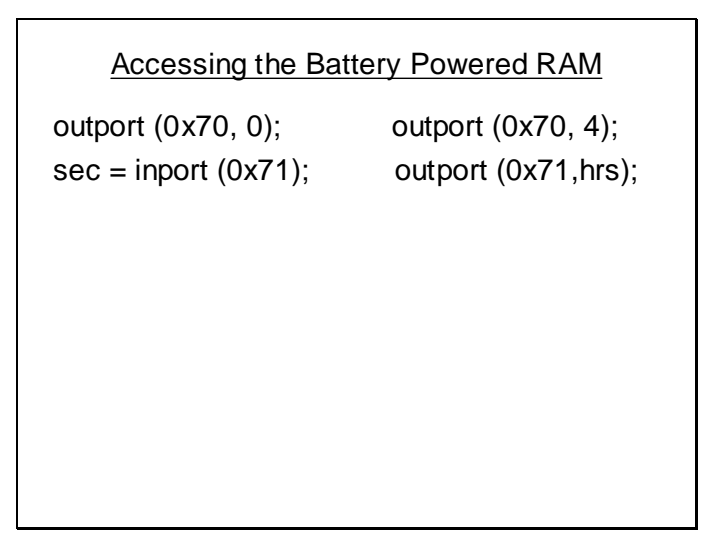
### Clock Status Registers

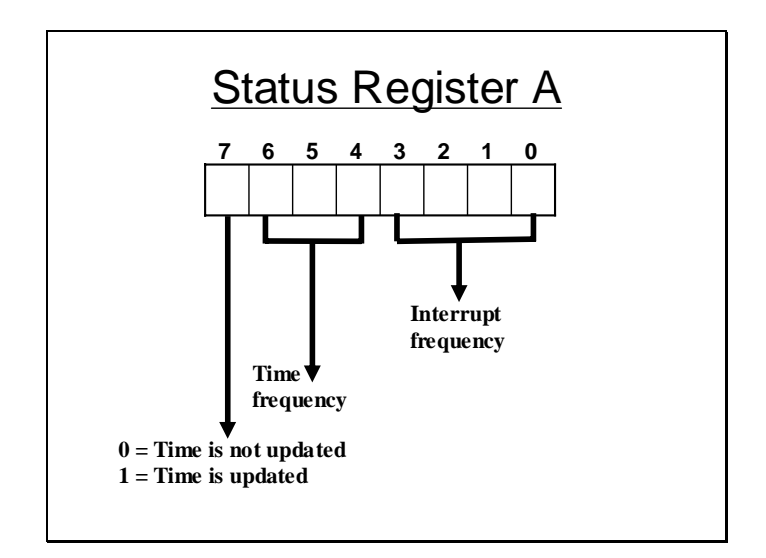

The lower 4 bits of this register stores a code indicating the frequency with which the RTC hardware interrupt can interrupt the processor. The next field is used to specify the time frequency i.e. the frequency with the time is sampled and hence updated. The most significant bit indicates that after time sampling if the time has been updated in to the 64 byte RAM or not.

# **Lecture # 18**

### Clock Status Registers

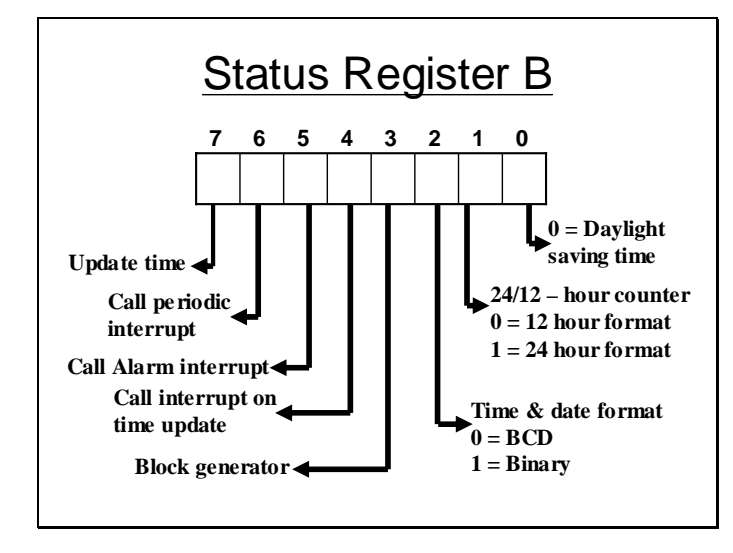

The status register B is the main control register. It is used to specify the date time formats and is also used to enable interrupt on various events like alarm time and time updation. Another feature of RTC is periodic interrupt which occur with a frequency specified in the A register.

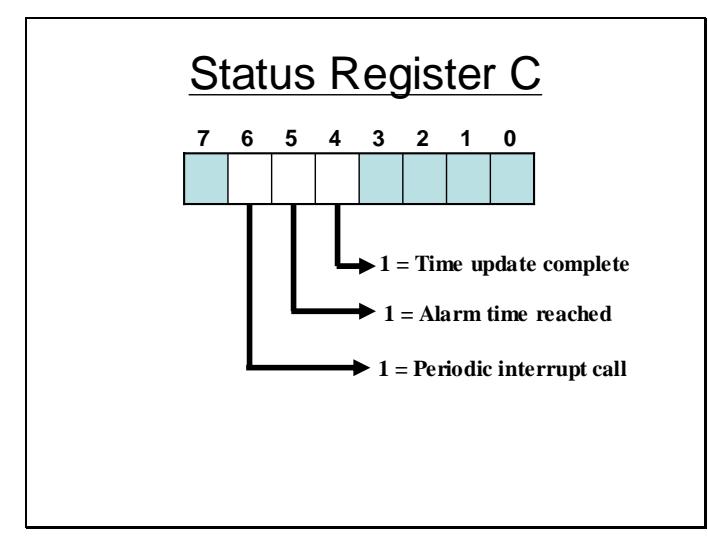

Status register is used to identify the reason of interrupt generation as described in the slide above.

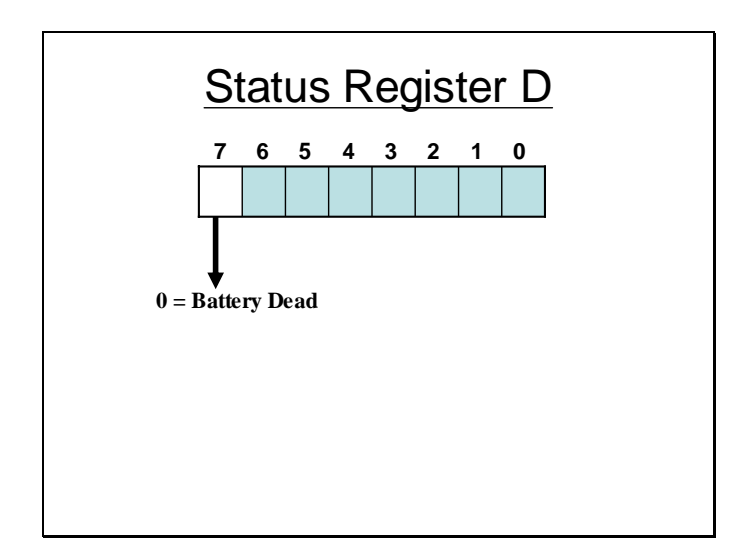

Only the most significant byte in status register D is important which on being 0 indicates that the battery is dead.

Sample Program.

```
void main ()
{
      unsigned int hours, months, seconds;
      AH = 2;
      geninterrupt(0x1a);
      hours = _CCH;
      minutes = _CL;seconds = _DH; 
      hours = hours <<4;
      *((unsigned char *()(& hours)) =
            (*((unsigned char *) (& hours))) >>4;
      hours = hours + 0x3030;
      seconds = seconds <<4;
      *((unsigned char *)(& seconds)) =
             (*((unsigned char *)(& seconds))) > > 4;seconds = seconds + 0x3030;
```
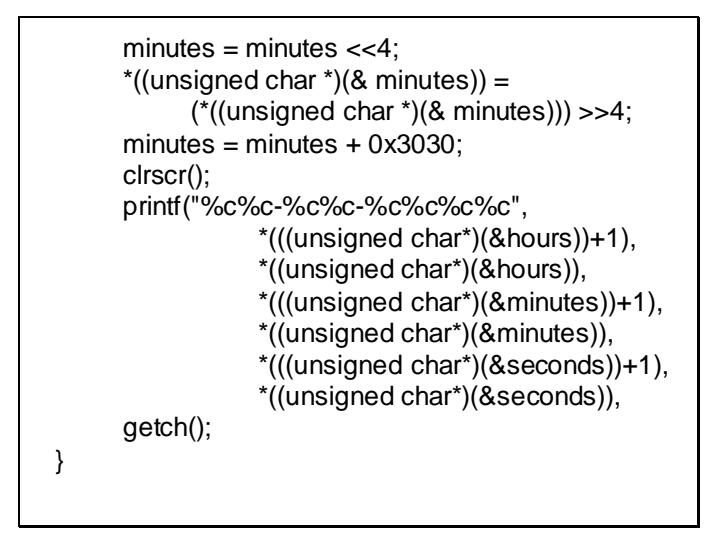

The above program uses the service int 1Ah/02H to read the time from the real time clock. It reads the time and converts the packed BCD values into unpacked BCD values. These values are then converted into ASCII and displayed using the printf() statement.

Read time from RTC (Sample Program)

This sample program directly accesses the 64 byte RAM to access the units of time. Before reading the time it makes sure by checking the value of Status register A and checking its most significant bit for time update completion. If the updation is complete time can be read from the respective registers in the 64 byte RAM.

```
#include <bios.h>
#include <dos.h>
void main ()
{
      int hrs,mins,secs;
      char temp;
      do {
             outportb(0x70,0x0a);
             temp=inportb(0x71);
      }while ((temp & 0x80) == 0);
      outportb(0x70,0);
      secs=inport(0x71);
      outportb(0x70,2);
      mins=inport(0x71);
      outportb(0x70,4);
      hrs=inport(0x71);
```

```
hrs = hrs <<4;
*((unsigned char *()(&hrs)) =
     (*((unsigned char *)(&hrs))) >>4;
hrs = hrs + 0x3030;
mins = mins < 4;*((unsigned char *()(&mins)) =
     (*((unsigned char *)(&mins))) >>4;
mins = mins + 0x3030;secs = secs < 4;
*((unsigned char *()(&secs)) =
     (*((unsigned char *)(&secs))) >>4;
secs = secs + 0x3030;
clrscr();
```
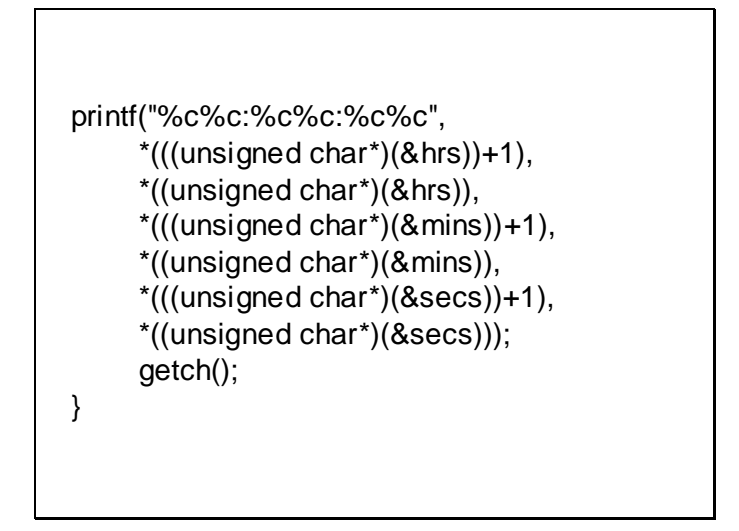

The time units are similarly read and converted to ASCII and displayed.

Write the Time on RTC

```
#include <bios.h>
#include <dos.h>
unsigned char ASCIItoBCD(char hi, char lo)
{
      hi = hi - 0x30;\log_{10} = \log_{10} = 0x30;
      hi = hi << 4;
      hi = hi \vert lo;
      return hi;
}
unsigned long int far *tm = 
      (unsigned long int far *)0x0040006c;
```

```
void main ()
{
     unsigned char hrs,mins,secs;
     char ch1, ch2;
     puts("\nEnter the hours to update: ");
     ch1=getche();
     ch2=getch();
     hrs = ASCIItoBCD(ch1, ch2);
     puts("\nEnter the minutes to update: ");
     ch1=getche();
     ch2=getch();
     mins = ASCIItoBCD(ch1, ch2);
```

```
puts("\nEnter the seconds to update: ");
     ch1=getche();
     ch2=getch();
     secs = ASCIItoBCD(ch1, ch2);
     *tm = 0;
     _CCH = hrs;
     _CL=mins;
     DH= secs;
     DL=0:
     AH = 3;geninterrupt(0x1a);
     puts("Time Updated");
}
```
The above listing of the program inputs the time from the user which is in ASCII format. It converts the ASCII in packed BCD and uses BIOS services to update the time. In DOS or windows this time change may not remain effective after the completion of the program as the DOS or windows device drivers will revert the time to original even if it has been changed using this method.

### Sample Program

```
#include <bios.h>
#include <dos.h>
unsigned char ASCIItoBCD (unsigned
              char hi, unsigned char lo)
{
      hi = hi - 0x30;
      lo = Io - 0x30;hi = hi \ll 4;hi = hi | lo;return hi;
}
void main ()
{
      unsigned int hrs,mins,secs;
      char ch1, ch2;
      int temp;
```

```
puts("\nEnter the hours to update: ");
ch1=getche();
ch2=getche();
hrs = ASCIItoBCD(ch1, ch2);
puts("\nEnter the minutes to update: ");
ch1=getche();
ch2=getche();
mins = ASCIItoBCD(ch1, ch2);
puts("\nEnter the seconds to update: ");
ch1=getche();
ch2=getche();
secs = ASCIItoBCD(ch1, ch2);
outportb(0x70,0x0b);
temp = input(0x71);
```

```
temp = temp | 0x80;outportb(0x70,0x0b);
outportb(0x71,temp); 
outport (0x70,0);
outport (0x71,secs);
outport (0x70,2);
outport (0x71,mins);
outport (0x70,4);
outport (0x71,hrs);
outportb(0x70,0x0b);
temp = input(0x71);temp = temp & 0x7f;outportb(0x70,0x0b);
outportb(0x71,temp);
```

```
delay (30000);
do {
      outportb(0x70,0x0a);
      temp=inportb(0x71);
}while ((temp & 0x80) == 0); 
outportb(0x70,0);
secs=inport(0x71);
outportb(0x70,2);
mins=inport(0x71);
outportb(0x70,4);
hrs=inport(0x71);
hrs = hrs < 4;
*((unsigned char *()(&hrs)) =(*((unsigned char *)(&hrs))) >>4;
hrs = hrs + 0x3030:
```
To elaborate more on the problem posed by the OS device drivers here is another program. This program first updates the time accessing the 64 byte RAM directly and taking the new time as input from the user. After updating the program produces a delay of 30 seconds and then reads time to display it. A difference of 30 seconds will be noticed in the time entered and the time displayed. This shows that during the execution of the program the time was successfully changed and was being updated accordingly.

```
mins = mins < 4;*((unsigned char *()(&mins)) =
             (*((unsigned char *)(&mins))) >>4;
      mins = mins + 0x3030;secs = secs \ll 4;
      *((unsigned char *)(&secs)) = 
             (*((unsigned char *)(&secs))) >>4;
      secs = secs + 0x3030;printf("\nUpdated time is = %c%c:%c%c:%c%c", 
                           *(((unsigned char*)(&hrs))+1),
                           *((unsigned char*)(&hrs)),
                           *(((unsigned char*)(&mins))+1),
                           *((unsigned char*)(&mins)),
                           *(((unsigned char*)(&secs))+1),
                           *((unsigned char*)(&secs)));
      getch();
}
```
# **Lecture # 19**

Reading the Date

```
#include <bios.h>
#include <dos.h>
void main ()
{
       unsigned int cen,yrs,mons,days;
       AK = 4;geninterrupt(0x1a);
       cen=_CH;
       yrs=_CL;
       mons=_DH;
       days=_DL;
       cen = cen < 4;*((unsigned char *( & \varepsilon)) =
             (*((unsigned char <math>*(\&cen))) > 4;cen = cen + 0x3030;
```

```
mons = mons < 4;*((unsigned char *()(&mons)) =
       (*((unsigned char *)(&mons))) >>4;
mons = mons + 0x3030;
yrs = yrs \ll 4;*((unsigned char *(&yrs)) =
       (*((\text{unsigned char}^{\star})(\&\text{yrs})))>>4;yrs = yrs + 0x3030;days = days < 4;*((unsigned char *()(&days)) =
       (*((\text{unsigned char }*) (\& \text{days}))) >> 4;days = days + 0x3030;clrscr();
```
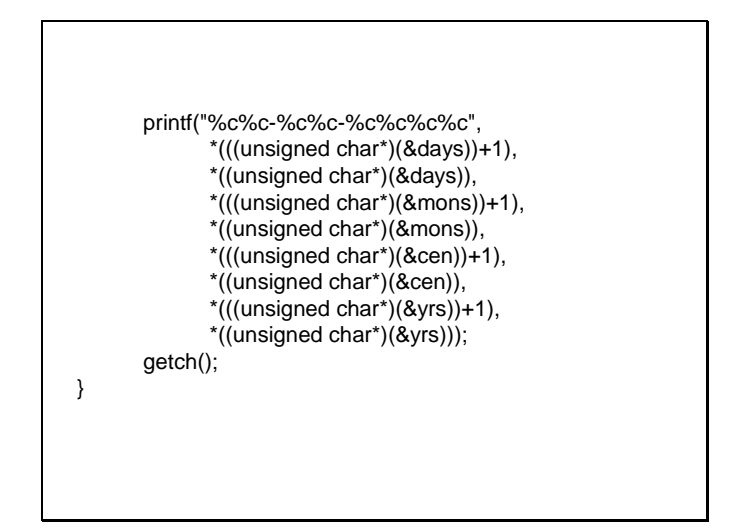

### Setting the Date

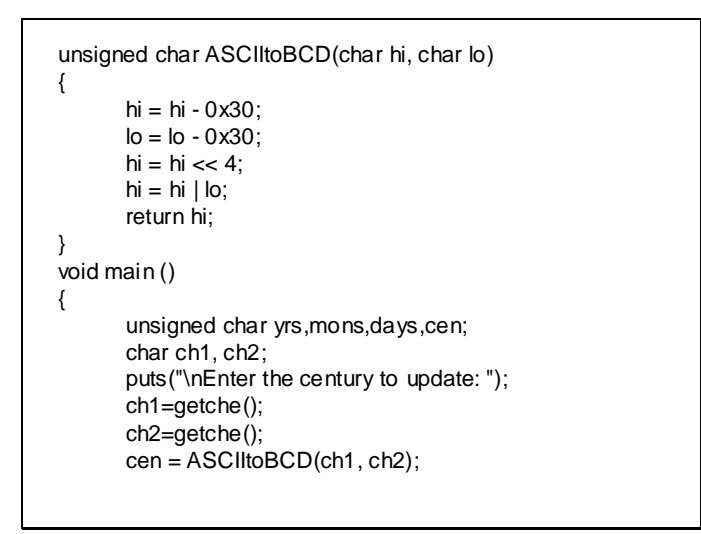

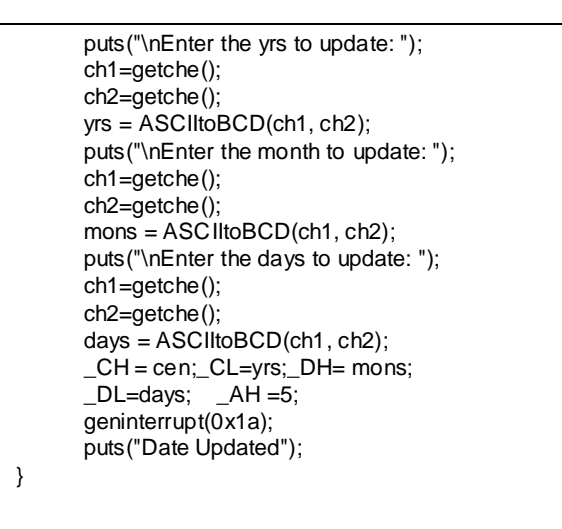

The above sample program takes ASCII input from the user for the new date. After taking all the date units as input the program sets the new date using the BIOS service 1Ah/05H.

**Setting the Alarm** 

void interrupt (\*oldint)(); void interrupt newint(); unsigned int far  $*$  scr = (unsigned int far  $*)0xb8000000$ ; void main () {  $oloint = getvect(0x4a);$ setvect(0x4a, newint);  $-AH=6;$  $CH = 0x23$ ;  $CL=0x50;$  $_DH=0$ ; geninterrupt(0x1a); keep(0,1000); } void interrupt newint() { \*scr=0x7041; sound(0x21ff); }

The alarm can be set using BIOS function 1Ah/06h. Once the alarm is set BIOS will generate the interrupt 4Ah when the alarm time is reached. The above program intercepts the interrupt 4Ah such that newint() function is invoked at the time of alarm. The newint() function will just display a character 'A' on the upper left corner of the screen. But this program may not work in the presence of DOS or Windows drivers.

Another way to set Alarm

```
#include <bios.h>
#include <dos.h>
void interrupt newint70();
void interrupt (*oldint70)();
unsigned int far *scr = 
       (unsigned int far *)0xb8000000;
unsigned char ASCIItoBCD(char hi, char lo)
{
       hi = hi - 0x30;
       \log_{10} = \log_{10} - 0 \times 30;
       hi = hi << 4;
       hi = hi | lo;
       return hi;
}
```
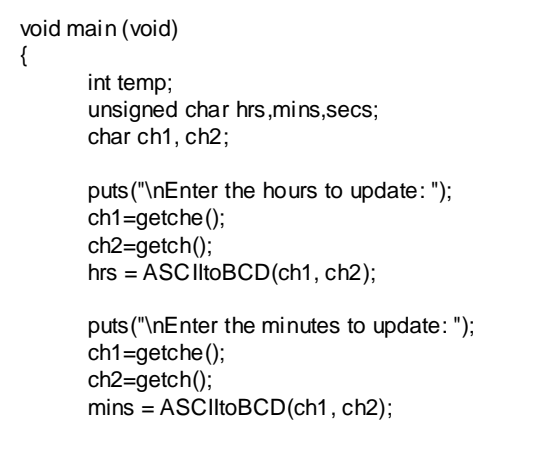

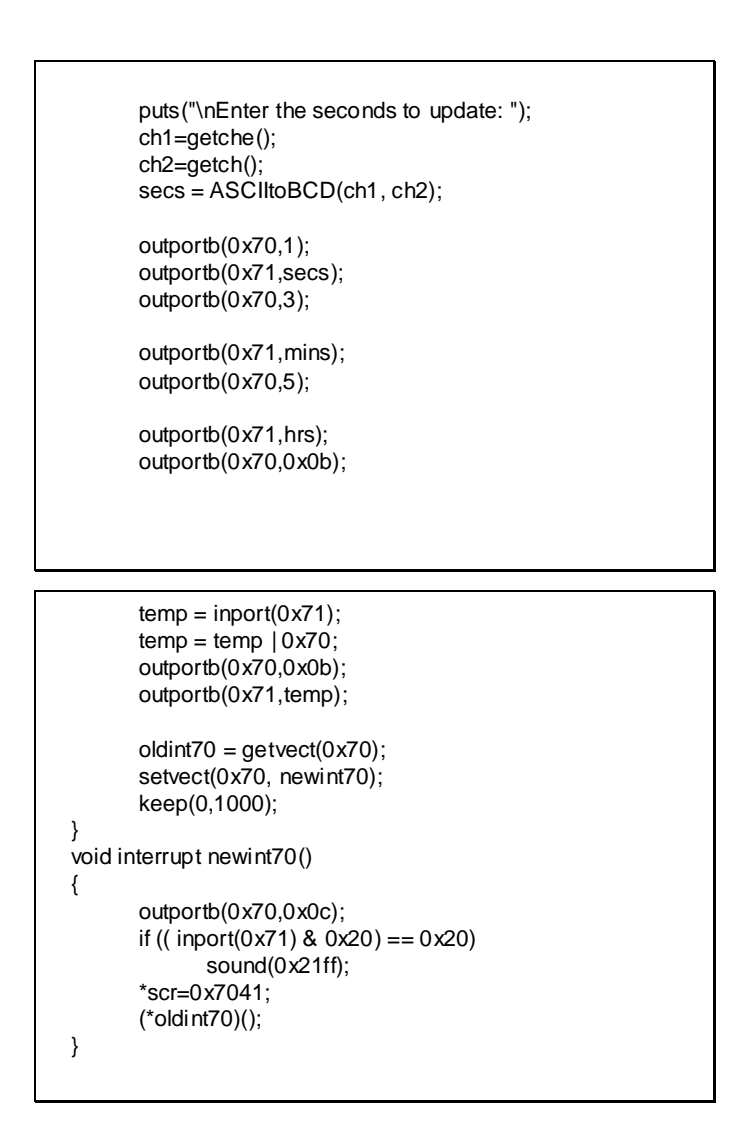

This program takes the time of alarm as ASCII input which is firstly converted into BCD. This BCD time is placed in the 64 byte RAM at the bytes which hold the alarm time. Once the alarm time is loaded the register is accessed to enable the interrupts such that other bits are not disturbed. Whenever the RTC generates an interrupt, the reason of the interrupt needs to be established. This can be done by checking the value of status register C, if the  $5<sup>th</sup>$  bit of register C is set it indicates that the interrupt was generated because the alarm time has been reached. The reason of interrupt generation is established in the function newint70(). If the interrupt was generated because of alarm then speaker is turned on by the sound() function and a character 'A' is displayed on the upper left corner of the screen.

#### Other Configuration Bytes of Battery Powered RAM

#### **Configuration Data And Battery Operated RAM**

 $B$  esides the date and time information, the 64 battery backed memory registers also contain configuration data. Of the memory locations of various BIOS manufacturers, only those that are designated as unreserved contain information. Since all the other locations are used at the discretion of BIOS and hardware designers, these locations shouldn't be overwritten by a program.

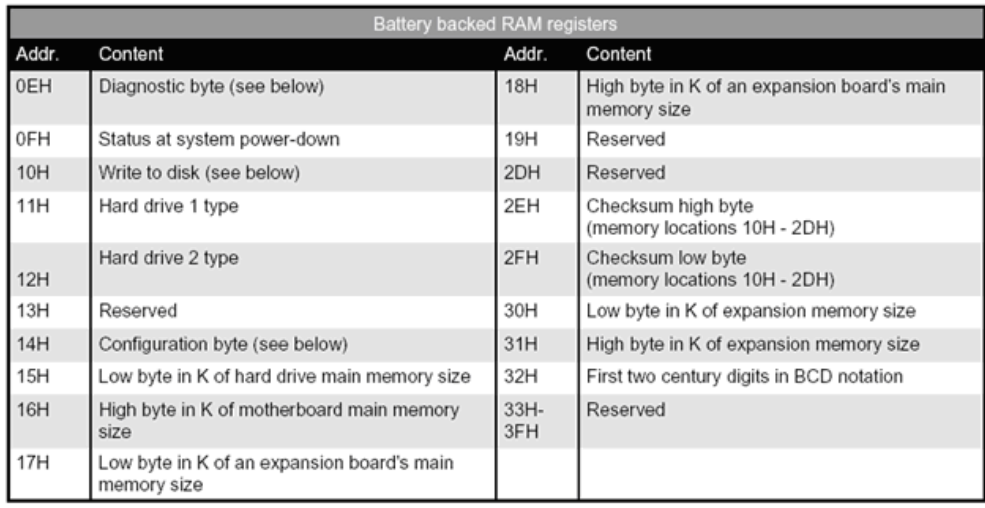

#### Diagnostic byte (0EH)

The diagnostic byte documents various errors that may occur during the Power-On Self Test (POST).

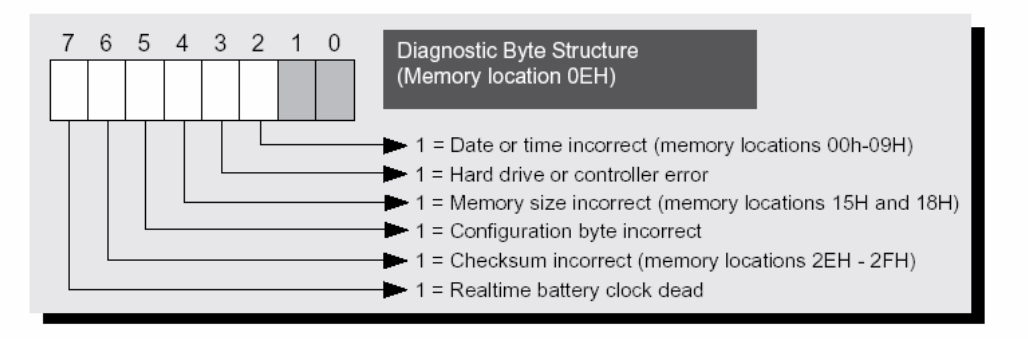

#### Disk description (10H)

Memory address 10H of the battery backed RAM contains information identifying the first and the second disk drive formats (5.25-inch or 3.5-inch) and their capacities.

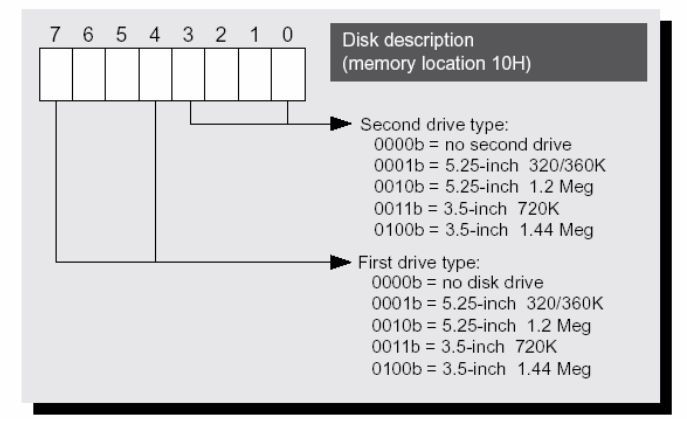

#### Configuration byte (14H)

Memory address 14H of the battery backed RAM contains configuration data that specifies the number of disk drives, the video mode at system startup, and the availability of a math coprocessor.

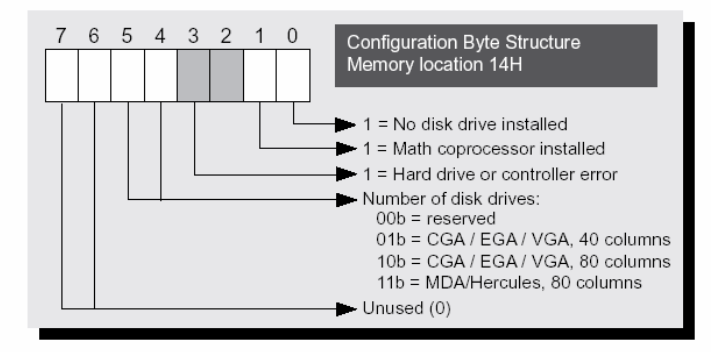

### Determining Systems Information

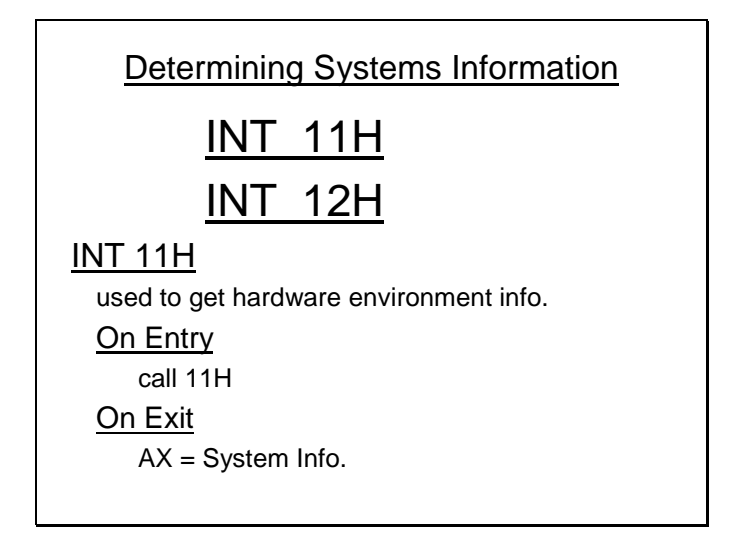

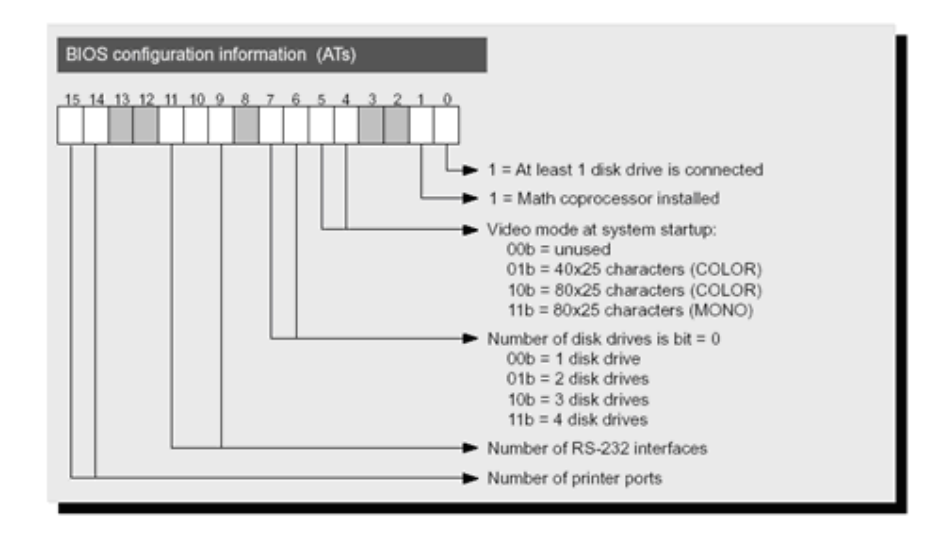

Interrupt 11H is used to determine the systems information. On return this service returns the systems info in AX register. The detail of the information in AX register is shown in the slide above.

INT 12H used for memory interfaced. INT 15H/88H Returns = No. of KB above 1MB mark. Determining Systems Information

Int 12H is used to determine the amount of conventional memory interfaced with the processor in kilobytes. The amount of memory above conventional memory (extended memory) can be determined using the service 15H/88H.

# **Lecture # 20**

Types of Processor

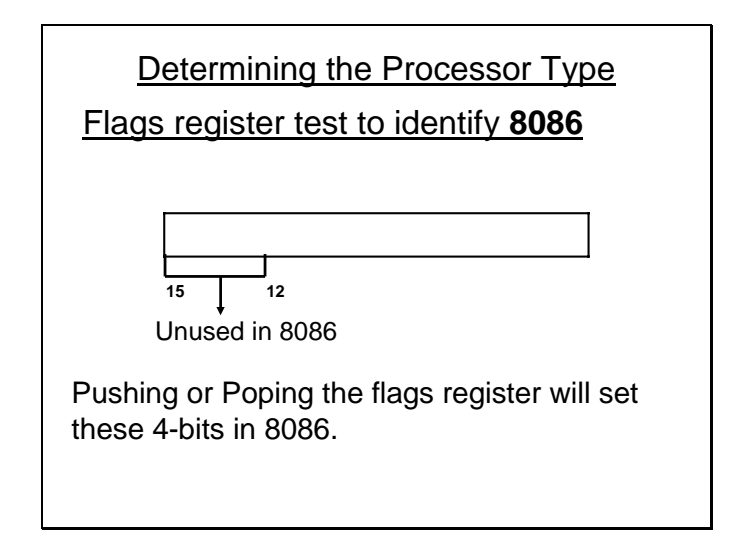

mov AX, 0 push AX popf pushf pop AX Test the bits  $15 - 12$  of AX if all set, the processor is 8086 else higher processor. Determining the Processor Type

The above slides show the test that can be used to determine if the underlying processor is 8086 or not. If its not 8086 some test for it to be 80286 should be performed.

### Checking for 80286

| Determining the Processor Type        |
|---------------------------------------|
| Flags test for 80286                  |
| mov AX, 7000H                         |
| push AX                               |
| popf                                  |
| pushf                                 |
| pop AX                                |
| If the bits $14 - 12$ are cleared the |
| processor is 286 only.                |
|                                       |

if the bits 14-12 are cleared on pushing the flags register then the processor is 80286. This can be checked as shown in the slide above.

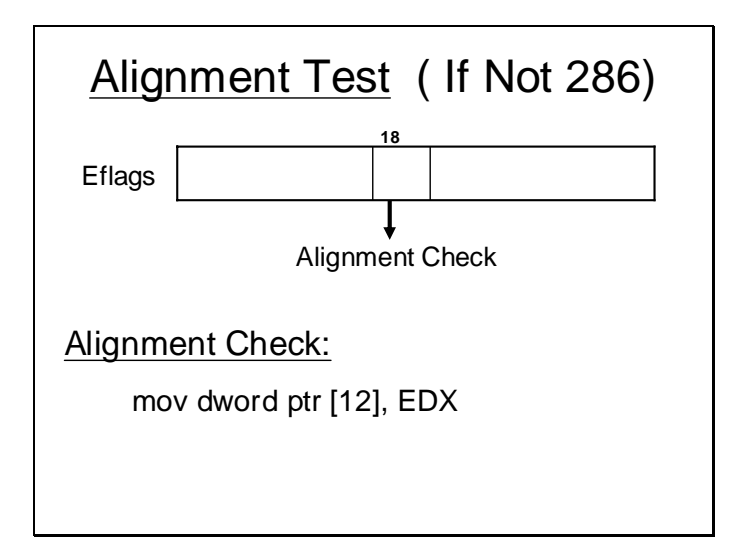

In 32-bit processors it is more optimal in terms of speed if double word are placed at addresses which ate multiples of 4. If data items are placed at odd addresses the access to such data items is slower by the virtue of the memory interface of such PCs. So it more optimal to assign such variables addresses which are multiple of 4. The 386 and 486 are both 32 bit processors but 486 has alignment check which 386 does not have. This

property can be used to distinguish between 386 and 486. If the previous tests have failed then there is a possibility that the processor is not 8086 or 286. To eliminate the possibility of it being a 386 we perform the alignment test. As shown in the slide above the  $18<sup>th</sup>$  bit of the EFLAGS register is the alignment bit, it sets if a double word is moved onto a odd address or an address which does not lie on a 4 byte boundary.

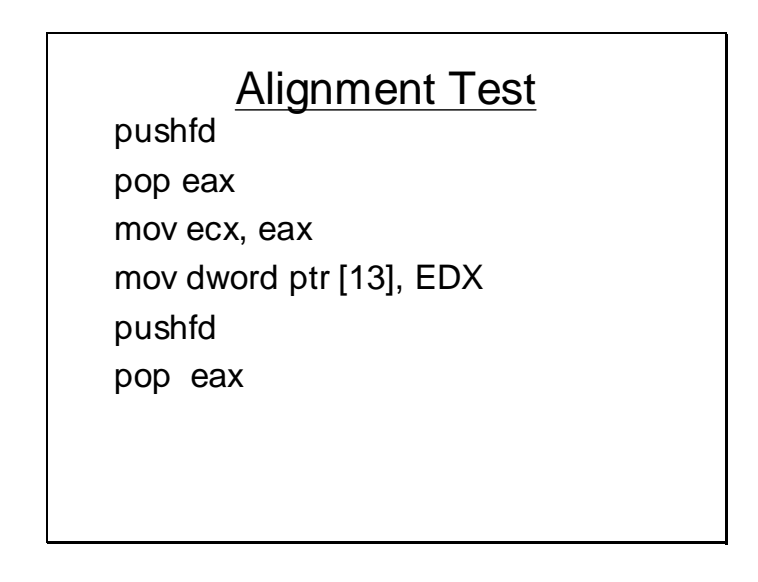

In the above slide a double word is moved into a odd address. If the processor is 386 then the  $18<sup>th</sup>$  bit of the EFLAGS register will not be set, it will be set if the processor is higher than 386.

Distinguishing between 486 and Pentium processors

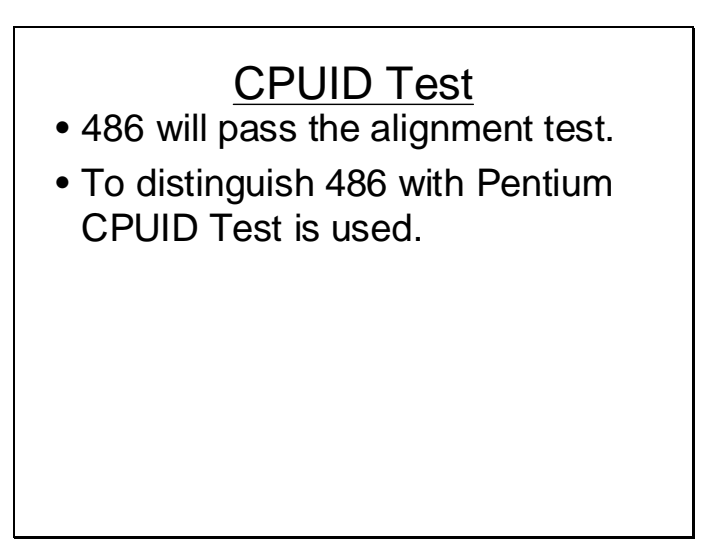

A Pentium and 486 both will pass the alignment test. But a 486 does not support the CPUID instruction. We will next incorporate the CPUID instruction support test to find if the processor is 486 or a Pentium as Pentium does support CPUID instruction.

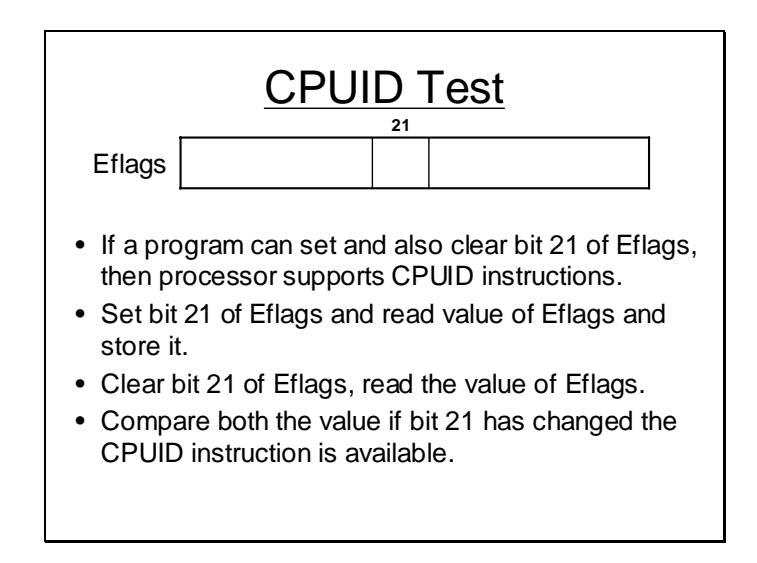

If the CPUID instruction is available the processor is a Pentium processor otherwise it's a 486.

### More about CPUID Instruction

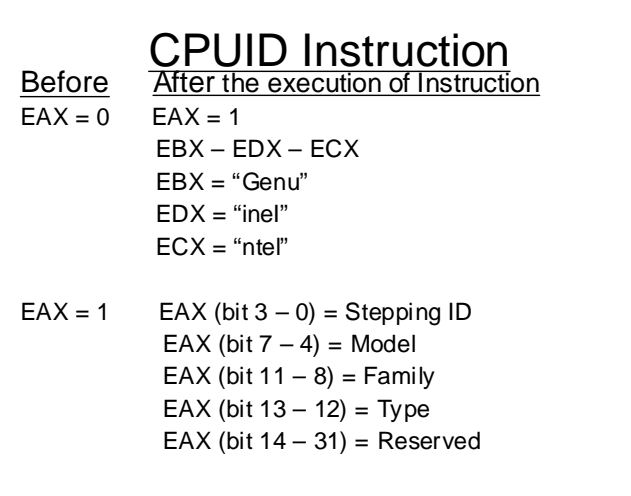

The CPUID instruction, if available, returns the vendor name and information about the model as shown in the slide above. Beside rest of the test the CPUID instruction can also be used by the software to identify the vendor name.

### Testing for Coprocessor

Coprocessor control word

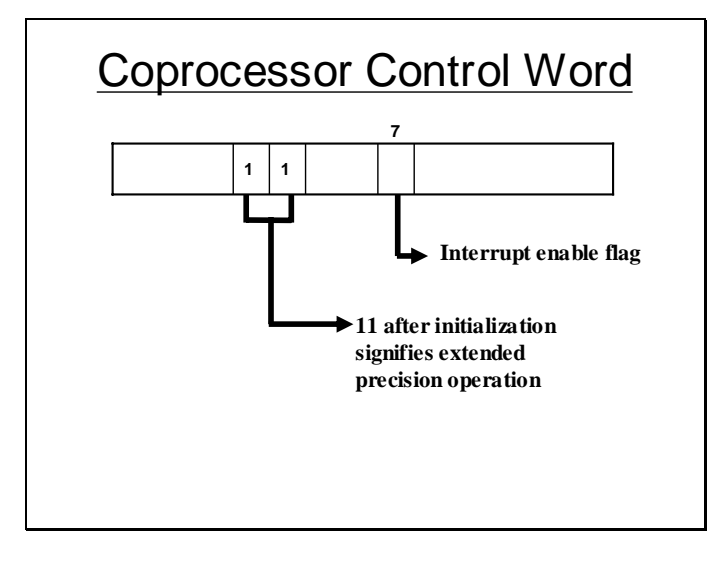

The coprocessor control word contains some control information about the coprocessor. The bit number 7 of coprocessor control word is the Interrupt Enable Flag and bit number 8 & 9 should contain 11 on initialization.

Coprocessor Status Word

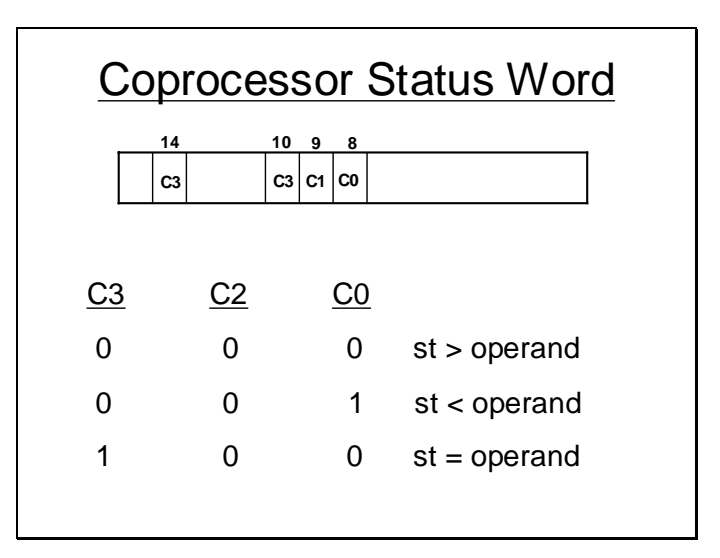

The coprocessor status register stores the status of the coprocessor. Very much like the flags register in the microprocessor the Coprocessor status word can be used to determine the result of a comparison as shown in the slide.

Following test can be performed to test the presence of coprocessor.

# To Check Coprocessor is

- Initialize Present
- Read Hi Byte of Control register.
- If value in Hi Byte is 3, then coprocessor is available, otherwise its absent.

Once its established that the coprocessor is present then the model of the coprocessor should be determined. In case an invalid numerical operation is requested the 8087 coprocessor generates an interrupt while the higher coprocessors does not use interrupts in fact they make use of exceptions. This feature can be used to distinguish between 8087 and higher processor as shown in the slide above. The higher processor will not respond to an attempt made to set the IEM flag while 8087 will respond.

## Check for 8087 Coprocessor

- IEM can be set in 8087.
- IEM cannot be set in 80287, 80387 as they use exception to inform the software about any invalid instruction.
- If an attempt to set this bit using FDISI fails then it implies, its not a 8087 coprocessor .

Distinguishing between 80287 and 80387

Distinguish between 80287 & 80387

- 80387 only allows to reverse the sign of infinity.
- Perform a division by zero.
- If the sign of result can be reversed then the coprocessor is 80387.

if the sign of infinity can be reversed than the coprocessor is 80387 otherwise its 80387

Reading the Computer configuration

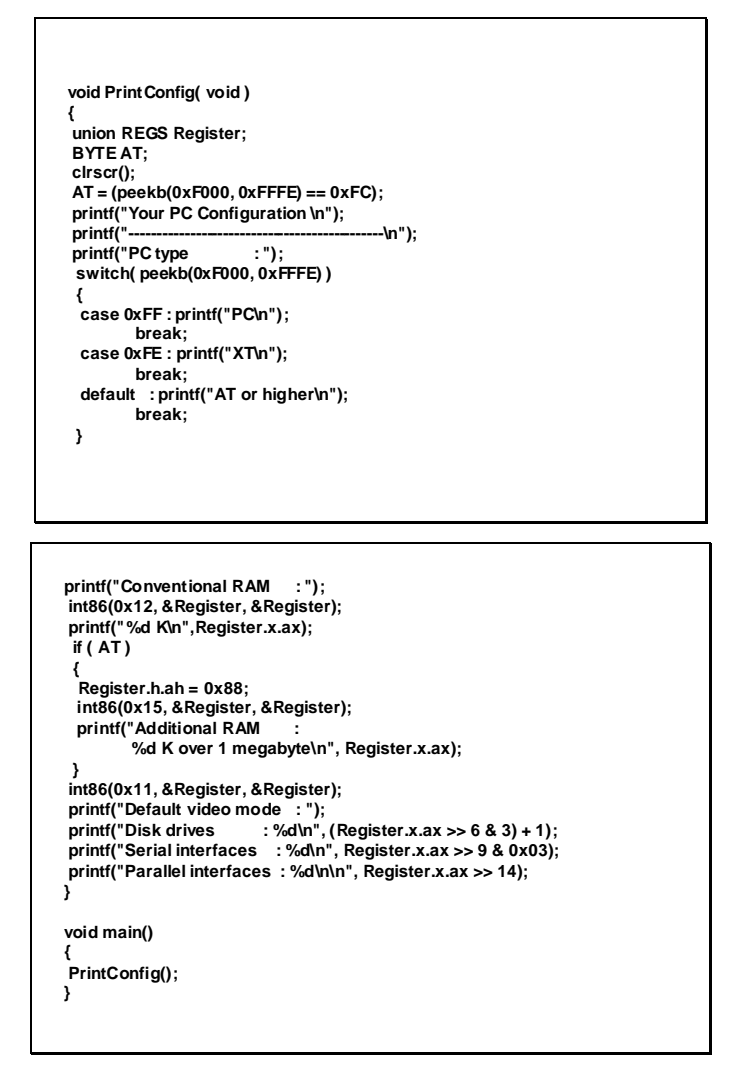

In this program the general configurations of the computer are read using interrupt 11H, 12H and 15H. First its determined if the Processor is and AT (advanced technology all processors above 8086) type computer or not. This can be done easily by checking its signature byte placed at the location F000:FFFEH which will contain neither 0xFF nor 0xFE if its an AT computer. The program shows the size of conventional RAM using the interrupt 12H, then if the computer is an AT computer then the program checks the extended memory size using int 15H/88H and reports its size. And ultimately the program calls int 11H to show the number and kind of I/O interfaces available.

## **Lecture # 21**

### Processor Identification

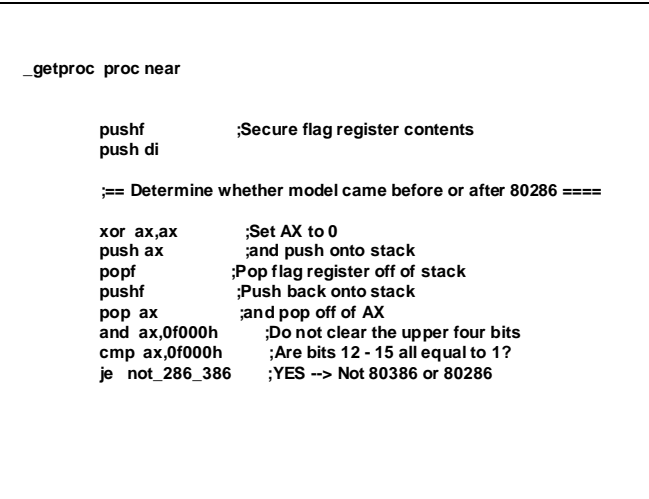

In the above slide the test for 8086 or not is performed by clearing all the bits of flags register then reading its value by pushing flags and then poping it in AX, the bits 15-12 of ax are checked if they have been set then it's a 8086.

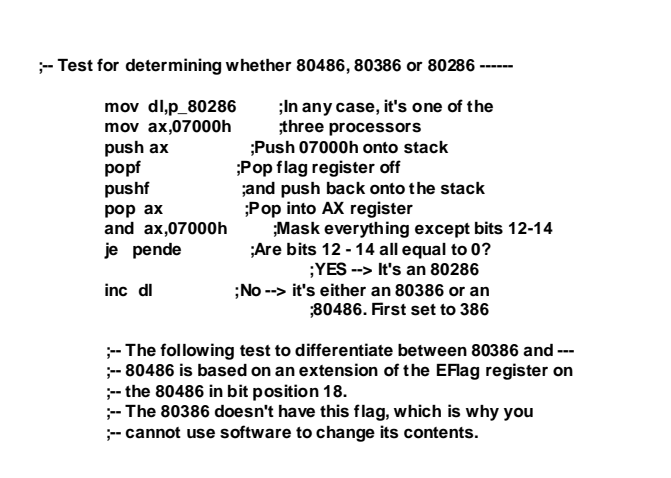

The above slide further performs the test for 80286 if the previous test fails. It sets the bit 14-12 of flags and then again reads back the value of flags through stack. If the bits 14-12 have been cleared then it's a 80486.

**cli ;No interrupts now mov ebx,offset array mov [ebx],eax pushfd pop eax mov first,eax; mov [ebx+1],eax pushfd pop eax shr first,18 shr eax,18 and first,1 and eax,1 cmp first,eax inc dl sti jne pende**

The above code performs the alignment test as discussed before by test the  $18<sup>th</sup>$  bit after addressing a double word at an odd address.

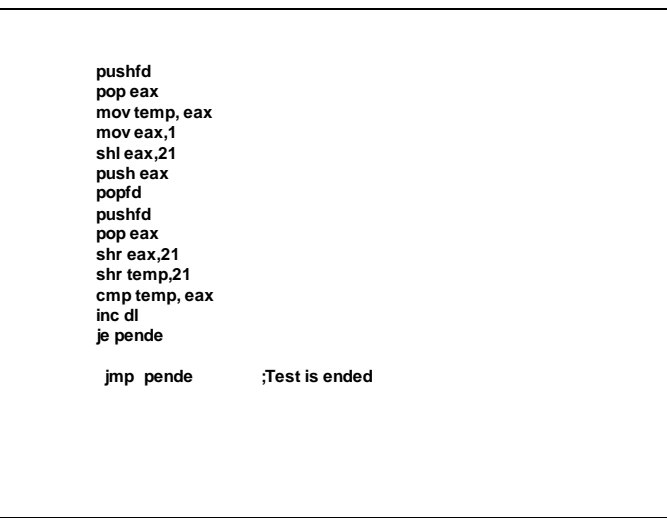

the above code performs a test to see if CPUID instruction is available or not for which the bit number 21 of flags is set and then read back.

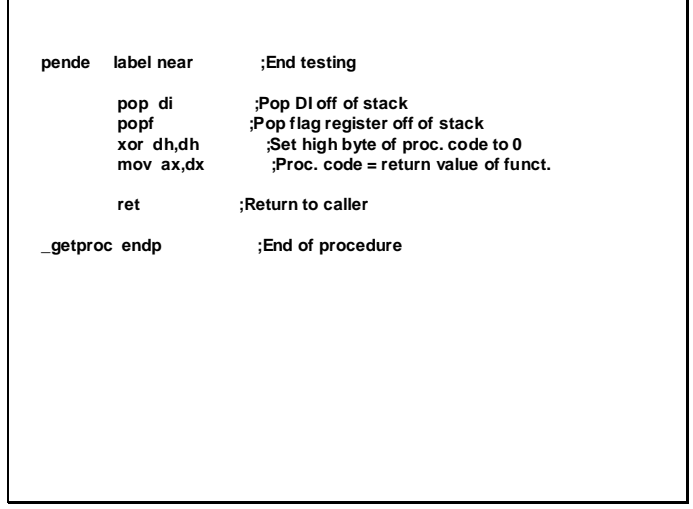

### A CPUID Program

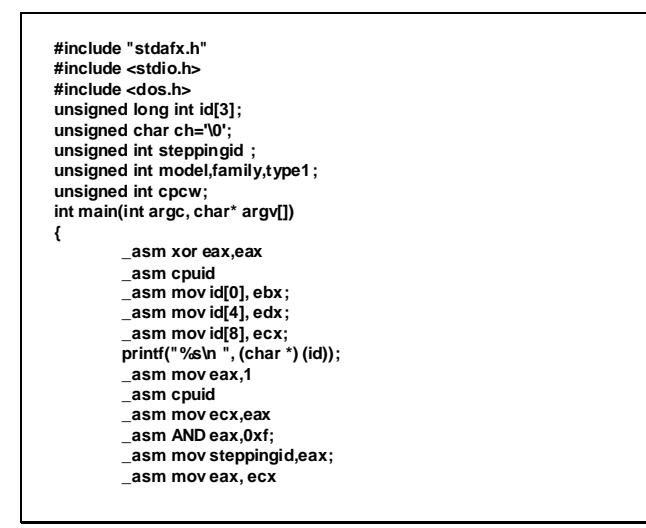

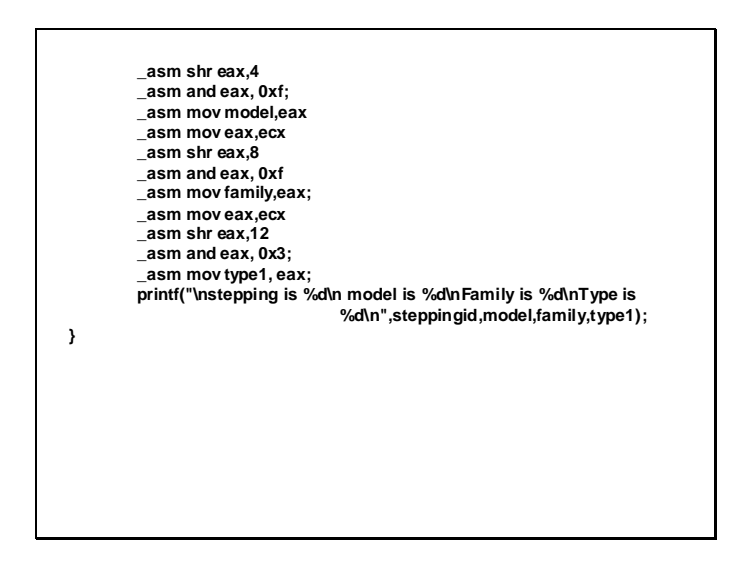

The above program places 0 in eax register before issuing the CPUID instruction. The string returned by the instruction is then stored and printed moreover other information about family, model etc is also printed.

### Detecting a Co Processor

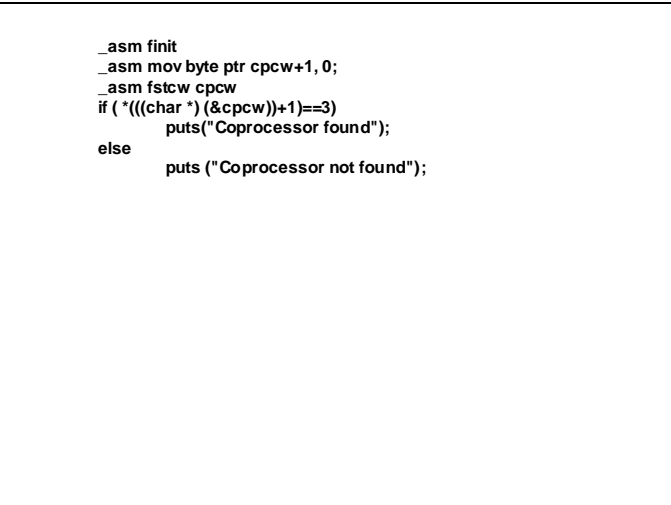

After initialization the control word is read if the higher byte contains the value 3.

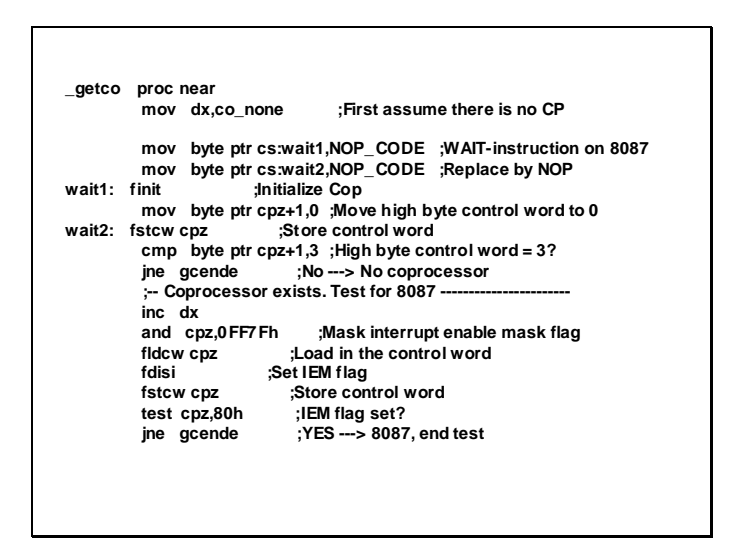

In the code above the IEM bit is set and then the value of control word is read to analyse change in the control word. If the most significant bit is set then it's a 8087 co processor otherwise other tests must be performed.

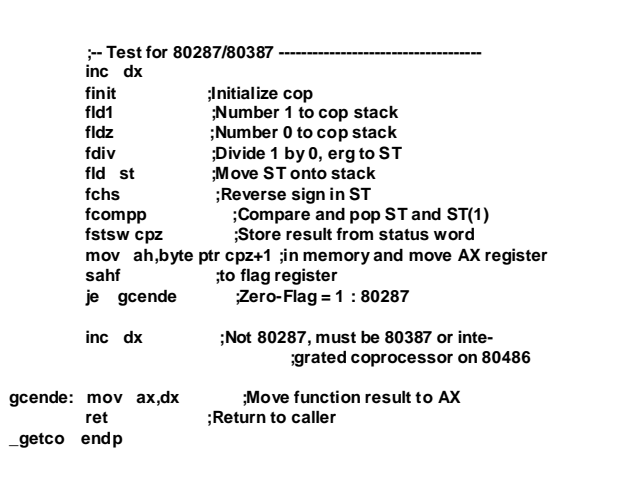

An operation (like division by zero is performed) which results in infinity. Then the sign of the result is reversed, if it can be reversed then its 80387 co processor otherwise its certainly 80287.

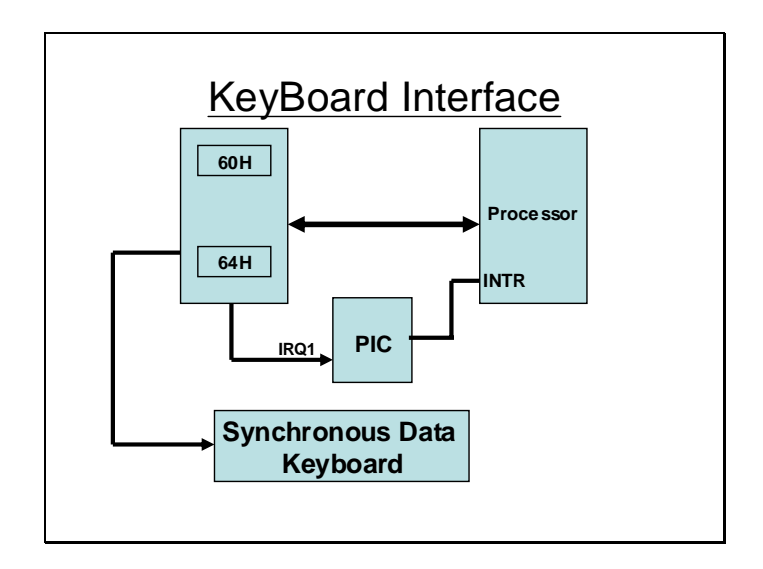

The keyboard interface as discussed earlier uses the IRQ1 and the port 60H as data port, it also uses another port number 64H as a status port. The keyboard can perform synchronous serial I/O.

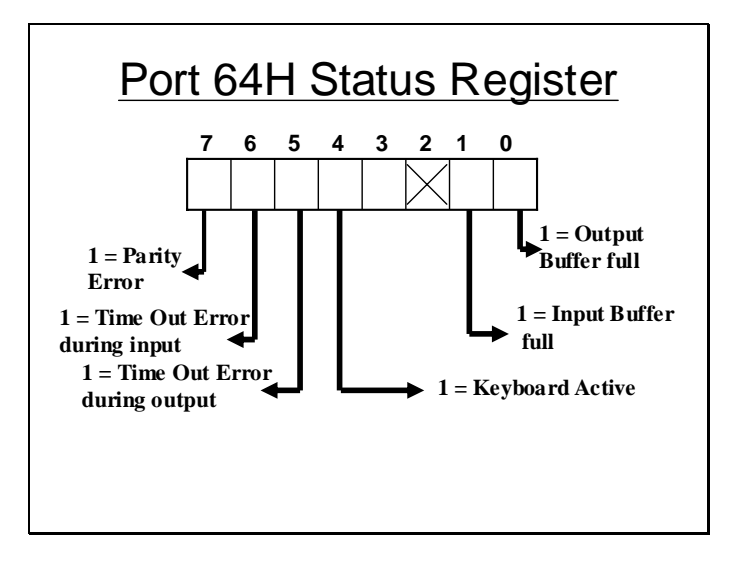

The above slide shows the detailed meaning of bits in port 64H.

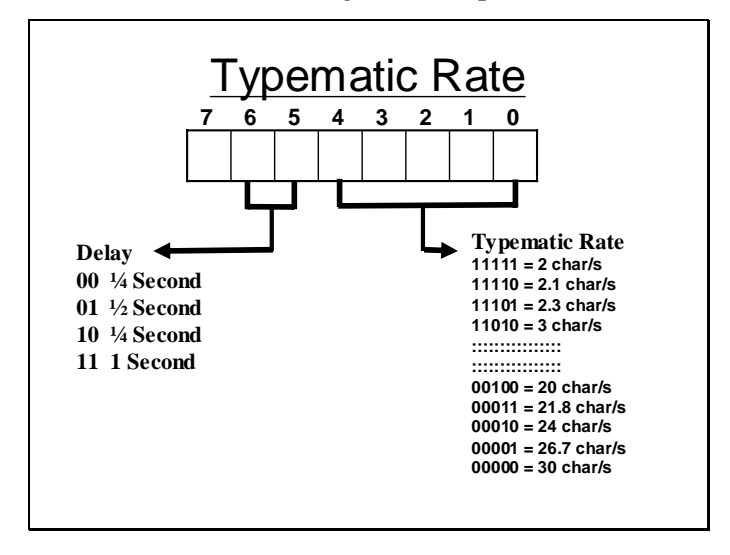

The typematic rate of the keyboard can be controlled by a control word as depicted in the slide above. The delay and typematic rates need to be specified in this control word. The delay indicates the delay between first and second character input whenever a key is pressed. The timing of rest of the successive character inputs for the same key is determined by the typematic rate.

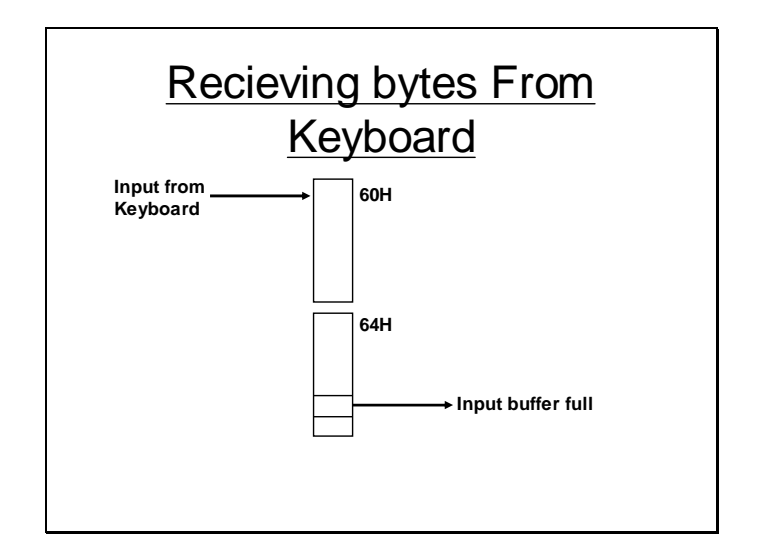

The input character scan code is received at port 60H. A certain bit in the port 64H or keyboard controller is used as the IBF (input buffer full) bit. A device driver can check this bit to see if a character has been received from the keyboard on which this bit will turn to 1.

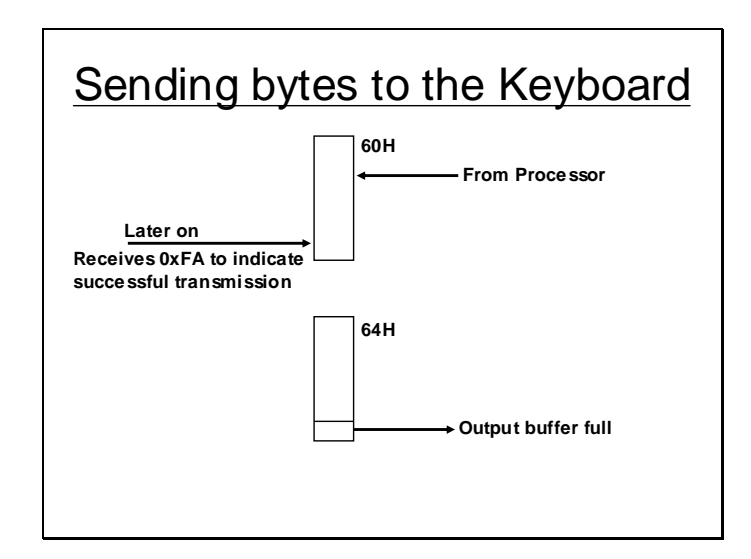

Similarly some data (as control information) can be send to the keyboard. The processor will write on the port 60H. The device driver will check the OBF( output buffer full bit of port 64H which remains set as long as the byte is not received by the keyboard. On receipt of the byte from the port 60H the keyboard device write a code 0xFA on the port 60H to indicate that the byte has been received properly.

## **Lecture # 22**

Using the described information we can design a protocol for correctly writing on the keyboard device as described below.

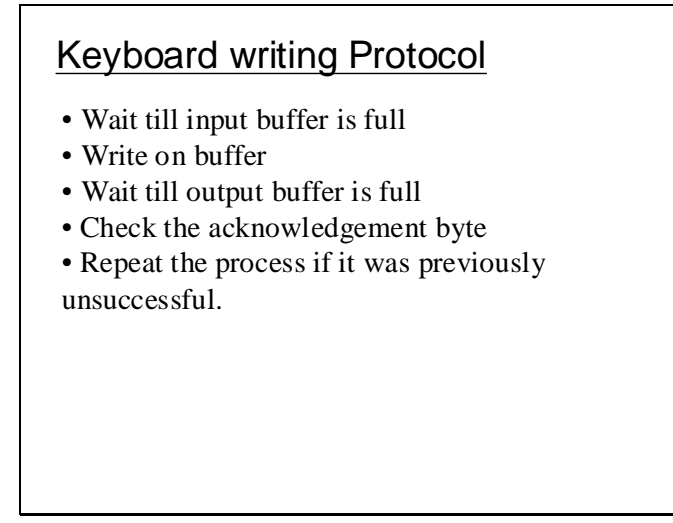

Keyboard is a typically an input device but some data can also be send to the keyboard device. This data is used as some control information by the keyboard. One such information is the typematic rate. This type matic rate can be conveyed to the keyboard as described by the slide below.

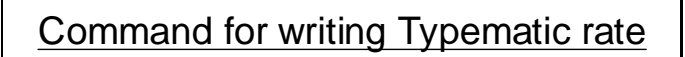

 $0xF3$ Means Typematic rate will be sent in the next byte.

Other such control information is the LED status. Every keyboard has three LEDs for representing the status of Num Lock, Caps Lock and the Scroll Lock. If the device driver
needs to change the status then the LED status byte should be written on the keyboard as described below. But before writing this byte the keyboard should be told that the control byte is to be written. This is done by sending the code 0XED before sending the status byte using the above described protocol.

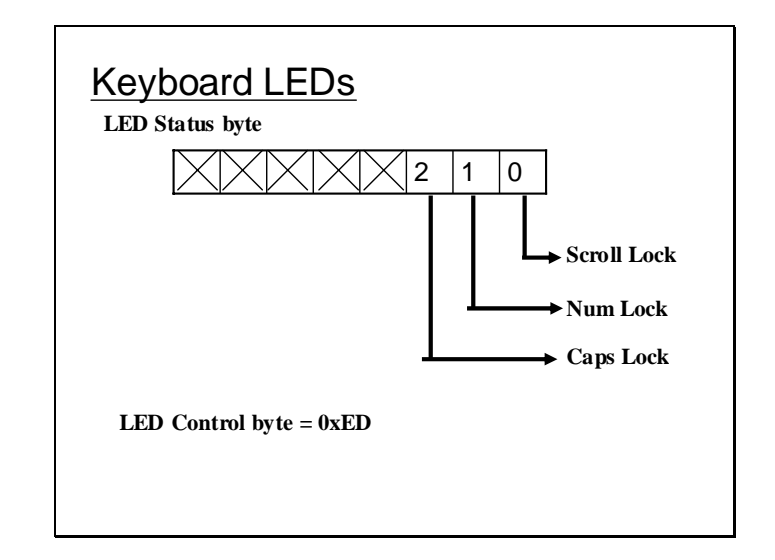

Changing Typematic Rate

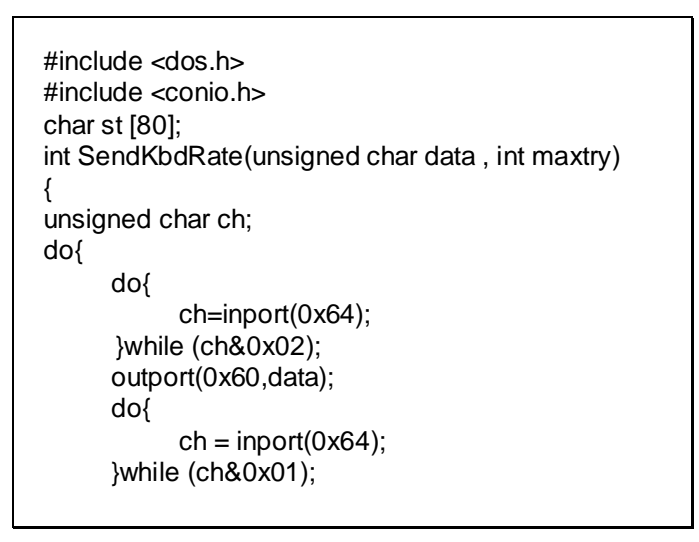

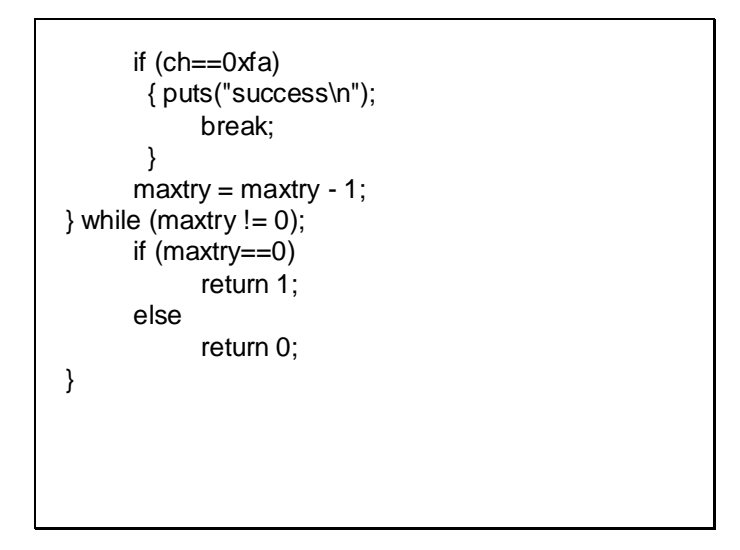

The above program has function SendKbdRate(). This function takes 2 parameters, first one is value to be sent and the second one is the maximum number of retries it performs if the byte cannot be sent. This function implements the described protocol. It first waits for the IBF to be cleared and then starts trying to send the byte. The functions stops trying either if 0xFA is received (success) or if the number of retries end (failure).

```
void main ()
{
//clrscr();
SendKbdRate(0xf3,3);
SendKbdRate(0x7f,3);
gets(st);
SendKbdRate(0xf3,3);
SendKbdRate(0,3);
gets(st);
}
```
Now this function is used to change the typematic rate. Firstly 0XF3 is written to indicate that the typematic rate is to be changed then the typematic rate is set to  $0x7F$  and a strng can be type to experience the new typematic rate. Again this rate is set to 0. This program will not work if you have booted the system in windows. First boot the system in DOS and then run this program.

#### Changing LEDs Status

```
#include <bios.h>
#include <dos.h>
char st [80];
unsigned char far *kbd =
    (unsigned char far *) 0x00400017;
int SendKbdRate(unsigned char data , int maxtry)
{
unsigned char ch;
do{
     do{
           ch=inport(0x64);
     }while (ch&0x02);
     outport(0x60,data);
```

```
do{
           ch = input(0x64);}while (ch&0x01);
     ch=inport(0x60);
     if (ch == 0xfa){ puts("success\n");
           break;
      }
     maxtry = maxtry - 1;
     } while (maxtry != 0);
     if (maxtry==0)
           return 1;
     else
           return 0;
}
```
void main () { //clrscr(); SendKbdRate(0xed,3); SendKbdRate(0x7,3); puts("Enter a string "); gets(st); \*kbd=(\*kbd )|0x70; puts("Enter a string "); gets(st); }

Again the same function is being used in this program to turn on the keyboard LEDs. Firstly 0xED is sent to indicate the operation and then 7 is written to turn on all the LEDs. But tuning on the LEDs like this will not change the keyboard status indicated by the byte at 40:17H. If the status for the device driver usage is to changes as well then the corresponding at 40:17H can be set by ORing it with 0x70. This program will not work if you have booted the system in windows. First boot the system in DOS and then run this program.

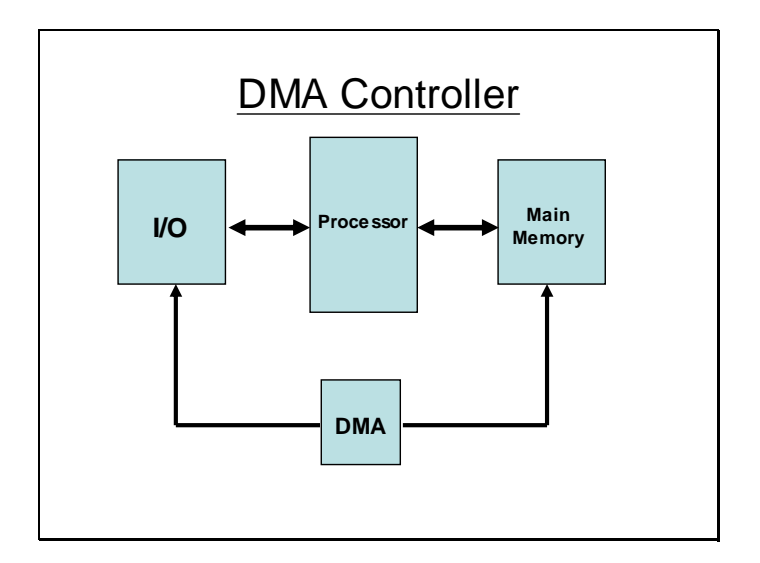

DMA is a device which can acquire complete control of the buses and hence can be used to transfer data directly from port to memory or vice versa. Transferring data like this can prove faster because a transfer will consume 2 bus cycles if it is performed using the processor. So in this approach the processor is bypasses and its cycles are stolen and are used by the DMA controller.

#### **Lecture # 23**

The latch B of the DMA interface is used to hold the higher 4 or 8 bits of the 20 or 24 bit absolute address respectively. The lower 16bits are loaded in the base address register and the number of bytes to be loaded are placed in the count register. The DMA requests to acquire buses through the HOLD signal, it receives a HLDA (Hold Acknowledge ) signal if no higher priority signal is available. On acknowledgment the DMA acquires control of the buses and can issue signals for read and write operations to memory and I/O ports simultaneously. The DREQ signals are used by various devices to request a DMA operation. And if the DMA controller is successful in acquiring the bus it sends back the DACK signal to signify that the request is being serviced. For the request to be serviced properly the DMA channel must the programmed accurately before the request.

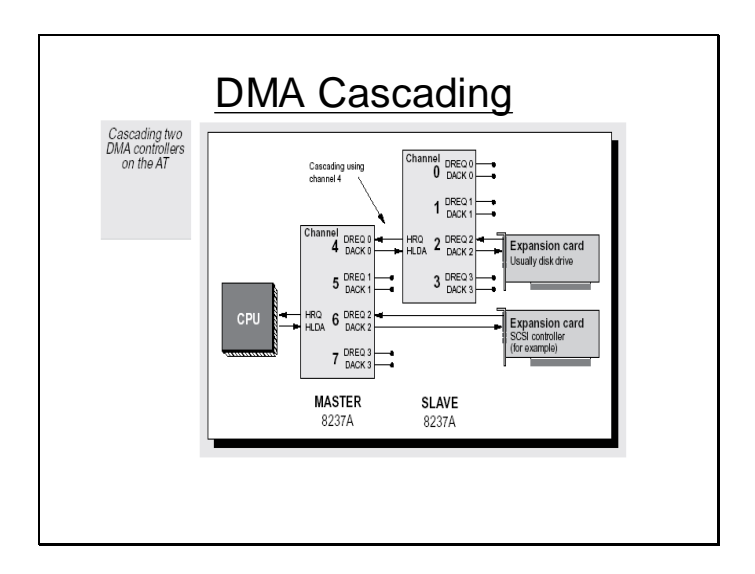

A single DMA can transfer 8bit operands to and from memory in a single a bus cycle. If 16bit values are to transmitted then two DMA controllers are required and should be cascaded as shown above.

#### DMA Programming Model

- DMA has 4 Channels
- Each Channel can be programmed to transfer a
- block of maximum size of 64k.
- For each Channel there is a
	- **Base Register**
	- **Count Register**
	- **Higher Address Nibble/Byte is placed in Latch B.**
- The Mode register is conveyed which Channel is to be programmed and for what purpose i.e. Read Cycle, Write Cycle, Memory to memory transfer.
- A request to DMA is made to start it's transfer.

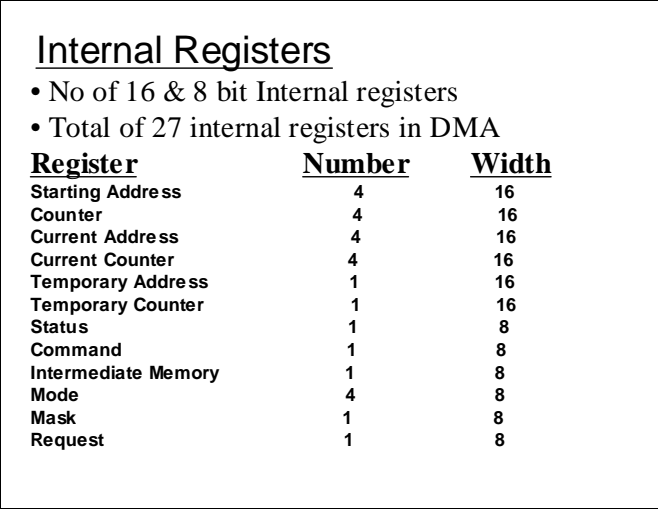

The above slides shows the characteristics of each register when a DMA channel is to be programmed and also shows the total number of registers in the DMA controller. Some of the registers are common for all channels and some are individual for each channel.

DMA Modes

- Block Transfer
- Single Transfer
- Demand Transfer

The DMA can work in above listed modes. In block transfer mode the DMA is programmed to transfer a block and does not pause or halt until the whole block is transferred irrespective of the requests received meanwhile.

In Single transfer mode the DMA transfers a single byte on each request and updates the counter registers on each transfer and the registers need not be programmed again. On the next request the DMA will again transfer a single byte beginning from the location it last ended.

Demand transfer is same as block transfer, only difference is that the DREQ signal remains active throughout the transfer and as soon as the signal deactivates the transfer stops and on reactivation of the DREQ signal the transfer may start from the point it left.

#### Programming the DMA

#### Programming the DMA controller

The following table shows the different DMA controller registers which are used to determine the status of the controller or define the parameters:

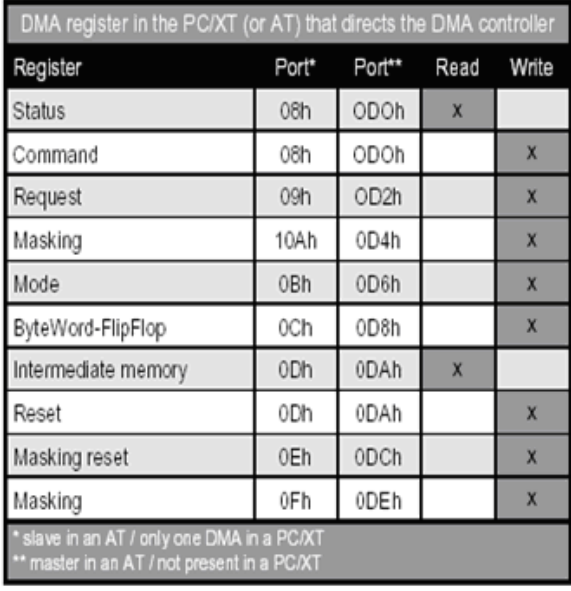

Before you access one of these registers, decide if you're addressing the master or the slave. If you have a PC/XT that has only one DMA controller, it's not possible to access a second DMA controller (master in the AT).

The above table shows the addresses of all the registers that should be programmed to perform a transfer. These registers act as status and control registers and are common for all the channels.

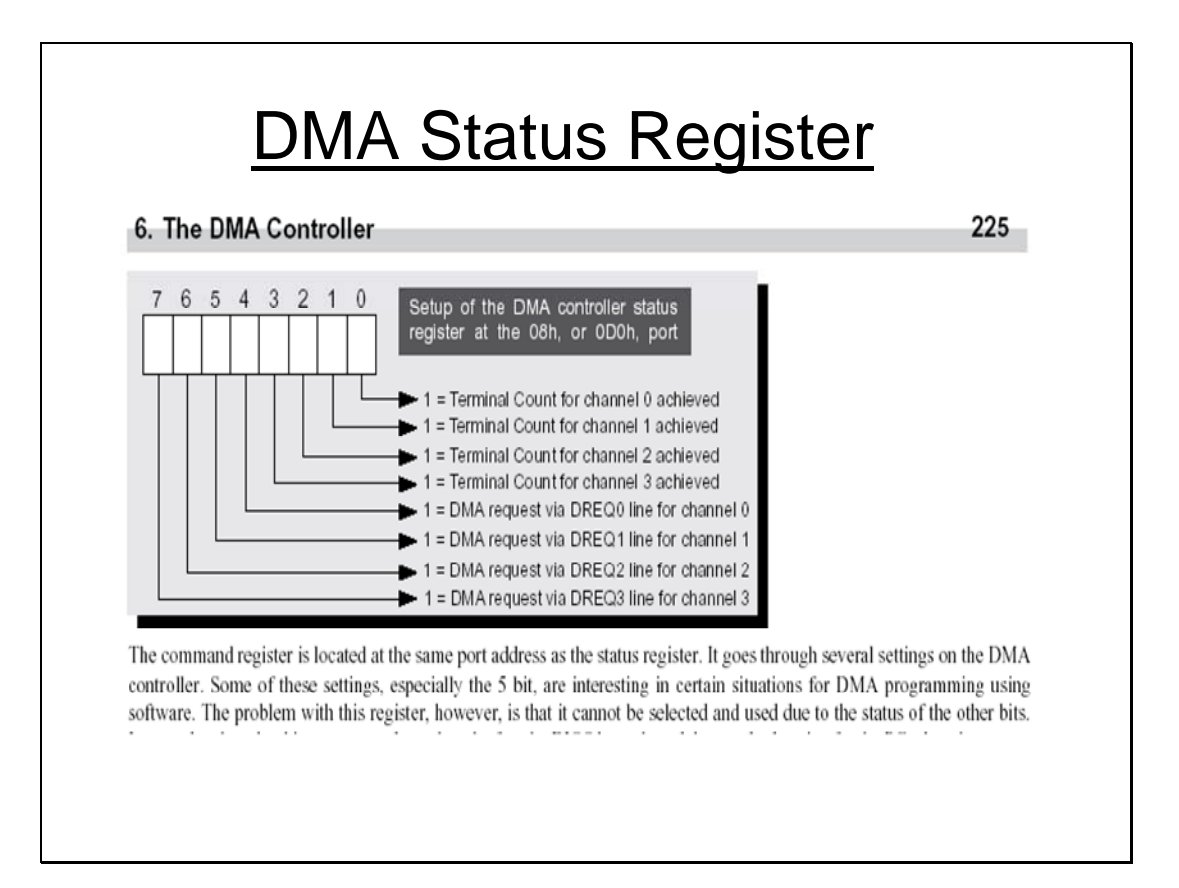

Terminal count if reached signifies that the whole of the block as requested through some DMA channel has been transferred. The above status register maintains the status of Terminal count (TC) and DREQ for each channel within the DMA.

# **DMA Command Register**

nd that you can take over these default settings without causing any damage was boote

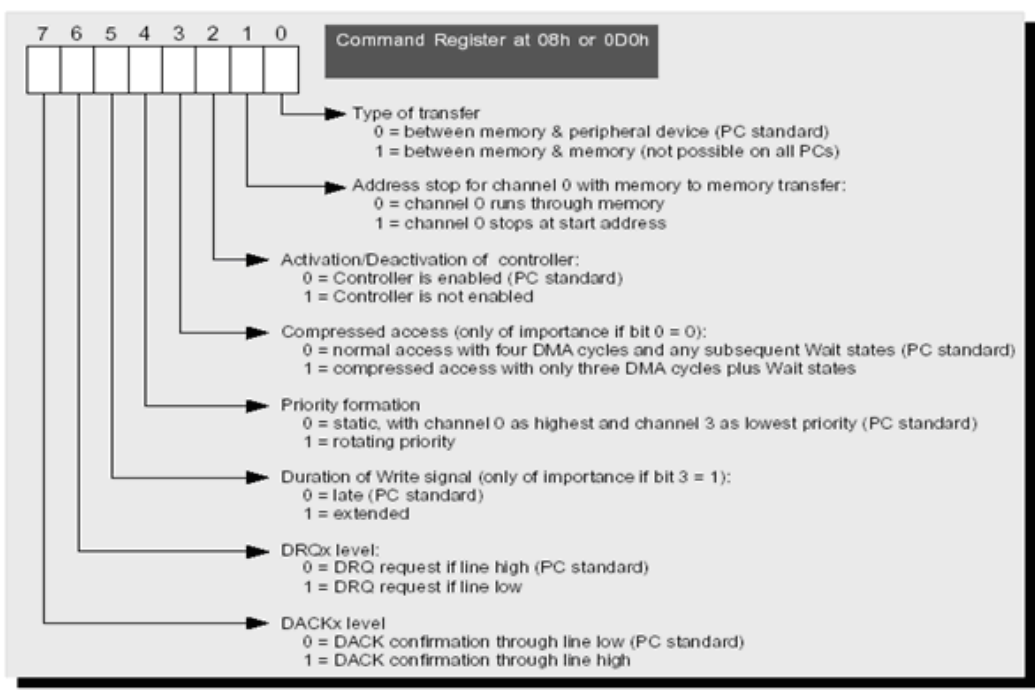

This is the command register. It is used to program various common parameters of transfer for all the channels.

#### **Lecture # 24**

### **DMA Request Register**

The request register is used to initiate a DMA transfer under software control. This is done by simulating the activation or clearing of one of the DREQx lines The request register is also used to initiate a memory to memory transfer, since a peripheral device is not involved and therefore cannot send a signal over a DREQx line.

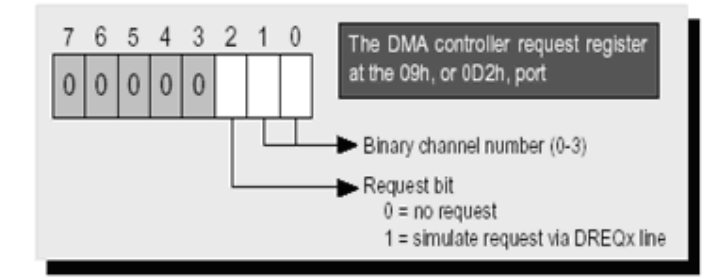

This register can be used to simulate a DMA request through software (in case of memory to memory transfer). The lower 2 bits contains the channel number to be requested and the bit # 2 is set to indicate a request.

# DMA Mask-1 Register

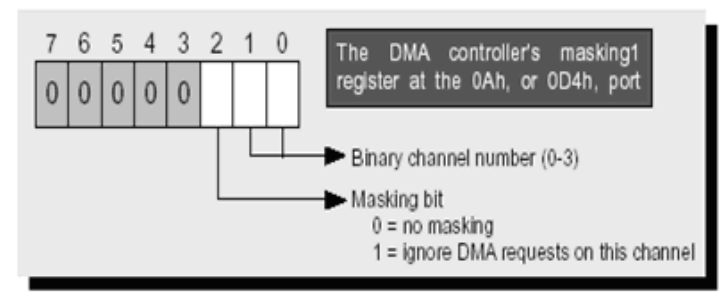

Another way to mask or make a channel receptive to DMA requests is provided by mask register 2. In contrast to the mask register 1, all four channels are affected. Use this register only to change the status for all four channels simultaneously.

As its name suggests, the mode register determines a channel's operating mode. You can specify if the next DMA transfer will happen as a single transfer, a block transfer, or a demand transfer. It also specifies if the channel is to cascade two DMA controllers. In most cases you won't have to change this later setting since this happens when the computer is booted.

This register can be used to mask/unmask requests from a device for a certain DMA channel. The lower 2 bits contains the channel number and the bit #2 is set if the channel is to be masked.

## DMA Mask-2 Register

#### 6. The DMA Controller

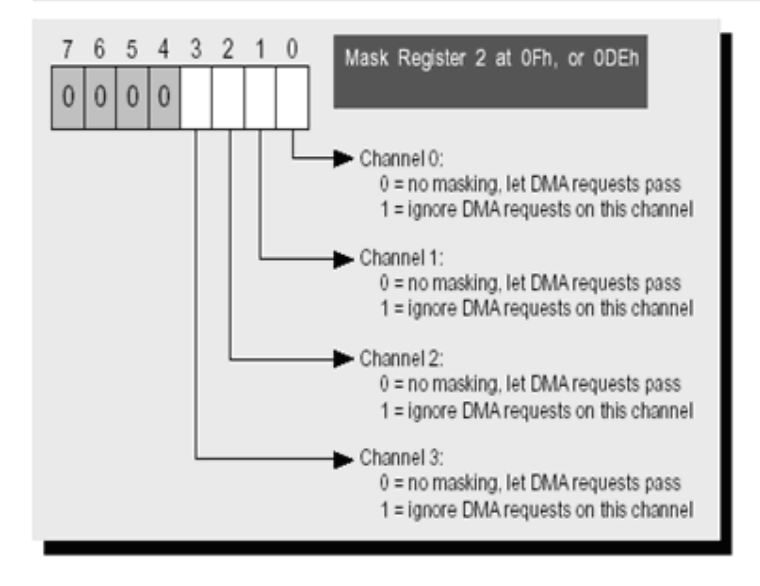

This register can also be used to mask the DMA channels. It contains a single bit for each channel. The corresponding bit is set to mask the requests for that channel.

## **DMA Mode Register**

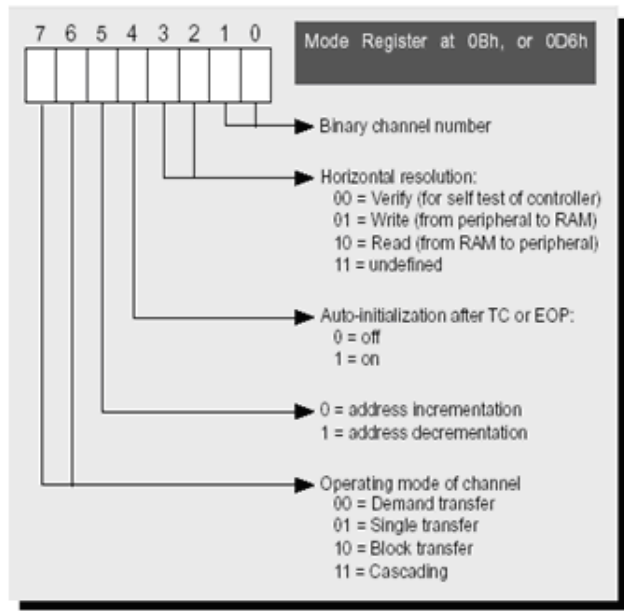

Bit 5 of the mode register, determine the "direction" of a transfer. This "direction" isn't to or from a peripheral, rather it's forward or backward direction in memory. So you can decrement instead of increment the memory address during a DMA transfer. In his case, a data block is read backwards to forwards by the peripheral. Also the ending address of the buffer is loaded into the proper register before starting the transfer.

This register can be used to set the mode on each. The slide shows the detail of the values and bits which should be placed in the register in order to program a required mode.

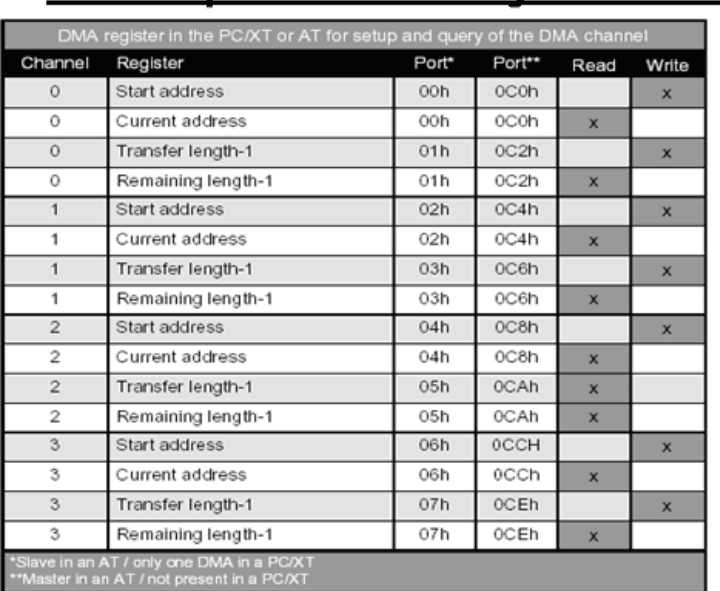

## Setup & Query of DMA

To set up one of these registers to determine the start address or the length of a DMA transfer, you must output to port 0Ch or 0D8h. An internal FlipFlop, lowered to zero, shows the state of a 16-bit transfer. After the FlipFlop is lowered to zero, it sends the low-order byte of the address to the port, for example port 0C4h for channel 1 of the AT master DMA controller (AT channel 5). This output trips the internal FlipFlop. The port now knows that the most signficant byte of the address is coming. This procedure is necessary because access to the different 16-bit registers has to fit into the 8-bit wide DMA hardware. Therefore, a 16-bit value has to be divided into a low byte and a hioh byte. And since the low and hioh bytes are

A channel is programmed for a start address and the count of bytes to be transferred before the transfer can take place. Both these values are placed in various registers according to the channel number as shown by the slide above. Once the transfer starts these values start changing. The start address is updated in to the current address and the count is also updates as bytes are transferred. During the transfer the status of the transfer can be analyzed by getting the values of these registers listed In the slide above for the channel(s) involved in the transfer.

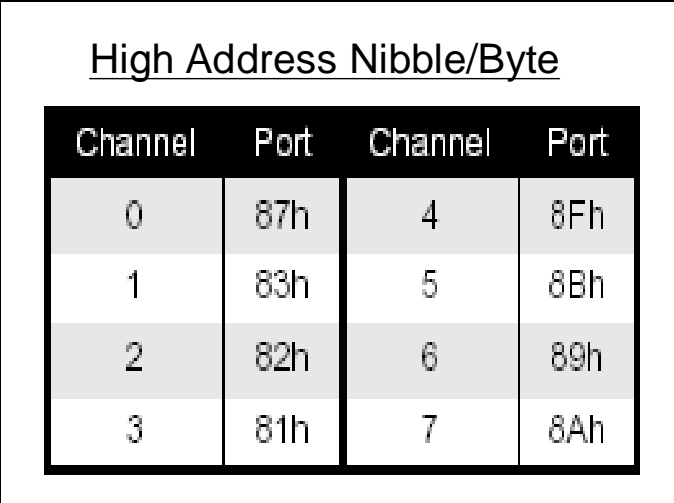

The above slide shows the port number for each channel in which the higher 4 or 8 bits of the absolute address is stored in case of 20 or 24 bit address bus.

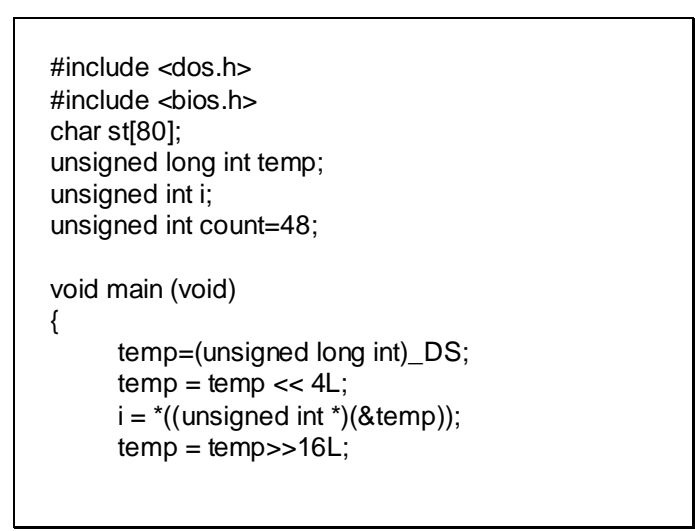

This program, programs the DMA channel 3 for read cycle by placing 0x0B in mode register (0x0B). Before the channel is unmasked and the channel mode is programmed the base address the count and the higher 4 or 8 bits of the address should be placed in base register, count register and Latch B respectively. The 20 (or 24) bit address is calculated. The higher 4 ( or 8) bits are placed in the Latch B for channel 3, then the rest of the 16 bits of the base address are placed in base register for channe3 and ultimately the count is

loaded into the count register for channel 3.

```
outportb (0x81,*((unsigned char *)(&temp)));
      outportb(0x06,*(((unsigned char *)(&i))));
      outportb(0x06,*(((unsigned char *)(&i))+1));
      count--;
      outportb(0x07,*((unsigned char *)(&count)));
      outportb(0x07,*(((unsigned char*)(&count))+1));
      outportb(0x0b,0x0b); 
      outportb(0x08,0); 
      outport(0x0a,3);
      getch();
}
```
#### **Lecture # 25**

This program attempts to perform memory to memory transfer operation. This program will only work for a 8086 processor, higher processors' DMA may not support memor to memory transfer.

```
#include <dos.h>
\#include <br/> <br/> <br/>
kinclude <br/> <br/>
kinclude <br/> <br/> <br/> <br/> <br/> <br/> <br/> <br/> \#char st[2048]="hello u whats up?\0";
char st1[2048]="xyz";
unsigned long int temp;
unsigned int i;
void main (void)
{
        temp= DS;
        temp = temp < 4;i =*((unsigned int *)(&temp));
        temp = temp \gg 16;
```

```
outportb(0x87,*((unsigned char *)(&temp)));
outportb(0,*((unsigned char *)(&i)));
outportb(0,*(((unsigned char *)(&i))+1));
outportb(1,0xff);
outportb(1,0x07);
outportb(0x0b,0x88); 
temp=_DS;
temp= temp+128;
temp=temp<<4;
i= *((unsigned int *)(&temp));
temp=temp>>16;
outportb(0x83,*((unsigned char *)(&temp)));
outportb(2,*((unsigned char *)(&i)));
outportb(2,*(((unsigned char *)(&i))+1));
```
This program, programs the channel 0 and channel 1 of the DMA. It loads the address of Source string st in base register and the Latch B and loads the count register for channel 0 and does the same for st1. It then programs the mode, mask and command register for memory to memory transfer and to unmask channel 0 and channel 1.

**outportb(3,0xff); outportb(3,0x07); outportb(0x0b,0x85); outportb(0x08,1); outportb(0x0f,0x0c); outportb(0x09,0x04); while (!kbhit()) { printf("Channel 0 = %x,%x\n",inportb(0x01),inportb(0x01)); printf("Channel 1 = %x,%x\n",inportb(0x03),inportb(0x03)); printf("Status = %x\n",inportb(0x08)); } puts(st1); }**

File Systems

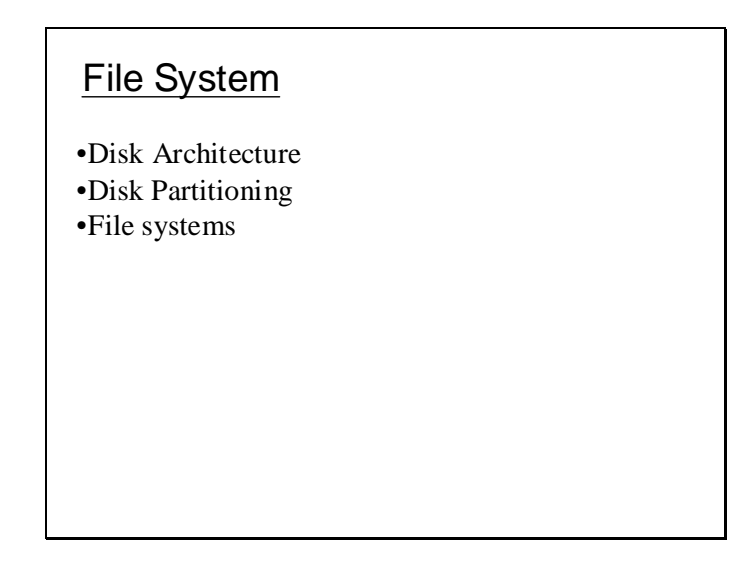

#### **Disk Architecture**

•Disk is a circular which is hollow from the center •This shape is inherently useful for random access.

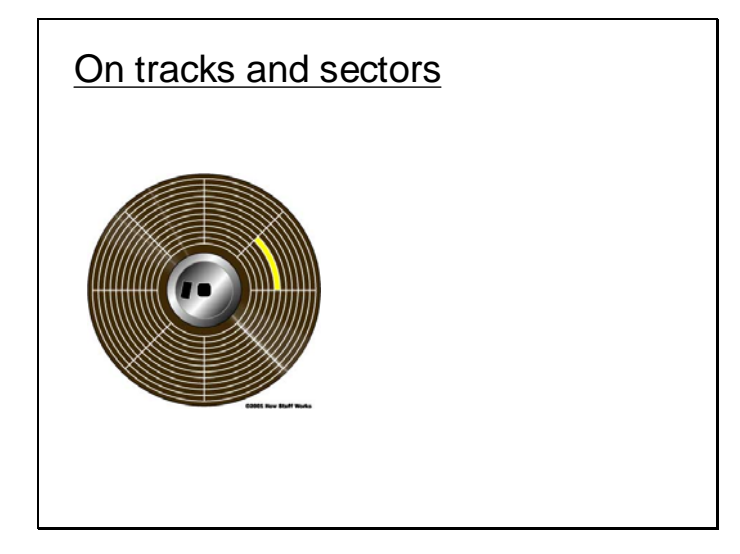

Tracks are the circular division of the disk and the sectors are the longitudinal division of the disk as shown in the diagram above.

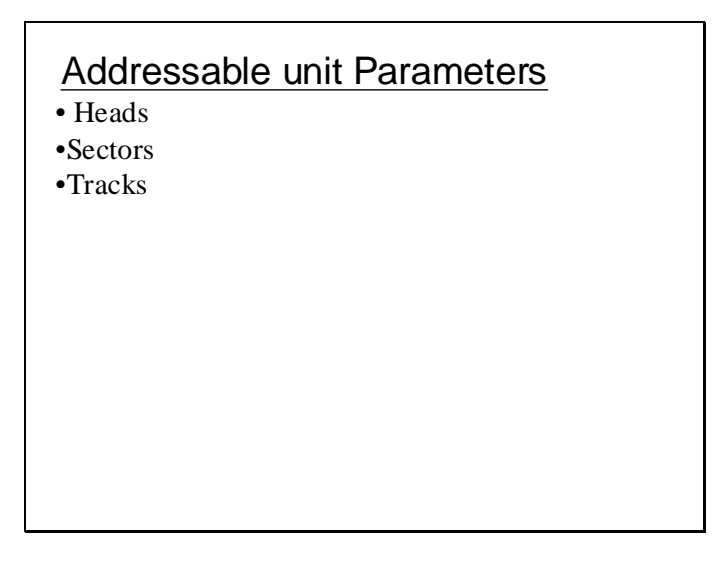

An addressable unit on disk can be addressed by three parameters i.e. head #, sector # and track #. The disk rotates and changing sectors and a head can move to and fro changing tracks. Each addressable unit has a unique combination of sec#, head# and track# as its physical address.

#### Blocks

- Blocks are the sectors per track
- •Smallest addressable unit in memory
- •Address of block is specified as a unique
- combination of three parameters (i.e. track, head, sec)

#### Density of Magnetic media

• Density of magnetic media is the determinant of the amount of data that can reside stably on the disk for example floppy disk come with different densities.

•Double Density •High Density

#### Effect of surface area on disk size

• Increasing the surface area clearly increases the amount of data that can reside on the disk as more magnetic media no resides on disk but it might have some drawbacks like increased seek time in case only one disk platter is being used

#### **Hard Disks**

• Greater amounts of data can reside on hard disk •As greater amount of magnetic media can reside on the hard surface of the disk

•Also because the surface area of the disk is increased by increasing the number of platters as shown in the diagram

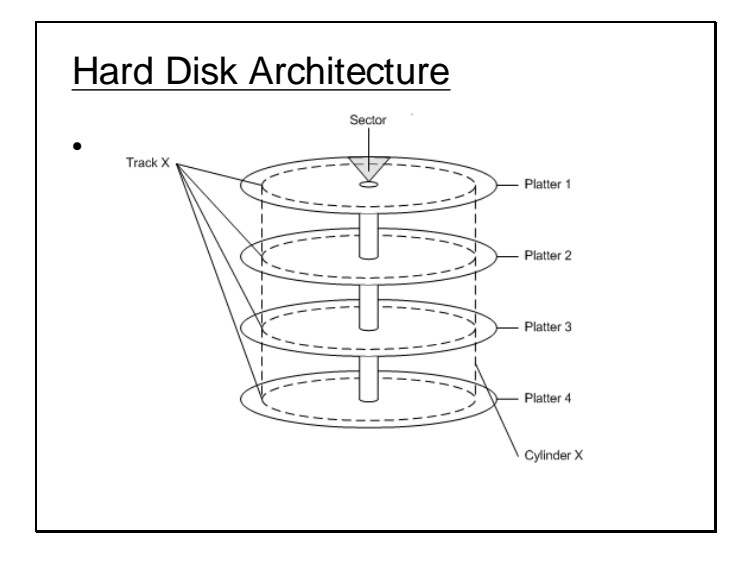

#### **Cylinders**

• In case of hard disk where there are number of platters the term track is replaced by cylinder •Cylinder is a collection of corresponding tracks if track on platter changes so will the tracks on rest of the platters as all the heads move simultaneously

#### Rotational Delay

• While accessing a selected block the time required by the disk to rotate to the specified sector is called rotational delay

#### Seek Time

• While accessing a selected block Time required by the head to reach the particular track/cylinder is called seek time

### Access Time

• The accumulative time that is required to access the selected block is called access time •Access time includes the delay required by disk

rotation as well as head movement.

### **Head is like Electric Coil**

• Disk follow the basic principle of magnetism of dynamo.

•When ever a magnetized portion of disk runs along the coil like head electricity is produced in the head which is interpreted as a logic 1

•And whenever a demagnetized portion on the disk runs through the head no electricity is produced in head which is interpreted as logic 0

#### Head position and precautions

• The head is touching the surface of floppy disk which rotates at a low speed of 300 RPM •The head is not touching the surface of hard disk which run at high speeds up to 9600 RPM but is at a few microns distance from the surface •All the magnetic disk are made out of magnetic media and hence data may be lost by exposing them to sunlight, heat, radiation, magnetic or electric fields.

•Dust is harmful and even fatal in case of head disk by the virtue of its speed and its distance of head from the surface

### **Lecture # 26**

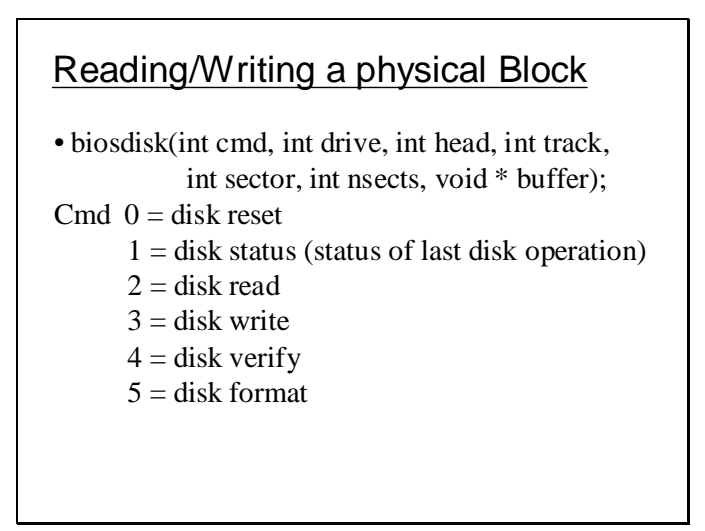

Now we establish how a block can be read or written if its address is known. The function biosdisk() can be used to read or write a physical block. The slide shows its parameter. It takes the command (cmd), drive number, head number, track number, number of sectors to be read or written and the memory from where the data is to read from or written to. Command signifies the operation that is to be performed.

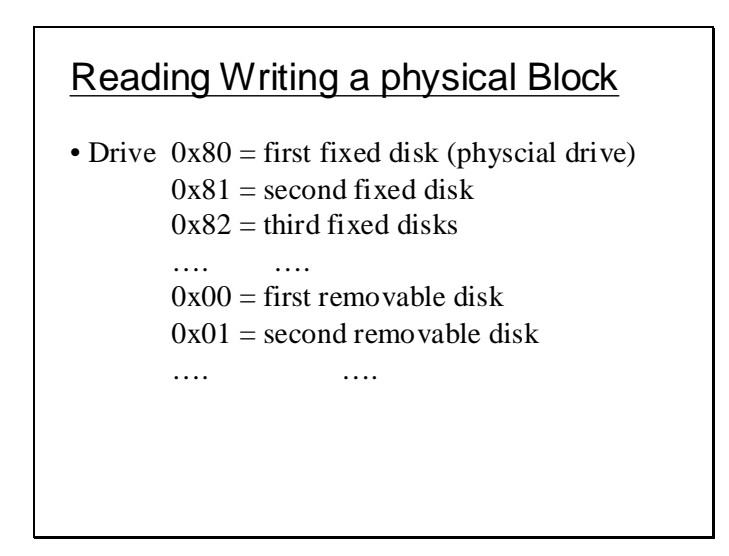

Drive number is described in the slide below it start from 0 for first removable disk and starts from 0x80 for first fixed disk.

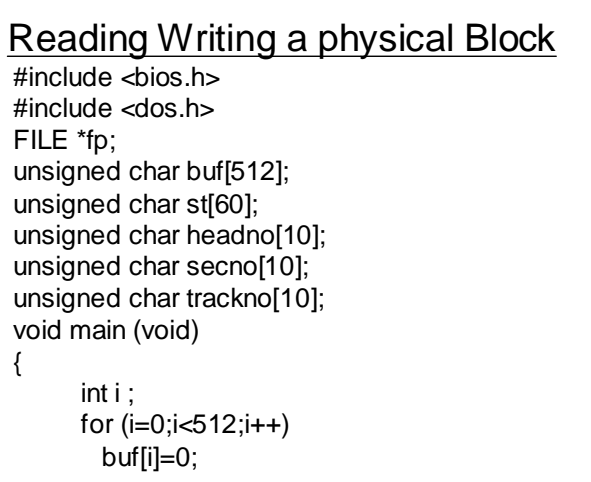

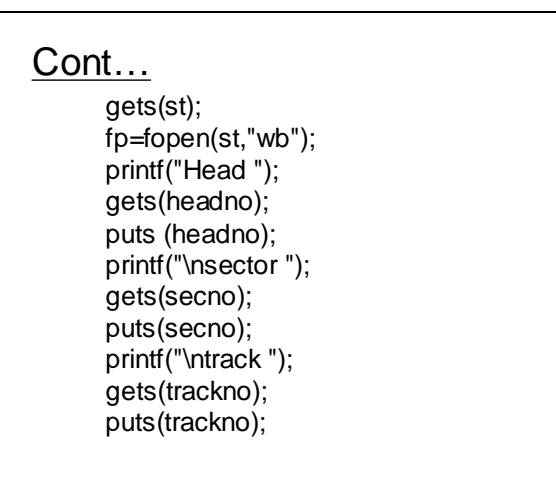

```
Cont…
i = biosdisk(2,0x80,atoi(headno),
     atoi(trackno),atoi(secno),1,buf) ;
 if (*(((char ^*)(&i))+1) == 0){
     fwrite(buf,1,512,fp);
     fclose(fp);
 }
 else
     printf("Cannot Read Error# = %x",i);
}
```
The above program reads a physically addressed block from disk using bios disk() function for first fixed disk. The program after reading the specified block writes it to a file and then closes the file.

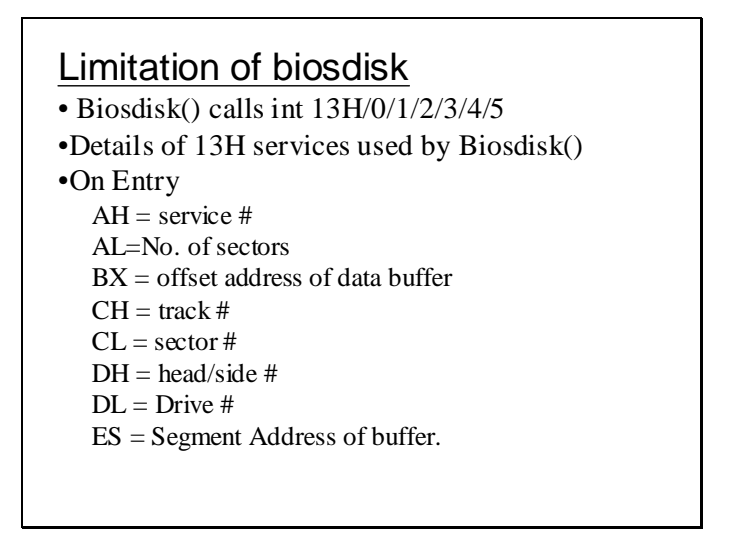

However there are some limitation of this biosdisk() while using large disks. This function uses the int 13H services listed in the slide above.

#### Limitation of biosdisk()

• Large sized disk are available now with thousands of tracks

•But this BIOS routine only is capable of

accessing a max. of 1024 tracks.

•Hence if a large disk is being used not whole of

the disk can be accessed using this routine.

The parameter sizes provided by these services may not be sufficient to hold the track number of block to be accessed.

### Extended BIOS functions

• Extended BIOS functions of int 13h can be used for operations on higher tracks •As discussed later usual BIOS functions can

access a maximum of 504MB of disk approx.

Above slide shows for which disks extended services are required to access the block efficiently.

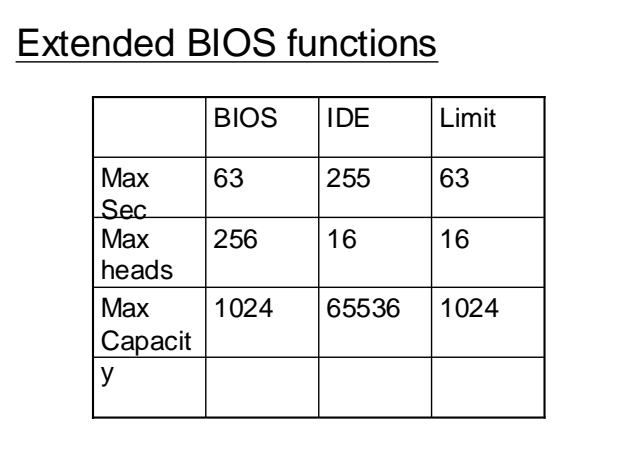

### Highest biosdisk() capacity

• Hence the highest capacity of disk can be accessed using bios functions is

•63x16x1024x512= 504 MB approx.

But IDE disk interface can support disks with memory space larger than 504MB as shown in the next slide.

• Hence highest physical capacity of the disk according to the IDE interface is  $255x16x65536x512 = 127GB$ 

Highest IDE capacity

•Extended BIOS functions allow to access disk with sizes greater than 504 MB through LBA translation.

Extended services require that the address of the block is specified as a LBA address.

#### LBA Translation Method

• Each unique combination of three parameters is assigned a unique index as shown below •Firstly all the sectors of a cylinder are indexed for head=0, then when whole track has been indexed the sector in the track of same cylinder with head =1 are indexed and so on up till the end of all heads When done with one cylinder the same is repeated for the next cylinder till the end of cylinders

LBA translation is done by numbering the blocks with a single index. The indexes are assigned to blocks as shown in the slide below. In terms of the disk geometry firstly all the sectors of a tracks will be indexed sequentially, then the track exhausts the next track is chosen on the other side of the disk and so on all the tracks in a cylinder are indexed. When all the blocks within a cylinder has been indexed the same is done with the next cylinder.

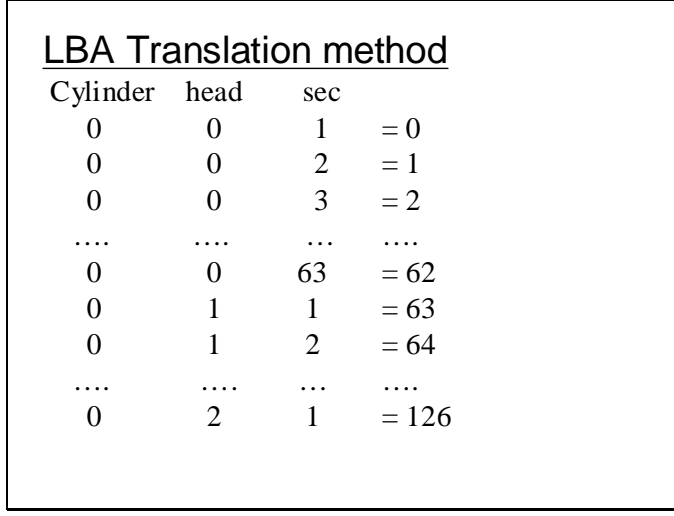

if the CHS (cylinder, head , sector) address of a disk is known it can be translated in to the LBA address and vice versa. For this purpose the total number of cylinders, heads and sectors must also be known.

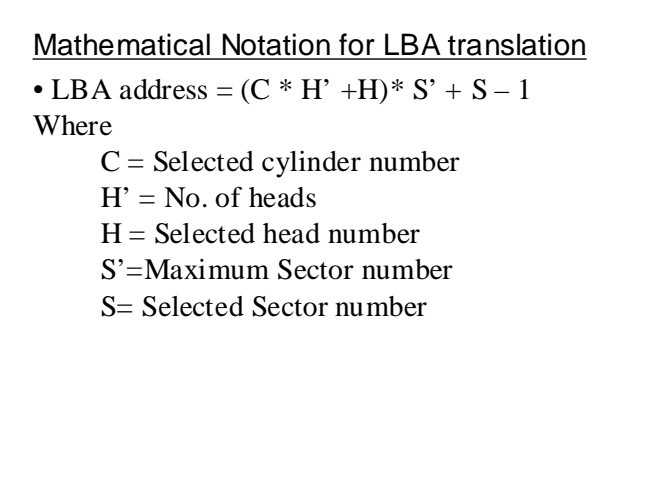

Also conversely LBA to CHS translation can also be done using the formulae discussed in the following slide but for this the total number of cylinders, heads and sectors within the disk geometry should be known.

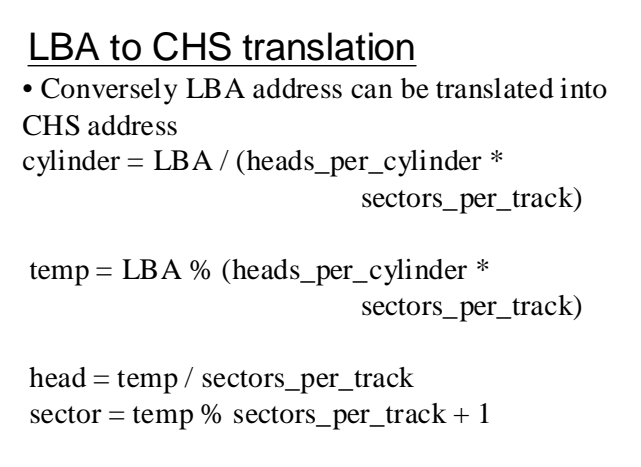

Disk Address Packet is a data structure used by extended int 13H services to address a block and other information for accessing the block. Its structure is defined in the slide below.

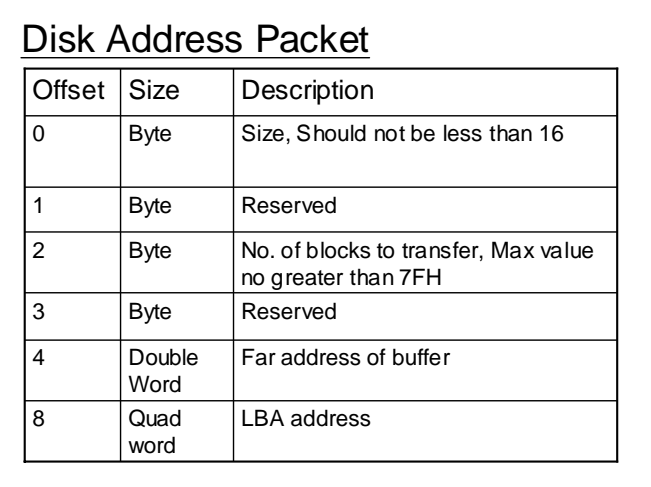

#### **Lecture # 27**

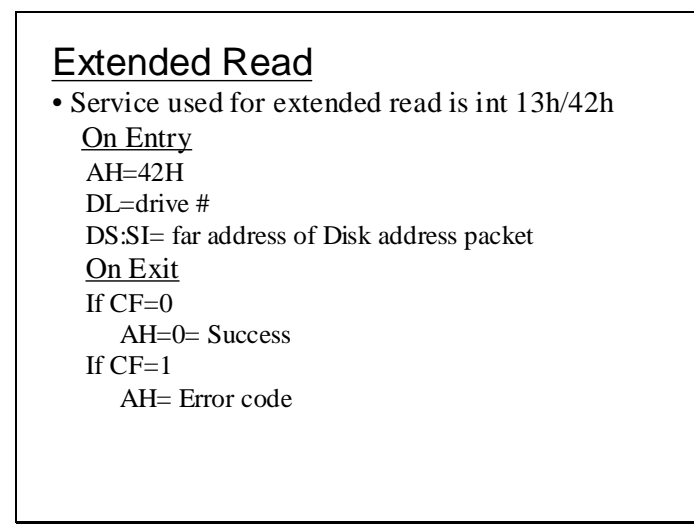

Interrupt 13H/42H can be used to read a LBA addressed block whose LBA address is placed in the Disk Address packet as described in the slide above.

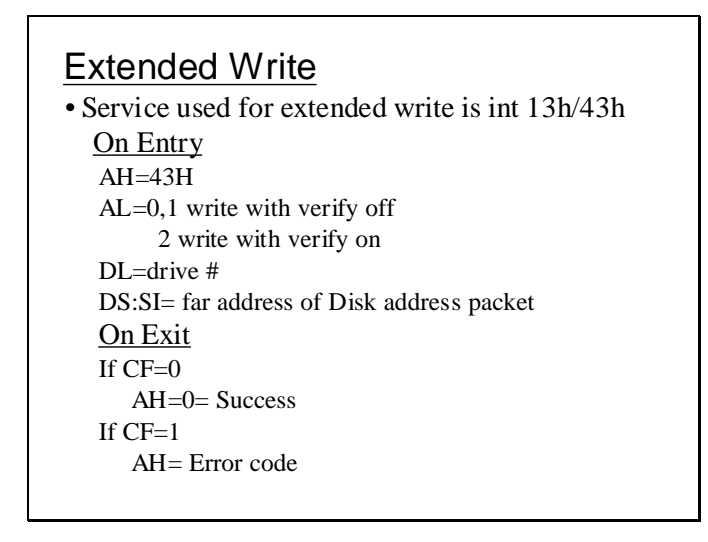

Similarly int 13H / 43H can be used to write onto to LBA addressed block as described in the slide above.
#### Reading a LBA block **#include <dos.h> #include <bios.h> struct DAP { unsigned char size; unsigned char reserved1; unsigned char blocks; unsigned char reserved2; unsigned char far \*buffer; unsigned long int lbalod; unsigned long int lbahid; } dap; char st[80]; unsigned char buf[512]; FILE \*fptr;**

#### **void main (void) { puts ("enter the lba low double word: "); gets (st); dap.lbalod=atol(st); puts ("enter the lba high double word: "); gets (st); dap.lbahid=atol(st); dap.size=16; dap.reserved1=0; dap.blocks=1; dap.reserved2=0; dap.buffer = (unsigned char far \*)MK\_FP(\_DS,buf);**

#### **\_AH=0x42; \_DL=0x80; \_SI=(unsigned int)&dap; geninterrupt(0x13); puts ("enter the path: "); gets (st); fptr = fopen(st,"wb"); fwrite(buf,512,1,fptr); fclose (fptr); }**

The above slides list a program that that performs a block read operation using the interrupt 13H/42H. A structure of type DAP is create an appropriate values are placed into it which includes its LBA address. The offset address of dap is placed in SI register and the DS already contains its segment address as it has been declared a global variable. The drive number is also specified and the interrupt is invoked. The interrupt service reads the contents of the block and places it in a buffer whose address was specified in dap. The contents of this buffer are then written on to a file. Slide 7

# Disk Partitioning • Partition Table contains information pertaining to disk partitions. • Partition Table is the first physical sector  $Head = 0$  $Track/Cylinder = 0$  $Sec = 1$  or  $LBA = 0$ • Partition Table at CHS = 001 is also called MBR (Master Boot Record).

### Structure of Partitioning Table

- Total size of Partition Table is 512 bytes.
- First 446 bytes contains code which loads the boot block of active partition and is executed at Boot Time.
- Rest of the 66 bytes is the Data part.
- Last two bytes of the Data part is the Partition table signature.

## File System for Each O.S.

• On a single disk there can be 4 different file systems and hence 4 different O.S.

• Each O.S. will have its individual partition on disk.

• Data related to each partition is stored in a 16 bytes chunk within the Data Part of Partition Table.

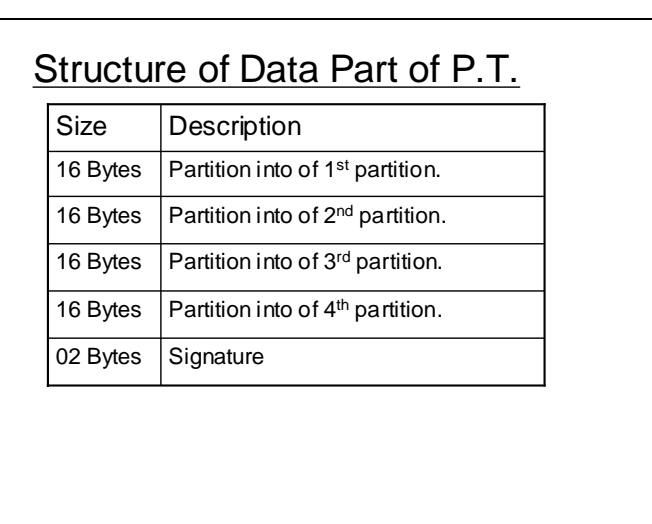

The data part can contain information about four different partitions for different Operating systems. Each partition information chunk is 16 bytes long and the last two bytes at the end of the partition table data part is the partition table signature whose value should be AA55 indicating that the code part contains valid executable code.

The structure of the information stored in each 16 byte for partition is shown in the slides below

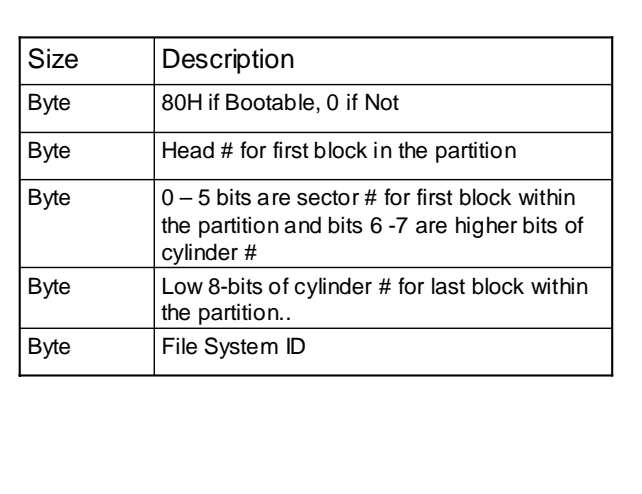

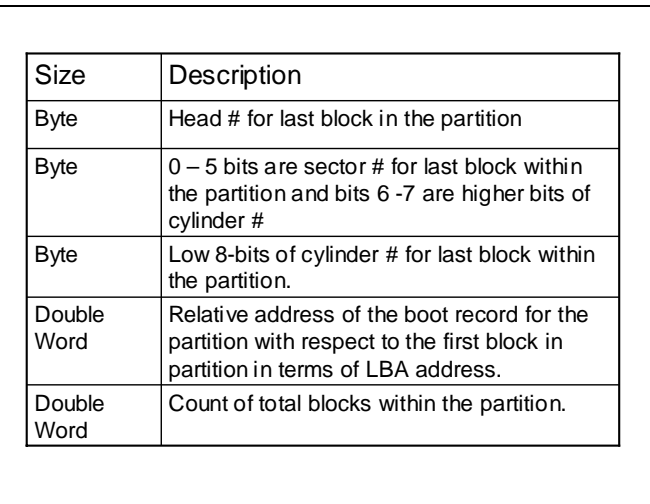

The byte at the offset 4 in the 16 byte data part contains the file system ID which can have various values depending upon the type of OS in use as described by the slides below.

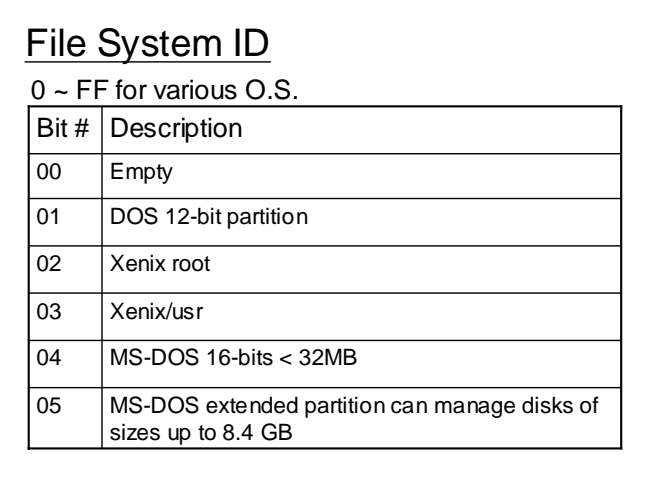

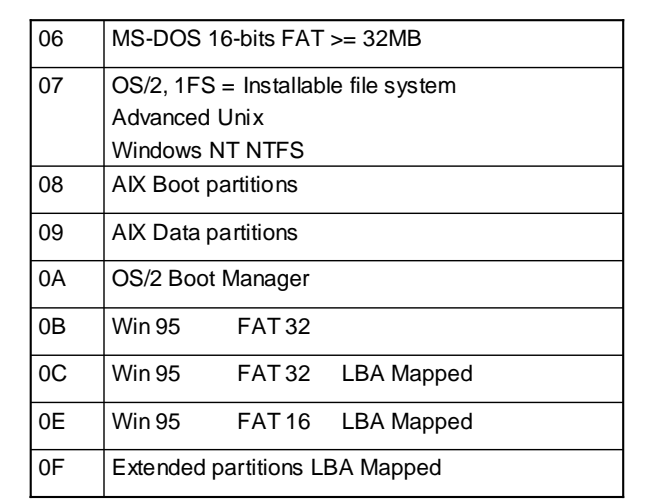

### Primary Partition

- Partition defined in the MBR (Master Boot Record) are primary partition.
- Each Primary Partition contains information about its respective O.S.
- However if only one O.S. is to be installed then extended partitions.

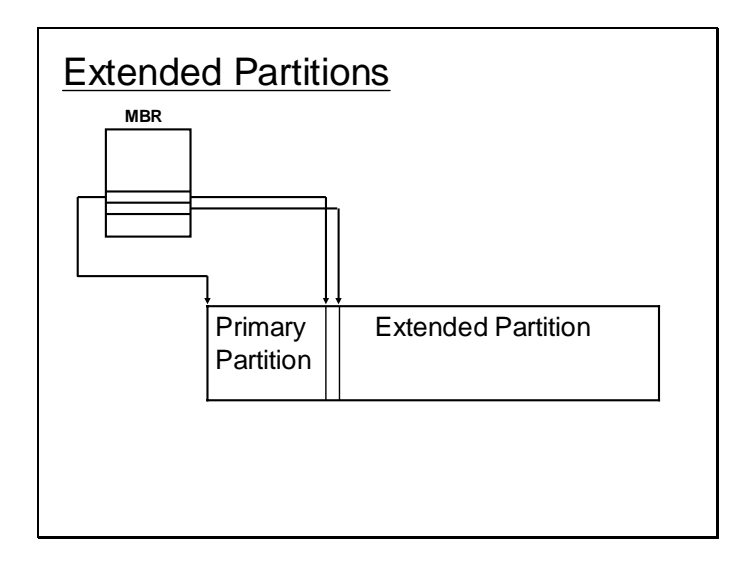

However if a single operating system is to be kept for instance, then the disk can be divided into primary and extended partitions. Information about primary and extended partition is kept in the first physical block. The extended partition may again be divided into a number of partitions, information about further partitions will be kept in extended partition table which will be the first physical block within extended partition (i.e. it will not the first block of primary partition.). Moreover there can be extended partitions within extended partitions and such that in then end there are number of logical partitions this can go on till the last drive number in DOS.

## **Lecture # 28**

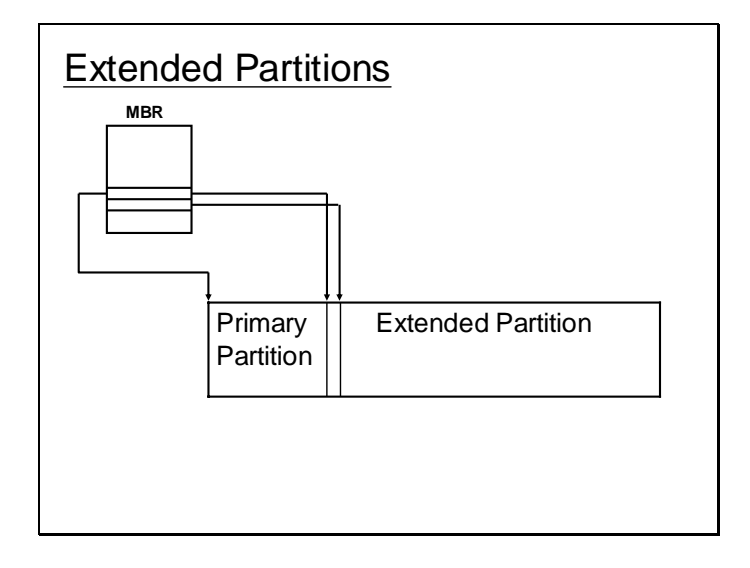

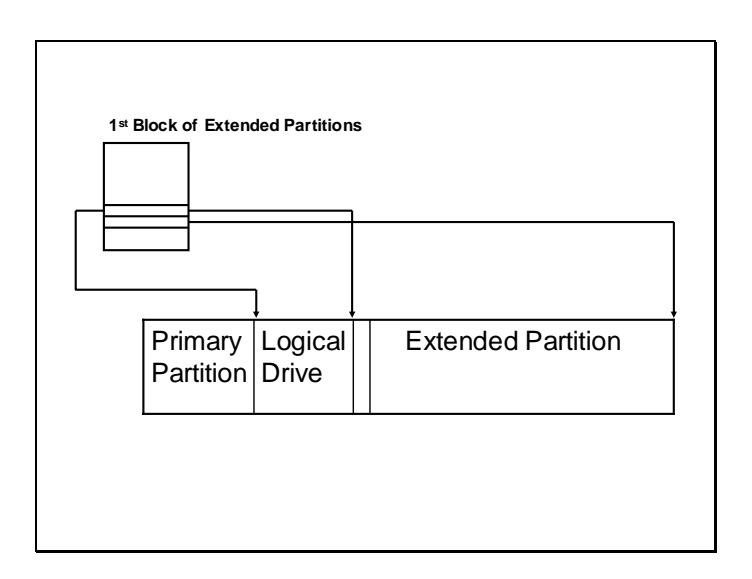

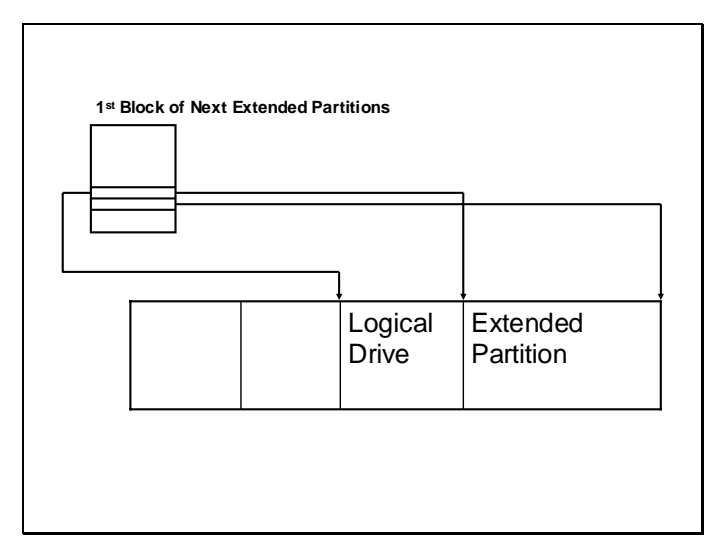

Here it can be seen that the first partition table maintains information about the primary and extended partitions. The second partition table similarly stores information about a logical and a extended partition within the previous extended partition. Similarly for each such extended partition there will be a partition table that stores information about the logical partition and may also contain information about any further extended partition. In this way the partition tables form a chain as depicted in the slide below. The last partition table within the chain contains just a single entry signifying the logical drive.

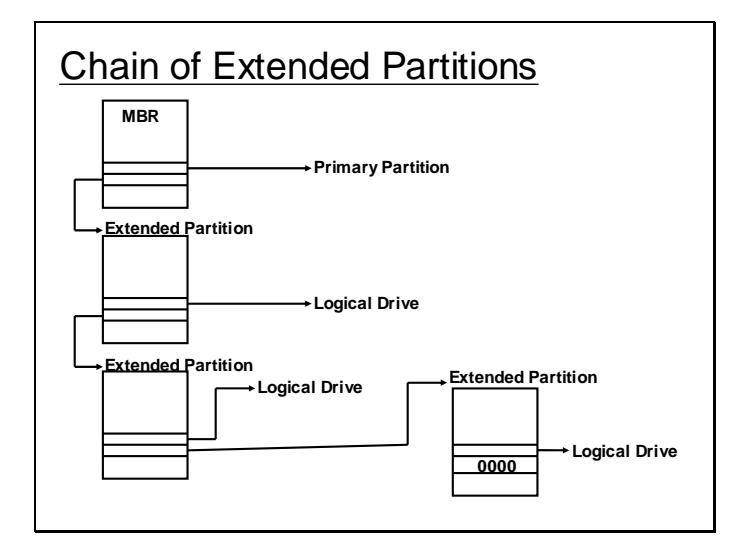

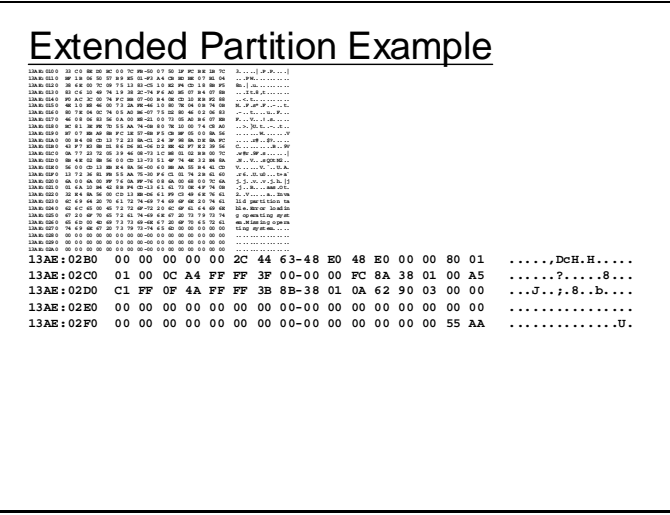

The above dump shows the dump of the data part of the first partition table which has two 16 bytes entries, the values in the entries can be interpreted as the values shown in the following slide.

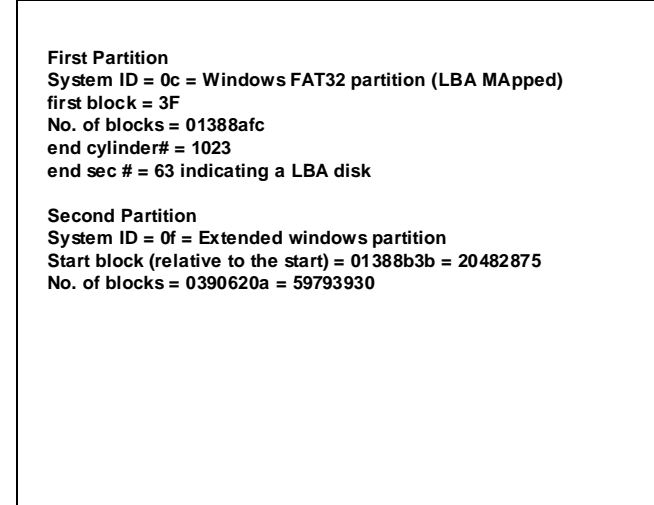

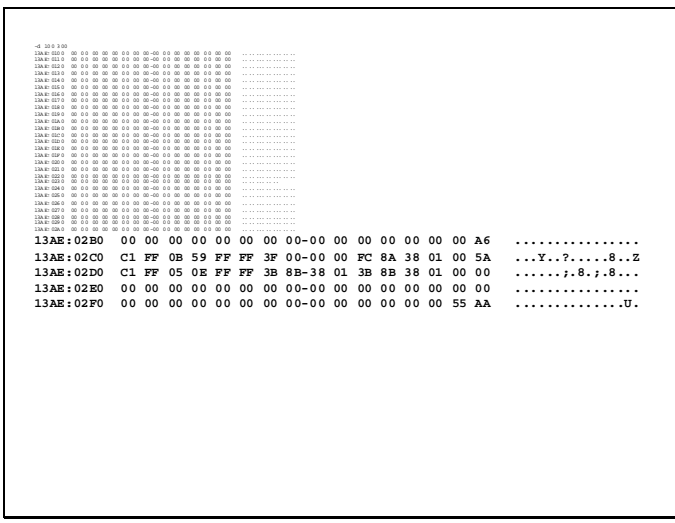

Here is the information found in the partition table of first extended partition table which implies another extended and a logical partition.

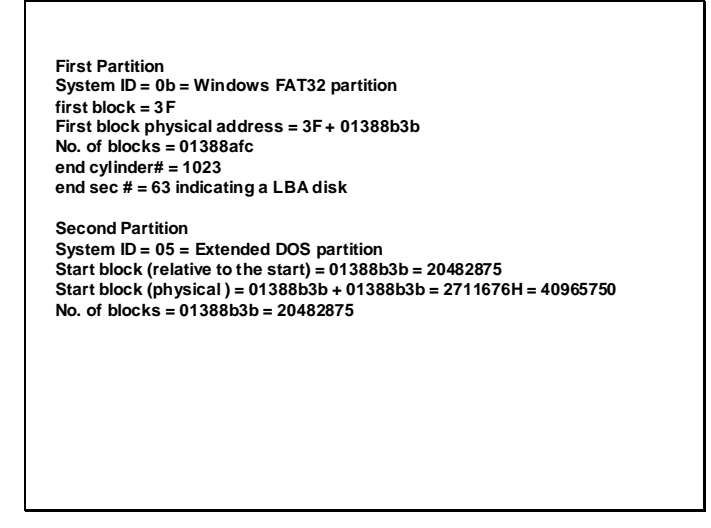

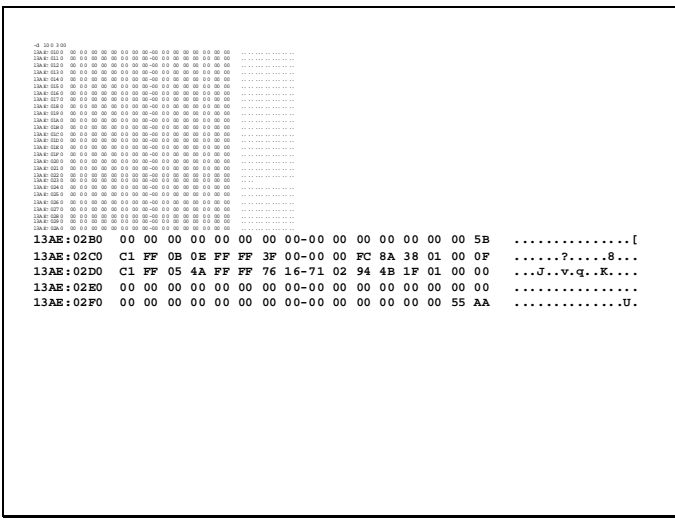

Here is information in the partition table of the second extended partition that implies yet another extended partition and a logical partition with the details shown in the following slide.

**First Partition System ID = 0b = Windows FAT32 partition first block = 3F First block physical address = 3F + 01388b3b +1388b3b No. of blocks = 01388afc end cylinder# = 1023 end sec # = 63 indicating a LBA disk** 

**Second Partition**  System ID = 05 = Extended DOS partition<br>Start block (relative to the start of extended partition) = 2711676H = 40965750<br>Start block (physical ) = 01388b3bH + 2711676H = 3A9A1B1H = 61448625 **No. of blocks = 11f4b94 = 18828180**

# **Lecture # 29**

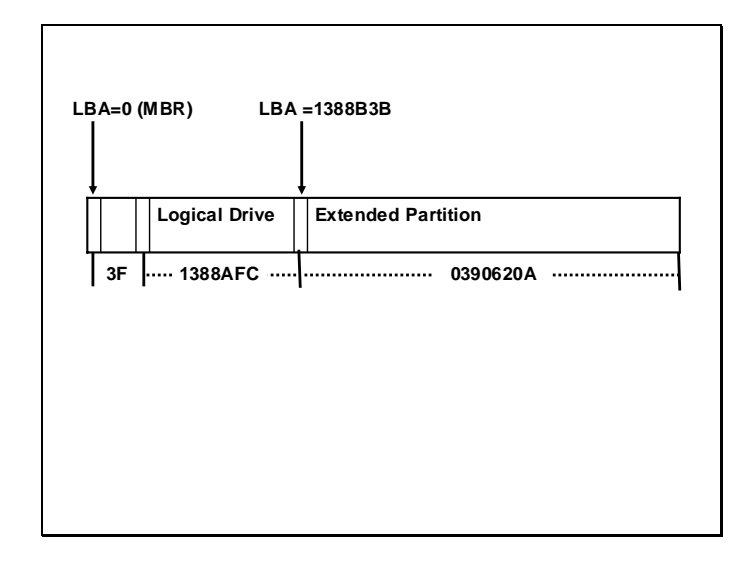

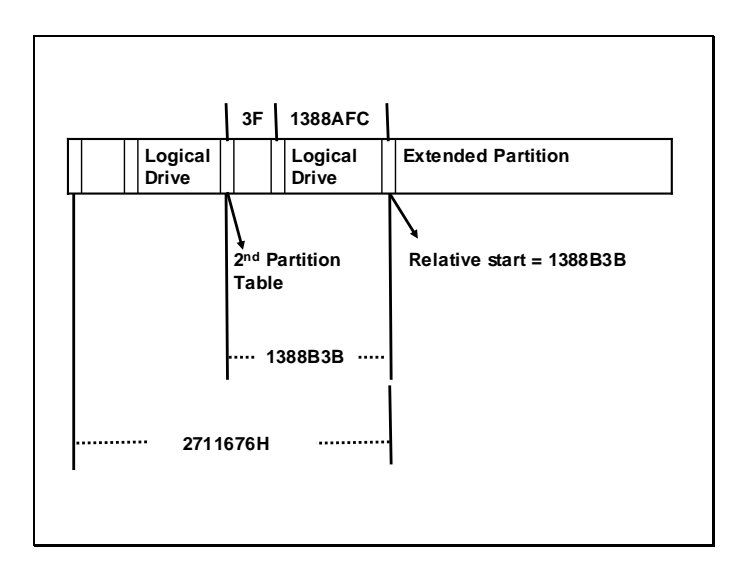

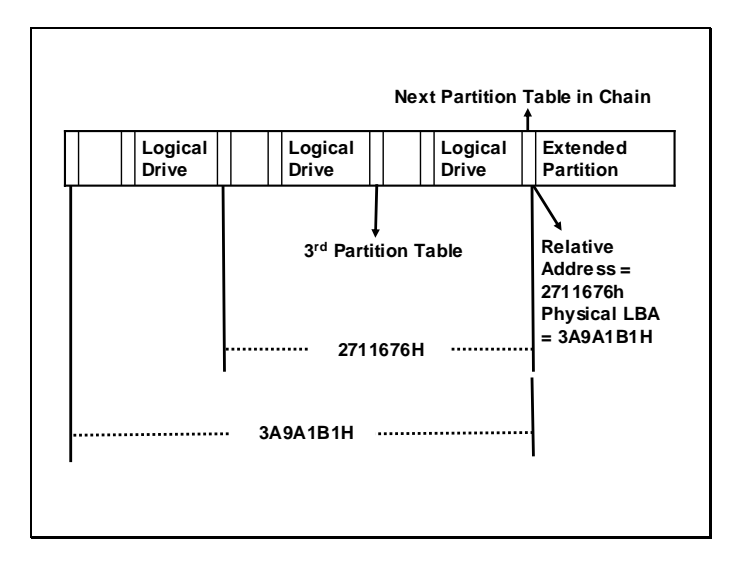

Above slides shows the information collected as yet which indicates the logical drive there starting LBA blocks, the number of block , the hidden blocks etc. The following slide shows the contents of the data part of partition table of the last extended partition.

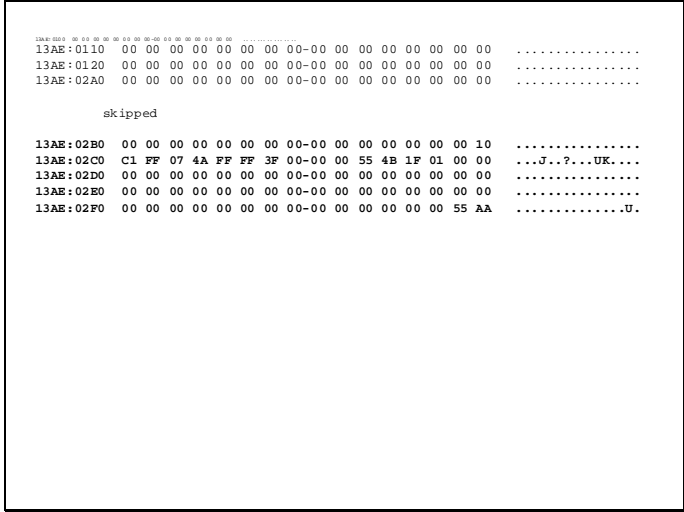

It has just one data entry for the logical drive indicating that this is the partition table in the chain. The detail of the contents this partition table are shown below.

```
First Partition
System ID = 07 = Windows FAT32 partition 
first block = 3F 
First block physical address = 3F + 01388b3b +1388b3b + 
                  1388b3b (Blocks in previous partions)
No. of blocks = 011f4b55
end cylinder# = 1023
end sec # = 63 indicating a LBA disk 
Second Partition 
System ID = 0 = Unused
```
The following slide shows the summary of all the data collected as yet depicting 4 logical drives and the number of blocks within.

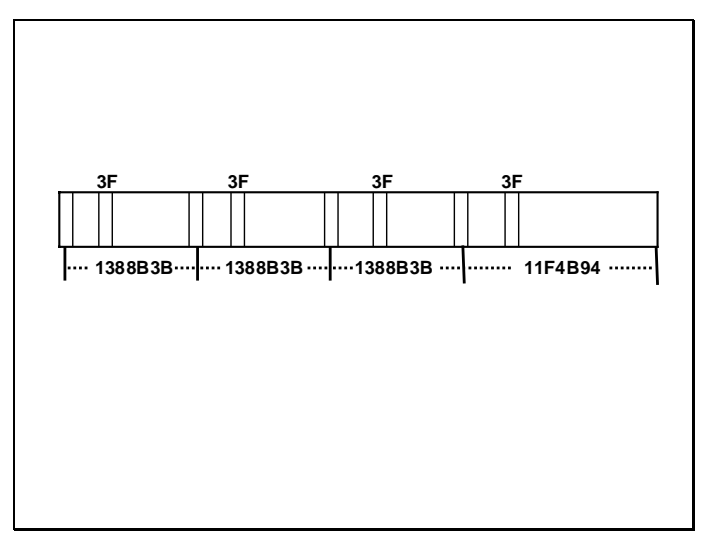

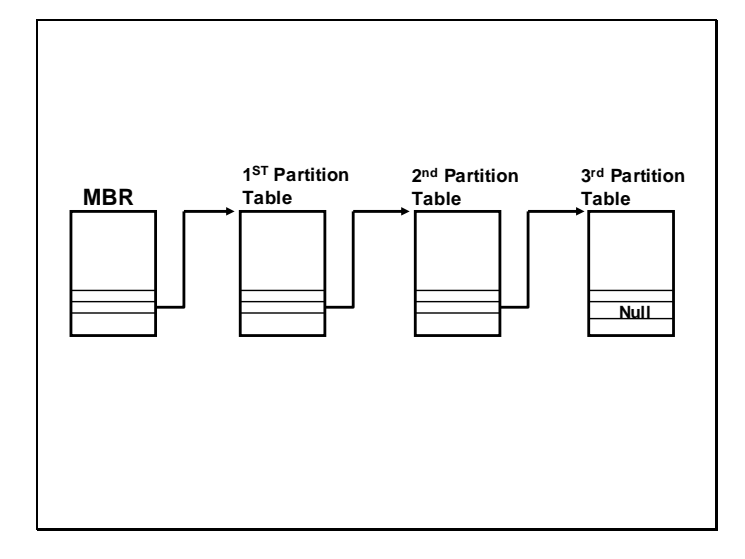

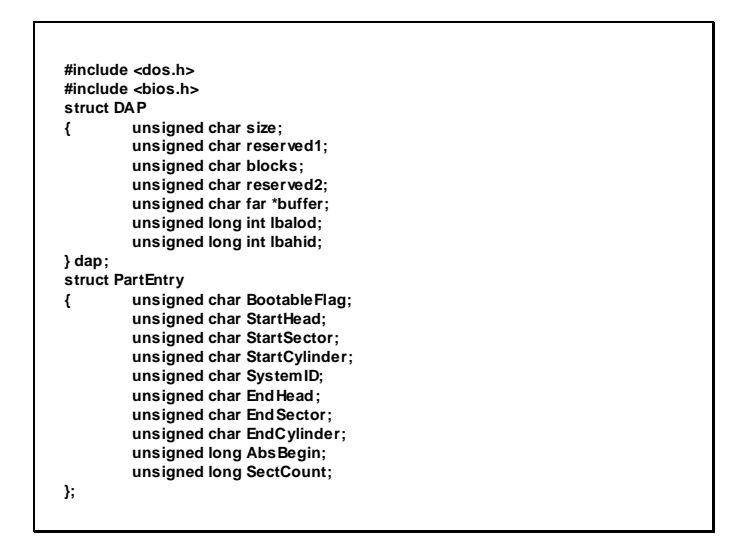

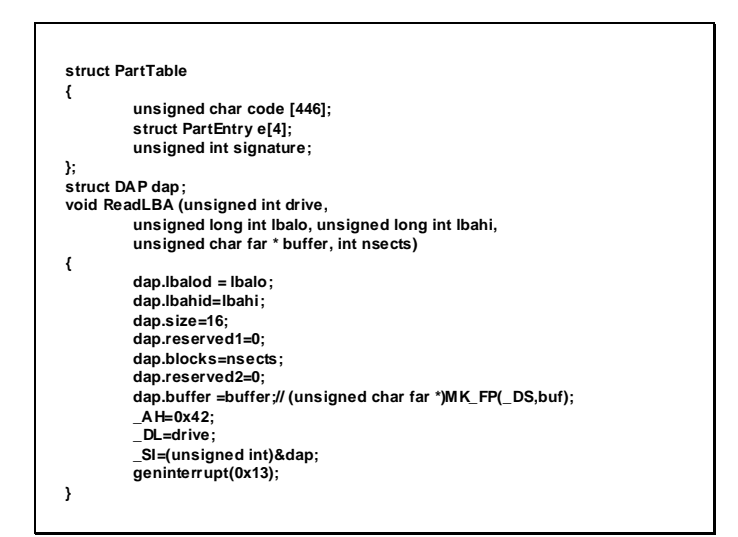

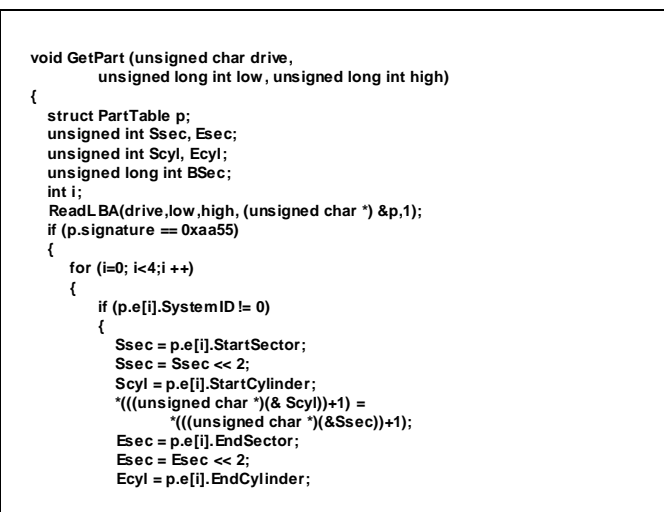

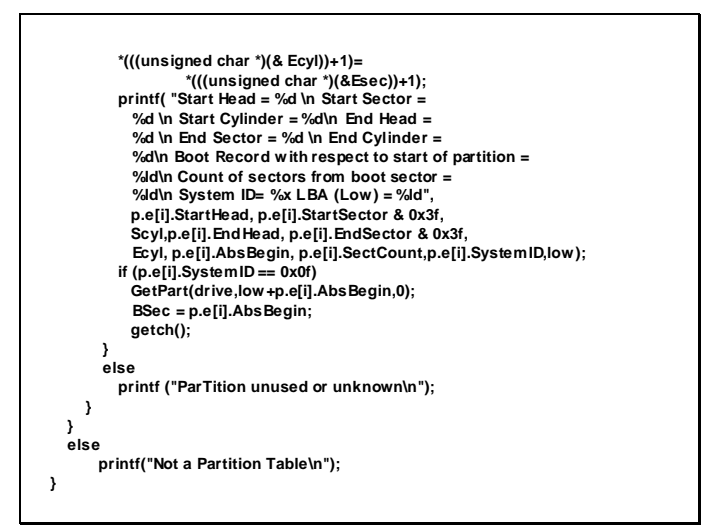

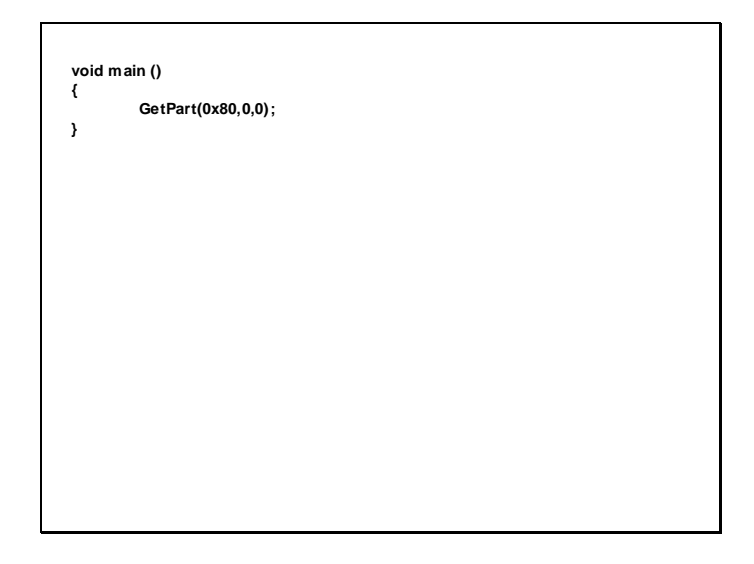

Above is a listing of a simple program that reads the partition table using the extended 13H services. It then displays the contents of the data part of the partition table read. For this purpose it uses various data structures designed in reflection of the partition table and 16 bytes data entries within. The program uses recursion and calls the getpart() function recursively whenever it finds an extended partition to read the data within the extended partition table.

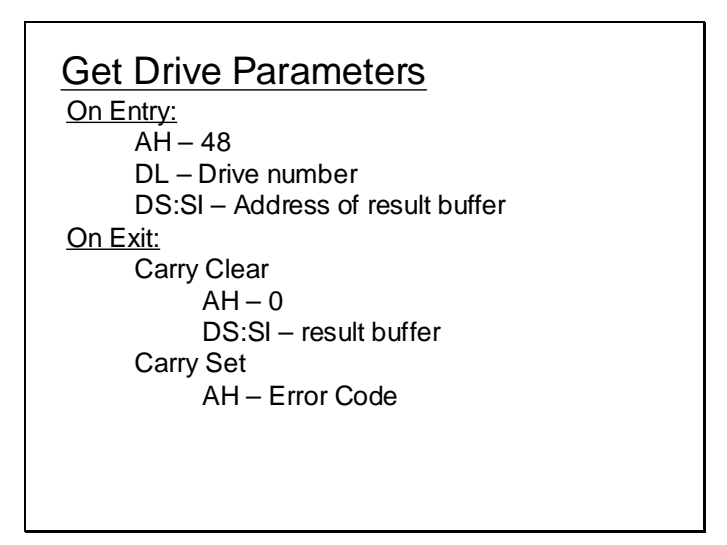

The partition table data entry also stores the CHS address of the starting block. But this address is left insignificant if a LBA enable disk is in question. However LBA address can be used in place of the CHS address, and in case CHS address is required it can be calculated if the total number of tracks, sectors and heads are known. To get the total number of tracks, sectors and head the above described service can be used.

# **Lecture # 30**

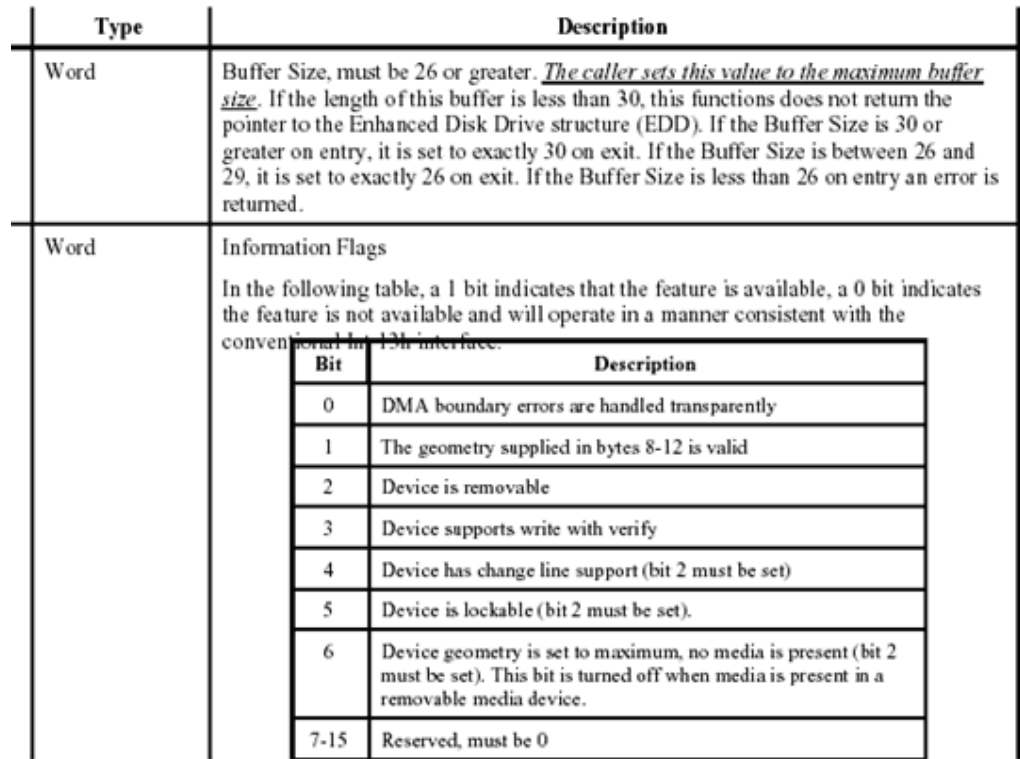

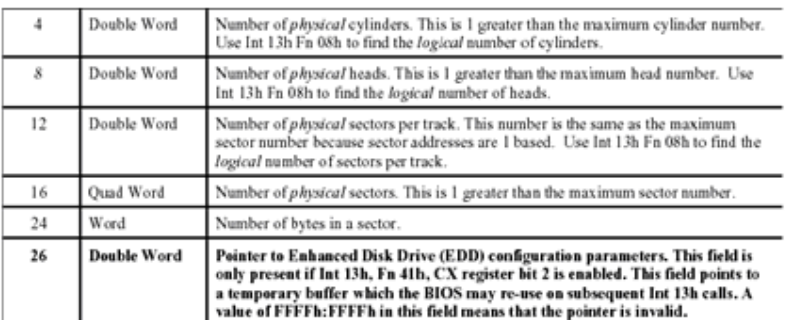

Above slides shows the structure of result buffer used by extended 13H services. If a extended service returns a value it will be stored in the result buffer as described above.

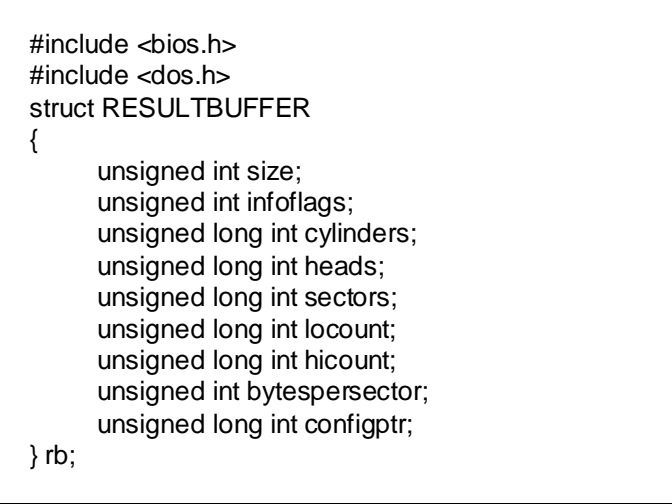

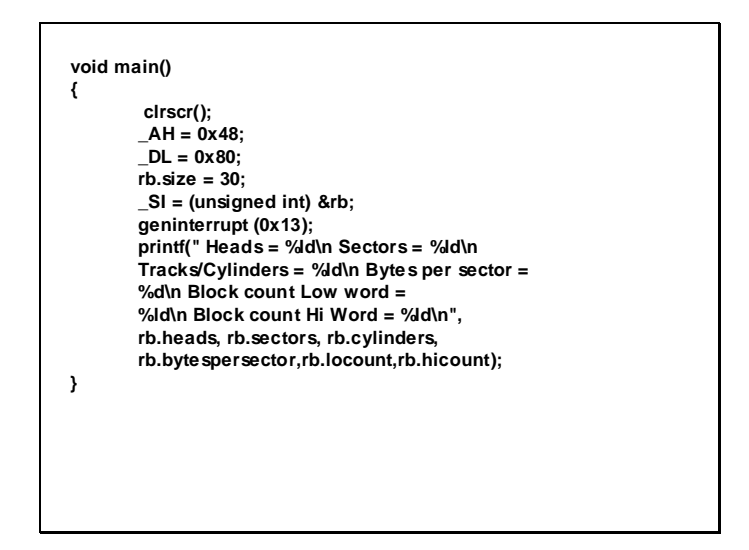

The above program uses a RESULTBUFFER data structure in reflection of the result buffer described in previous slides. It uses the interrupt 13H/48H to get the drive parameters and then displays the received total number of sectors, heads and cylinders.

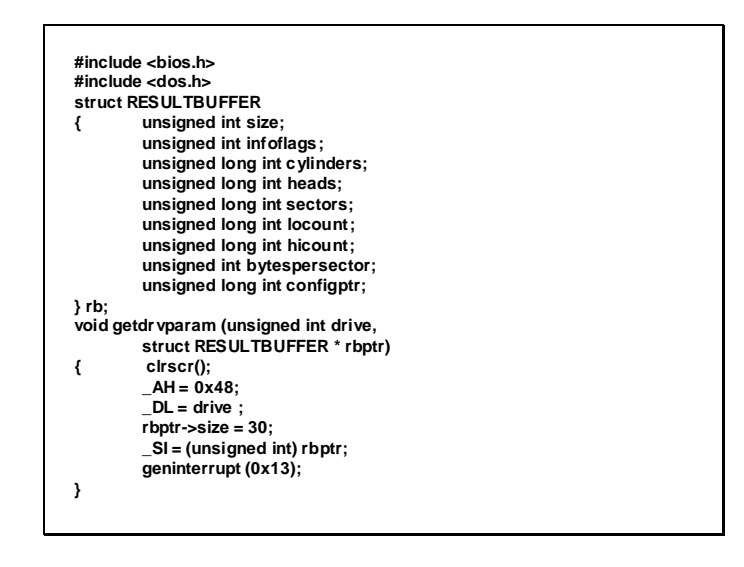

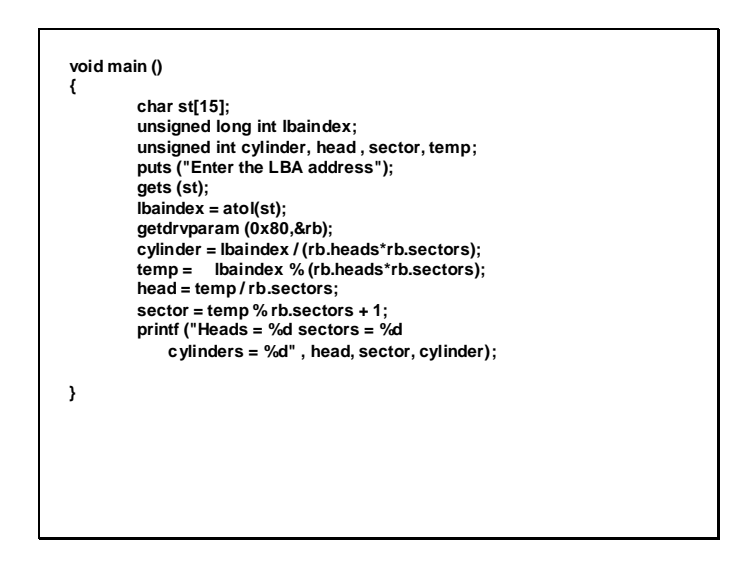

This is also a quite similar program only difference is that it also translates a LBA address into CHS address and displays it, for this purpose it gets the drive parameters to know the total number of heads, sectors and cylinders.

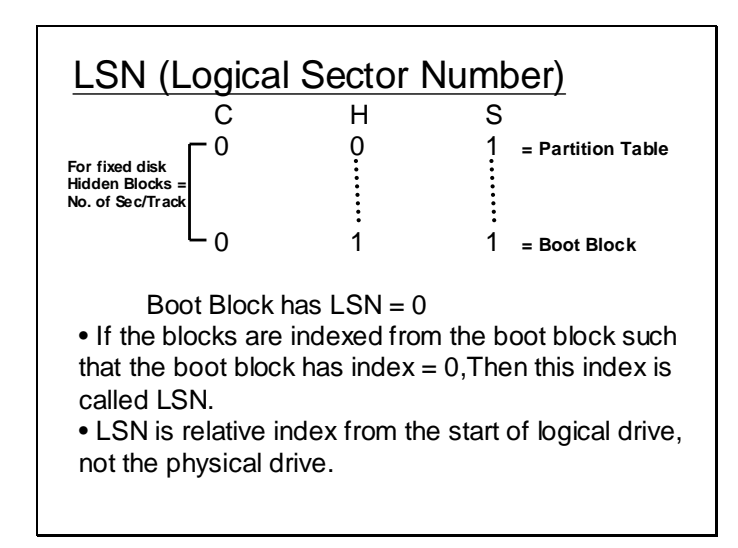

LSN is also indexed like LBA the only difference is that LBA is the address relative to the start of physical drive (i.e. absolute), whereas LSN address is the address from the start of logical partition i.e relative.

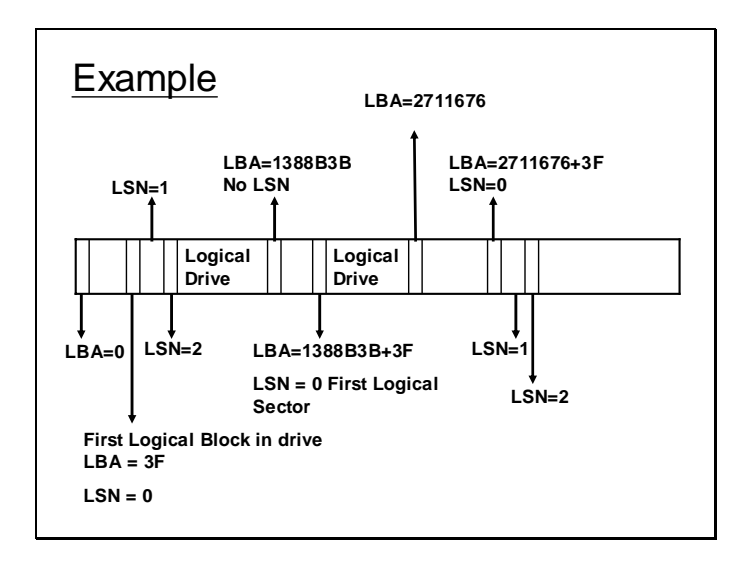

As in the above example it can be noticed that the  $LBA = 0$  is not the same as  $LSN=0$ . The LBA=0 block is the first block on disk. Whereas each logical partition has LSN=0 block which is the first block in logical drive and is not necessarily the first block on physical drive. Also notice the hidden blocks between the first physical block on each partition and its first LSN block. These hidden blocks are not used by the operating system for storing any kind of data.

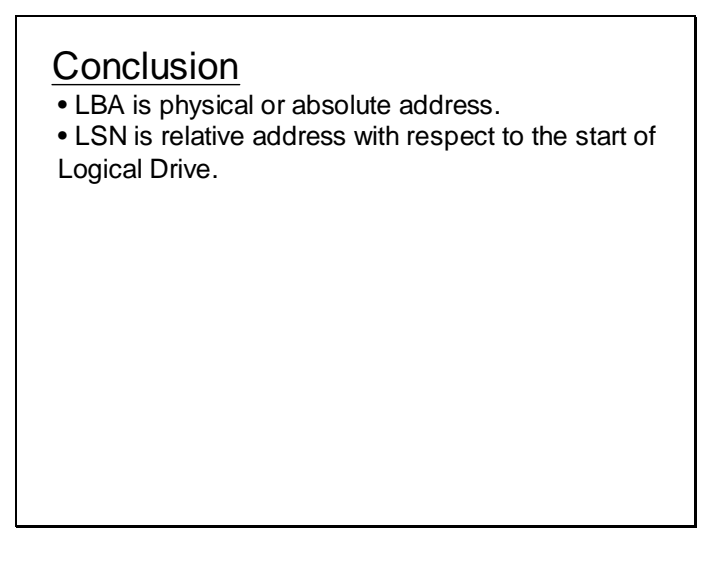

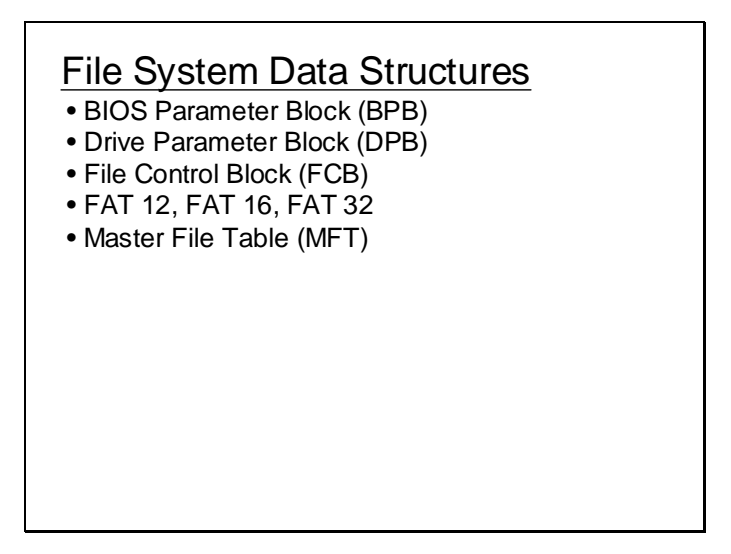

To understand the file systems of DOS and Windows the above given data structure should be understood which are used by the operating system for file management. In the coming lecture these data structures will be discussed in detail.

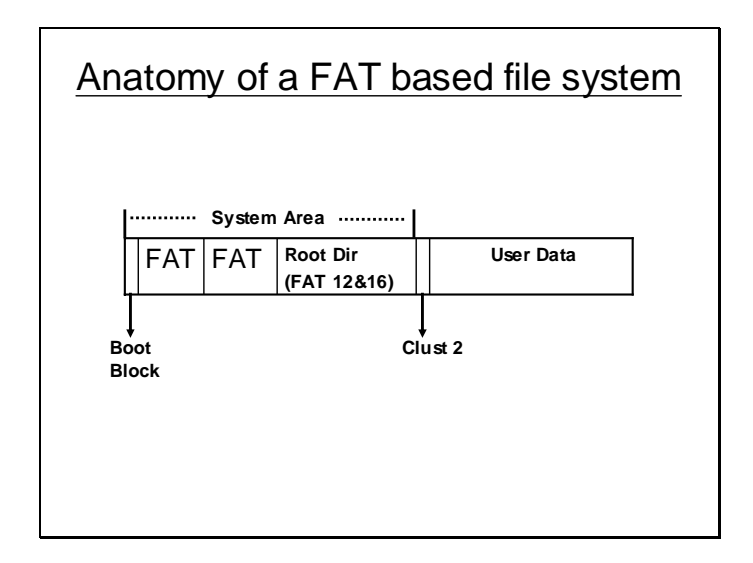

Above slide shows the overall anatomy of a FAT based system. Starting block(s) is /are the boot block(s), immediately after which the FAT (File allocation table) starts. A typical volume will contain two copies of FAT. After FAT the root directory is situated which contain information about the files and folders in the root directory. Whole of this area constitutes the systems area rest of the area is used to store user data and folders.

#### **Clusters**

- A cluster is a collection of contiguous blocks.
- User Data is divided into clusters
- Number of blocks within a cluster is in power of 2.
- Cluster size can vary depending upon the size of the disk.
- DOS has a built in limit of 128 blocks per cluster.
- But practically limit of 64 blocks per cluster has been established.
- We will learn more about the size of clusters, later.

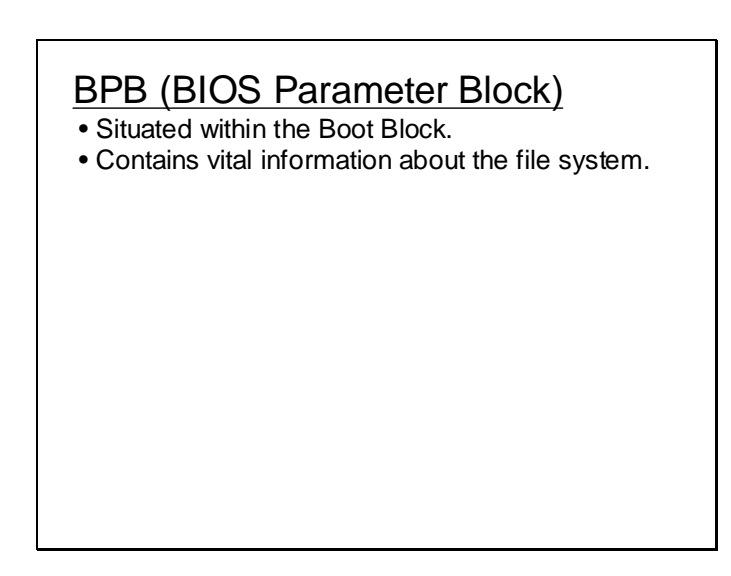

BIOS parameter block is a data structure maintained by DOS in the boot block for each drive. The boot block is typically a 512 byte block which as seen the previous slides is the first logical block i.e.  $LSN = 0$ . It contains some code and data. The data part constitutes the BPB. Details for FAT 12 and 16 are shown in following slides.

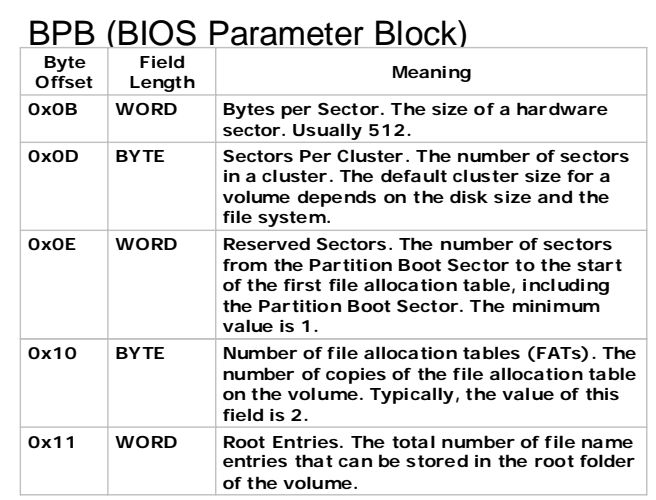

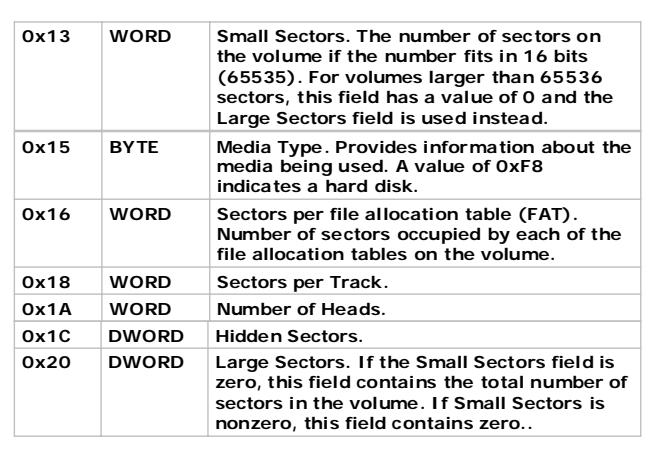

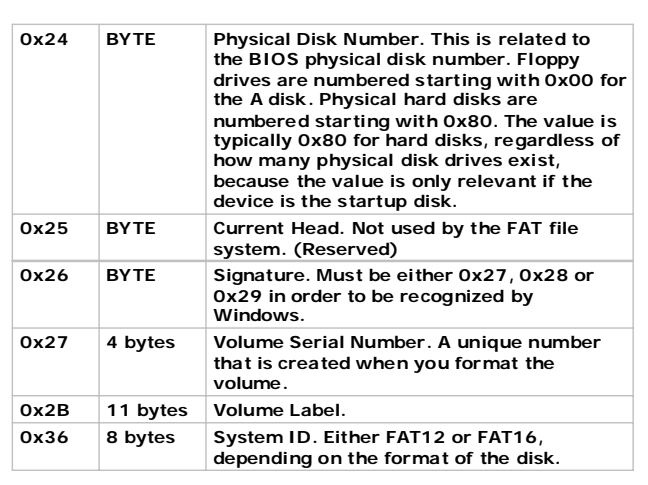

## **Lecture # 31**

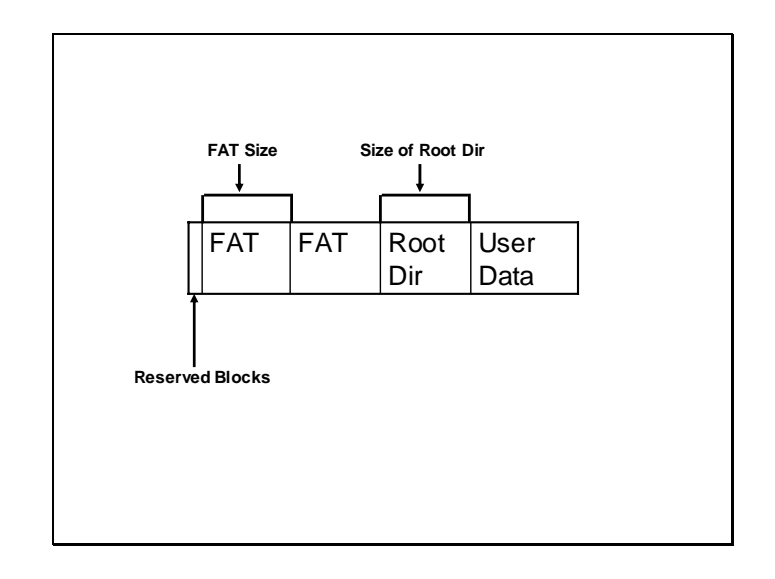

The LSN of the boot block is 0. The information contained within the BPB in boot block can be used to calculate the LSN of the block from where the user data starts. It can be simply calculated by adding the number of reserved sector, sectors occupied by FAT copies \* number of FAT copies and the the number of blocks reserved for root dir.

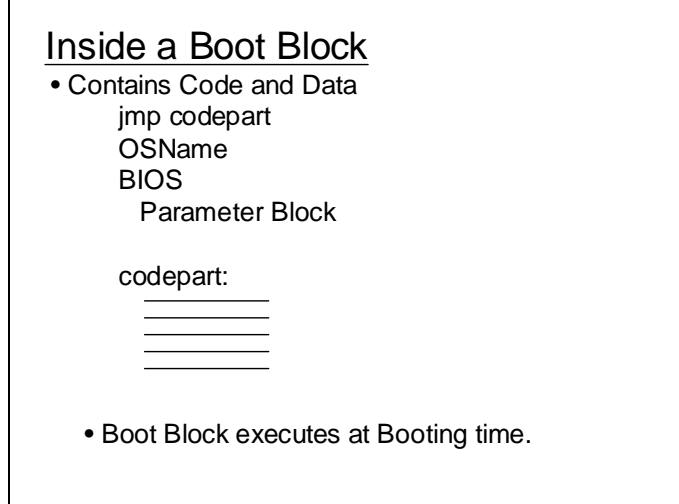

The above slide shows the location of BPB within the boot block. A jump instruction (near jump of 3 bytes size) is used to jump to the code part and skip the data part so that it is not interpreted as instructions by the processor.

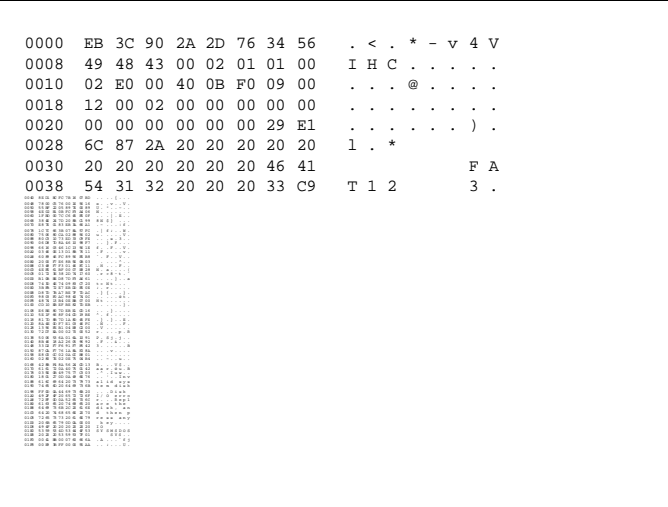

Above is the dump of the boot block for a FAT 12 system. The contents of the BPB can be read from it the following slide shows the detail of the information obtained from the above BPB.

```
Logical drive: A
Size: 1 Mb (popularly 1 Mb)
Logical sectors: b40h = 2880
Bytes per sector: 512
Sectors per Cluster: 1
Cluster size: 512
File system: FAT12
Number of copies of FAT: 2
Sectors per FAT: 9
Start sector for FAT1: reserved sectors = 1
Start sector for FAT2: reserved sectors +
           size of FAT = 1 + 9 = 10Root DIR Sector: reserved sectors +
           2 * (size of FAT) = 1 + 2 * 9 = 19
```
Root DIR Entries: E0 = 224 Size of Root dir : 224 \* 32 = 7168 Blocks occupied by root dir =  $7168 / 512 = 14$ 2-nd Cluster Start Sector: root dir sectors + size of root dir in blocks =  $19 + 14 = 33$ Ending Cluster: 2880 - 33 / sector per cluster + 1  $= 2880/33 + 1 = 2848$ Media Descriptor: F0 Heads: 2 Hidden sectors: 0 SerialVolumeID: 2A876CE1 Volume Label:

Following is another dump showing the boot block for a FAT 16 system.

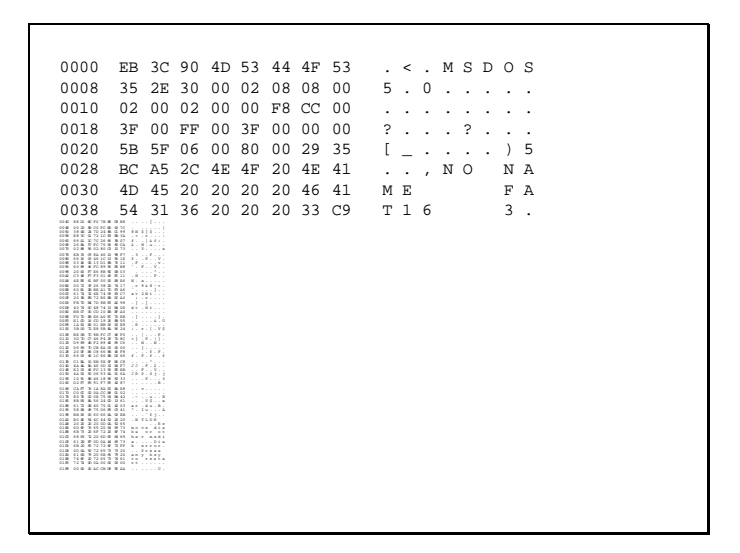

Following is the detail of information read from the above dump which describes the volume in question.

```
Logical sectors: = 00065f5b = 417627Bytes per sector: 200h = 512Sectors per Cluster: 8
Cluster size: 8*512 = 4096
File system: FAT16
Number of copies of FAT: 2
Sectors per FAT: CCH = 204
Start sector for FAT1: reserved blocks = 8Start sector for FAT2: reserved blocks + 
     blocks per FAT = 8 + CCH = D4 = 212Root DIR Sector: reserved blocks + 
     2*(size of FAT) = 8 + 2*CC = 1A0 = 416
Root DIR Entries: 200H = 512Size of Root Dir 512 * 32 = 16384 = 32 blocks
```

```
Size of Root Dir 512 * 32 = 16384 = 32 blocks
2-nd Cluster Start Sector: root dir start blocks + 
     blocks in root dir = 1A0 + 20H = 416 + 32 = 448
Ending Cluster: ((logical blocks - start of user data 
blocks)/blocks per cluster)
           + 1 = (417627 - 448)/8 + 1 = 52148Media Descriptor: F8
Heads: 255
Hidden sectors: 63
SerialVolumeID: 2CA5BC35
Volume Label: NO NAME
```
Besides the LBA address a LSN address can also be used to address a block. If the LSN address is known the absread() function can be used to read a block and abswrite() can be used to write on it as described in the slide below where nsect is the number of sector to be read/written.

# Reading/ Writing a Block • absread( ) is used to read a block given its LSN • abswrite( ) is used to write a block given its LSN absread(int drive, int nsects, long lsec, void \*buffer); abswrite(int drive, int nsects, long lsec, void \*buffer);

### **Lecture # 32**

Besides the BPB another data structure can be used equivalently called the DPB (Drive parameter block). The operating system translates the information in BPB on disk into the DPB which is maintained main memory. This data structure can be accessed using the undocumented service 21H/32H. Its detail is shown in the slide below.

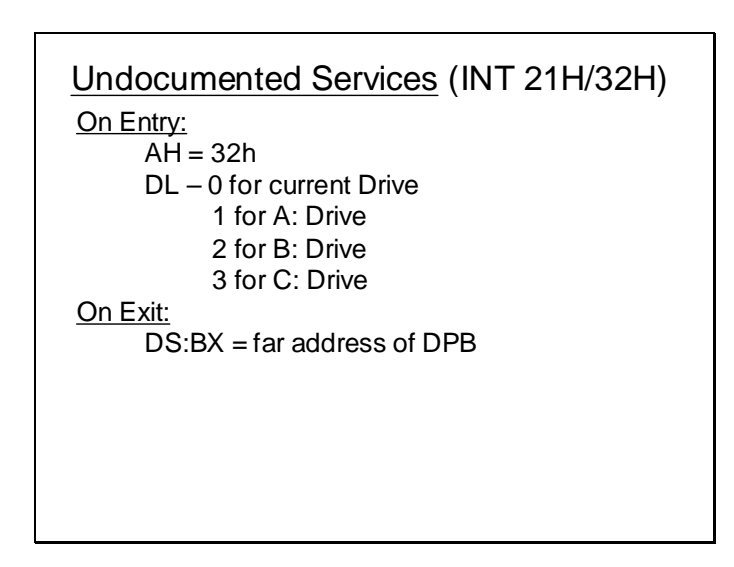

The DPB contains the information shown in the table below. This information can be derived from the BPB but is placed in memory in the form of DPB.

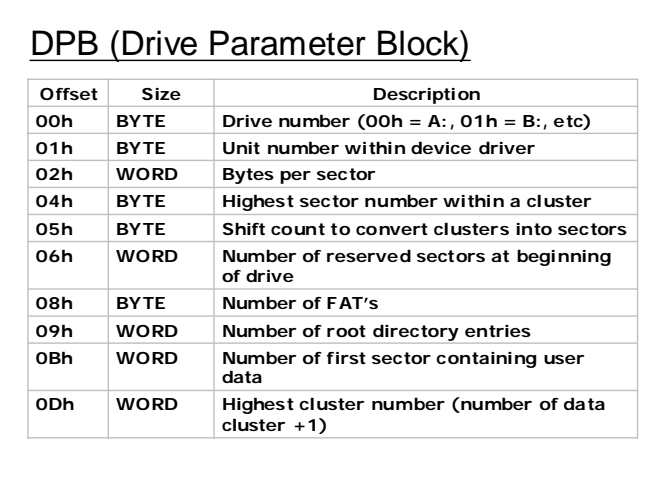

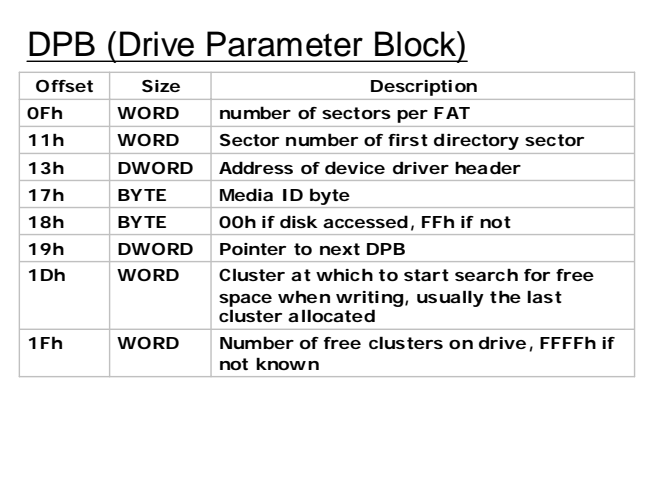

The following code shows how the service 21H/32H is invoked and the registers in which it returns a value. It also shows the contents of the DPB by taking the dump at the location returned by the service for a FAT 12 volume (i.e. Floppy disk).

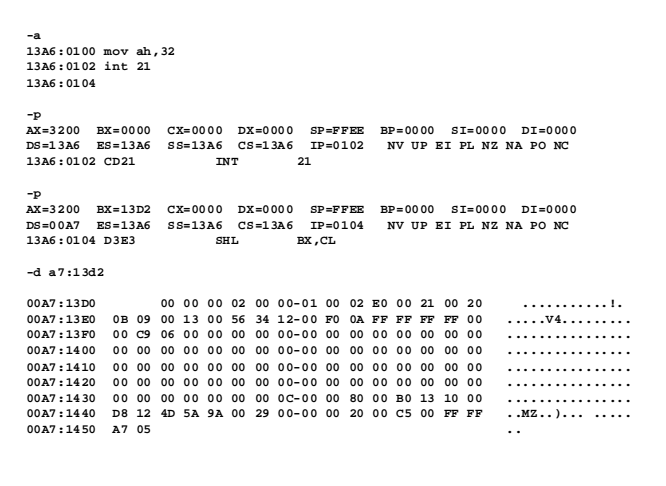

The details of the information read from the dump of the DPB are shown below.

```
Drive # = 0unit # = 0Bytes per sector = 0200H = 512 bytes
highest sec no within a cluster = 0Shift count to convert sec to clust = 0Reserved sectors at the begining of drive = 0001
FAT copies = 02
Root directory entries = E0 = 224First sector containing user data = 21H = 33Highest cluster number = 0b20 = 2848Number of sectors per fat = 0009 = 9Sector number of first directory = 0013 = 19
```
The following code shows how the service 21H/32H is invoked and the registers in which it returns a value. It also shows the contents of the DPB by taking the dump at the location returned by the service for a FAT 16 volume (i.e. hard disk partition smaller than 2 GB approx.).

```
-a
13A6:0100 mov ah,32
13A6:0102 int 21
13A6:0104 
-p
AX=3200 BX=0000 CX=0000 DX=0000 SP=FFEE BP=0000 SI=0000 DI=0000 
DS=13A6 ES=13A6 SS=13A6 CS=13A6 IP=0102 NV UP EI PL NZ NA PO NC 
13A6:0102 CD21 INT 21 
-p
AX=3200 BX=13D2 CX=0000 DX=0000 SP=FFEE BP=0000 SI=0000 DI=0000 
DS=00A7 ES=13A6 SS=13A6 CS=13A6 IP=0104 NV UP EI PL NZ NA PO NC 
13A6:0104 0000 ADD [BX+SI],AL DS:13D2=05
-d a7:13d2
00A7:13D0 05 05 00 02 07 03-08 00 02 00 02 C0 01 B4 ..............
00A7:13E0 CB CC 00 A0 01 56 34 12-00 F8 0A FF FF FF FF 00 .....V4.........
00A7:13F0 00 AA CB 00 00 00 00 00-00 00 00 00 00 00 00 00 ................
00A7:1400 00 00 00 00 00 00 00 00-00 00 00 00 00 00 00 00 ................
00A7:1410 00 00 00 00 00 00 00 00-00 00 00 00 00 00 00 00 ................
00A7:1420 00 00 00 00 00 00 00 00-00 00 00 00 00 00 00 00 ................
00A7:1430 00 00 00 00 00 00 00 0C-00 00 80 00 B0 13 10 00 ................
00A7:1440 D8 12 4D 5A 9A 00 29 00-00 00 20 00 C5 00 FF FF ..MZ..)... .....
00A7:1450 A7 05 ..
```
The details of the information read from the dump of the DPB are shown below.

```
drive no = 05 = F drive
unit no = 05bytes per sector = 200H = 512Highest sector number within a cluster = 7Hence Sec. per cluster = highest sec. within a
                           cluster + 1 = 7 + 1 = 8shift count = 3reserved sectors = 0008 
Number of Fats = 2Root Dir Entries = 0200H = 512First sector containing user data = 01C0 = 448Highest cluster number = cbb4H = 52148
No of sectors per FAT = CC = 204Sector number of First directory = 01A0 = 416
```

```
#include <bios.h>
#include <dos.h>
struct BPB
{
      unsigned int bytespersec;
      unsigned char secperclust;
      unsigned int reservedsecs;
      unsigned char fats;
      unsigned int rootdirents;
      unsigned int smallsecs;
      unsigned char media;
      unsigned int fatsecs;
      unsigned int secspertrack;
      unsigned int heads;
```
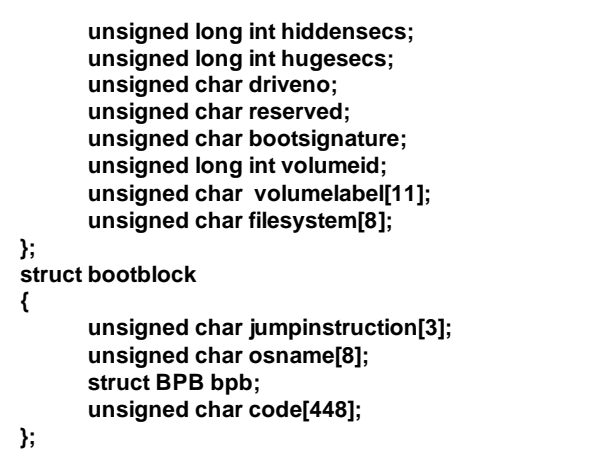

```
void nputs( char *p, int n)
{
      int i ;
      for (i =0;i<n;i++)
             putch(p[i]);
}
void main( void)
{
      struct bootblock bb;
      clrscr();
      absread(0,1,0,&bb);
      printf("jump instruction = %x\n" , 
                      bb.jumpinstruction);
      printf("OS = ");
       nputs (bb.osname,8);
       puts("\n");
```

```
printf("No of bytes per sector = %d \nNo of sectors 
      per cluster = %d\n No of reserved sectors = 
      %d" , bb.bpb.bytespersec, 
      bb.bpb.secperclust, bb.bpb.reservedsecs);
printf("No of FATs = %d\nNo of Root Directory 
      entry = %d \nNo of Small sectors = %d 
      \nMedia descriptor = %xH \nFAT sectors = 
      %dSectors per track = %d \nNo of Heads = 
      %d \nNo of hidden sectors = %ld \nNo. of 
      huge sectors = %ld \nDrive number = %x 
      \nReserved = %xH \nBoot Signature = %xH
      \nVolume ID = %lx \n" , bb.bpb.fats, 
      bb.bpb.rootdirents, bb.bpb.smallsecs, 
      bb.bpb.media, bb.bpb.fatsecs, 
      bb.bpb.secspertrack, bb.bpb.heads, 
      bb.bpb.hiddensecs, bb.bpb.hugesecs, 
      bb.bpb.driveno, bb.bpb.reserved, 
      bb.bpb.bootsignature,bb.bpb.volumeid);
```

```
puts (" Volume Name =");
      nputs (bb.bpb.volumelabel,11);
      puts ("\n");
       puts (" File system =");
      nputs (bb.bpb.filesystem,8);
      puts("\n");
      getch();
}
```
The above program creates a data structure in reflection of the BPB and reads the boot record of the volume using absread(). It extracts the data part of the boot block and displays all the values stored in it.

```
#include <dos.h>
#include <bios.h>
struct DPB {
      unsigned char driveno;
      unsigned char unitno;
      unsigned int bytespersec;
      unsigned char highestsecinclust;
      unsigned char shiftcount;
      unsigned int reservedsecs;
      unsigned char fats;
      unsigned int rootentries;
      unsigned int firstuserdatasec;
      unsigned int highestclustnumber; //only for 16 and 12 
bit FATs
      unsigned int secsperfat;
      unsigned int firstdirsec;
      unsigned int ddheaderoff;
      unsigned int ddheaderseg;
```
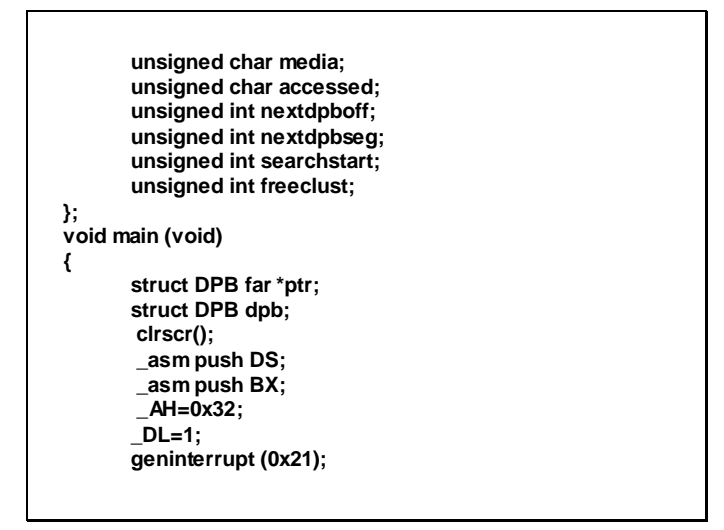

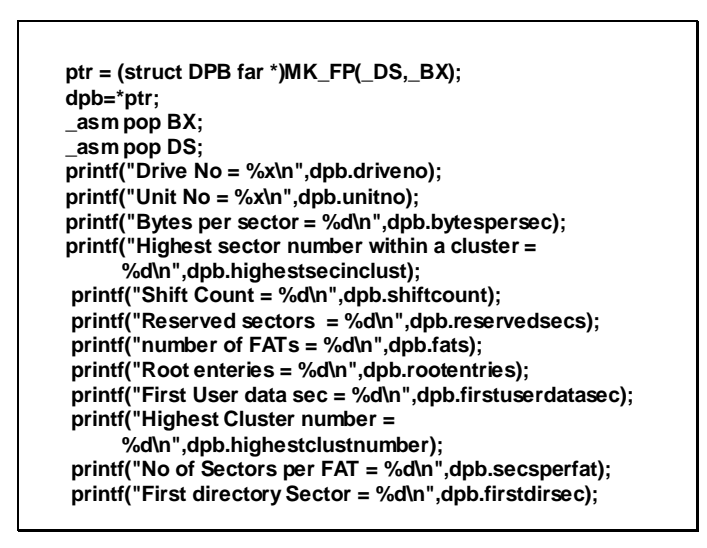

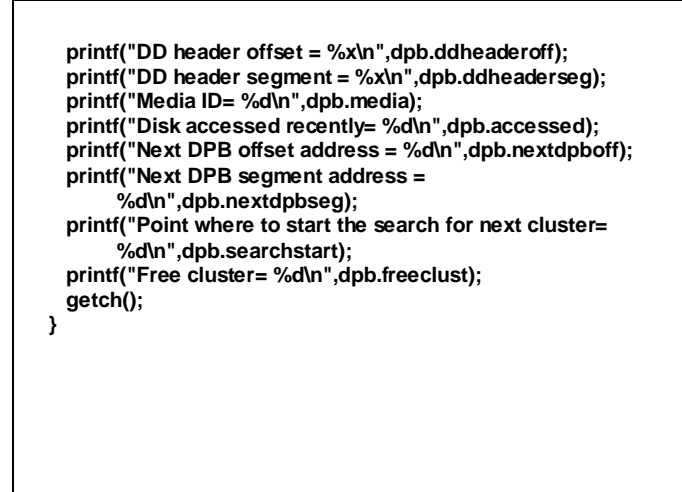

The above program is doing is the same using the DPB rather than BPB.

# **Lecture # 33**

#### The Root Directory

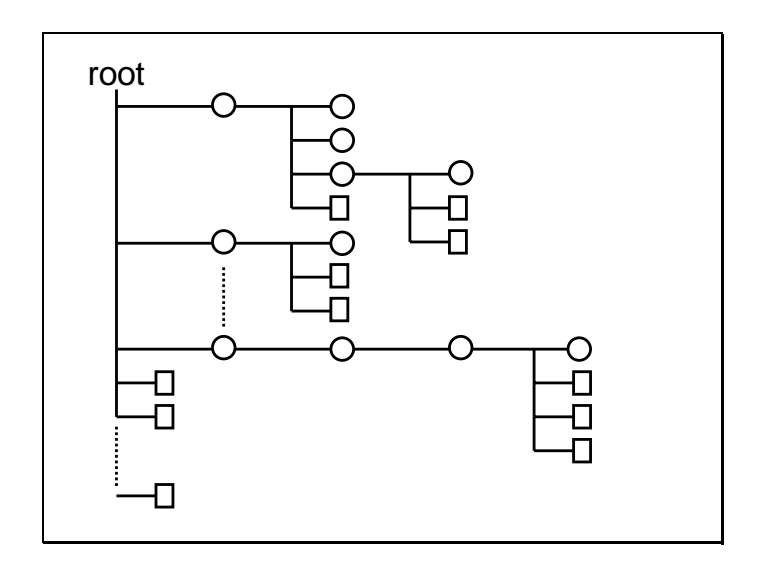

The DOS directory structure is a Tree like structure. The top most level of the tree being the root directory. The root directory contains files and folders. Each folder can contains more files and folders and so on it continues recursively as shown by the slide.

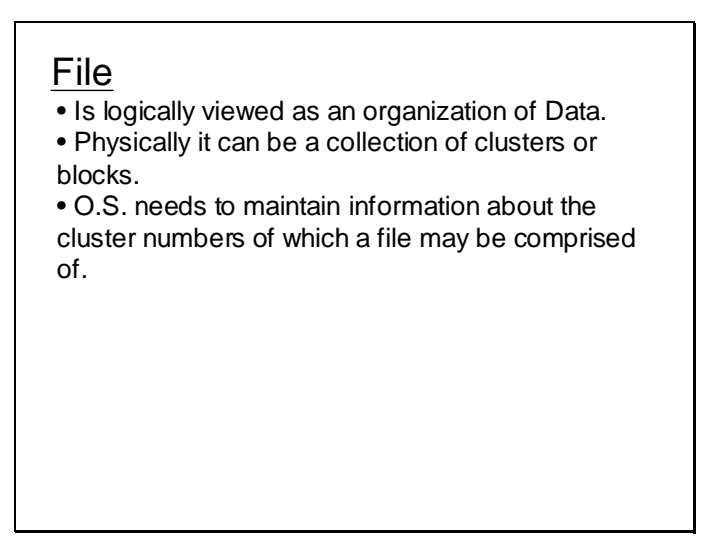

Control information about files are maintained in a data structure called the File control block (FCB). The FCB for each file is created and stored in the disk.

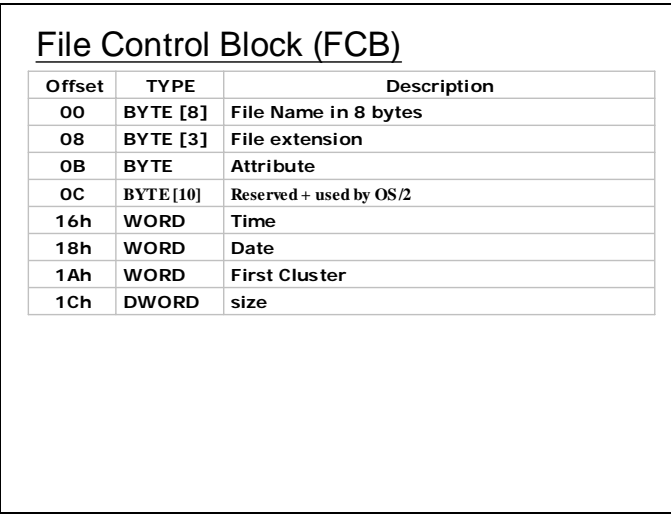

The root directory consists of FCBs for all the files and folders stored on the root directory. To obtains these FCBs, the portion on disk reserved for root directory can be read.

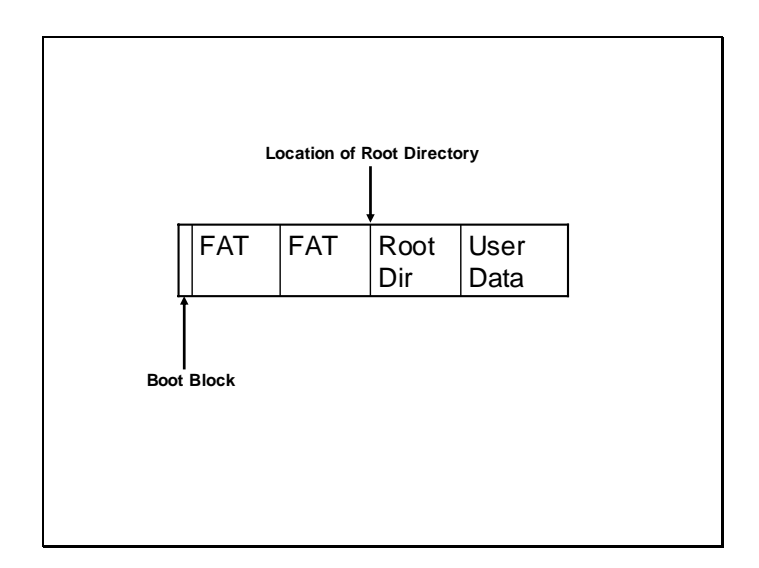

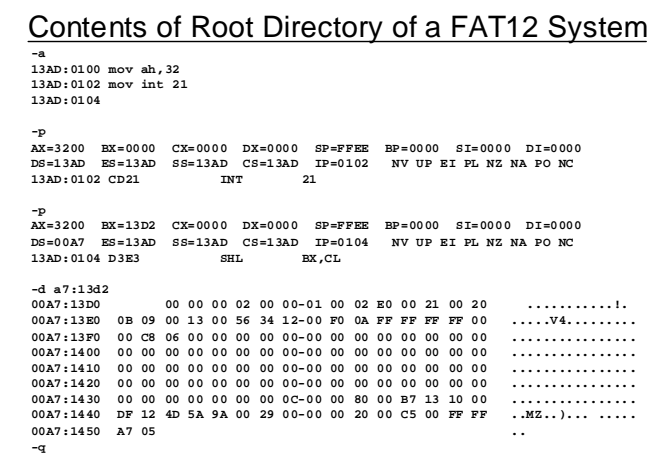

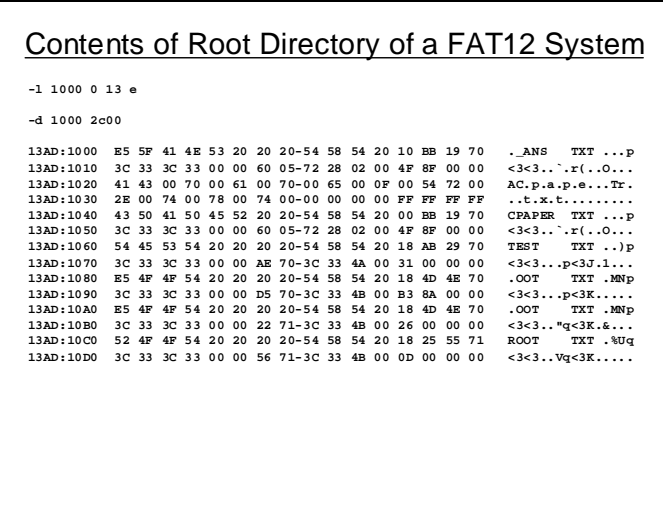

In the above two slides first the contents of DPB are read to find the start of the root directory. Using this block number the contents of root directory are read, as it can be seen they contain number of FCBs each containing information about a file within the directory.

The user data area is divided into clusters. The first cluster in user data area is numbered 2 in a FAT based systems. A cluster is not the same as block and also there are no system calls available which use the cluster number. All the system calls use the LSN address. If the cluster number is known it should be converted into LSN to access the blocks within the cluster. Moreover all the information about file management uses the cluster number

rather than the LSN for simplicity and for the purpose of managing large disk space. So here we devise a formula to convert the cluster number into LSN.

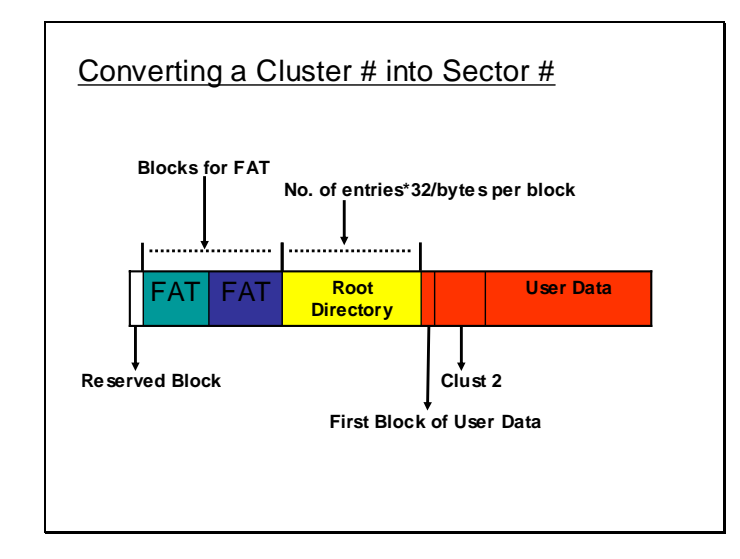

using the information the above slide the following formula can be devised as shown in the slide below to convert the cluster number into LSN.

```
No. of System Area Blocks = 
      Reserved Block + Sector per FAT * No. of 
      FAT's + No. of entries * 32 / Bytes per Block
First User Block No. =
     No. of System Area Blocks
Sector No. = 
     (Clust_no – 2)* Blocks per Clust + First User 
     Block #
```
The following memory dump extracts the starting cluster number from the FCB of a file and then converts the cluster number in sector to get its starting block.

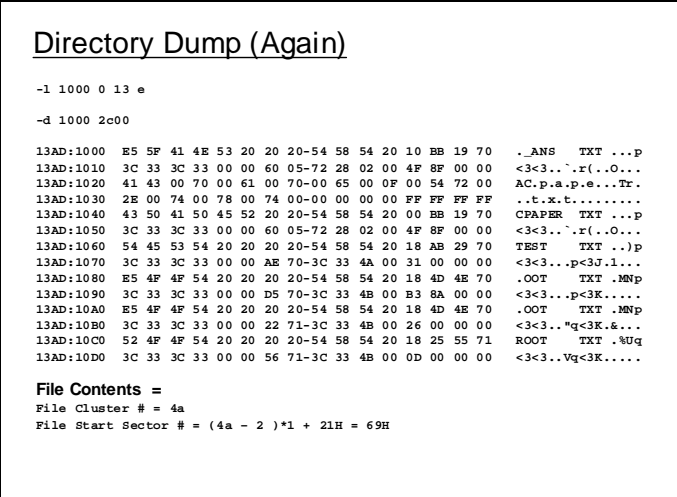

The contents of the blocks/cluster at the start of file are then examined by loading the sectors within the first cluster to that file in the following slide. Here the contents of the file can be seen on the right side column.

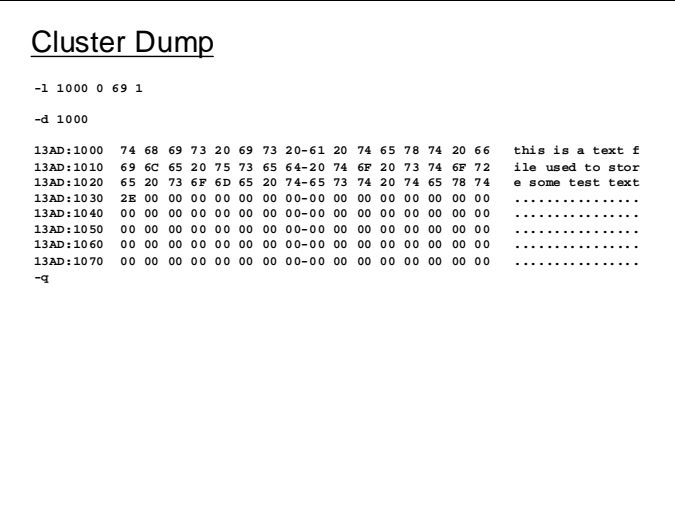

Here is another example using a FAT 16 system.

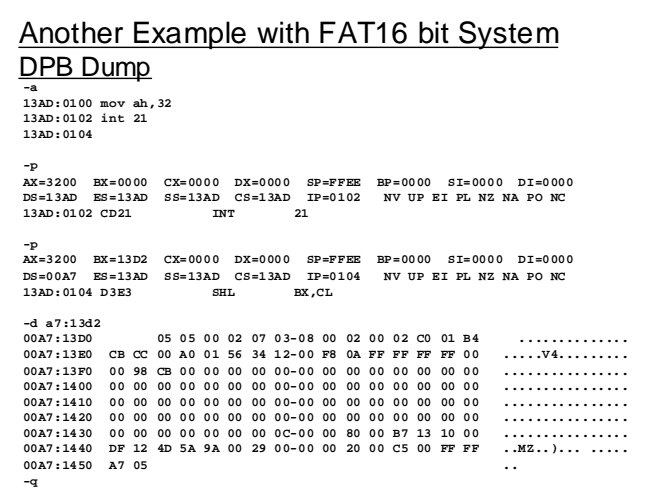

## **Lecture # 34**

Here is another example which examines the contents of a file for a FAT 16 system. Firstly the DPB is read as shown In the following slide.

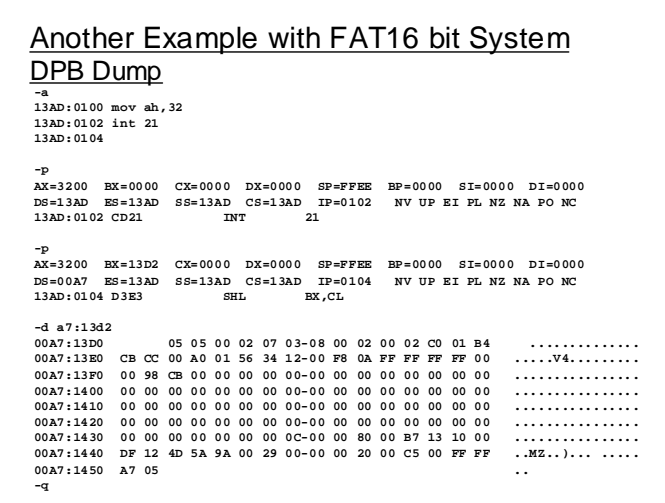

Once the DPB has been read the blocks reserved for root directory are determined and are then read to get the contents of the root directory.

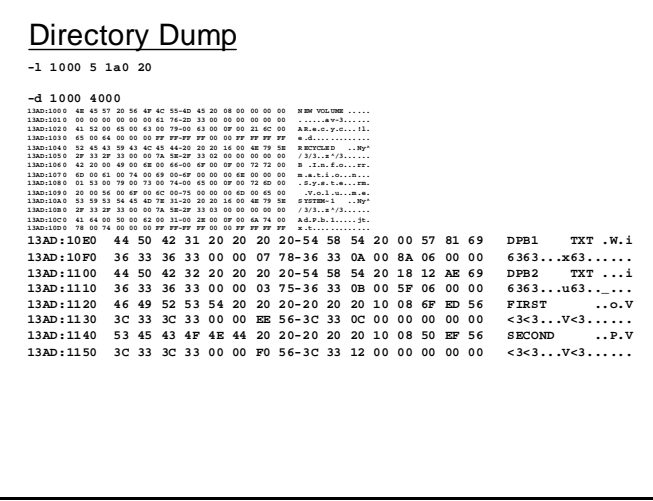

The root directory contains a collection of FCBs. The FCB for the file in question is searched from where the first cluster of the file can be get.

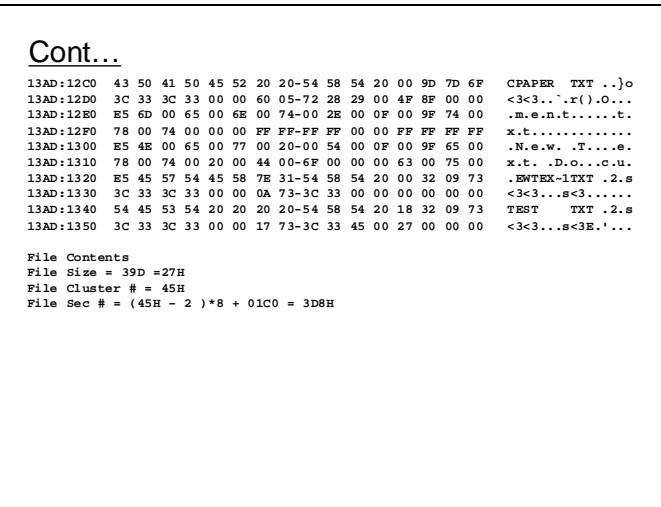

After calculating the sector number for the cluster the contents of the file can be accessed by reading all the blocks within the cluster. In this way only the starting cluster will be read. If the file contains a number of cluster the subsequent clusters numbers within the file chain can be accessed from the FAT.

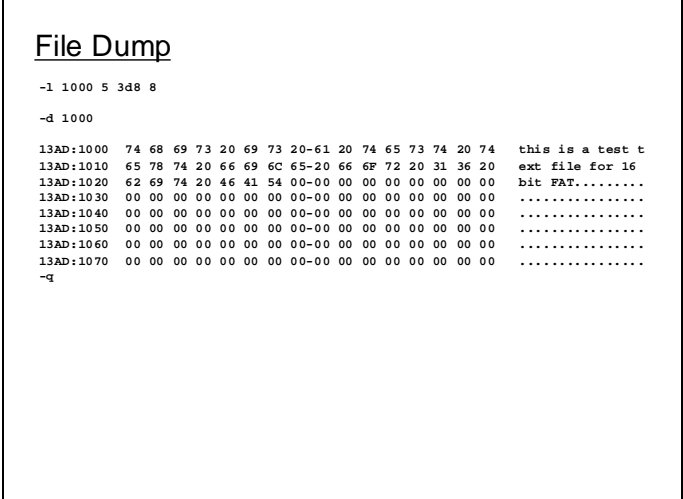

• Larger files would be comprised of numerous clusters.

• The first Cluster # can be read from FCB for rest of the Cluster, a chain is maintained within the FAT.

### FAT12

- FAT is a simple table which contains cluster
- number of each file.
- FAT12 will have 12-bit wide entries and can have 2^12 entries maximum.
- Although some of these entries may be reserved.

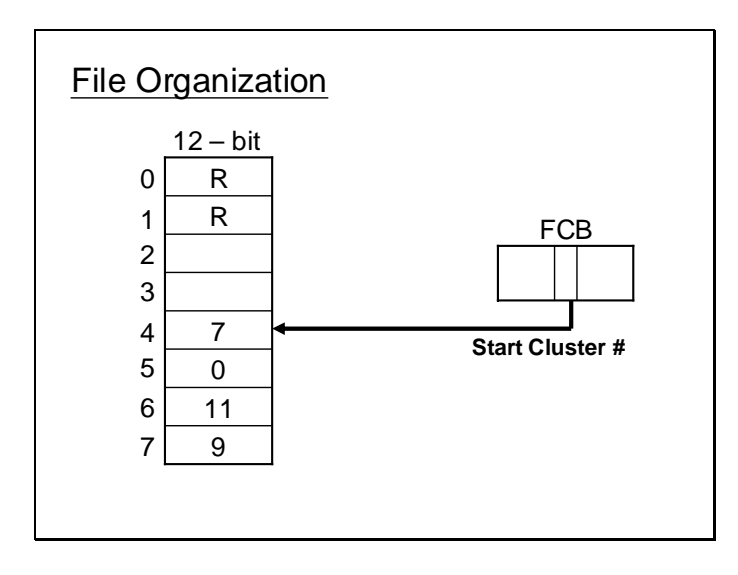

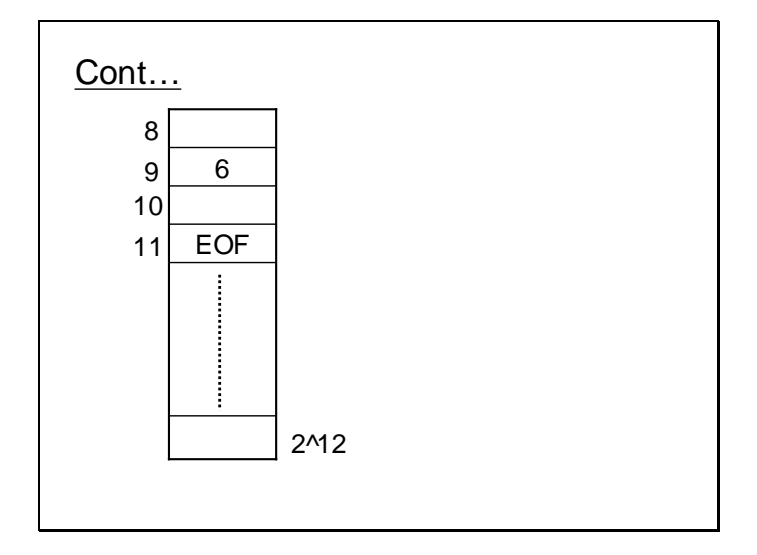

Above slides show how a cluster chain for a file is maintained in the FAT. The first cluster number is in the FCB. Subsequent clusters will be accessed from the FAT using the previous cluster number as index to look up into the FAT for the next cluster number.

A FAT theoretically will contain  $2^n$  entries where n is 12 for FAT 12 and 16 for FAT16. But all the entries are not used some of the entries are reserved following slide shows its detail.

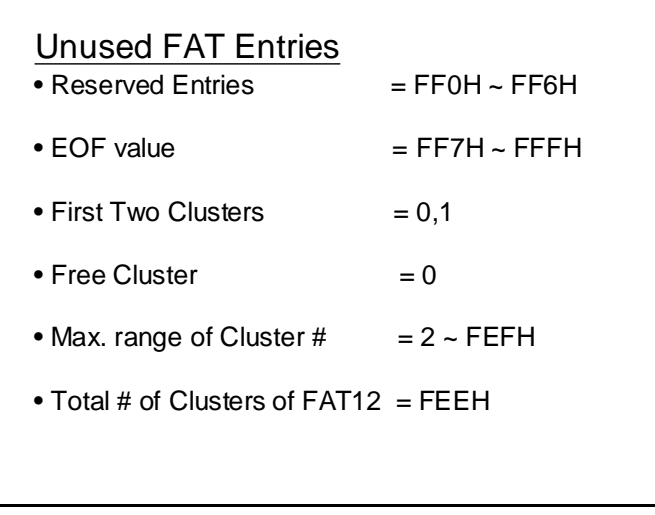

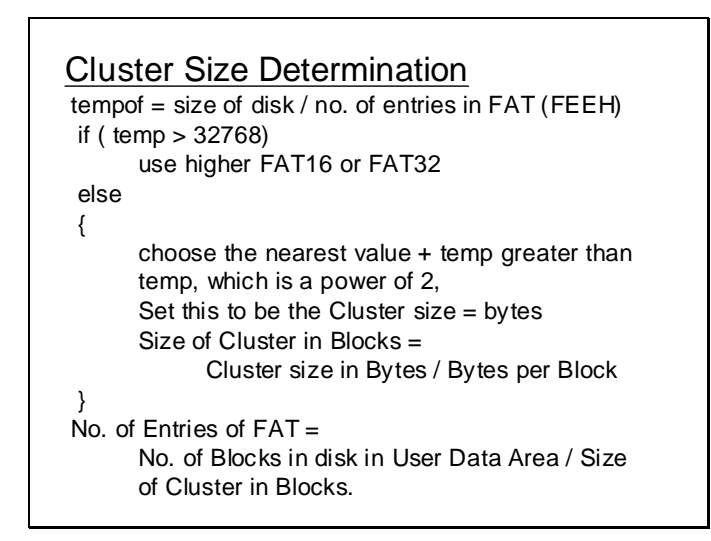

There can various volume with various sizes with FAT12 or FAT16. The number of entries for FAT 12 or FAT16 are limited then the question arises how can a certain volume with moderate space and another volume with large space can be managed by the same FAT system. The answer is that the number of entries might be same but the size of cluster may be different. The cluster size can vary from 512 bytes to 32K in powers of 2 depending upon the volume size. The above slide shows how the cluster size and the exact number of required FAT entries can be determined.

# **Lecture # 35**

There is no primitive data type of 12 bits. But the entries in 12 bit FAT are 12 bits wide. Three consecutive bytes in FAT 12 will contain two entries. The following slide shows an algorithm that can be used to extract these entries from a FAT 12 data structure.

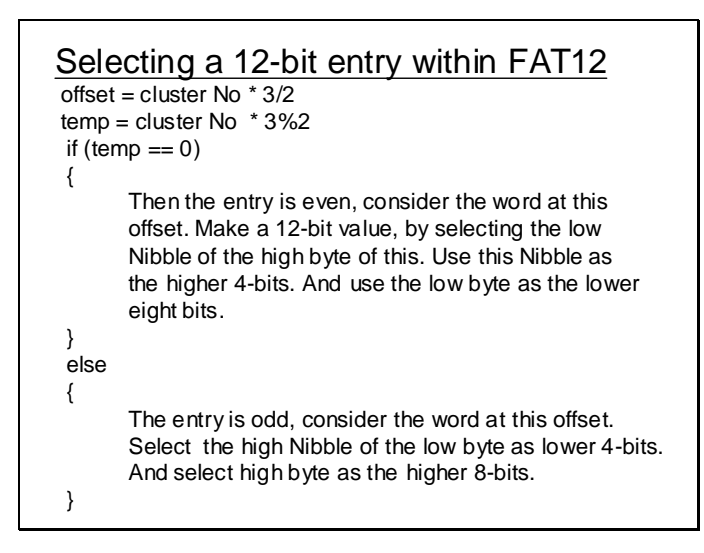

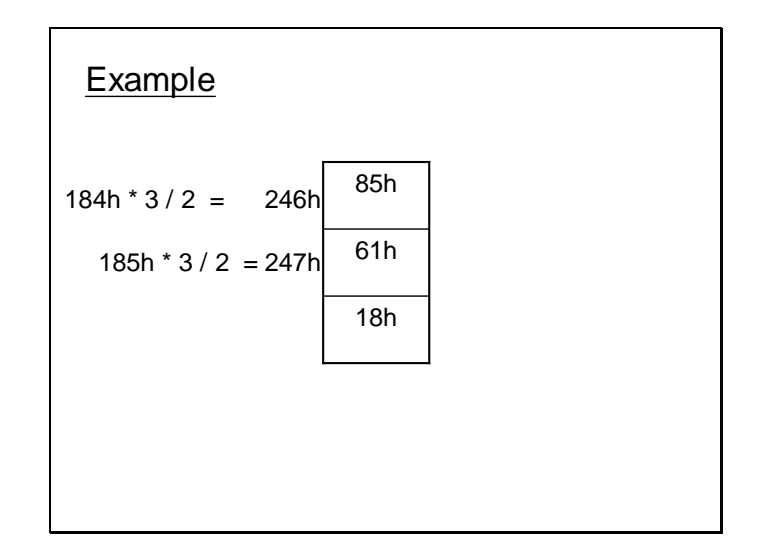

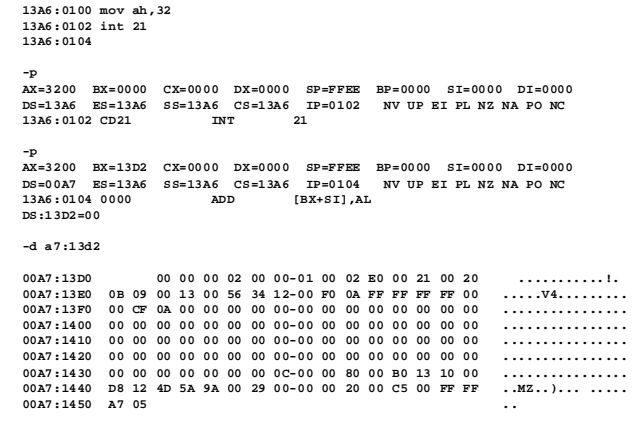

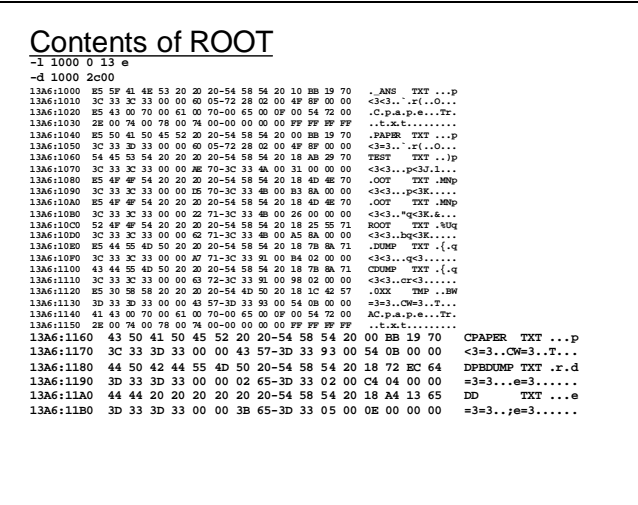

Here a familiar operation has been performed. After reading the DPB the root directory is read to search for the entry of file CPAPER.TXT.

Following slide shows the dump for the FAT12 for the particular volume.

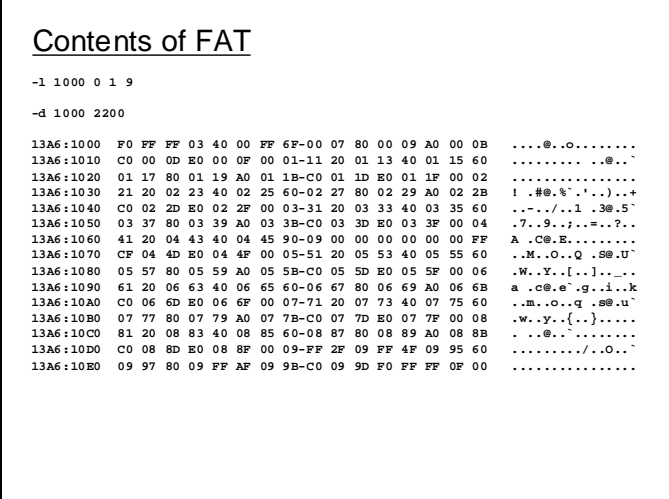

Using the root directory entry and the FAT contents the contents of the file can be accessed.

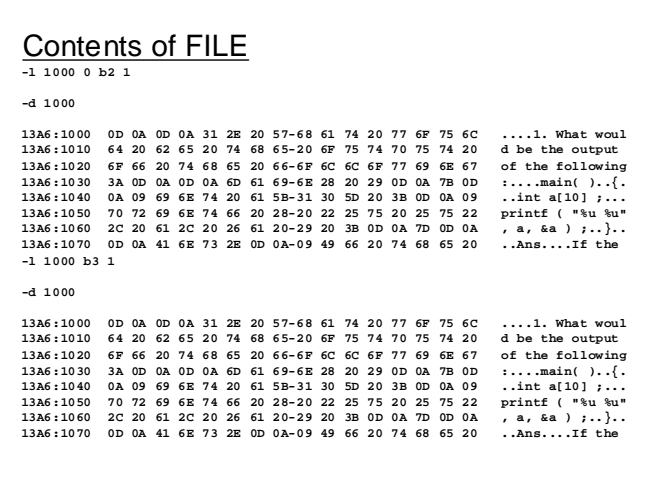

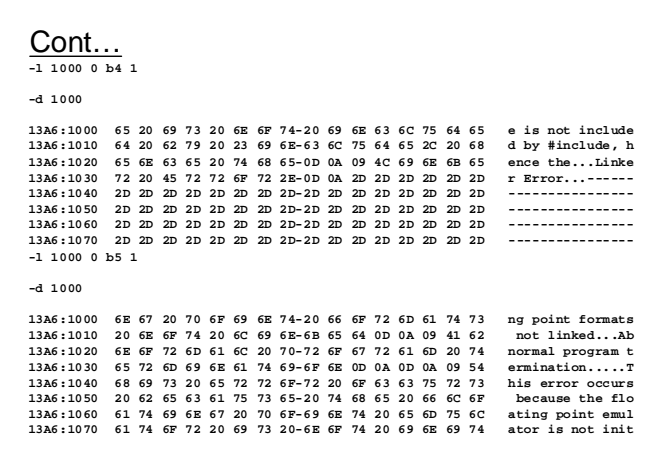

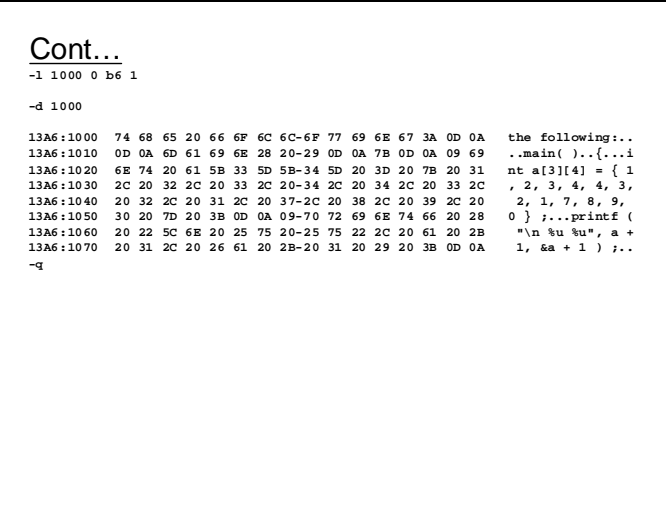

Following slide shows the file organization in a FAT16 system. The starting cluster number is the FCB entry and the subsequent clusters can be determined by traversing the chain for that file in the FAT16 data structure.

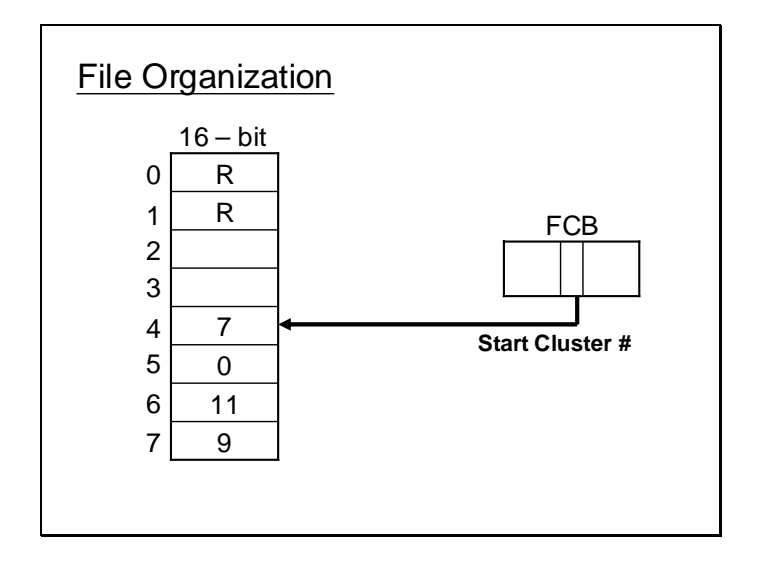

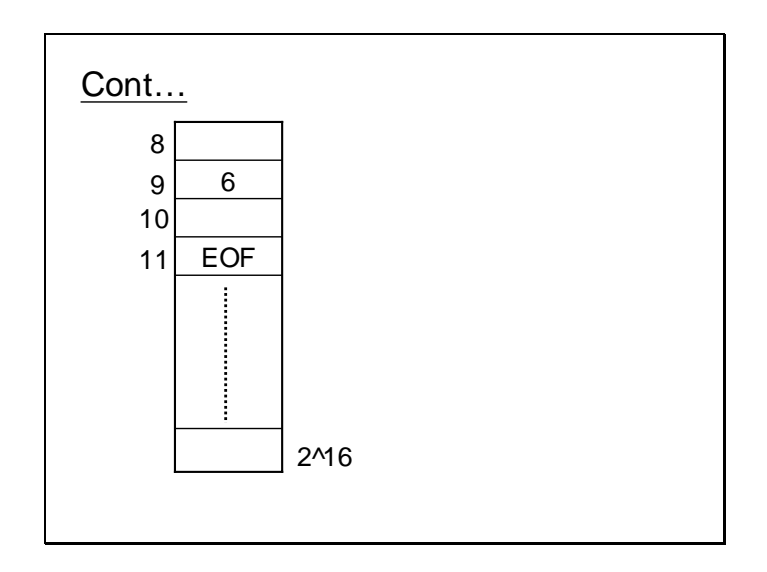

Not all the entries in FAT16 will be used, the following shows which ones of the entry are reserved.

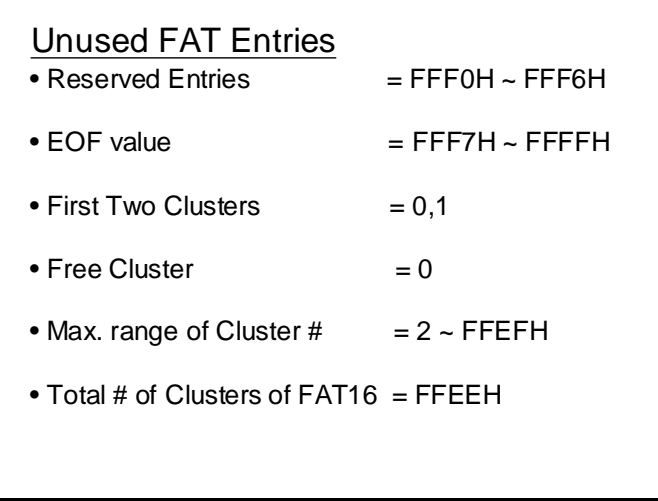

The following slide shows the content of the DPB for a FAT16 volume. Same int 21h/32H is used to determine its address and the parameters can be determined by taking dump of the memory at the address returned.

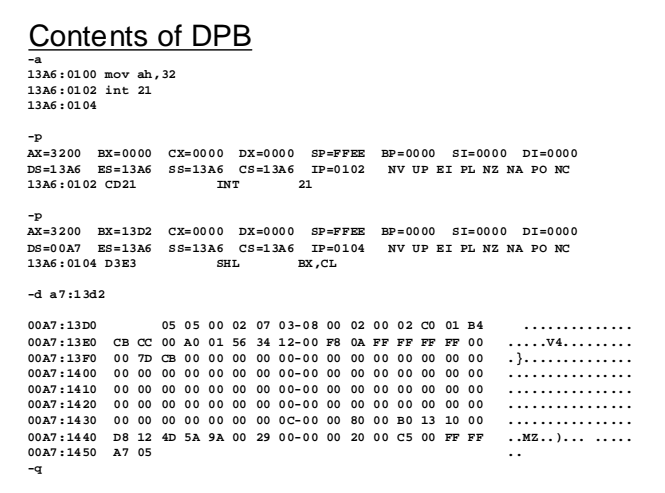

Here the slide shows the contents of the root directory depicting the FCB of a file named CPAPER.TXT. The control information about this file can be read from the dump.

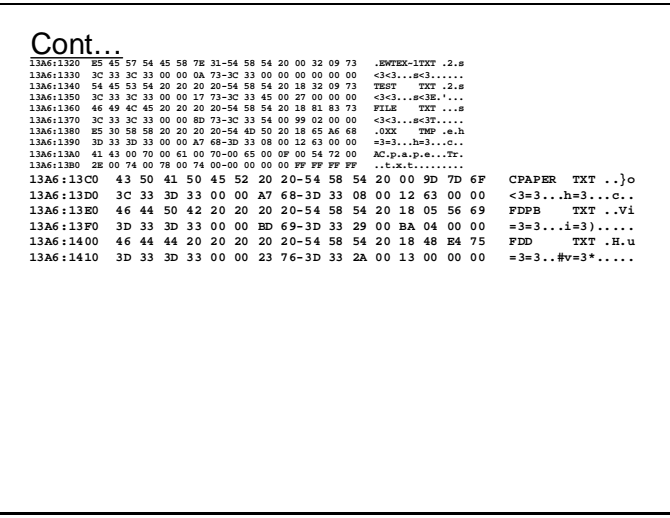

The above slides shows that the first cluster of the file is 0008. The following slide shows the contents of FAT. The FAT is loaded firstly in memory at the offset address 1000H. Each entry occupies 2 bytes. So the index 0008 will be located at  $1000H + 0008*2 =$ 1010H. At 1010H, 0009 is stored which is the next cluster of the file, using 0009H as index we look up at 1012H, which stores 0055H, which means 0055H is the next cluster.

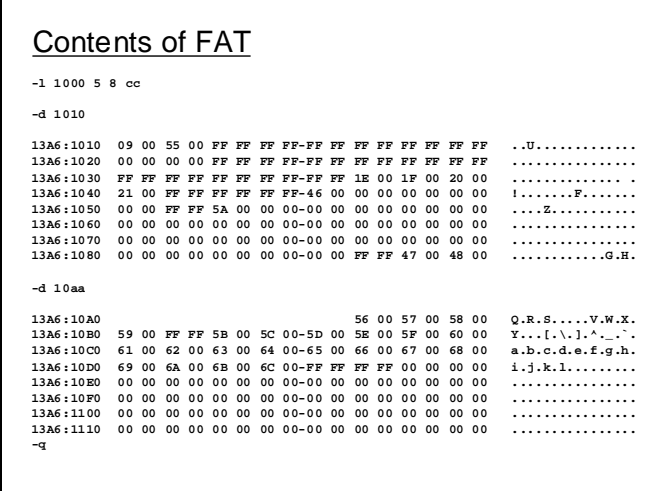

using 0055H as index we look up at 10AAH to find the next cluster number and so on.

### Lecture #36

Now converting all those cluster number in previous lecture into LSN we get the starting

LSN for each cluster.

For cluster # 0009H and 55h

```
Contents of FILE
 -1 1000 5 1f8 8
 -d 100013A6:1000 65 65 6E 20 64 65 6C 65-74 65 64 20 61 63 63 69 een deleted acci
13A6:1000 65 65 6E 714 6C 79 20 61-6E 64 20 69 66 20 79 67 dently and if you<br>13A6:1010 64 65 6E 714 6C 79 20 61-6E 64 20 69 66 20 79 67 dently and if you<br>13A6:1020 75 0D 0A 77 61 6E 74 6C 79 20 61-6E 64 20 63 67 70 79 20 
 -1 1000 5 458 8
 -d 100013A6:1000 \t 20 \t 2A \t 2F \t 0D \t 0A \t 0D \t 0A \t 09-77 \t 68 \t 69 \t 6C \t 65 \t 20 \t 28 \t 20 \t 13A6:1010 \t 71 \t 20 \t 21 \t 3D \t 20 \t 4E \t 55 \t 4C-4C \t 20 \t 29 \t 0D \t 0A \t 09 \t 7B \t 0D*(\cdot, \ldots, \text{while } (\text{q } ! = \text{NULL } ) \ldots ).q != NULL )...{<br>
...s = r ;...r<br>
= q :...q = q -<br>
> link ;...r -><br>
link = s ;...}<br>
...*x = r ;..}<br>
.../* displays t
13A6:1020 0A 09 09 73 20 3D 20 72-20 3B 0D 0A 09 09 72 20<br>13A6:1020 3D 20 71 20 3B 0D 0A 09-09 71 20 3D 20 71 20 2D<br>13A6:1030 3D 20 71 20 3B 0D 0A 09-09 71 20 3D 20 71 20 2D<br>13A6:1040 3E 20 6C 69 6E 6B 20 3B-0D 0A 09 09 7
13A6:1050 20 6C 69 6E 6B 20 3D 20-73 20 3B 0D 0A 09 7D 0D
13A6:1060 0A 0D 0A 09 2A 78 20 3D-20 72 20 3B 0D 0A 7D 0D<br>13A6:1060 0A 0D 0A 2F 2A 20 64 69-73 70 6C 61 79 73 20 74
```
For cluster 56H and 57H

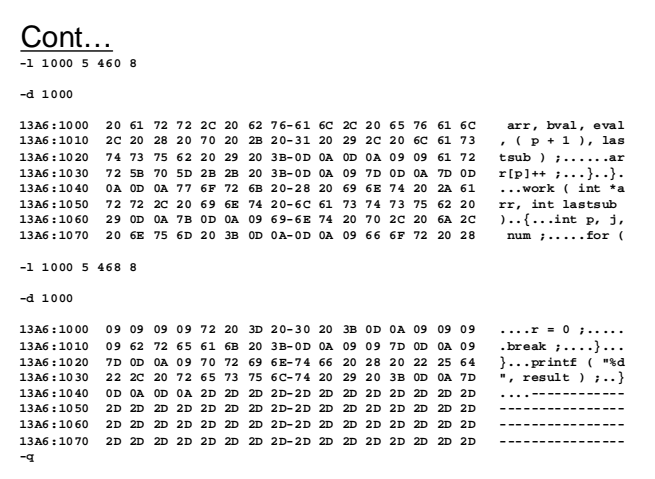

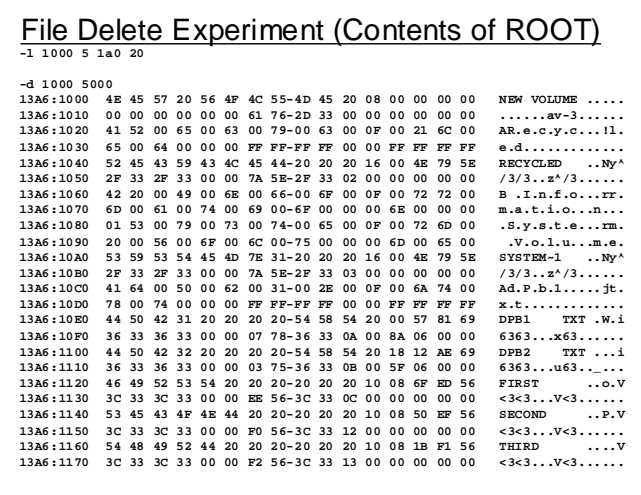

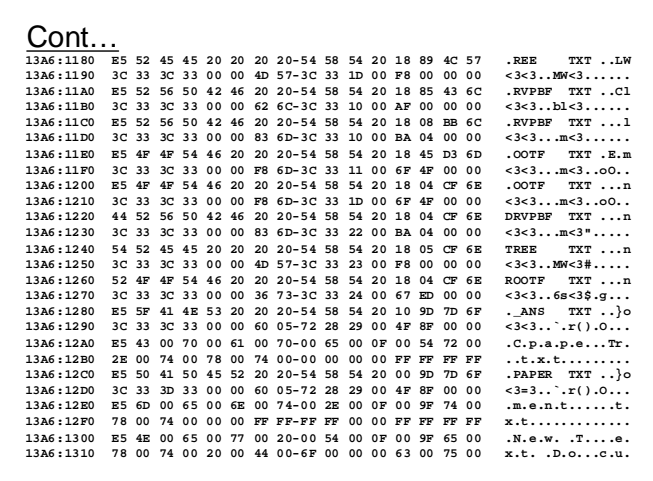

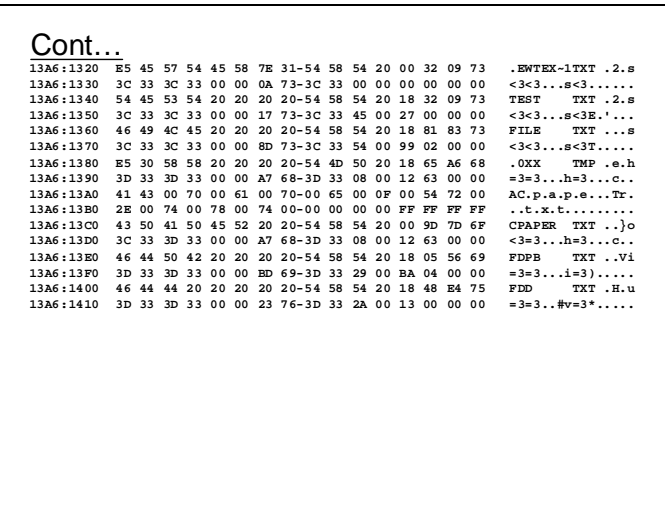

Now lets just analyse the contents of root directory of the same volume. If the DIR command is performed on the same volume its result will be as below. Note the entry for file named TEST.TXT

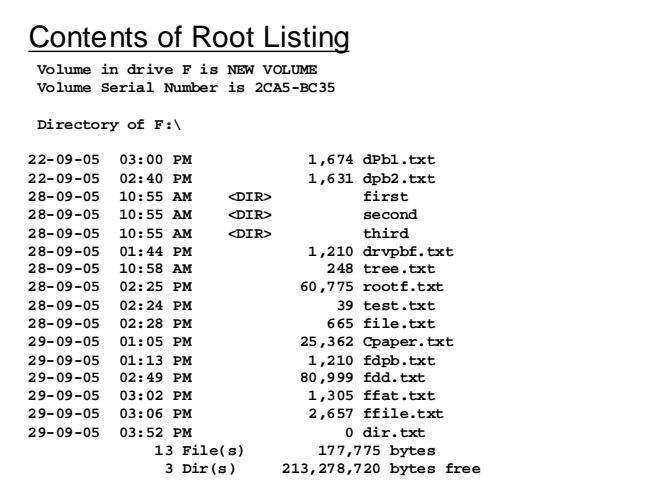

Now on the same volume the file TEST.TXT is deleted. Lets analyse the contents of the root directory now.

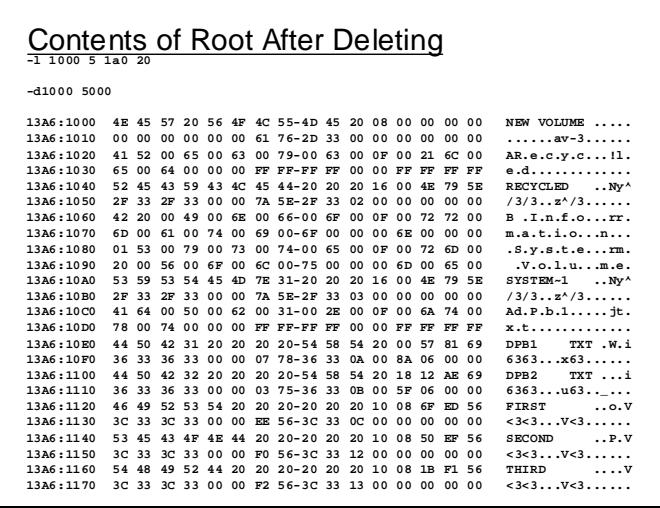

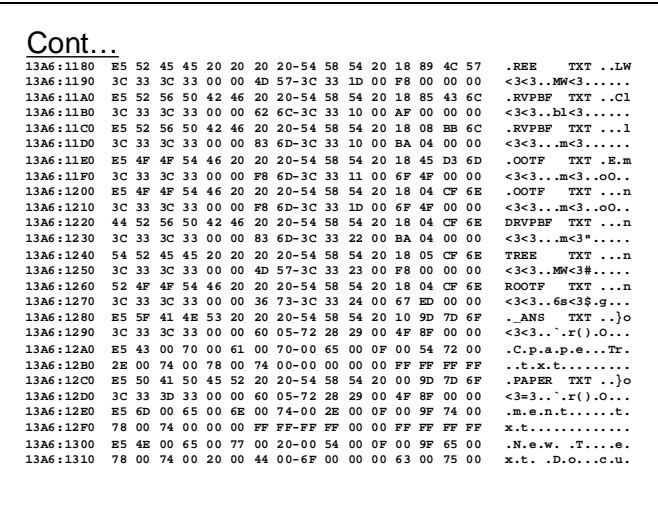

The entry for TEST.TXT still exists as can be seen from the next slide. The only difference that have occurred is that the first character has been replaced by a byte with the value 0xE5

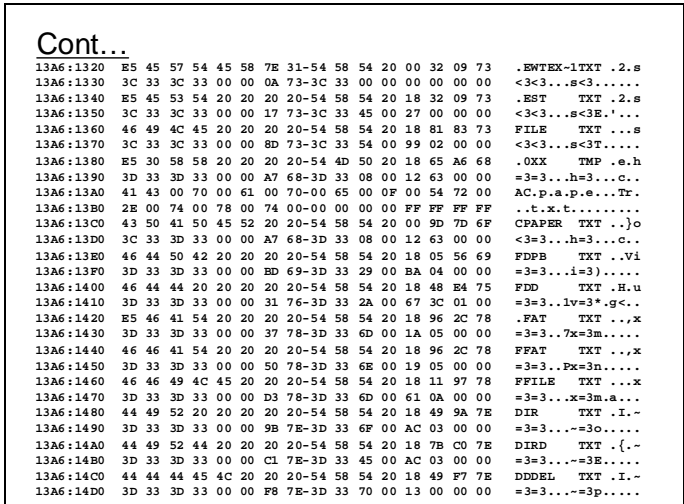

But when the DIR command execute on the same volume the file does not show.

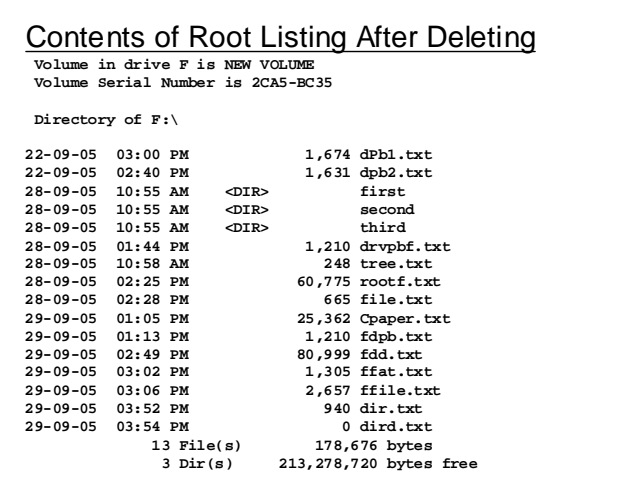

Now lets see the contents of the file by converting the first cluster number in the FCB into LSN and taking its dump. We get the following slide.

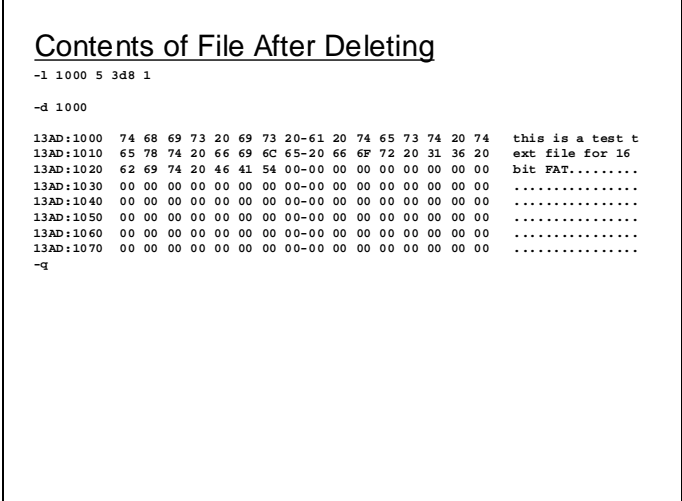

The contents of the file are still there.

So we infer the following.

Deleted Files • 0xE5 at the start of file entry is used to mark the file as deleted. • The contents of file still remain on disk. • The contents can be recovered by placing a valid file name, character in place of E5 and then recovering the chain of file in FAT. • If somehow the clusters used by deleted file has been overwritten by some other file, it cannot be recovered.

Not only the file is marked for deletion but also the chain of its cluster in FAT is reclaimed by putting zeros in there place. This also indicate that these clusters are now free.

Now lets have some discussion about sub-directories. In the contents of the above given root directory notice an entry named SECOND. The attribute byte of this entry is 0x20 which indicates that it's a directory, the size is 0 which shows that there is now user data in it, but even though the size 0 its has a first cluster which is  $0x12$ . Converting  $0x12$  into LSN and then reading its contents we get the following dump. This shows that this cluster contains the FCBs for all the file and folders within this directory.

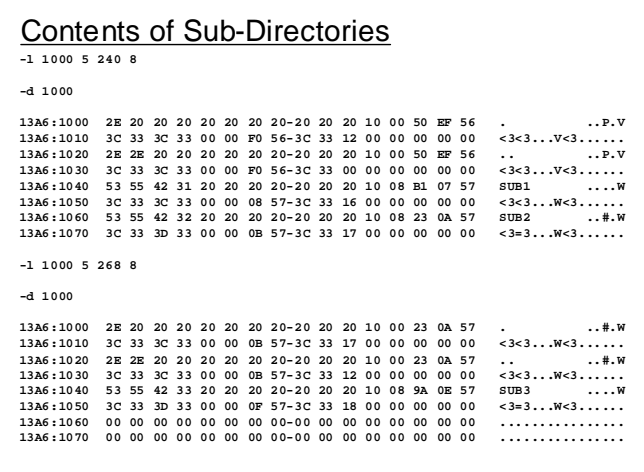

In the entries within SECOND we see an entry SUB2. Its starting cluster is 0017H. This value is converted into LSN and the contents read. The slide above also show the contents of SUB<sub>2</sub>.

Similarly the following slide shows the contents of SUB3 within SUB2 and the contents of SUB4 within SUB3.

```
Cont...
-1 1000 5 270 8
-d 100013A6:1000 2E 20 20 20 20 20 20 20 20 20 20 20 10 00 9A 0E 57<br>13A6:1010 3C 33 3C 33 00 00 0F 57-3C 33 18 00 00 00 00 00
                                                                              . . . . w
                                                                x_3x_3...x_8...<br>
x_3x_3...x_8...<br>
x_3x_3...x_8...13A6:1020 2E 2E 20 20 20 20 20 20-20 20 20 10 00 9A 0E 57
3 = 3...W < 3.... . . . . . . . . . . . . . . . .<br>. . . . . . . . . . . . . . . . .
-1 1000 5 278 8
-d 1000
\ldots w&lt;3<3...W<3...13A6:1020 2E 2E 20 20 20 20 20 20 20 20 20 20 10 00 AF 12 57<br>13A6:1020 2E 2E 20 20 20 20 20 20 20 20 20 20 10 00 AF 12 57<br>13A6:1030 3C 33 3C 33 00 00 13 57-3C 33 18 00 00 00 00 00 1
                                                                  x_3x_3...w_3......<br>
x_3x_3...w_3......<br>
x_3w_3......<br>
x_3z_3...w_3......13A6:1050 3C 33 3D 33 00 00 18 57-3C 33 1A 00 00 00 00 00
. . . . . . . . . . . . . . . .
13A6:1070
```
The following slide shows the contents of SUB5 and also the contents of file MYFILE.TXT in SUB5.

```
Cont...
-1 1000 5 280 8
-d 1000
13A6:1000 2E 20 20 20 20 20 20 20 - 20 20 20 10 00 00 17 57
                                                                                                   \ldots w
13A6:1010 \t\t2E 20 \t20 20 20 20 20 20 -20 20 20 10 00 10 17 57<br>
13A6:1010 \t3C 33 3C 33 00 00 18 57-3C 33 1A 00 00 00 00 00 00<br>
13A6:1020 \t2E 2E 20 20 20 20 20 20 -20 20 20 20 10 00 00 17 57<br>
13A6:1030 \t3C 33 3C 33 00 &lt;3<3...W<3...W<br>\n... W<br>\n&lt;3<3...W<3...W<br>\n... W13A6:1040 4D 59 46 49 4C 45 20 20-54 58 54 20 18 00 23 57
                                                                                  MYFILE TXT .. #W
1336:1050 3C = 33 3C = 33 3D = 0 0D = 25 57-3C = 33 1B = 00 15 = 00 00 00 00<br>1336:1050 3C = 33 3C = 33 000 000 0000 00000 00000 00000 00000<br>1336:1070 000000000 0000000000000 0000000&lt;3<3... %W<3......
13A6:1060<br>13A6:1060
                                                                                  . . . . . . . . . . . . . . . . .<br>. . . . . . . . . . . . . . . . .
-1 1000 5 288 8
-d 100013A6:1000 73 6E 66 6B 73 6E 66 73-6E 66 61 73 6E 7A 78 63<br>13A6:1010 73 64 63 0D 0A 00 00 00-00 00 00 00 00 00 00 00
                                                                                   snfksnfsnfasnxscsdc............
. . . . . . . . . . . . . . . . .
                                                                                  . . . . . . . . . . . . . . . .
13A6:1070
              . . . . . . . . . . . . . . . .
-q
```
In all the sub-directories one thing is worth noticing. The first two entries are the . and ... entries. These two are special entries as described in the slide below.

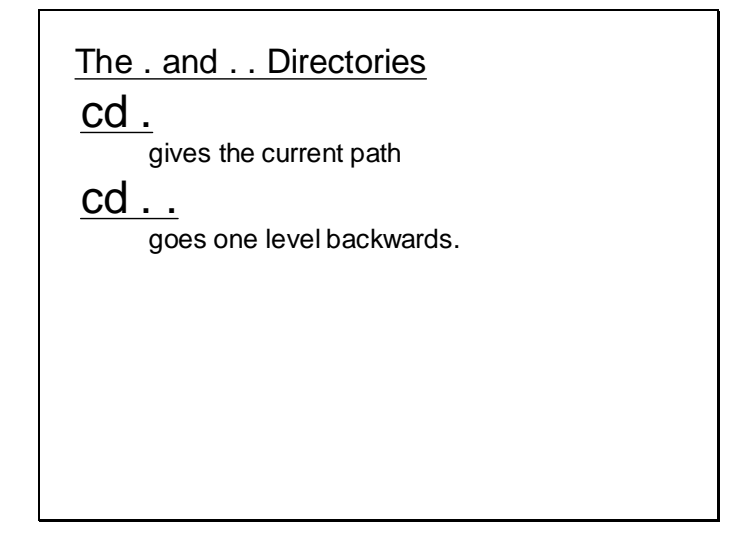

Notice the contents of SECOND directory. The . entry has the cluster number 0012H which is the cluster number for the SECOND directory and the .. entry has cluster number which indicates the higher level directory which is the root directory.

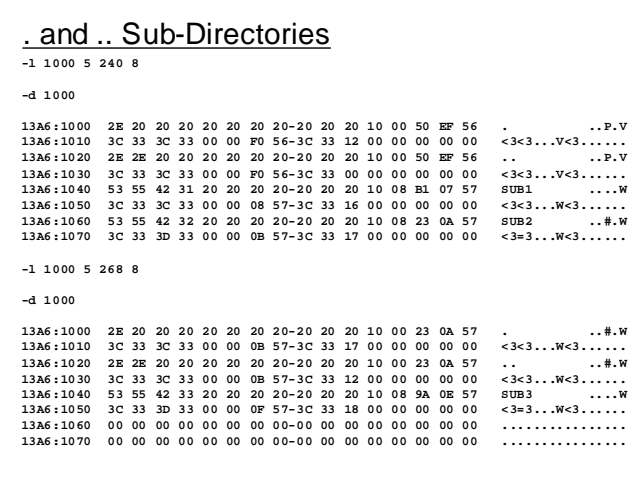

Also examine the contents of SUB2 directory the . directory has cluster number 0017h which the cluster number for SUB2 and the .. entry has the cluster number 0012H which is the cluster number of its parent directory SECOND

Same can be observed for SUB3, SUB4, SUB5 or any other sub-directory in question.

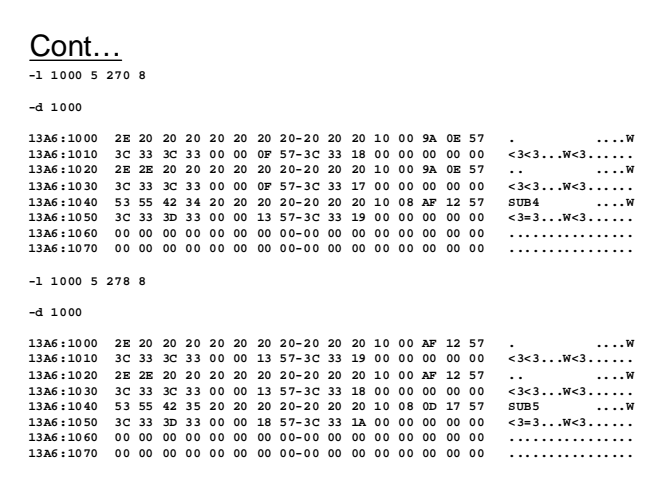

So this how CD. command gives the current path and CD.. moves to the one higher level directory.

#### **Lecture # 37**

Lets now perform few more experiments to see how long file names are managed.

Windows can have long file names up to 255 characters. For This purpose a file is created with a long file name as shown in the slide below.

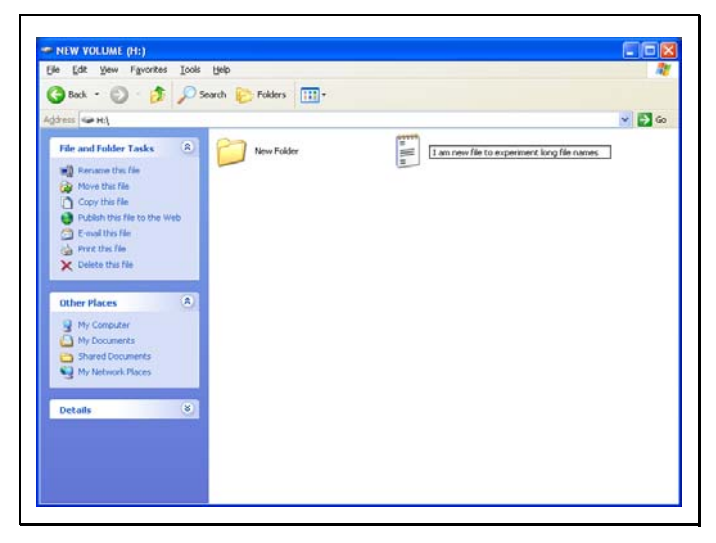

Following shows the result of DIR command on the same volume.

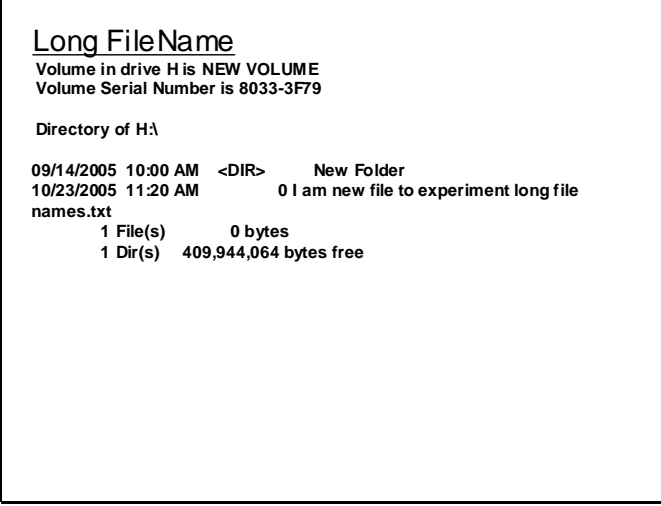

In the following slide the DPB of the volume is being read.

```
Drive Parameter Block
 -a
0AFC:0100 mov ah,32
0AFC:0102 int 21
0AFC:0104 
 -p
AX=3200 BX=0000 CX=0000 DX=0000 SP=FFEE BP=0000 SI=0000 DI=0000 
DS=0AFC ES=0AFC SS=0AFC CS=0AFC IP=0102 NV UP EI PL NZ NA PO NC 
0AFC:0102 CD21 INT 21 
 -p
AX=3200 BX=13D2 CX=0000 DX=0000 SP=FFEE BP=0000 SI=0000 DI=0000 
DS=00A7 ES=0AFC SS=0AFC CS=0AFC IP=0104 NV UP EI PL NZ NA PO NC 
0AFC:0104 06 PUSH ES 
 -d a7:13d2
 00A7:13D0 07 07 00 02 0F 04-08 00 02 00 02 B0 01 87 ..............
00A7:13E0 C3 C4 00 90 01 56 34 12-00 F8 0A FF FF FF FF 00 .....V4.........
00A7:13F0 00 7A C3 00 00 00 00 00-00 00 00 00 00 00 00 00 .z..............
00A7:1400 00 00 00 00 00 00 00 00-00 00 00 00 00 00 00 00 ................
00A7:1410 00 00 00 00 00 00 00 00-00 00 00 00 00 00 00 00 ................
00A7:1420 00 00 00 00 00 00 00 00-00 00 00 00 00 00 00 00 ................
00A7:1430 00 00 00 00 00 00 00 0C-00 00 80 00 06 0B 10 00 ................
00A7:1440 2E 0A 4D 5A 9A 00 29 00-00 00 20 00 C5 00 FF FF ..MZ..)... .....
00A7:1450 A7 05 ..
```
Using the information in DPB the root directory entries are read and are being shown in the slide below.

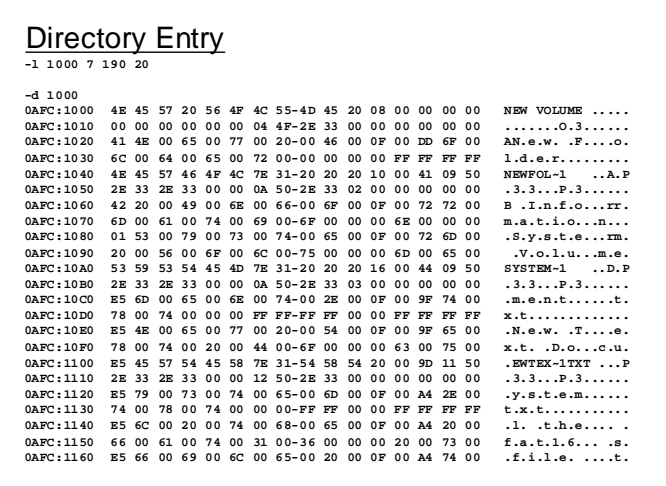

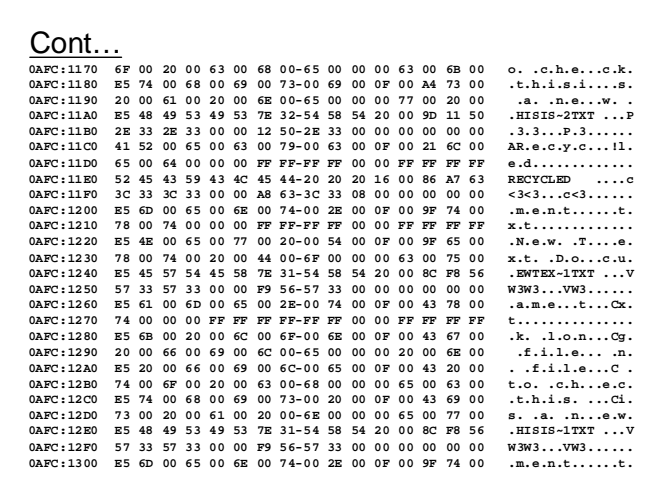

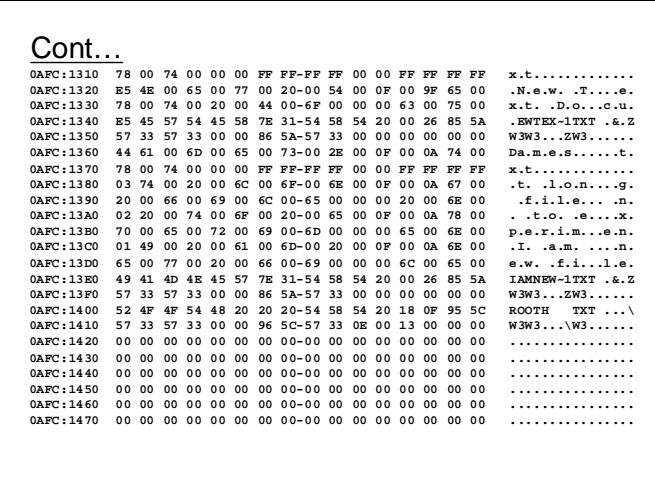

In the above slide it can be noticed that the long file name is also stored with the FCBs. Also the fragments of Unicode strings in the long file name forms a chain. The first byte in the chain will be 0x01, the first byte of the next fragment will be 0x02 and so on till the last fragment. If the last fragment is the nth fragment starting from 0 such that n is between 0 and 25 the first byte of the last fragment will be given as ASCII of 'A' plus n.

Now lets move our discussion to FAT32. In theory the major difference between FAT 16 and FAT 32 is of course the FAT size. FAT32 evidently will contain more entries and can hence manage a very large disk whereas FAT16 can manage a space of 2 GB maximum practically.

Following slide shows the structure of the BPB for FAT32. Clearly there would be some additional information required in FAT32 so the structure for BPB used in FAT32 is different.

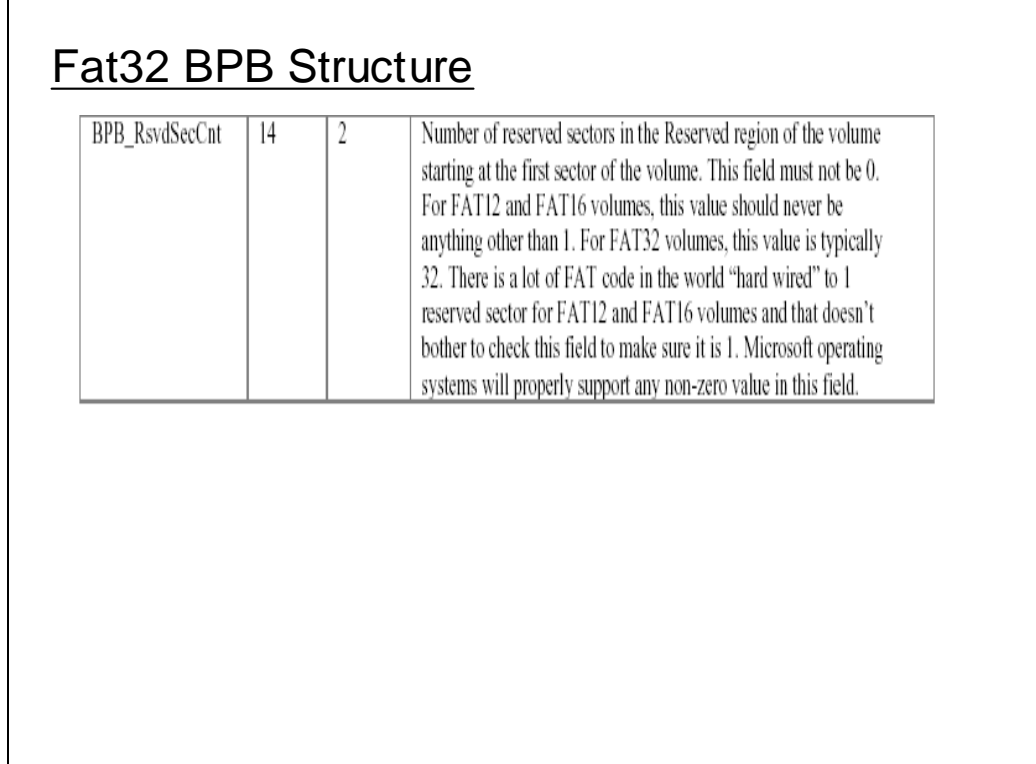

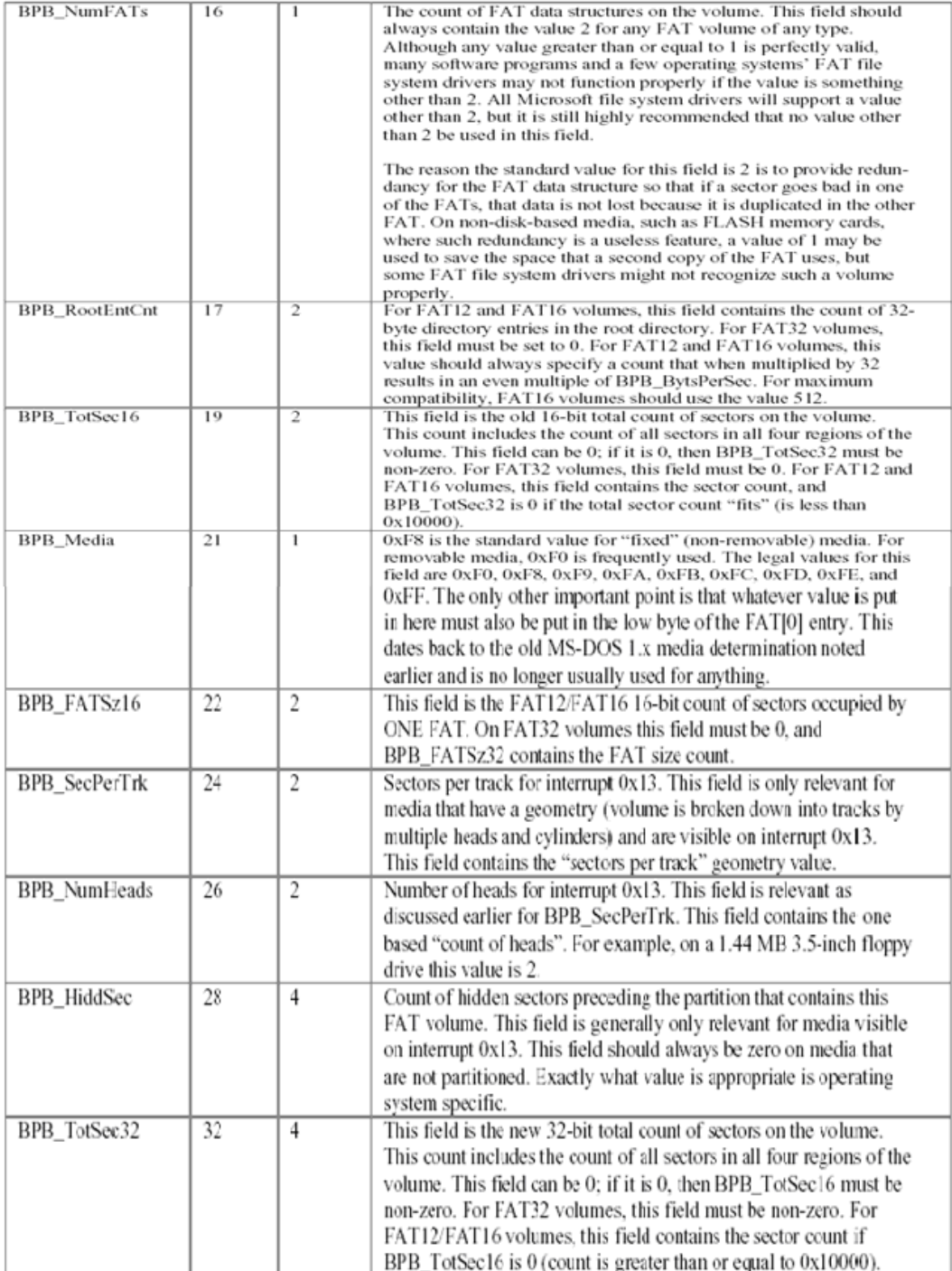

| Name             | Offset | Size    | Description                                                            |
|------------------|--------|---------|------------------------------------------------------------------------|
|                  | (byte) | (bytes) |                                                                        |
| BS_DrvNum        | 36     |         | Int $0x13$ drive number (e.g. $0x80$ ). This field supports MS-DOS     |
|                  |        |         | bootstrap and is set to the INT 0x13 drive number of the media         |
|                  |        |         | (0x00 for floppy disks, 0x80 for hard disks).                          |
|                  |        |         | <b>NOTE:</b> This field is actually operating system specific.         |
| BS_Reserved1     | 37     | 1       | Reserved (used by Windows NT). Code that formats FAT volumes           |
|                  |        |         | should always set this byte to 0.                                      |
| BS_BootSig       | 38     | 1       | Extended boot signature $(0x29)$ . This is a signature byte that       |
|                  |        |         | indicates that the following three fields in the boot sector are       |
|                  |        |         | present.                                                               |
| <b>BS_VolID</b>  | 39     | 4       | Volume serial number. This field, together with BS_VolLab,             |
|                  |        |         | supports volume tracking on removable media. These values allow        |
|                  |        |         | FAT file system drivers to detect that the wrong disk is inserted in a |
|                  |        |         | removable drive. This ID is usually generated by simply combining      |
|                  |        |         | the current date and time into a 32-bit value.                         |
| <b>BS_VolLab</b> | 43     | 11      | Volume label. This field matches the 11-byte volume label              |
|                  |        |         | recorded in the root directory.                                        |
|                  |        |         | NOTE: FAT file system drivers should make sure that they update        |
|                  |        |         | this field when the volume label file in the root directory has its    |
|                  |        |         | name changed or created. The setting for this field when there is no   |
|                  |        |         | volume label is the string "NO NAME                                    |
| BS_FilSysType    | 54     | 8       | 33<br>One of the strings "FAT12 ", "FAT16<br>", or "FAT                |
|                  |        |         | <b>NOTE:</b> Many people think that the string in this field has       |
|                  |        |         | something to do with the determination of what type of FAT-            |
|                  |        |         | FAT12, FAT16, or FAT32—that the volume has. This is not true.          |
|                  |        |         |                                                                        |

Eat12 and Eat16 Structure Starting at Offset 36

There can be different volumes with different volume sizes. The device driver for file handling would require knowing the FAT size. The following slide illustrates an algorithm that can be used to determine the FAT size in use after reading the BPB.
FAT32 Structure Starting at Offset 36

| Name                 | Offset<br>(byte) | Size<br>(bytes) | Description                                                                                                    |
|----------------------|------------------|-----------------|----------------------------------------------------------------------------------------------------|
| <b>BPB FATSz32</b>   | 36               | 4               | This field is only defined for FAT32 media and does not exist on                                                                            |
|                      |                  |                 | FAT12 and FAT16 media. This field is the FAT32 32-bit count of                                                                              |
|                      |                  |                 | sectors occupied by ONE FAT. BPB_FATSz16 must be 0.                                                                                         |
| <b>BPB</b> ExtFlags  | 40               | $\overline{2}$  | This field is only defined for FAT32 media and does not exist on                                                                            |
|                      |                  |                 | FAT12 and FAT16 media.                                                                                                    |
|                      |                  |                 | Bits 0-3 - Zero-based number of active FAT. Only valid if mirroring                                                                         |
|                      |                  |                 | is disabled.                                                                                                    |
|                      |                  |                 | Bits 4-6 -- Reserved.                                                                                                    |
|                      |                  |                 | 7 - 0 means the FAT is mirrored at runtime into all FATs.<br>Bit                                                                            |
|                      |                  |                 | --1 means only one FAT is active; it is the one referenced                                                                                  |
|                      |                  |                 | in bits $0-3$ .                                                                                                    |
|                      |                  |                 | Bits 8-15 -- Reserved.                                                                                                    |
| <b>BPB</b> FSVer     | 42               | 2               | This field is only defined for FAT32 media and does not exist on                                                                            |
|                      |                  |                 | FAT12 and FAT16 media. High byte is major revision number.                                                                                  |
|                      |                  |                 | Low byte is minor revision number. This is the version number of                                                                            |
|                      |                  |                 | the FAT32 volume. This supports the ability to extend the FAT32                                                                             |
|                      |                  |                 | media type in the future without worrying about old FAT32 drivers                                                                           |
|                      |                  |                 | mounting the volume. This document defines the version to 0:0. If                                                                           |
|                      |                  |                 | this field is non-zero, back-level Windows versions will not mount                                                                          |
|                      |                  |                 | the volume.                                                                                                    |
|                      |                  |                 | <b>NOTE:</b> Disk utilities should respect this field and not operate on                                                                    |
|                      |                  |                 |                                                                                                    |
|                      |                  |                 | volumes with a higher major or minor version number than that for<br>which they were designed. FAT32 file system drivers must check         |
|                      |                  |                 | this field and not mount the volume if it does not contain a version                                                                        |
|                      |                  |                 |                                                                                                    |
|                      |                  |                 | number that was defined at the time the driver was written.                                                                                 |
| <b>BPB</b> RootClus  | 44               | 4               | This field is only defined for FAT32 media and does not exist on                                                                            |
|                      |                  |                 | FAT12 and FAT16 media. This is set to the cluster number of the                                                                             |
|                      |                  |                 | first cluster of the root directory, usually 2 but not required to be 2.                                                                    |
|                      |                  |                 | NOTE: Disk utilities that change the location of the root directory                                                                         |
|                      |                  |                 | should make every effort to place the first cluster of the root                                                                             |
|                      |                  |                 | directory in the first non-bad cluster on the drive (i.e., in cluster 2,                                                                    |
|                      |                  |                 | unless it's marked bad). This is specified so that disk repair utilities                                                                    |
|                      |                  |                 | can easily find the root directory if this field accidentally gets                                                                          |
|                      |                  |                 | zeroed.                                                                                                    |
| <b>BPB_FSInfo</b>    | 48               | $\overline{2}$  | This field is only defined for FAT32 media and does not exist on<br>FAT12 and FAT16 media. Sector number of FSINFO structure in the         |
|                      |                  |                 | reserved area of the FAT32 volume. Usually 1.                                                                                               |
|                      |                  |                 | NOTE: There will be a copy of the FSINFO structure in BackupBoot,                                                                           |
|                      |                  |                 | but only the copy pointed to by this field will be kept up to date (i.e.,<br>both the primary and backup boot record will point to the same |
|                      |                  |                 | FSINFO sector).                                                                                                    |
| <b>BPB</b> BkBootSec | 50               | $\overline{c}$  | This field is only defined for FAT32 media and does not exist on                                                                            |
|                      |                  |                 | FAT12 and FAT16 media. If non-zero, indicates the sector number<br>in the reserved area of the volume of a copy of the boot record.         |
|                      |                  |                 | Usually 6. No value other than 6 is recommended.                                                                                            |
| BPB_Reserved         | 52               | 12              | This field is only defined for FAT32 media and does not exist on                                                                            |
|                      |                  |                 | FAT12 and FAT16 media. Reserved for future expansion. Code<br>that formats FAT32 volumes should always set all of the bytes of              |
|                      |                  |                 | this field to 0.                                                                                                    |
| <b>BS_DrvNum</b>     | 64               | 1               | This field has the same definition as it does for FAT12 and FAT16                                                                           |
|                      |                  |                 | media. The only difference for FAT32 media is that the field is at a<br>different offset in the boct sector.                                |
| BS_Reserved1         | 65               | 1               | This field has the same definition as it does for FAT12 and FAT16                                                                           |
|                      |                  |                 | media. The only difference for FAT32 media is that the field is at a<br>different offset in the boct sector.                                |
| <b>BS_BootSig</b>    | 66               | 1               | This field has the same definition as it does for FAT12 and FAT16                                                                           |
|                      |                  |                 | media. The only difference for FAT32 media is that the field is at a                                                                        |
|                      |                  |                 | different offset in the boot sector.                                                                                                    |
| <b>BS_VoIID</b>      | 67               | 4               | This field has the same definition as it does for FAT12 and FAT16<br>media. The only difference for FAT32 media is that the field is at a   |
|                      |                  |                 | different offset in the boot sector.                                                                                                    |
| <b>BS</b> VolLab     | 71               | 11              | This field has the same definition as it does for FAT12 and FAT16                                                                           |
|                      |                  |                 | media. The only difference for FAT32 media is that the field is at a<br>different offset in the boot sector.                                |
| <b>BS_FilSysType</b> | 82               | 8               | Always set to the string "FAT32<br>Please see the note for this                                                                             |
|                      |                  |                 | field in the FAT12/FAT16 section earlier. This field has nothing to                                                                         |
|                      |                  |                 | do with FAT type determination.                                                                                                    |

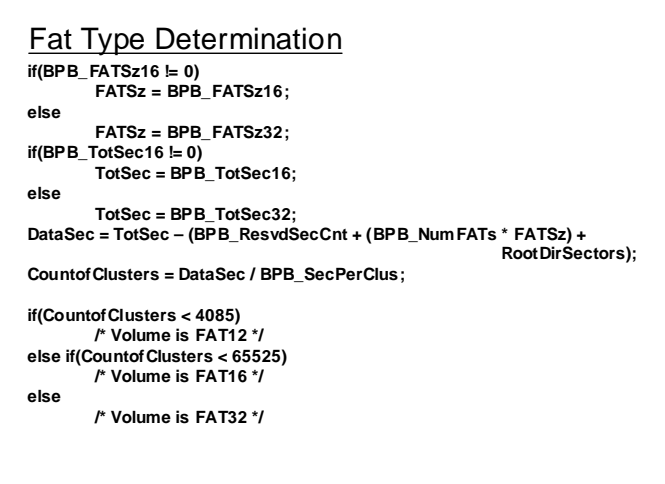

### **Lecture # 38**

Following slide shows how the chain of clusters is maintained in a FAT32 based system.

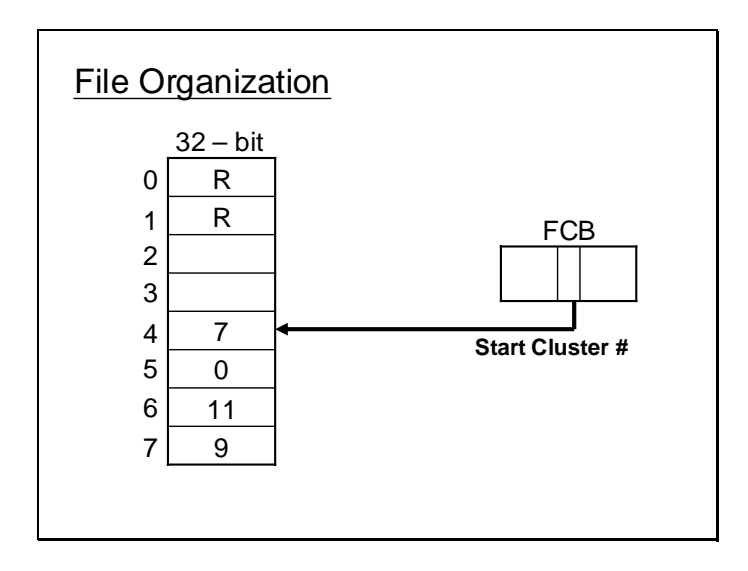

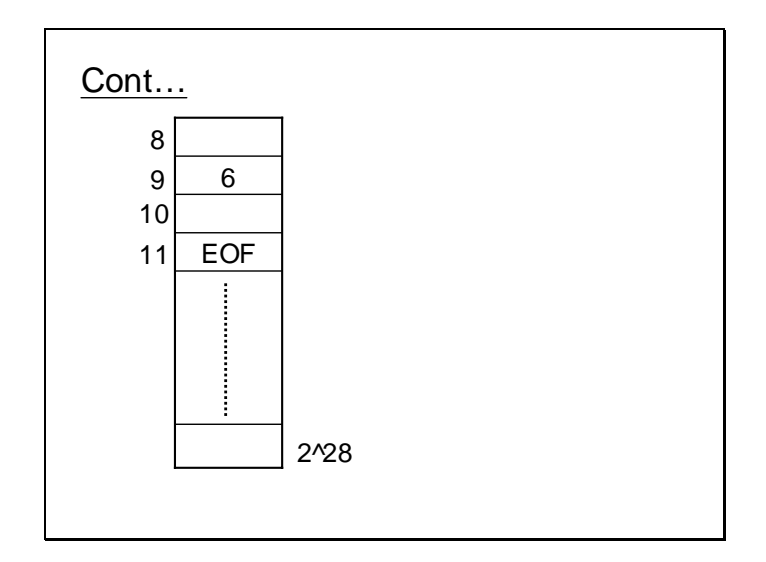

# Fat32 Entry

• Each entry is of 32-bits size but only lower 28-bits are used.

- Higher 4-bits are not tempered.
- While reading higher 4-bits are ignored.
- While writing higher 4-bits are not changed.

FCB in FAT32 system has an enhanced meaning as shown by the slide below.

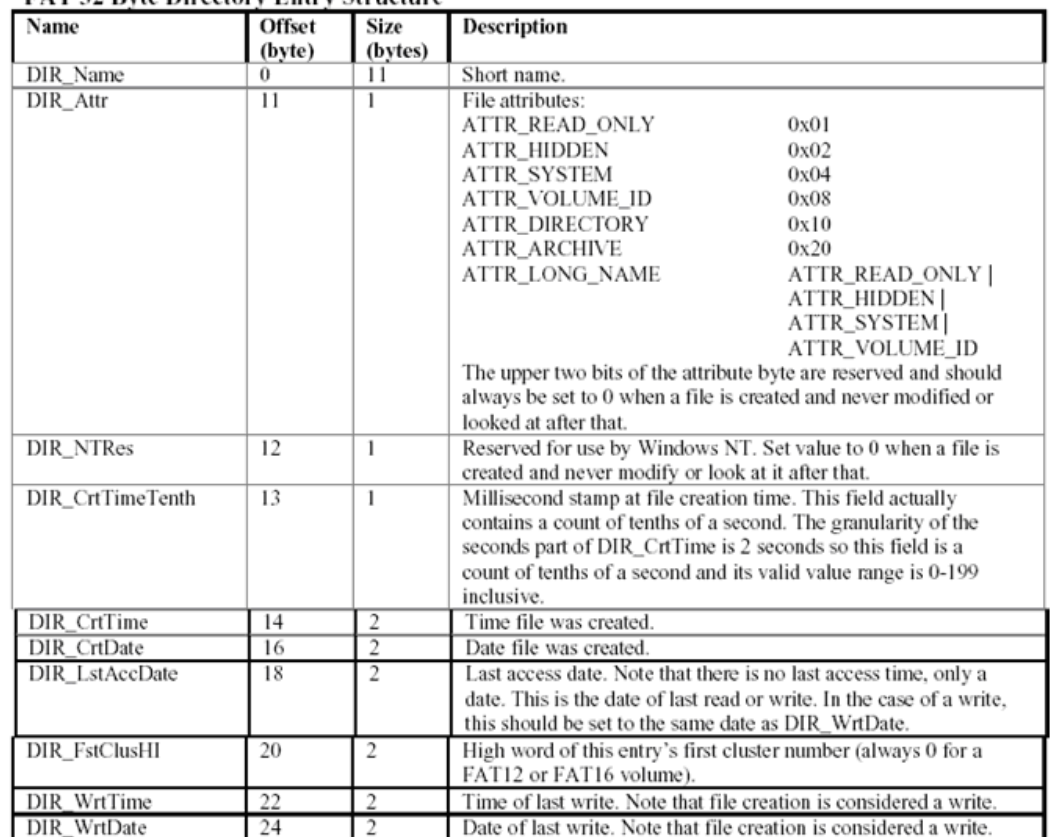

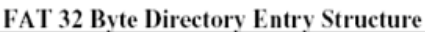

Anatomy of FAT32 based system differs from FAT16 based systems significantly as explained by the slide below.

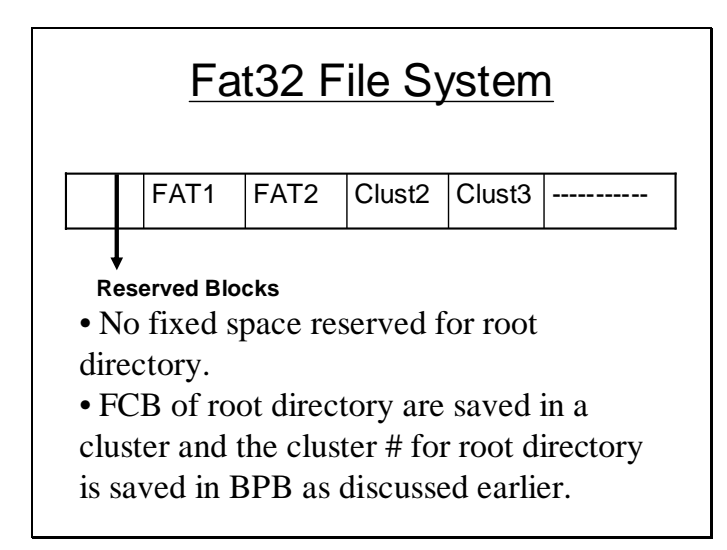

In reflection of the anatomy of FAT32 based system the method used to translate the cluster # into LSN also varies. The following formula is used for this purpose.

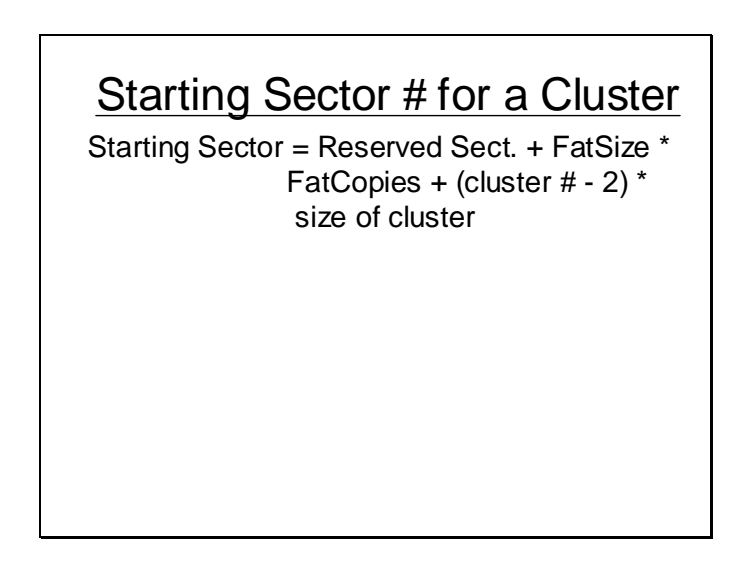

Now we determine all the parameters in the above slide for a certain volume to translate a cluster number into LSN.

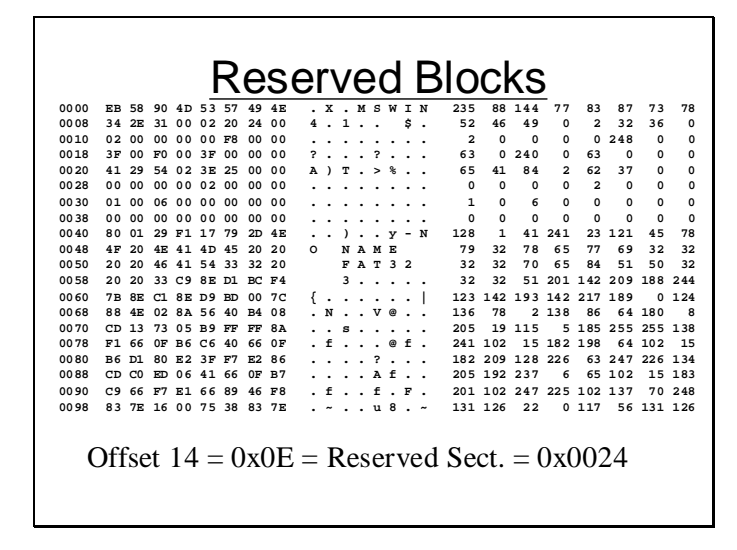

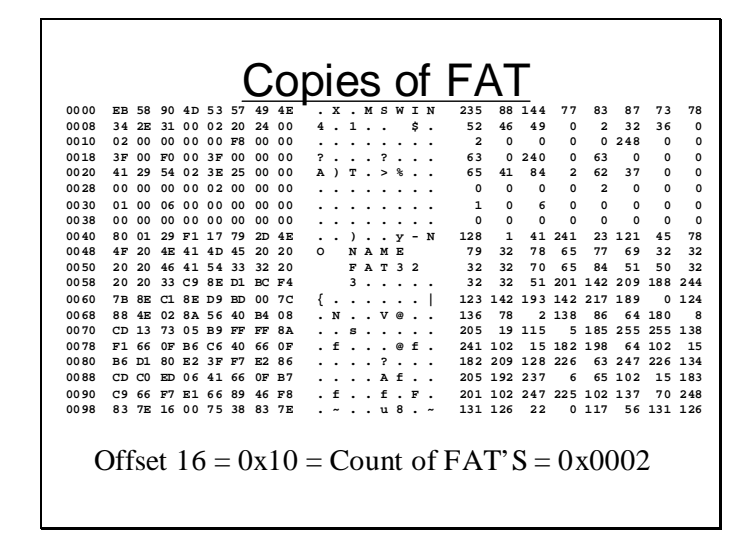

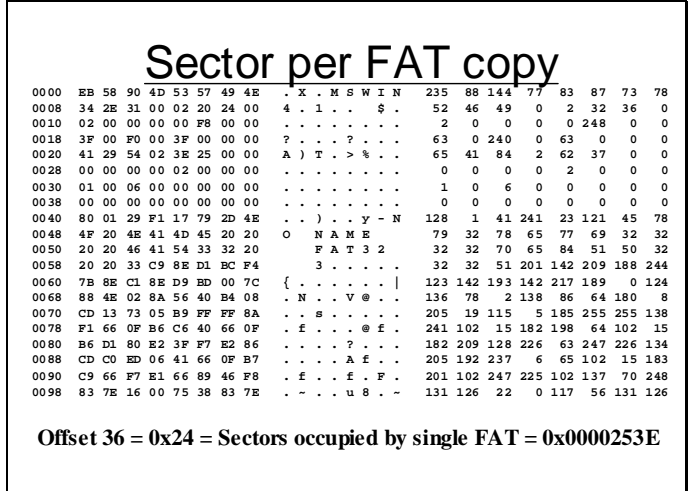

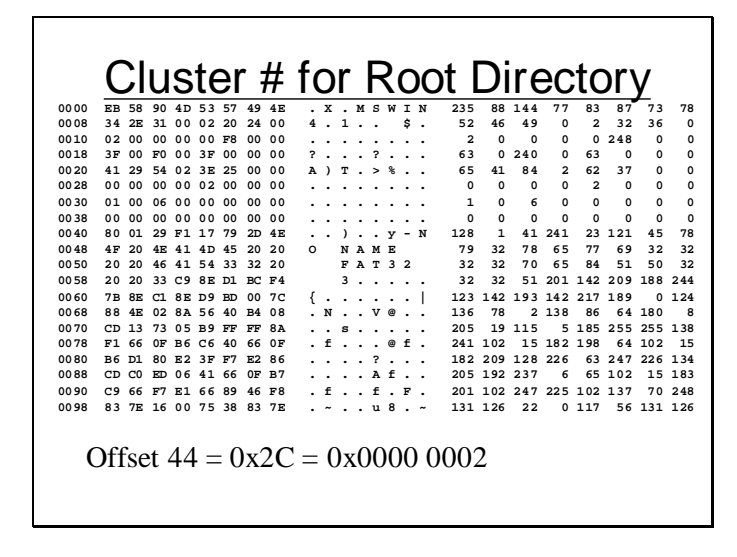

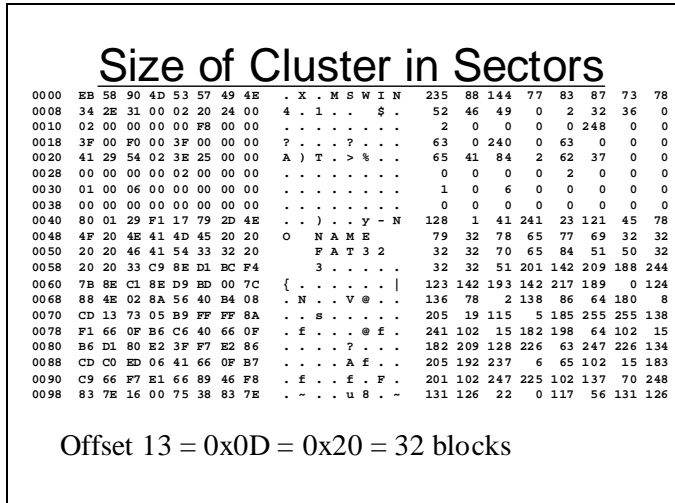

So using all this information we calculate the LSN for cluster number 2 as shown the slide below for this particular volume.

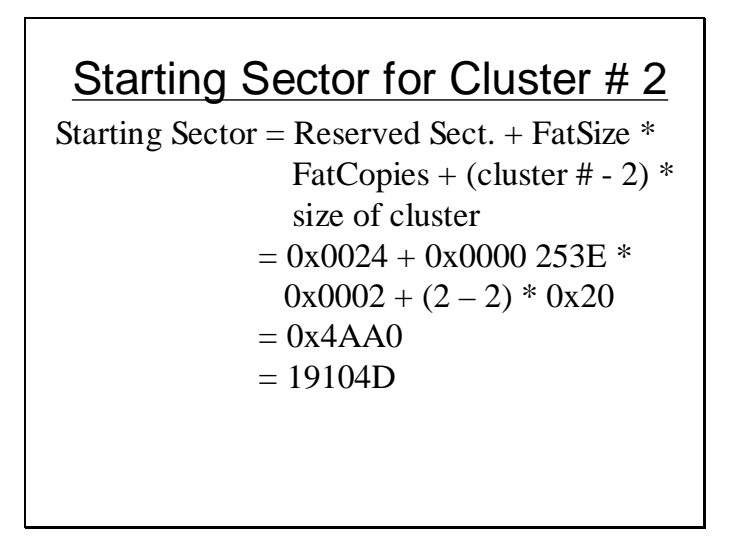

To examine the contents of a file first a file is created whose contents are also shown in the slide.

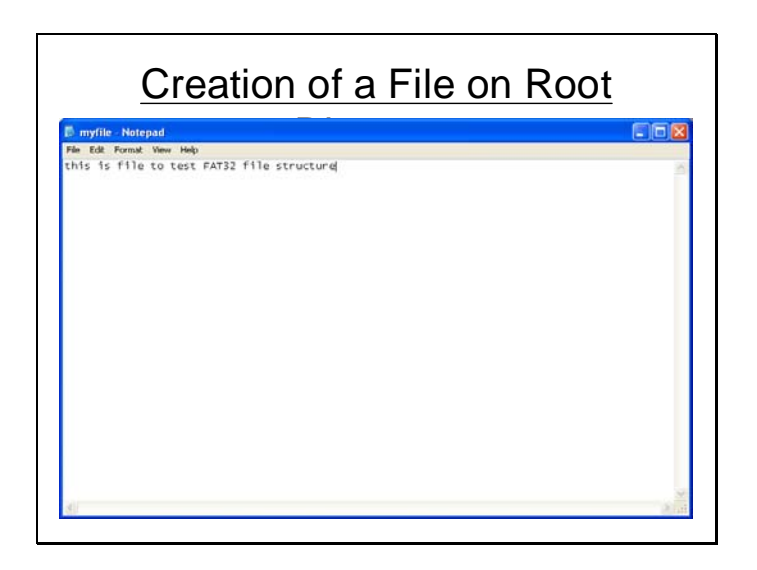

and is stored as myfile.txt on the root directory.

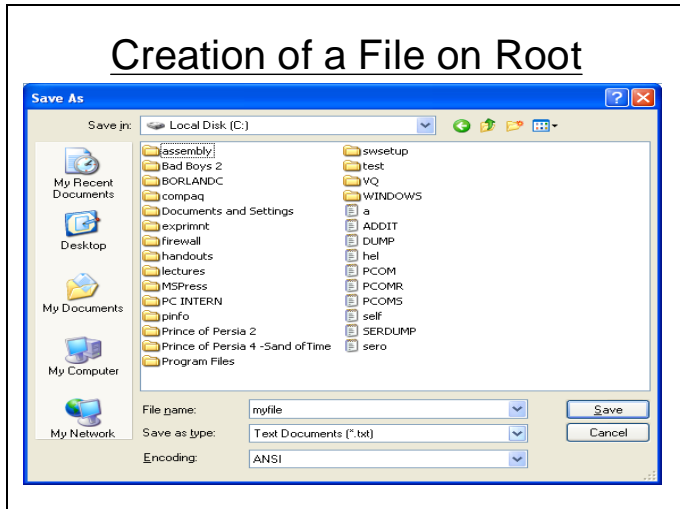

Now we examine the contents of cluster number 2 which contains the root directory as already seen in the previous slides.

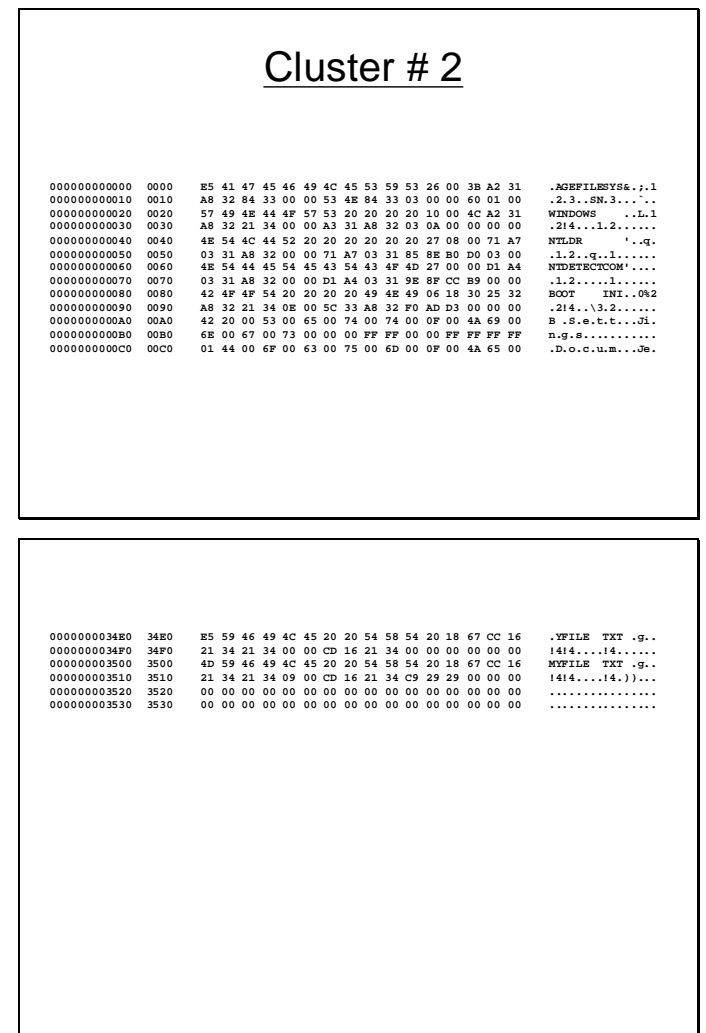

From the information from above slides the low and high words of the first cluster number is obtained and is shown in the slide below. The higher 4 bits of the cluster number should be ignored as discussed earlier.

## Cluster # within FCB

Cluster # Low Word = 29C9 Cluster # Hi Word  $= 0009H$ 0009 29C9 & 0FFF FFFF = 009 29C9

Using the cluster number above the LSN for this cluster is determined as shown in the slide below.

### File Data Sectors Starting Sector = Reserved Sect. + FatSize \* FatCopies + (cluster  $# - 2$ )  $*$ size of cluster  $= 0024 + 253E * 2 +$  $(929C9 - 2) * 0x20$  $= 4AA0 + 12538E0$  $= 1258380$  $= 19235712$

The blocks within the cluster are read and their contents can be seen in the slide below.

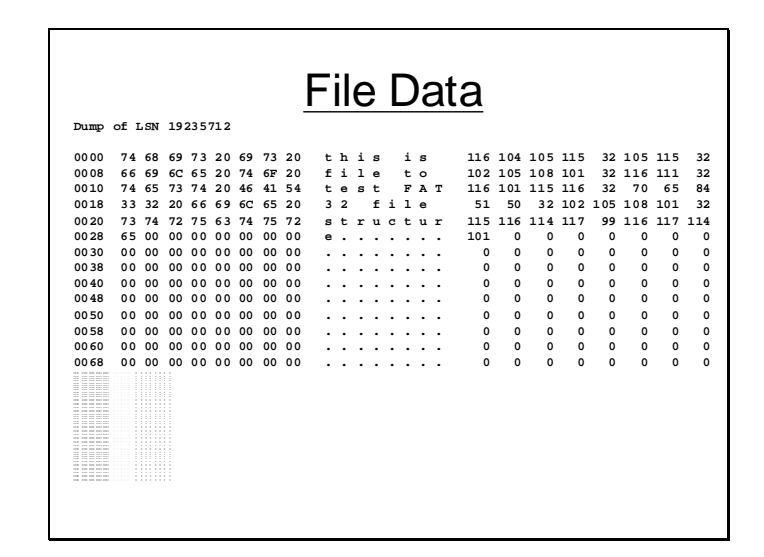

In the FAT32 there is another special reserved block called FSInfo sector. The block contains some information required by the operating system while cluster allocation/deallocation to files. This information is also critical for FAT16 based systems. But in FAT12 and 16 this information is calculated when ever required. This calculation at the time of allocation is not feasible in FAT32 as the size of FAT32 is very large and such calculations will consume a lots of time, so to save time this information is stored in the FSInfo block and is updated at the time of allocation/deallocation.

| Name           | Offset   | Size           | Description                                                                                                    |
|----------------|----------|----------------|----------------------------------------------------------------------------------------------------|
|                | (byte)   | (bytes)        |                                                                                                    |
| FSI_LeadSig    | $\Omega$ | 4              | Value 0x41615252. This lead signature is used to validate that this<br>is in fact an FSInfo sector.                                                                                                    |
| FSI_Reserved1  | 4        | 480            | This field is currently reserved for future expansion. FAT32 format<br>code should always initialize all bytes of this field to 0. Bytes in<br>this field must currently never be used.                                                                                                    |
| FSI_StrucSig   | 484      | 4              | Value 0x61417272. Another signature that is more localized in the<br>sector to the location of the fields that are used.                                                                                                    |
| FSI_Free_Count | 488      | $\overline{4}$ | Contains the last known free cluster count on the volume. If the<br>value is 0xFFFFFFFF, then the free count is unknown and must be<br>computed. Any other value can be used, but is not necessarily<br>correct. It should be range checked at least to make sure it is $\leq$<br>volume cluster count.                                                                                                    |
| FSI_Nxt_Free   | 492      | 4              | This is a hint for the FAT driver. It indicates the cluster number at<br>which the driver should start looking for free clusters. Because a<br>FAT32 FAT is large, it can be rather time consuming if there are a<br>lot of allocated clusters at the start of the FAT and the driver starts<br>looking for a free cluster starting at cluster 2. Typically this value is<br>set to the last cluster number that the driver allocated. If the value is<br>0xFFFFFFFF, then there is no hint and the driver should start<br>looking at cluster 2. Any other value can be used, but should be<br>checked first to make sure it is a valid cluster number for the<br>volume. |
| FSI_Reserved2  | 496      | 12             | This field is currently reserved for future expansion. FAT32 format<br>code should always initialize all bytes of this field to 0. Bytes in<br>this field must currently never be used.                                                                                                    |

FAT32 FSInfo Sector Structure and Backup Boot Sector

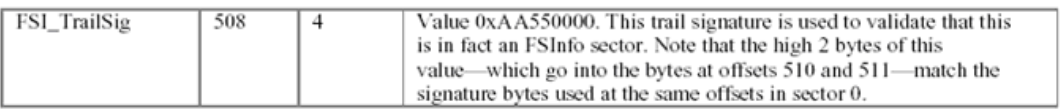

#### **Lecture # 39**

The following slide shows the anatomy of an NTFS based system. The FAT and root directory has been replaced by the MFT. It will generally have two copies the other copy will be a mirror image of the original. Rests of the blocks are reserved for user data. In the middle of the volume is a copy of the first 16 MTF record which are very important to the system.

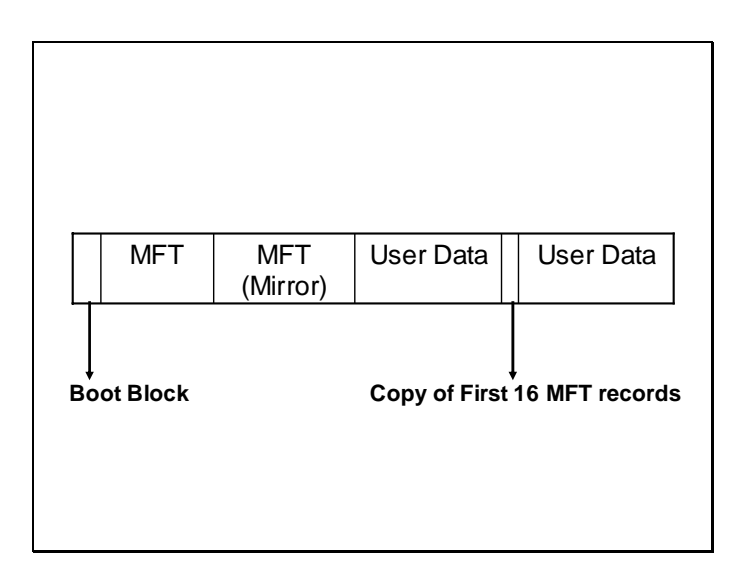

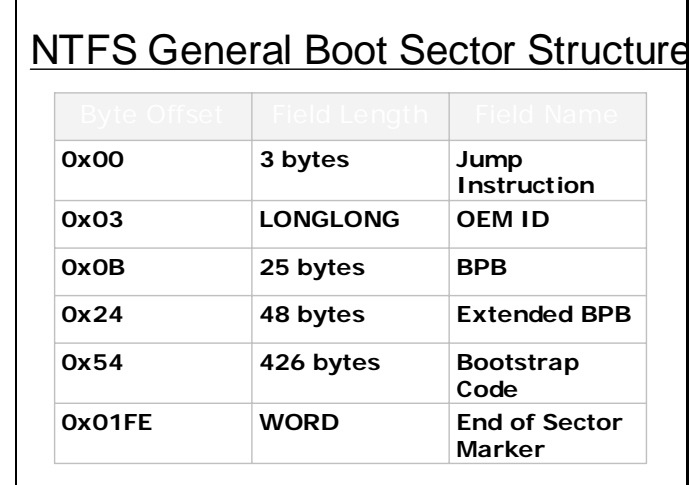

The following slides show the Boot sector structure for a NTFS based system.

# **BPB of NTFS Boot Block**

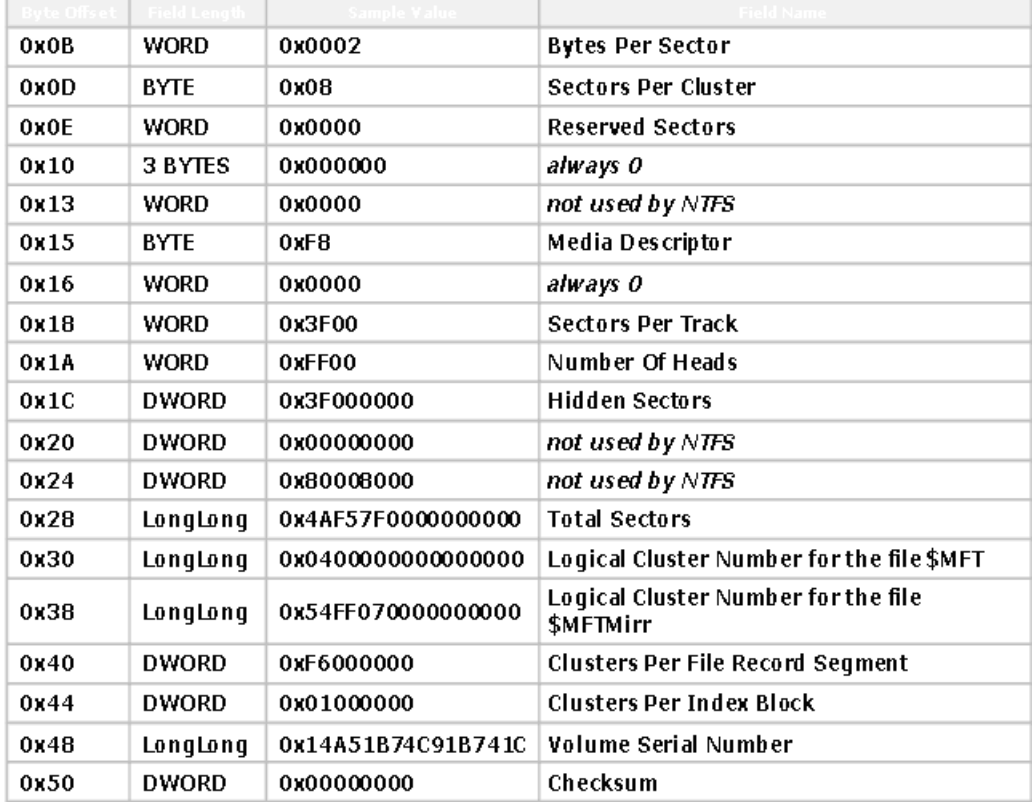

The following slide shows a sample of the boot block dump. The following slides depict various parameters placed in the Boot block.

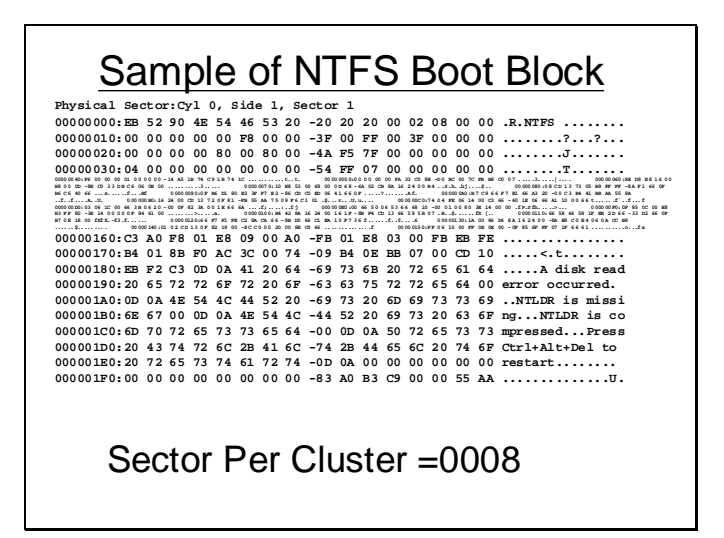

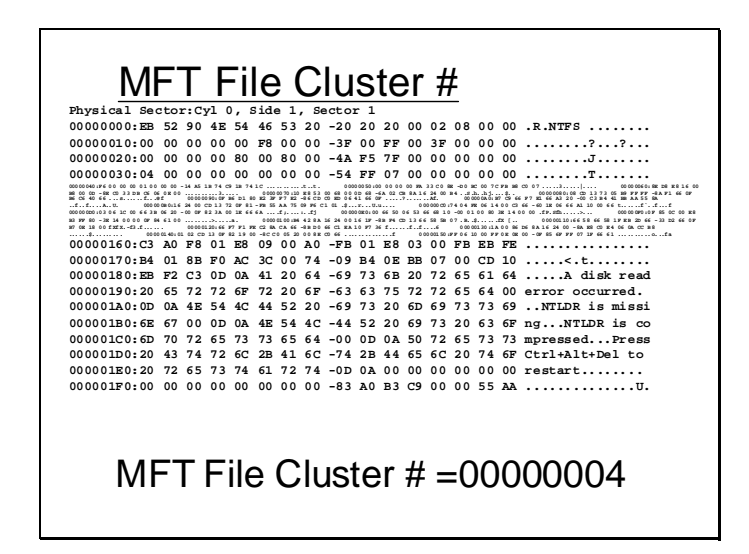

The first 16 entries of the MFT are reserved. Rests of the entries are used for user files. There is an entry for each file in the MFT. There can be difference in the way a file is managed depending upon the size of the file.

VU

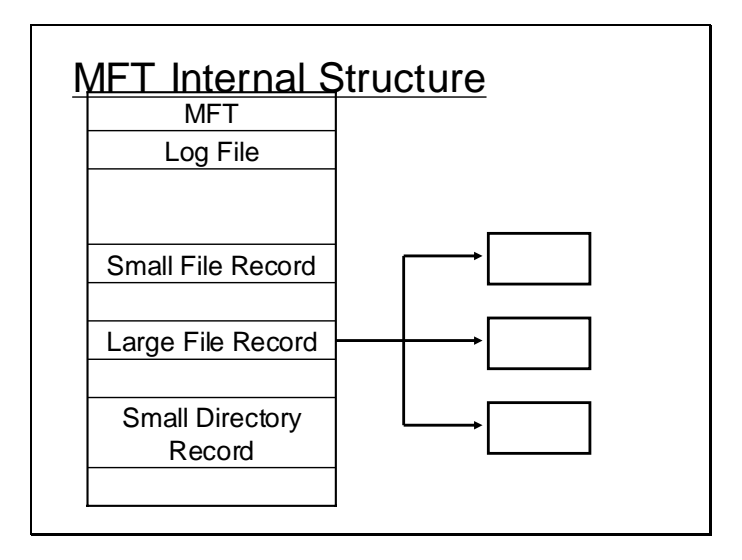

Following slide shows the detail about the first 16 system entries within the MFT.

# **MFT Entry Details**

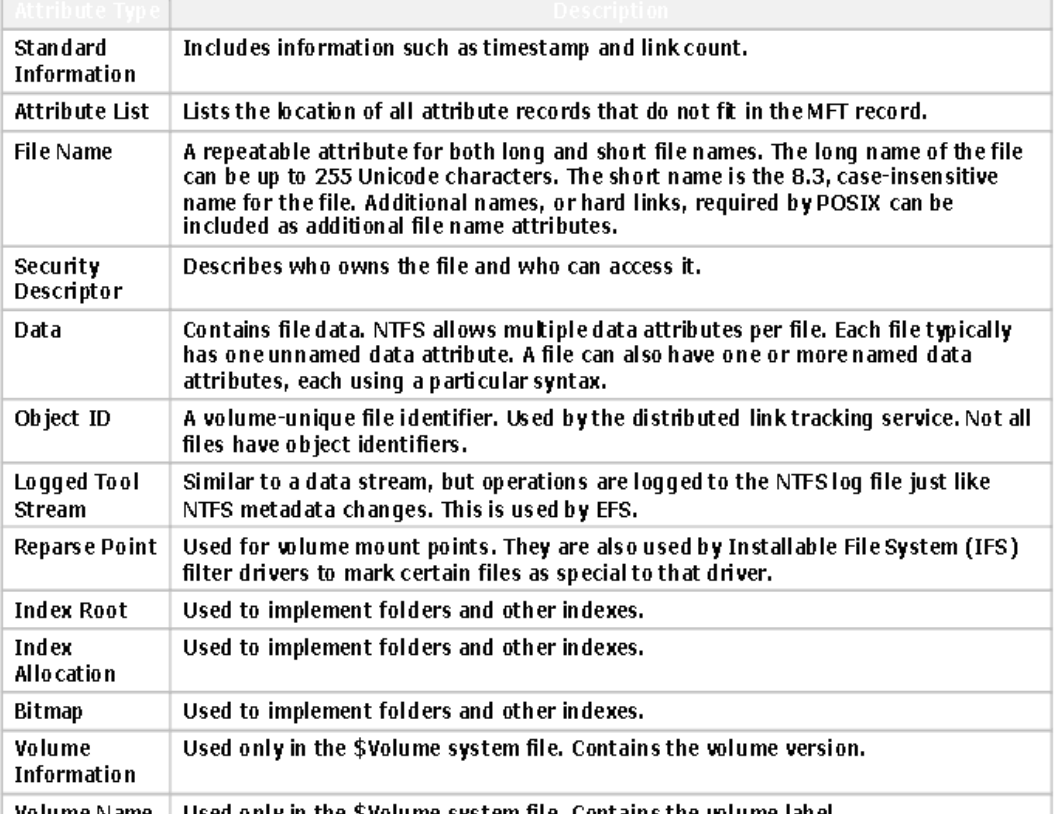

Used only in the SVolume system file. Contains the volume label. volume Name

# **MFT System Entries**

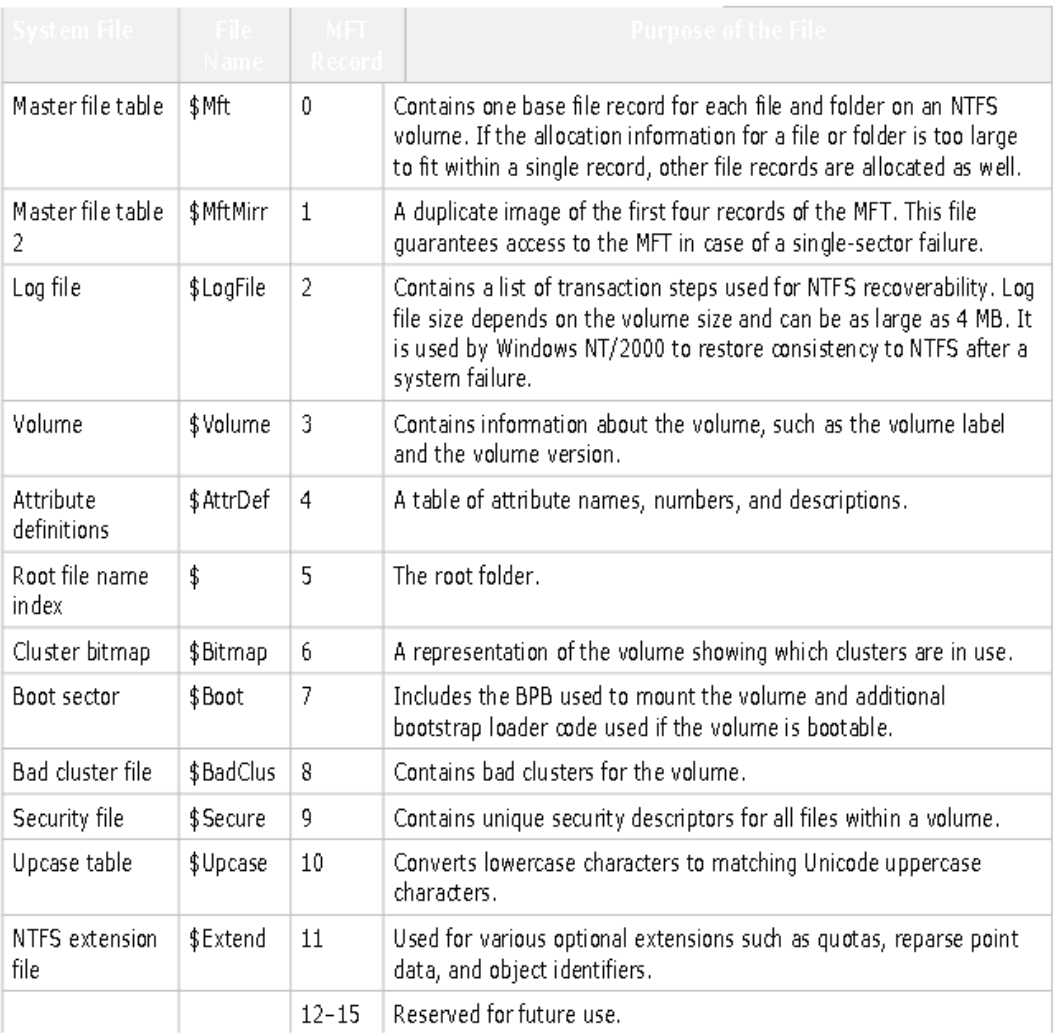

#### **Lecture # 40**

Now in the following example a file is created and its entry is searched in the MFT. The following slide shows that the name of the file created is TEST.TXT.

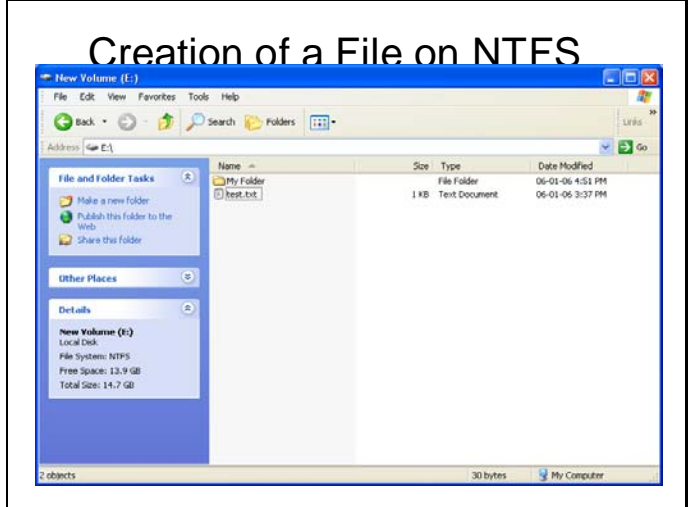

This slide show the contents of the file created.

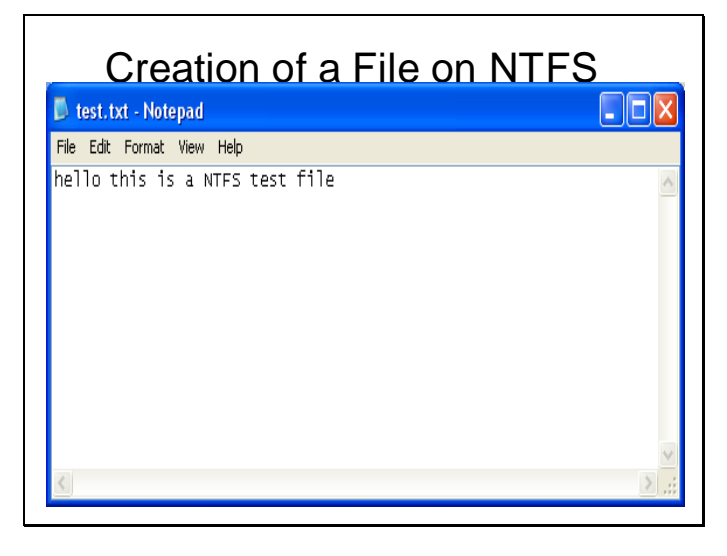

The first logical block is read to read the contents of the BPB in NTFS. Following shows the contents of boot block for this volume.

Г

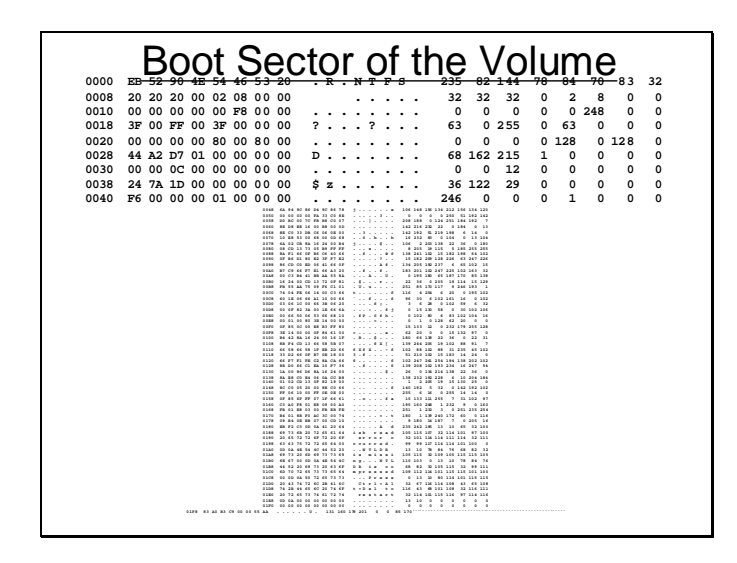

Following slides shows various parameters obtained from BPB.

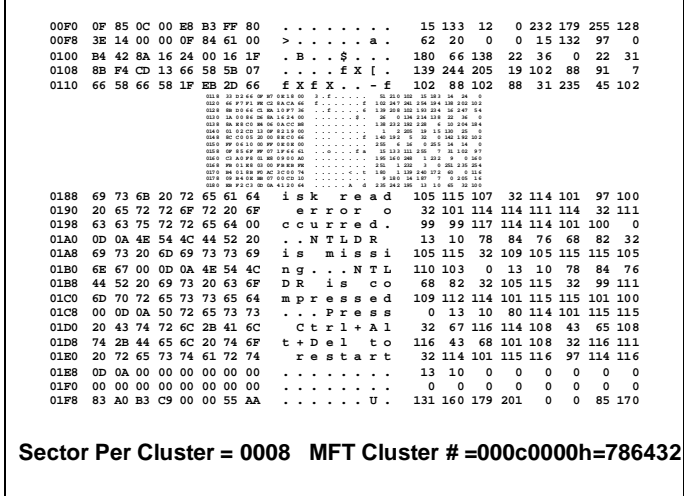

For NTFS simply the following formula will be used to translate the sector number into cluster number.

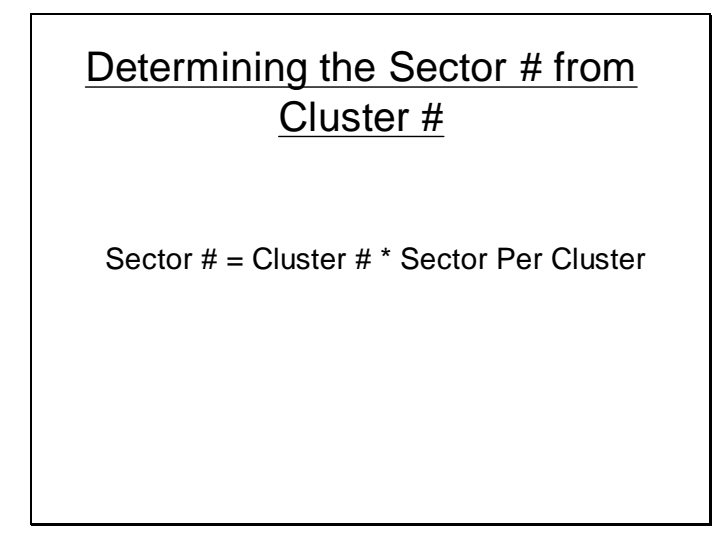

Following slide shows how the sector number for the MFT on this volume was calculated. The first block of MFT no this volume is 6291456.

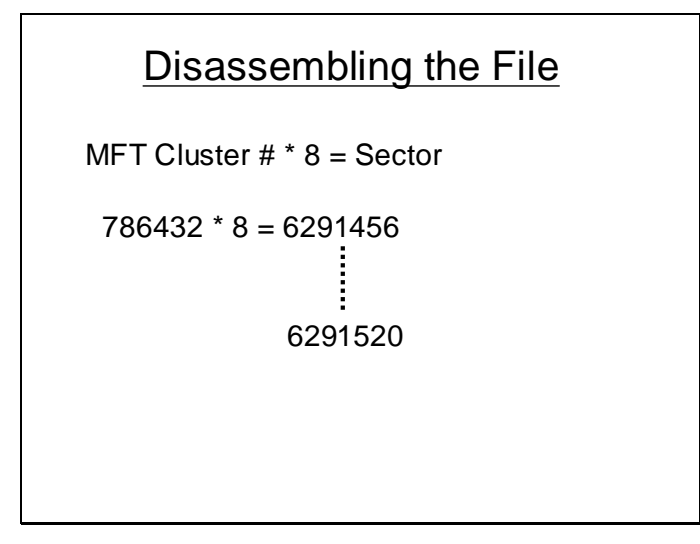

From the block number 6291456 entries was searched for TEST.TXT and this file entry was found at the block number 6291520.

```
0000 46 49 4C 45 30 00 03 00 F I L E 0 . . . 70 73 76 69 48 0 3 0
0008 55 55 12 04 00 00 00 00 U U . . . . . . 85 85 18 4 0 0 0 0 0058 03 86 7D 3F AD 12 C6 01 . . } ? . . . . 3 134 125 63 173 18 198 1 0060 03 86 7D 3F AD 12 C6 01 . . } ? . . . . 3 134 125 63 173 18 198 1
                                                                                                                 0068 0B B0 82 6D B7 12 C6 01 . . . m . . . . 11 176 130 109 183 18 198 1
                                                                                                             00E0 00 00 00 00 00 00 00 00 . . . . . . . . 0 0 0 0 0 0 0 0 00E8 20 00 00 00 00 00 00 00 . . . . . . . 32 0 0 0 0 0 0 0
00F0 08 03 74 00 65 00 73 00 . . t . e . s . 8 3 116 0 101 0 115 0
  00F8 74 00 2E 00 74 00 78 00 t . . . t . x . 116 0 46 0 116 0 120 0
0100 74 00 2E 00 54 00 58 00 t . . . T . X . 116 0 46 0 84 0 88 0
0108 40 00 00 00 28 00 00 00 @ . . . ( . . . 64 0 0 0 40 0 0 0
  0110 00 00 00 00 00 00 05 00 . . . . . . . . 0 0 0 0 0 0 5 0
0118 10 00 00 00 18 00 00 00 . . . . . . . . 16 0 0 0 24 0 0 0
0120 06 B0 B6 4A 9B 7E DA 11 . . . J . ~ . . 6 176 182 74 155 126 218 17
0128 A9 46 00 50 8D 39 66 58 . F . P . 9 f X 169 70 0 80 141 57 102 88
0130 80 00 00 00 38 00 00 00 . . . . 8 . . . 128 0 0 0 56 0 0 0
0138 00 00 18 00 00 00 01 00 . . . . . . . . 0 0 24 0 0 0 1 0
  0140 1E 00 00 00 18 00 00 00 0 . . . . . . . . 30 0 0 0 24 0 0 0 0<br>0148 68 65 6C 6C 6F 20 74 68 h e l l o th 104 101 108 108 111 32 116 104<br>0150 69 73 20 69 73 20 61 20 i s i s a i 105 115 32 105 115 32 97 32<br>0158 4E 54 46
  0160 74 20 66 69 6C 65 00 00 t f i l e . . 116 32 102 105 108 101 0 0
0168 FF FF FF FF 82 79 47 11 . . . . . y G . 255 255 255 255 130 121 71 17 0170 20 00 54 00 65 00 78 00 . T . e . x . 32 0 84 0 101 0 120 0
  0178 74 00 20 00 44 00 6F 00 t . . D . o . 116 0 32 0 68 0 111 0
0180 63 00 75 00 6D 00 65 00 c . u . m . e . 99 0 117 0 109 0 101 0
0188 6E 00 74 00 2E 00 74 00 n . t . . . t . 110 0 116 0 46 0 116 0 0198 80 00 0000 18 00 0000 . . . . . . . . 128 0 0 0 24 0 0 0
01A0 00 00 18 00 0000 01 00 . . . . . . . . 0 0 24 0 0 0 1 001A8 00 00 0000 18 00 0000 . . . . . . . . 0 0 0 0 24 0 0 0
01B0 FF FF FFFF 82 79 47 11 . . . . . y G . 255 255255 255 130 121 71 17
01B8 00 00 0000 0000 0000 . . . . . . . . 0 0 0 0 0 0 0 0
01C0 00 00 0000 0000 0000 . . . . . . . . 0 0 0 0 0 0 0 0
01C8 00 00 0000 0000 0000 . . . . . . . . 0 0 0 0 0 0 0 0
01D0 00 00 0000 0000 0000 . . . . . . . . 0 0 0 0 0 0 0 0
01D8 00 . . . . . . . . 0 0 0 0 0 0 0 001E0 00 00 0000 0000 0000 . . . . . . . . 0 0 0 0 0 0 0 0
01E8 00 00 0000 0000 0000 . . . . . . . . 0 0 0 0 0 0 0 0
```
The above dump shows the file name as well as the contents of the file are stored in this entry. Has the file been larger it would not have been possible to store the content of the file in this entry so other clusters would have been used and there would indexes would have been kept in the entry.

As an exercise one can try to find out the sub folders and the contents of the files stored in it.

The following slides explain how the NTFS volume can be accessed in DOS. Normally it can not be accessed if the system has booted in DOS as the DOS device drivers do not understand NTFS.7

# Accessing NTFS volume in DOS

• NTFS volume can not be accessed in DOS using DOS based function like absread( ) etc.

• DOS device drivers does not understand the NTFS data structures like MFT etc.

• If NTFS volume is accessed in DOS, it will fire the error of Invalid Media.

## How to Access NTFS volume using **BIOS Functions**

• If the system has booted in DOS then a NTFS volume can be accessed by an Indirect Method, using BIOS functions..

• This technique makes use of physical addresses.

• Sector can be accessed by converting their

LSN into LBA address and then using the

LBA address in extended BIOS functions to access the disk sectors.

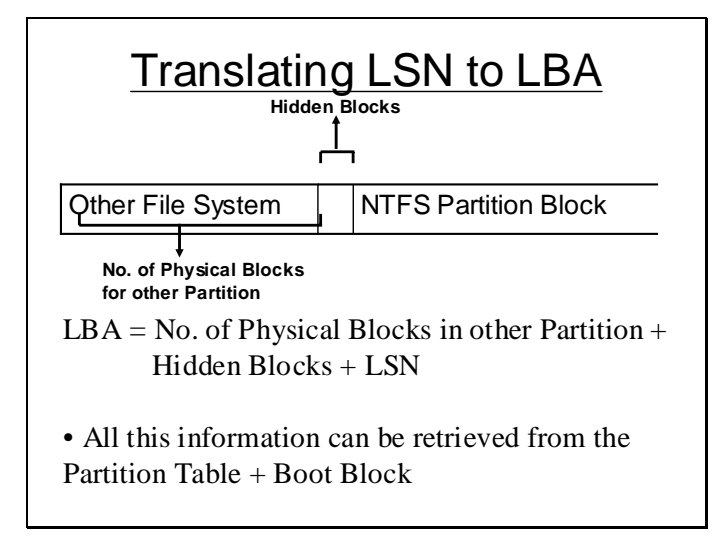

### **Lecture # 41**

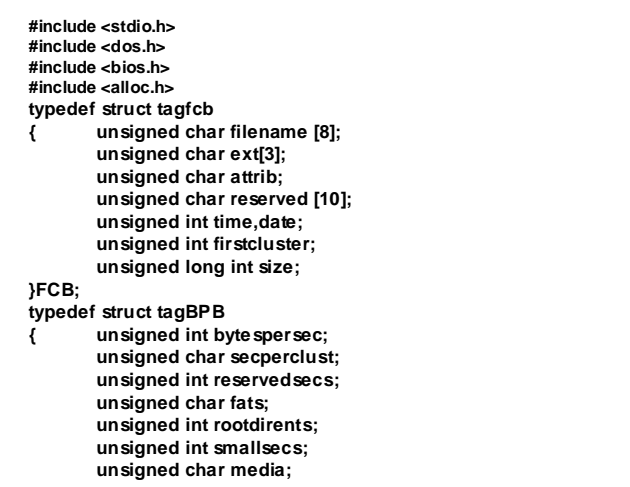

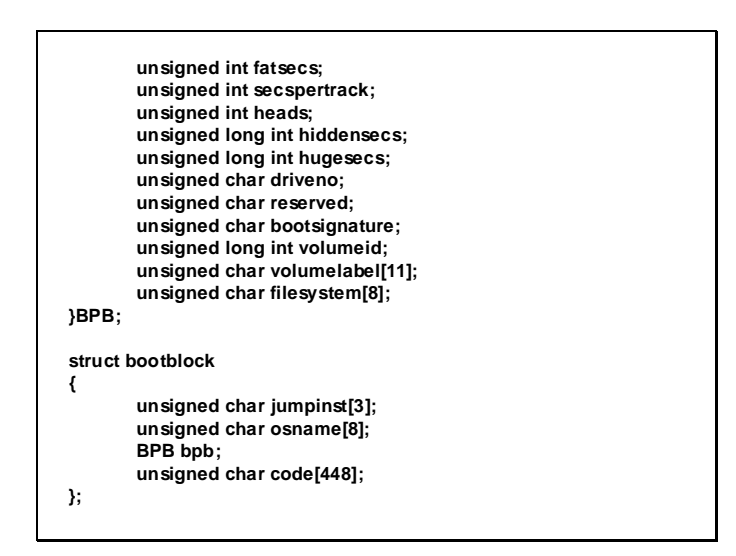

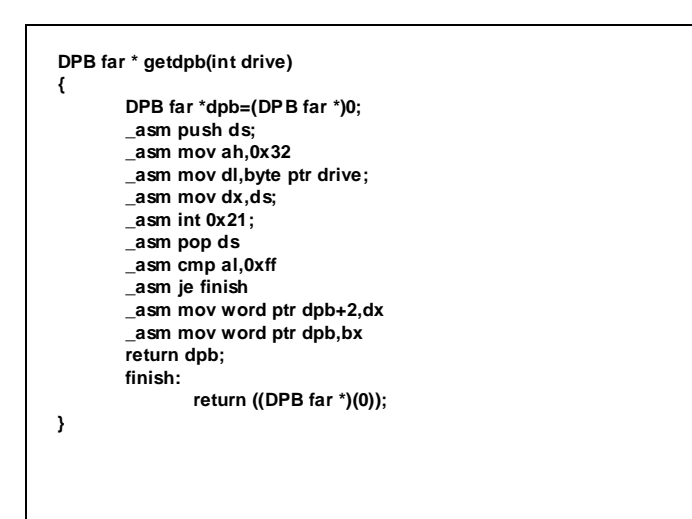

**void main (void) { unsigned char filename[9]; struct bootblock bb; unsigned char ext[4]; FCB \* dirbuffer; unsigned int \* FAT; DPB d; DPB far \* dpbptr; int i,flag; unsigned int cluster; puts("Enter filename:"); gets (filename); puts("Enter Extension"); gets(ext); if ((absread(0x05,1,0,&bb))==0) puts ("Success"); else{ puts("Failure"); exit(0); }**

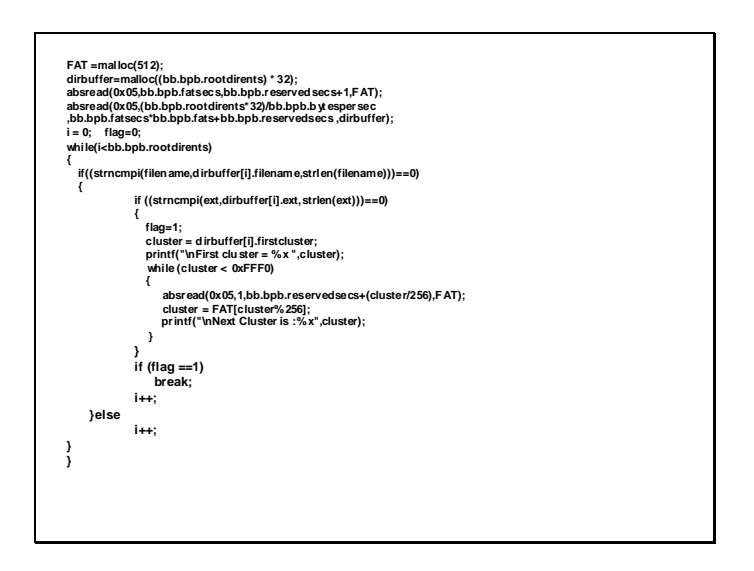

The above program uses the DPB to reach the clusters of a file. The getDPB() function gets the far address of the DPB. Using this address the drive parameters are used to determine the location of FAT and root directory. The file is firstly searched in the root directory through sequential search. If the file name and extension is found the first cluster number is used to look up into the FAT for subsequent clusters. The particular block containing the next cluster within the FAT is loaded and the entry is read, similarly the whole chain is traversed till the end of file is encountered.

### Disk Utilities

Format

- Low Level Format
	- -- sets the block size.
	- -- sets the Initial values in the block.
	- -- indexes the block for optimal usage.
	- -- can be accomplished using BIOS routines for small disks or extended BIOS services for larger disks.

- Quick Format
	- -- initializes the data structures for file management.

-- initializes and sets the size of FAT, root directory etc, according to the drive size.

-- initializes the data in boot block and places appropriate boot strap code for the boot block.

# **Disk Partitioning Software**

• Write the code part of partition table to appropriately load the Boot Block of active partition in primary partition table.

- Places data in the partition table regarding primary and extended partitions.
- As per specification of the user assigns a appropriate size to primary and extended partition by modifying their data part.

# Scan Disk

# Surface Scan for Bad Sectors • **It attempts to write a block.**

- 
- **After write it reads back the block contents.**
- **Performs the CRC test on data read back.**

• **If there is an error then the data on that block is not stable the cluster of that block should be marked bad.**

• **The cluster is marked bad by placing the appropriate code for bad cluster so that they may not be allocated to any file.**

# Lost Chains

• The disk scanning software may also look for lost chains.

• Lost chains are chains in FAT which apparently don't belong to any file.

• They may occur due to some error in the system like power failure during deletion process.

# • For each file entry in the directory structure

its chain in FAT is traversed.

- All the cluster in the file are marked.
- When done with all the files and folders, if some non-zero and non-reserved clusters are left then they belong to some lost chains.

• The lost chains are firstly discretely identified and then each chain can either be restored to newly named files or can be deleted.

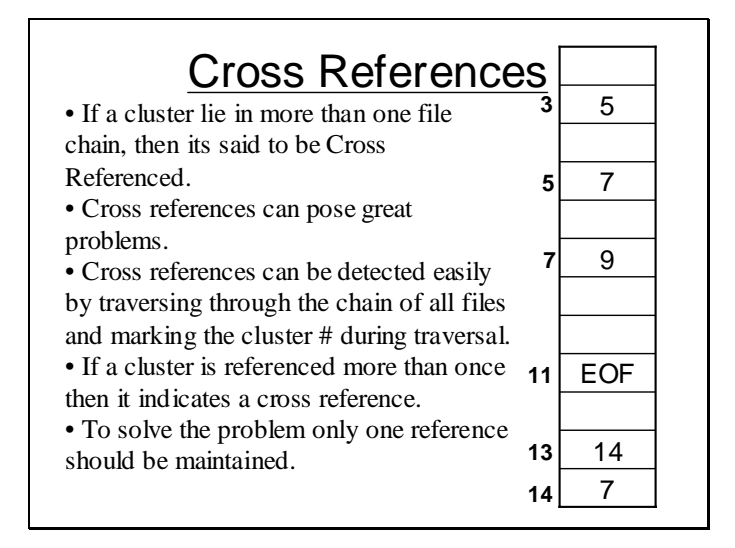

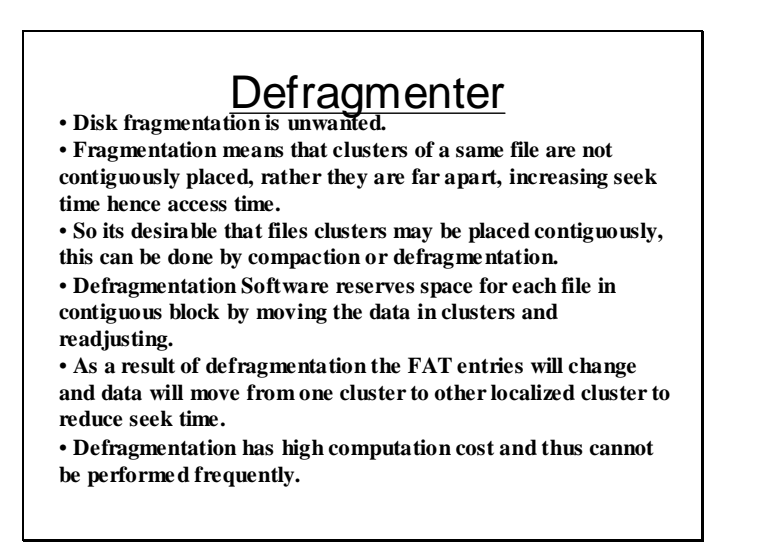

# File Restoration • **FAT structure provides the possibility of recovering a file**

**after deletion, if its clusters were contiguous and have not been over-written.**

• **DOS perform file deletion by placing 0xE5 at the first byte of it FCB entry and placing 0's (meaning available) in the entries for the file clusters in the FAT.**

- **Two task should be performed successfully to undelete a file -- Replacing the 0xE5 entry in FCB by a valid file name**
- **character.**

**-- placing the appropriate values in FAT for representation of file cluster chain.**

• **If any one of the above cannot be done then the file cannot be fully recovered.**

### **Lecture # 42**

• Understanding of the data structures and techniques used for memory management. • Study of the overall memory areas used by operating system and applications.

The following slide shows the memory map of the first 1MB of RAM. The first 640KB is called conventional RAM and the higher 384KB is called system memory. Some of the memory areas are reserved for special purposes as described by the slide rest is user area where user application can reside.

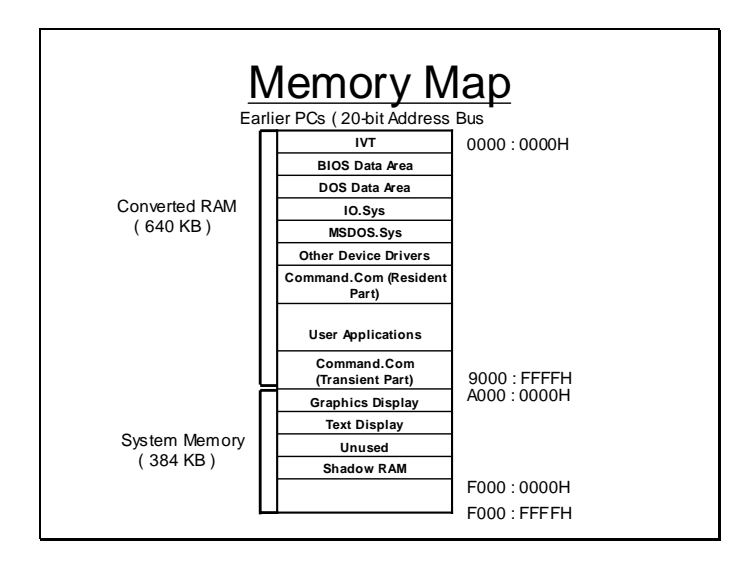

In higher processors, the main memory may be greater than 1MB. In this slide it shows that the memory portion higher than 1MB is called extended memory and some unused portion in system memory is called the expanded memory.

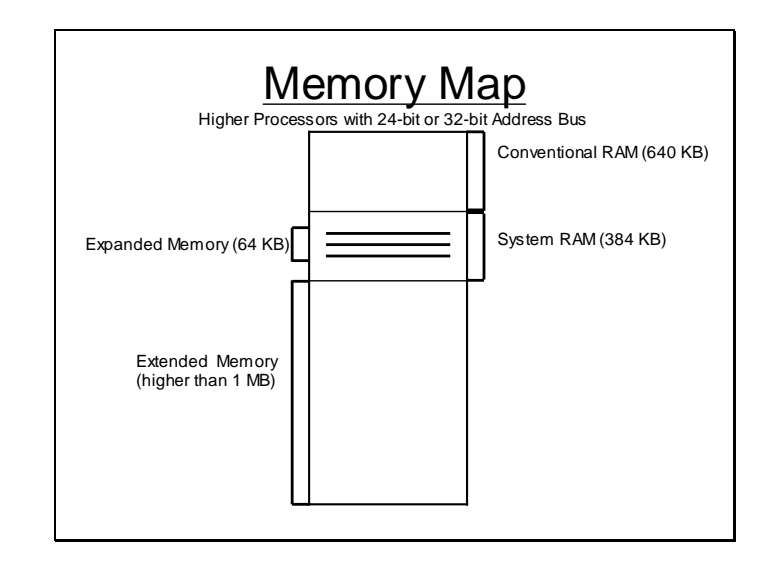

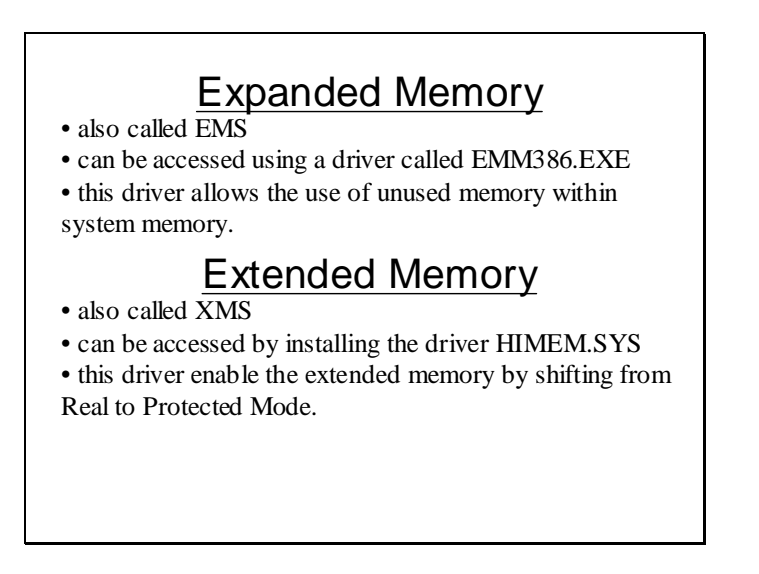

## Dual Modes in Higher PCs

Higher PCs can operate in two modes

- REAL MODE
- PROTECTED MODE

### Real Mode

• PCs initially boots up in Real Mode. It may be shifted to protected mode during the booting process using drivers like HIMEM.SYS

• Only first 1 MB of RAM can be accessed in Real Mode.

• The Real Mode address is a 20-bit address, stored and represented in the form of Segment : Offset

• OS like DOS has a memory management system in reflection of the Real Mode.

#### Protected Mode

• PC has to be shifted to Protected Mode if originally boots in Real Mode.

• In Protected Mode whole of the RAM is accessible that includes the Conventional, Expanded and Extended Memories.

• OS like Windows has a memory management system for Protected Mode.

• A privilege level can be assigned to a memory area restricting its access.

# Memory Management in DOS

• DOS uses the conventional memory first 640 KB for its memory management.

• Additional 64 KB can be utilized by installing EMM386.EXE and additional 64 KB in the start of

extended memory by installing HIMEM.SYS

• Smallest allocatable unit in DOS is a Paragraph, not a Byte.

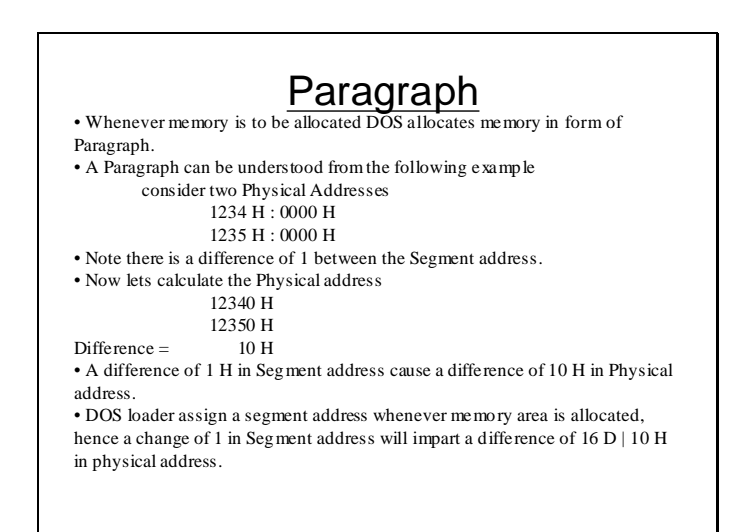

### Data Structures for Memory Management

• DOS makes use of various Data Structures for Memory Management:

- MCB ( Memory Control Block )
- EB ( Environment Block )
- PSP ( Program Segment Prefix )

### MCB or Arena Header

- MCB is used to control an allocated block in memory.
- Every allocated block will have a MCB before the start of block.
	- MCB is a 16-bytes large structure.

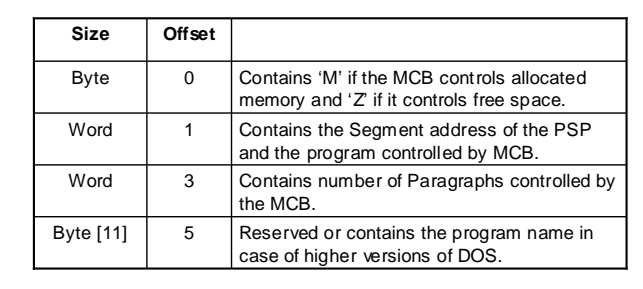

### Environment Block

• Contains Environment information like Environment variables and file paths for that program

### PSP

- is situated before the start of a process.
- contains control information like DTA ( Disk Transfer Area) and command line parameters.

The following slide shows that two MCBs are allocated for each program typically. The first MCB controls the Environment Block the next MCB controls the PSP and the program. If this is the last program in memory then the MCB after the program has 'Z' in its first byte indicating that it is the last MCB in the chain.

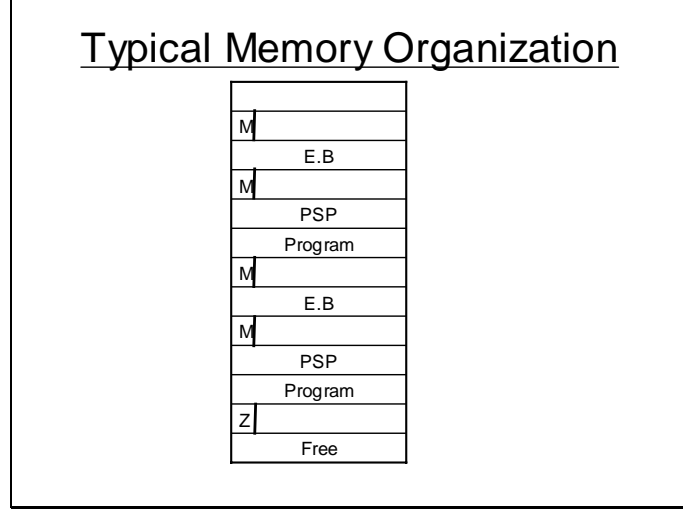

All the MCB forms a chain. If the address of first MCB is known the segment address of next MCB can be determined by adding the number of paragraph controlled by MCB + ! into the segment address of the MCB. Same is true for all MCBs and hence the whole chain can be traversed.

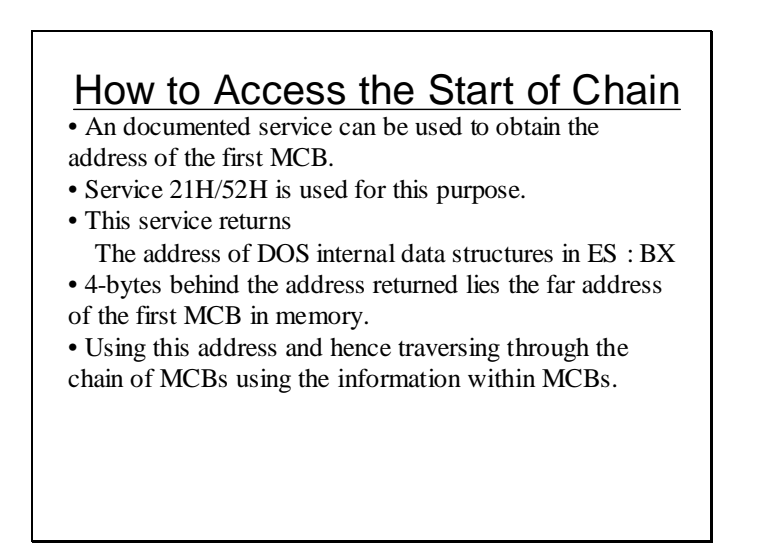

```
13B0:0100 mov ah, 52<br>13B0:0102 int 21
13B0:0104
-p<br>AX=5200 BX=0000 CX=0000 DX=0000 SP=FFEE BP=0000 SI=0000 DI=0000<br>DS=13B0 ES=13B0 SS=13B0 CS=13B0 IP=0102 NVUPEIPLNZNAPONC
13B0:0102CD21INT
                                                             21DS:0026=FF
-d a 7:22-0.472422<br>
0.027200 00 00 08 02 EA 15-A7 00 CE 00 A7 00 5A 00<br>
00A7:0030 70 00 24 00 70 00 80 00-00 00 00 00 00 00 7C 03<br>
00A7:0040 00 00 72 03 00 00 04 04-00 00 D9 02 04 80 C6 0D
                                                                                                                    . . . . . . . . . . . z .
                                                                                                           p.s.p. \ldots \ldots .
                                                                                                             ...r.....................NUL...00A7:0050 CC 0D 4E 55 4C 20 20 20-20 20 00 00 00 00 00 00
                                                                                                            \ldotsNUL
00A7:0060 \t 00 \t AB \t 73 \t 03 \t BC \t 00 \t 00 \t 00 -00 \t 03 \t 01 \t 00 \t 04 \t 00 \t 00 \t 0 \t ... \t ... \t ... \t ... \t ... \t 00A7:0060 \t 00 \t AB \t 73 \t 03 \t BC \t 00 \t 00 \t 00 -00 \t 03 \t 01 \t 00 \t 04 \t 00 \t 00 \t 0 \t ... \t ... \t ... \t ... \t ... \t ... \t ... \t ... \t ... \t ... \t ... \t ... \t00A7:00A0 2E FE
 -a
```
The above slide shows how service 21H/52H is used to get the address of first MCB in memory.

In the following slide the dump of the first MCB is taken. 'M' in the first byte at the location read indicates the placement of MCB at this location. The address of next MCB can be calculated by adding the number of paragraphs controlled by  $MCB + 1$  into the segment address. Using this method all the MCBs in memory are traversed till the last MCB with first byte 'Z' is encountered.

```
-d 208:0
0208:0000 4D 08 00 03 02 09 0E 1F-53 44 00 CD 21 EB FE 26 M.......SD..!..&<br>0208:0010 51 0A 02 CE 00 9A F0 FE-4B 42 44 00 08 02 53 25 Q.......KBD...S%
040C:0000 4D 0D 04 A2 00 00 06 00-43 4F 4D 4D 41 4E 44 00 M......COMMAND.
040C:0010 CD 20 FF 9F 00 9A F0 FE-1D F0 7F 01 0D 04 4B 01 . ......................
-D 4AF:004AF:0000 4D 00 00 07 00 73 1A 52-65 71 75 69 72 65 64 20 M....s.Required<br>04AF:0010 00 01 00 00 00 00 00 00-87 06 00 00 FF FF FF FF .................
                                                                                                      . . . . . . . . . . . . . . . . .
              -D 4B7:0
04B7:0000 4D 0D 04 6D 00 61 72 61-6D 65 74 65 72 20 76 61 M..m.arameter va<br>04B7:0010 43 4F 4D 53 50 45 43 3D-43 3A 5C 57 49 4E 44 4F COMSPEC=C:\WINDO
-D 525:0
                  4D 26 05 7A 08 8E DB C5-44 4F 53 58 00 58 5B 1F M&.z....DOSX.X[.
0525:0000-D DA0:0- 0 \mu0.000 \mu 1 03 0E 61 00 61 6E 6E-6F 74 20 72 75 6E 20 74 M..a.amot run t<br>0DA0:0000 43 4F 4D 53 50 45 43 3D-43 3A 5C 57 49 4E 44 4F COMSPEC=C:\WINDO
0DA0:0010
\begin{array}{cccc}\n& 0.01 & 0.01 & 0.01 & 0.01 & 0.01 & 0.01 & 0.01 & 0.01 & 0.01 & 0.01 & 0.01 & 0.01 & 0.01 & 0.01 & 0.01 & 0.01 & 0.01 & 0.01 & 0.01 & 0.01 & 0.01 & 0.01 & 0.01 & 0.01 & 0.01 & 0.01 & 0.01 & 0.01 & 0.01 & 0.01 & 0.01 & 0.01 & 0.01 & 0.01 & 0.01 & ilidi indisi<br>Illustrat
0E02:0000 5A 03 0E FC 91 27 8A 05-44 45 42 55 47 00 9D 00 Z....'..DEBUG...
```
### **Lecture # 43**

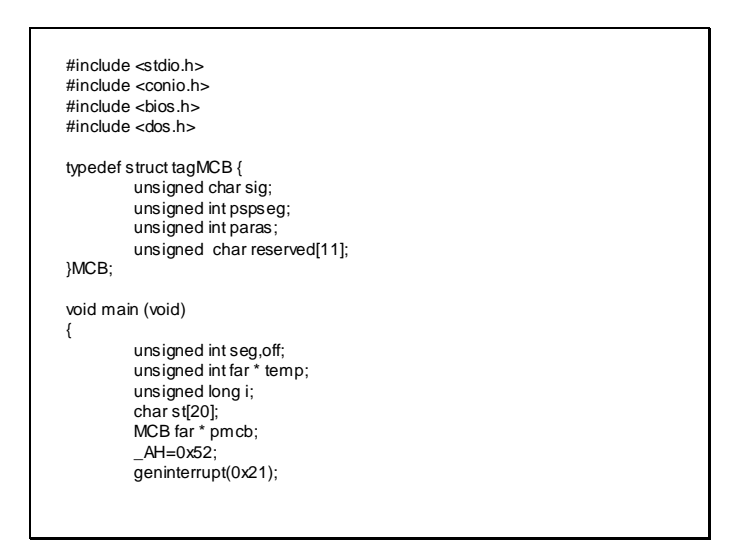

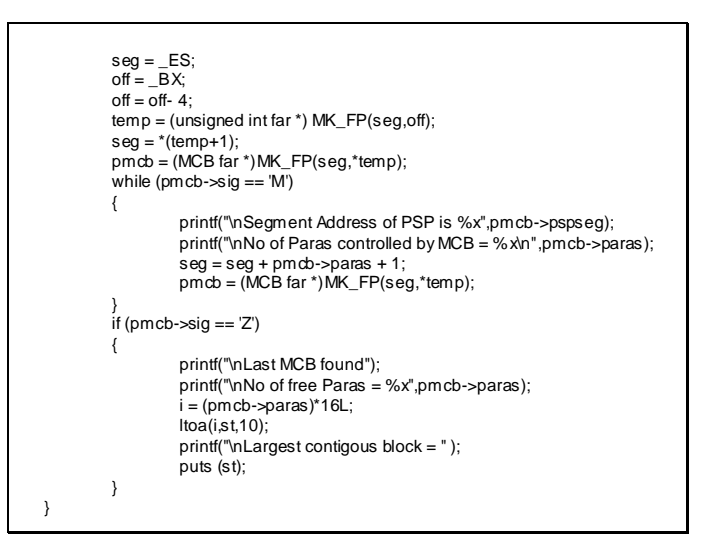

This program used the same method as discussed in previous lecture to get the address of first MCB, calculate the addresses of subsequent MCBs and traverse the MCBs to reach the last MCB.
## Non-Contiguous Allocation

• Earlier Operating System like DOS has contiguous memory management system i.e. a program cannot be loaded in memory if a contiguous block of memory is not available to accommodate it.

• 80286 and higher processors support non-contiguous allocation.

• 80286 support Segmentation in Protected Mode, i.e. a process is

subdivided into segment of variable size and each segment or few segments of the process can be placed anywhere in memory

• 80386 and higher processors also support Paging, i.e. a Process may be divided into fixed size Pages and then only few pages may be loaded any where in memory for Process Execution.

• The key to such non-contiguous allocation systems is the addressing technique.

# Address Translation

• In Protected Mode the direct method of seg \* 10H + offset for Logical to Physical address translation is discarded and an indirect method is adopted.

#### Selectors

• In Protected Mode the Segment Registers are used as Selector.

• As the name suggest they are used to select a descriptor entry from some Descriptor Table.

## **Descriptor**

• A Descriptor describes a Memory Segment by storing attributes

related to a Memory Segment.

• Significant attributes of a Memory Segment can be its base (starting) address, it length or limit and its access rights.

The following slide shows the structure of descriptors of 80286 and 80386 processors

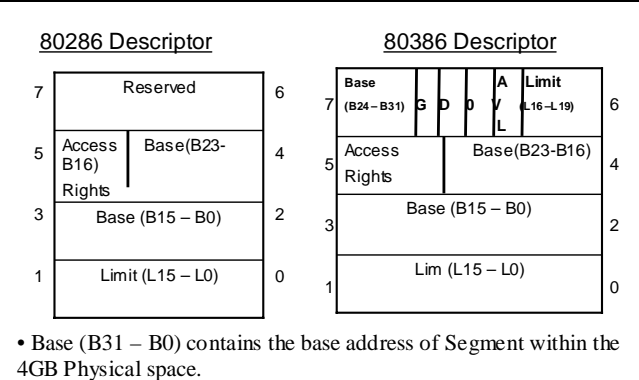

• Limit (L19 – L0) define the length of segment in units of bytes if  $G = 0$  and in units of 4K (pages) if  $G = 1$ . This allow the Segment to be of 1M if  $G = 0$  and of 4G if  $G = 1$ .

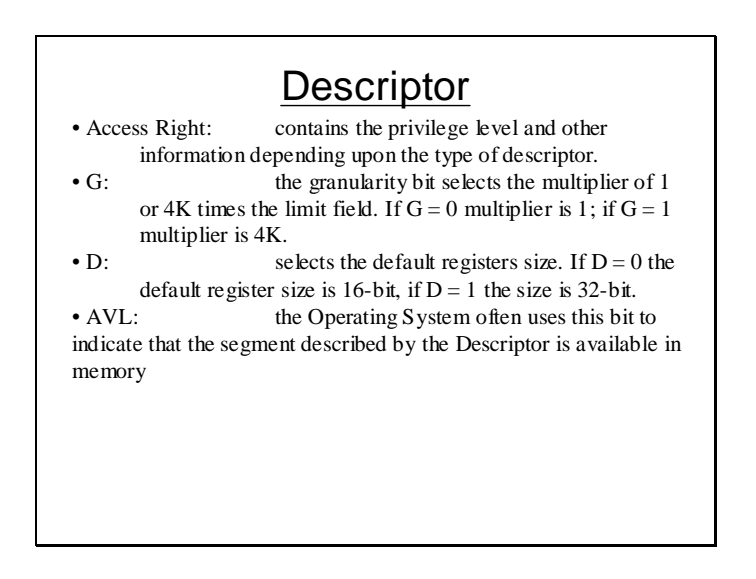

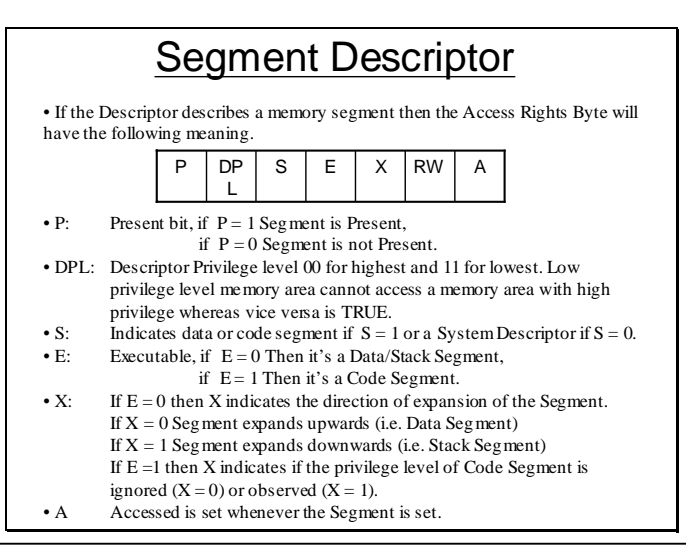

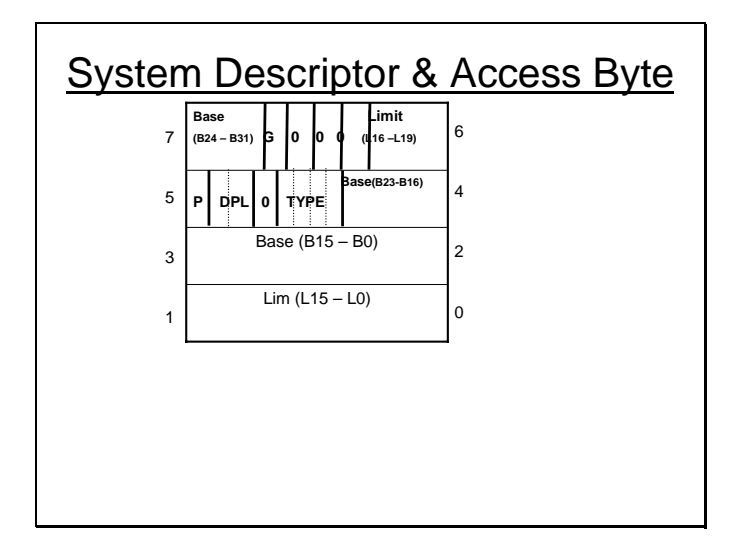

# Descriptor Table

- GDT: Global Descriptor Table
- LDT: Local Descriptor Table
- IDT: Interrupt Descriptor Table
- GDT and LDT can have up to 8192 entries, each of 8 bytes width.
- IDT can have up to 256 entries.

### **Lecture # 44**

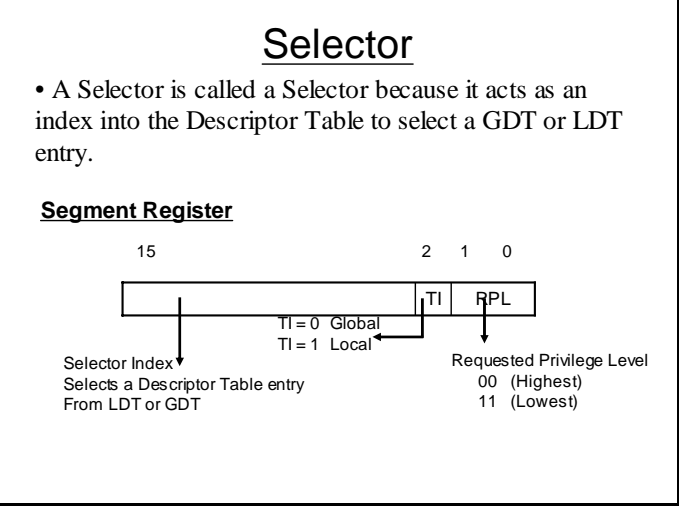

# Address Translation in Protected Mode

• All the tables are maintained in Main Memory.

• Segment Registers are used as Selectors.

• The Descriptor Entry selected from the Descriptor Table is placed in a hidden cache to optimize address translation.

The hidden cache is illustrated in the slide below. The registers in dotted lines are hidden i.e. are not accessible to any application directly.

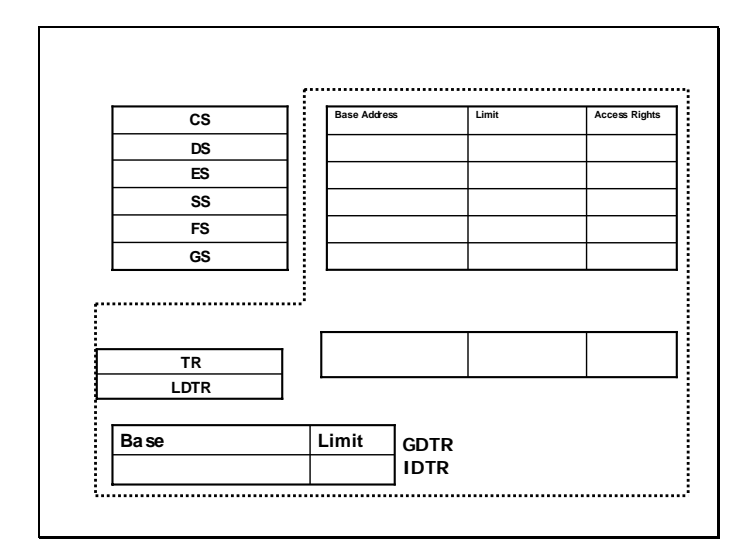

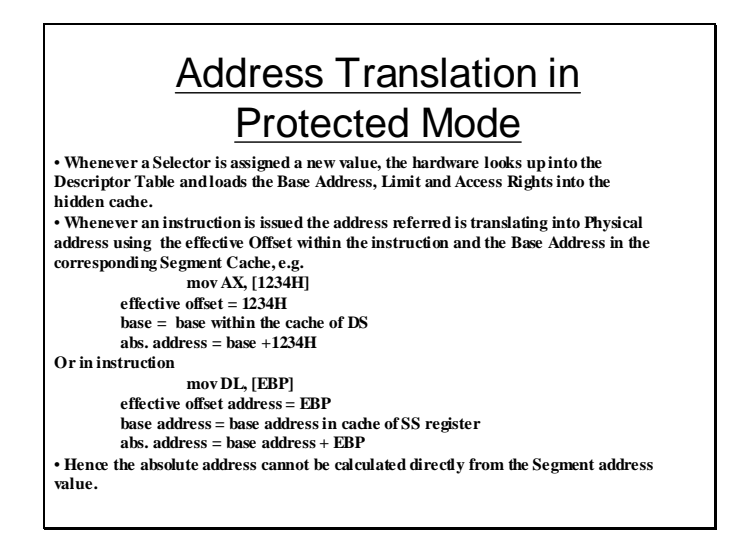

• 80386 and above have 4 Control Registers CR0 ~ CR3.

- These Control Registers are used for conveying certain control information for Protected Mode Addressing and Co-Processors.
- Here we will illustrate only the least significant bit of CR0.

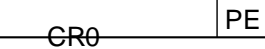

• The least significant bit of CR0 is PE-bit which can be set to enable Protected Mode Addressing and can be cleared to enter Real Mode.

#### Moving to Protected Mode

- Protected Mode can be entered by setting the PE bit of CR0, but before this some other initialization must be done. The following steps accomplish the switching from Real to Protected Mode correctly.
- 1. Initialize the Interrupt Descriptor Table, so it contains valid Interrupt gates for at least the first 32 Interrupt type numbers. The IDT may contain up to 256, 8-byte interrupt gates defining all 256 interrupt types.
- 2. Initialize the GDT, so it contains a NULL Descriptor, at Descriptor 0 and valid Descriptor for at least one Data and one Stack.
- 3. Switch to Protected by setting the PE-bit in CR0.
- 4. Perform a IntraSegment (near) JMP to flush the Internal Pre-fetch Queue.
- 5. Load all the Data Selectors (Segment Registers) with their initial Selectors Values.
- 6. The 80386 is now in Protected Mode.

#### Viruses

• Viruses are special program having ability to embed themselves in a system resources and there on propagate themselves.

#### State of Viruses

- Dormant State: A Virus in dormant state has
- embedded itself within and is observing system activities. • Activation State: A Virus when activated would
- typically perform some unwanted tasks causing data loss. This state may triggered as result of some event.

• Infection State: A Virus is triggered into this state typically as a result of some disk operation. In this state, the Virus will infect some media or file in order to propagate itself.

#### **Lecture # 45**

#### Types of Viruses

- Partition Table Virus
- Boot Sector Virus
- File Viruses

### How Partition Table Virus Works

• **The Partition Table Code is executed at boot time to choose the Active Partition.**

• **Partition Table Viruses embed themselves in the Partition Table of the disk.** • **If the Virus Code is large and cannot be accommodated in the Code Part of 512- bytes Partition Table block then it may also use other Physically Addressed Blocks to reside itself.**

• **Hence at Boot time when Partition Table is to be executed to select the Active Partition, the virus executes. The Virus when executed loads itself in the Memory, where it can not be reached by the OS and then executes the original Partition Table Code (stored in some other blocks after infection) so that the system may be booted properly.**

• **When the system boots the Virus will be resident in memory and will typically intercept 13H (the disk interrupt).**

• **Whenever a disk operation occurs int 13H occurs. The Virus on occurrence of 13H checks if removable media has been accessed through int 13H. If so then it will copy its code properly to the disk first Physical Block (and other blocks depending upon size of Virus Code). The removable disk is now infected.**

• **If the disk is now removed and is then used in some other system, the Hard Drive of this system will not be infected unless the system is booted from this disk. Because only on booting from this removable disk its first physical block will get the chance to be executed.**

## How Partition Table Virus Loads itself

• The transient part of Command.Com loads itself such that its last byte is loaded in the last byte of Conventional Memory. If somehow there is some Memory beyond Command.Com's transient part it will not be accessible by DOS. • At 40:13H a word contains the amount of KBs in Conventional Memory which is typically 640. • If the value at 40:13H is somehow reduced to 638 the transient part of Command.Com will load itself such that its last byte is loaded at the last byte of 638KB mark in Conventional RAM. • In this way last 2KB will be left unused by DOS. This amount of memory is used by the Virus according to its own size.

### How Boot Sector Virus Works

• Boot Sector also works in almost the same pattern, the only difference is that it will embed itself within the Boot Block Code.

## File Viruses

• Various Viruses embeds themselves in different executable files.

• Theoretically any file that can contain any executable code, a Virus can be embedded into it. i.e. .COM, .EXE are executable files so Viruses can be embedded into them, Plain Text Files, Plain Bitmap Files are pure data and cannot be executed so Viruses cannot be actively embedded into them, and even if they are somehow embedded they will never get a chance to execute itself.

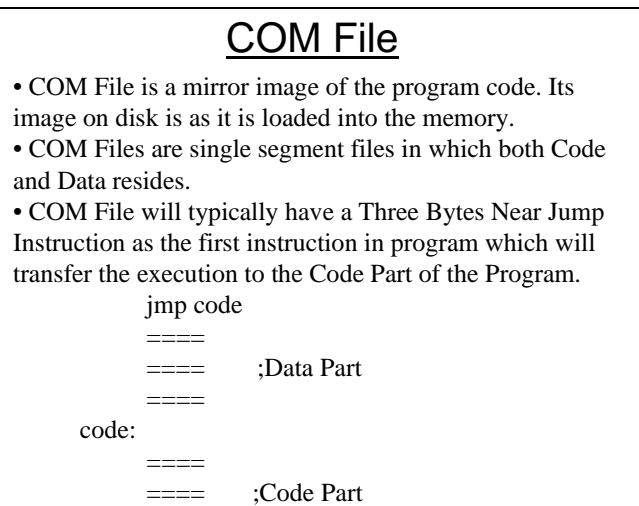

#### How COM File Virus Infects Files

• A COM File Virus if resident may infect COM Files on execution.

• Typically COM File Virus will Interrupt 21H Service

4B. This Service is used to load a Program.

• Whenever a Program is to be Loaded int 21H Service # 4BH is used to Load a Program. The Virus if resident will check the parameters of this Service to get the file path. If the File is .COM File then the Virus appends itself to the file and tempers with the first 3-bytes of .COM File so that the execution branches to the Virus Code when the program is executed.

#### How COM Virus Loads Itself

• When a file is Loaded in Memory it will occupy a number of Paragraphs controlled by some MCB.

• If the file is infected the Virus is also loaded within the Memory Area allocated to the Program.

• In this case the Virus does not exist as an Independent Program as it does not have its own PSP. If the Program is terminated the Virus Code will also be unloaded with the program. The Virus will try to attain an Independent Status for which it needs to relocate itself and create its own PSP and MCB in Memory.

• When the program runs the Virus Code executes first. The Virus creates an MCB, defines a new PSP initializes the PSP and relocates itself, updates the last MCB, so that it can exist as an Individual Program, and then transfers the execution back to the Original Program Code.

• Now if the Original Program Terminates the Virus will still remain resident.

The following slide illustrates how a COM file virus relocates itself to make itself independent in memory.

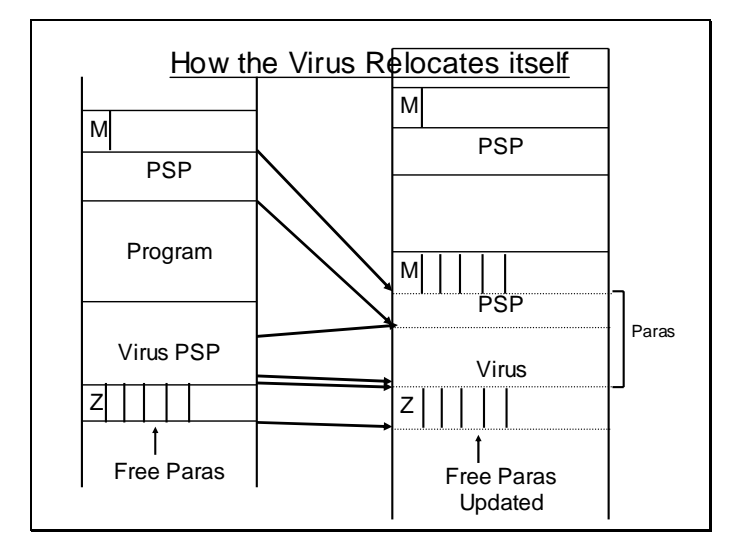

# EXE File Viruses

• The EXE File Viruses also works the same way in relocating themselves.

• The main difference in COM File and DOS EXE File is that the COM File starts its execution from the first instruction, whereas the entry point of execution in EXE File can be anywhere in the Program.

• The entry point in case of EXE File is tempered by the Virus which is stored in a 27-byte header in EXE File.

#### **Detection**

• Viruses can be detected by searching for their Signature in Memory or Executable Files.

• Signature is a binary subset of Virus Code. It is a part of Virus Code that is unique for that particular Virus only and hence can be used to identify the Virus

• Signature for a Virus is selected by choosing a unique part of its Code. To find a Virus this Code should be searched in memory and in files. If a match is found then the system is infected.

### Removal

#### Partition Table & Boot Sector Viruses

• Partition Table and Boot Sector Viruses can be removed by re-writing the Partition Table or Boot Sector Code.

• If the Virus is resident it may exhibit stealth i.e. prevent other programs from writing on Partition Table or Boot Sector by intercepting int 13H

• In case it's a stealth Virus the system should be booted from a clean disk will not give the Virus any chance to execute or load itself.

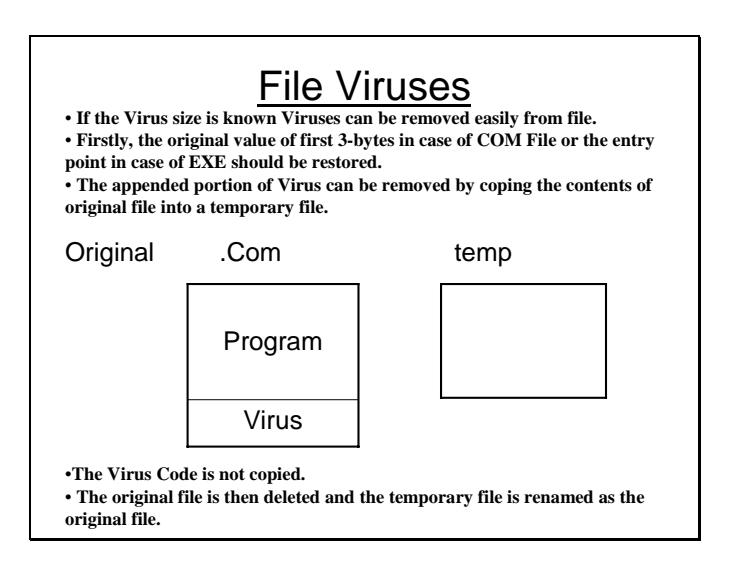